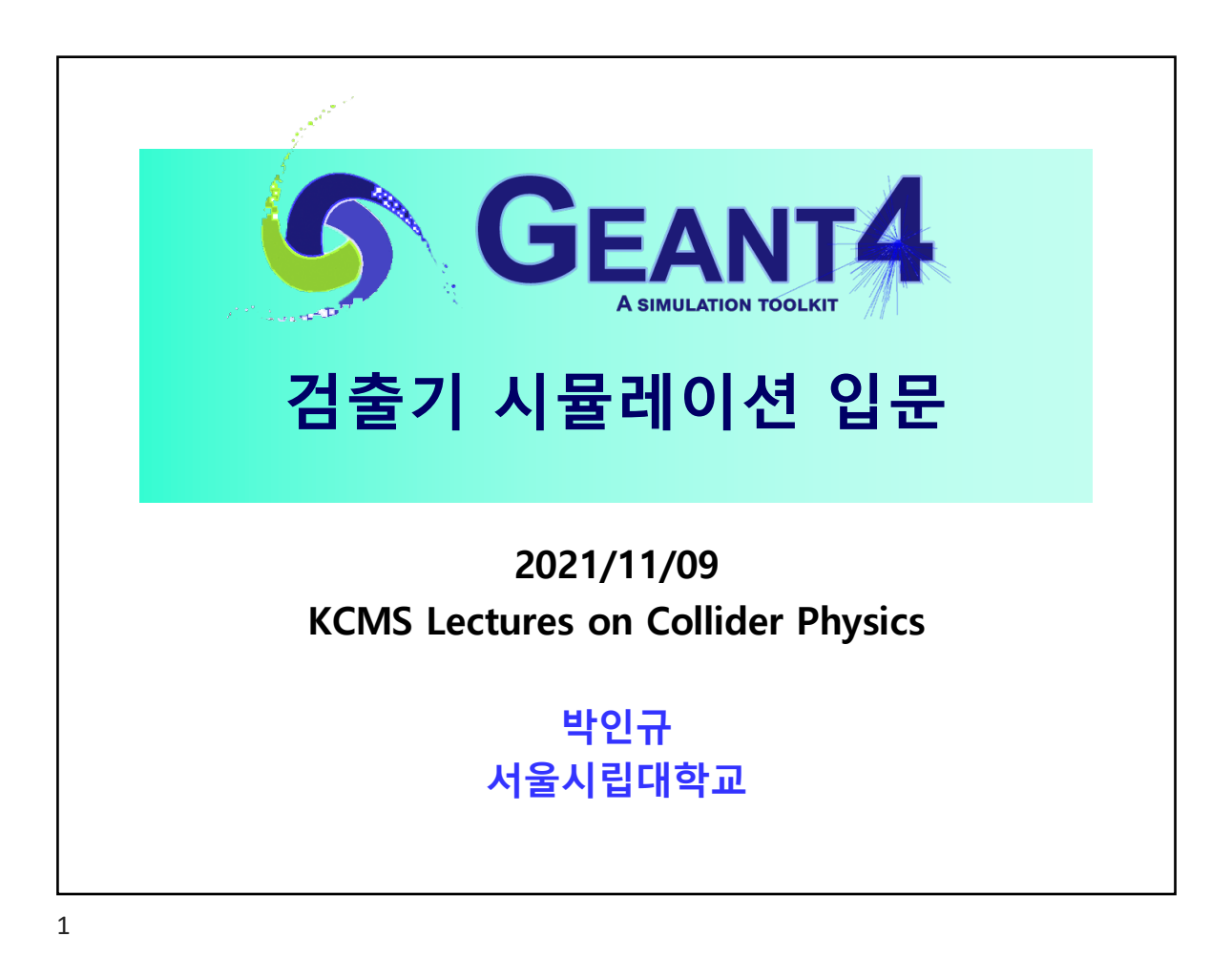

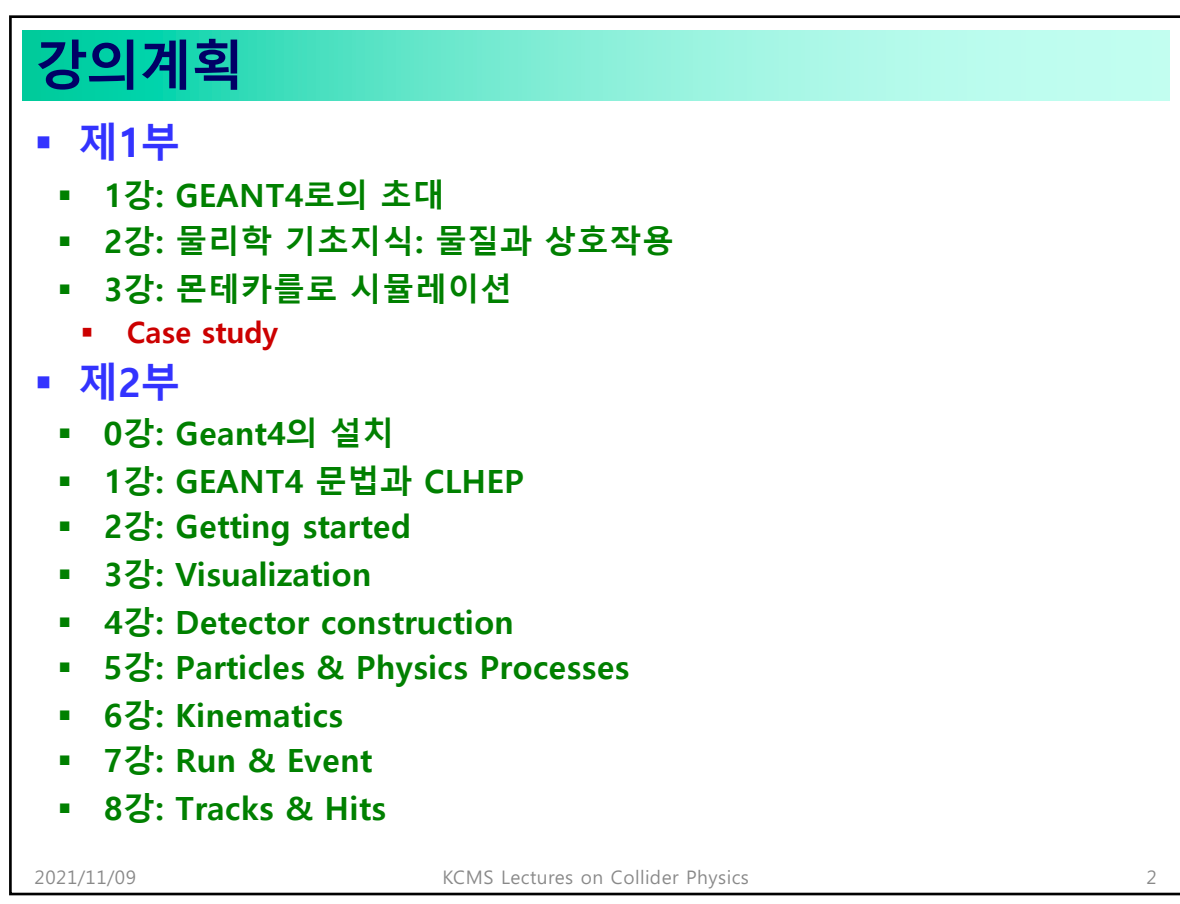

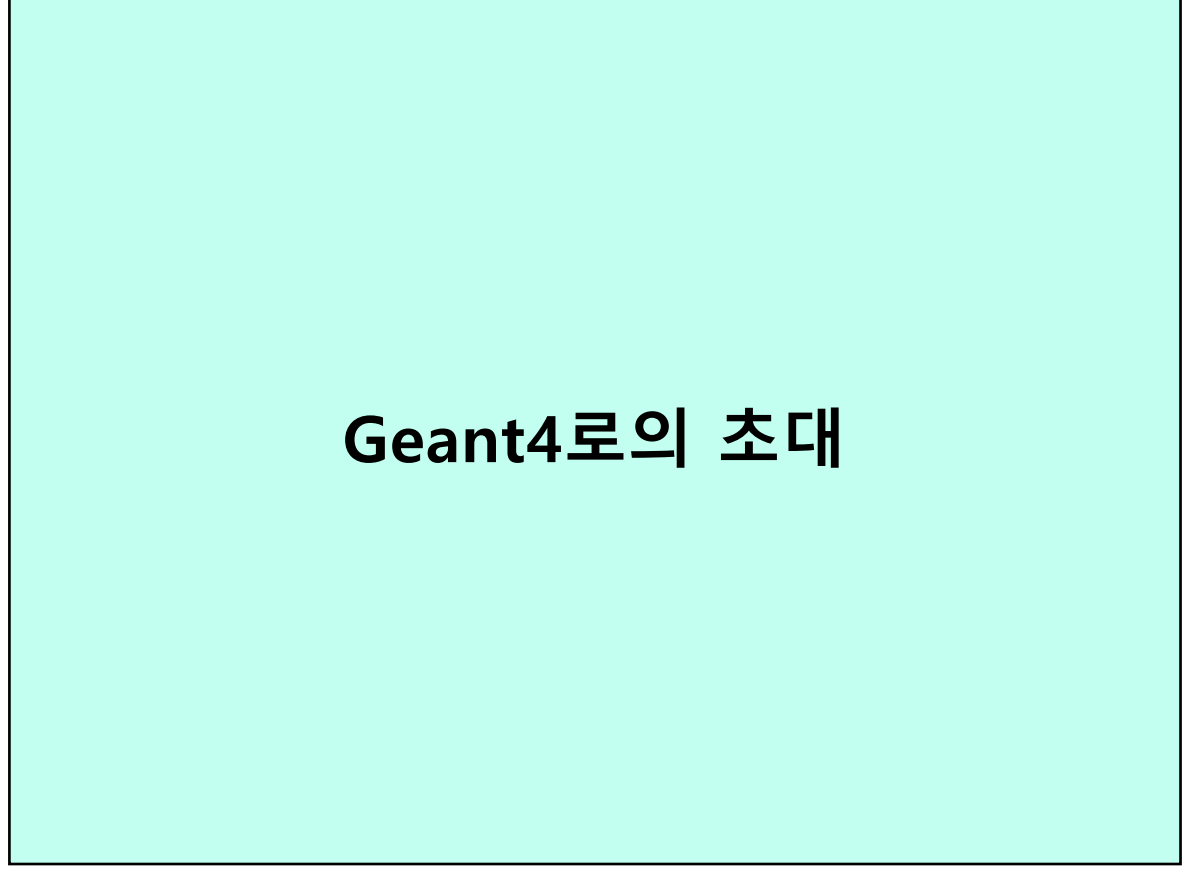

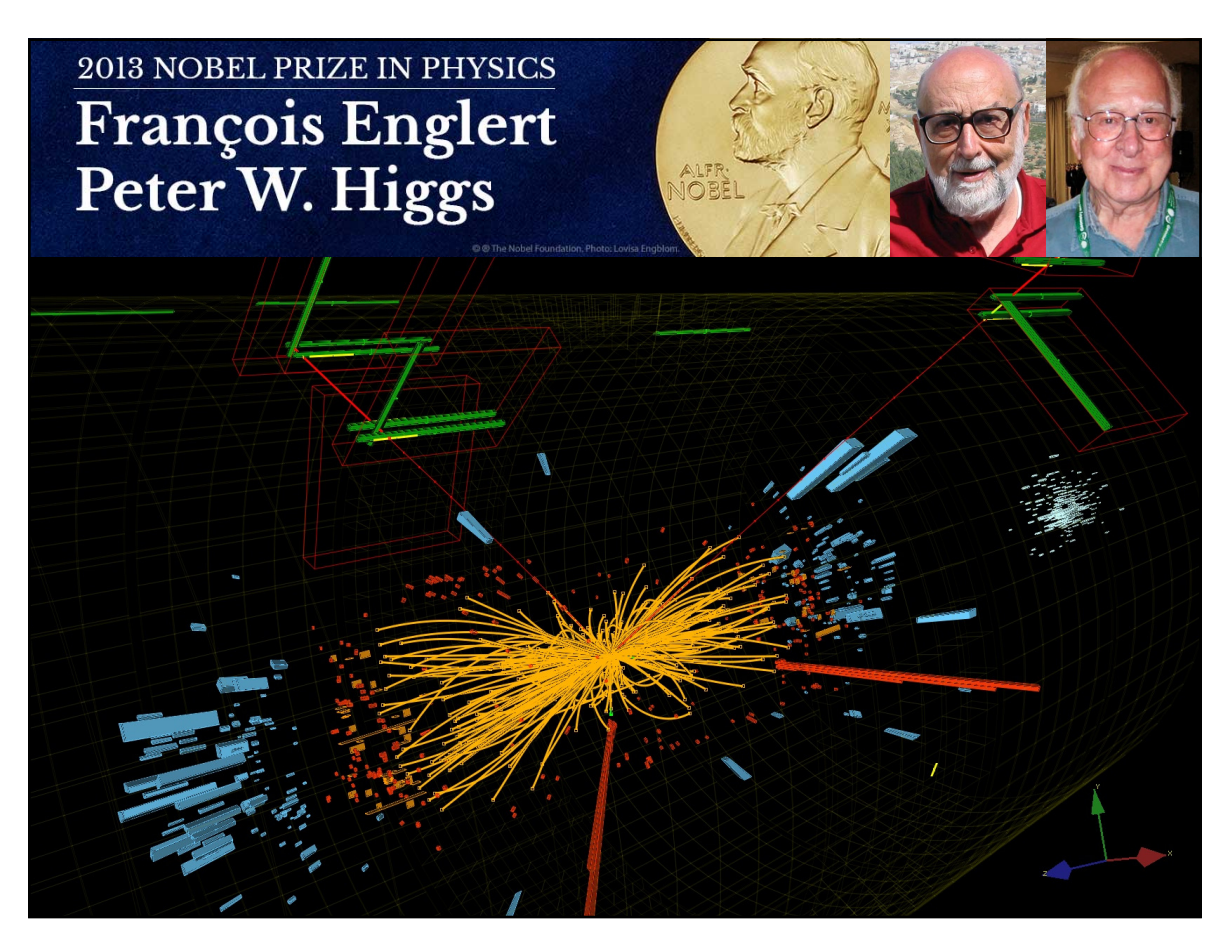

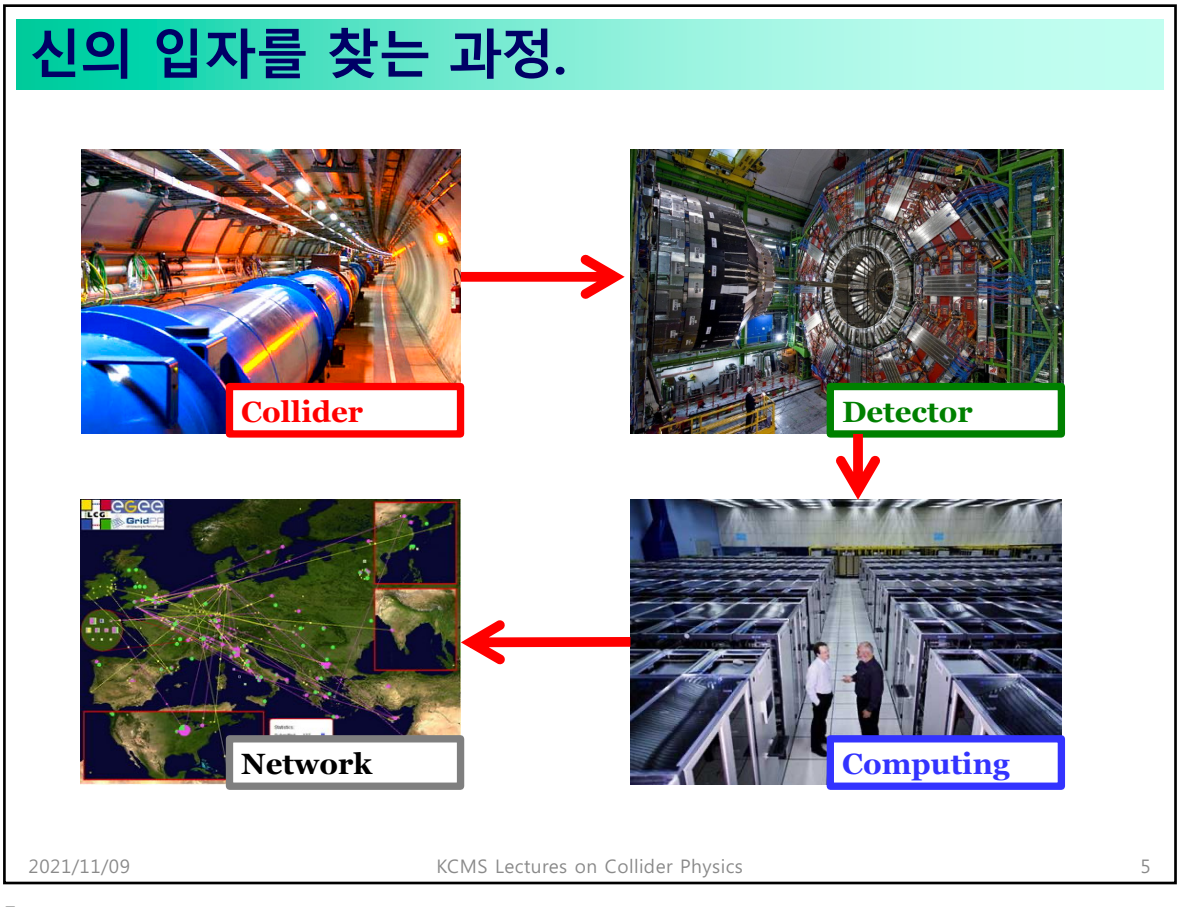

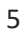

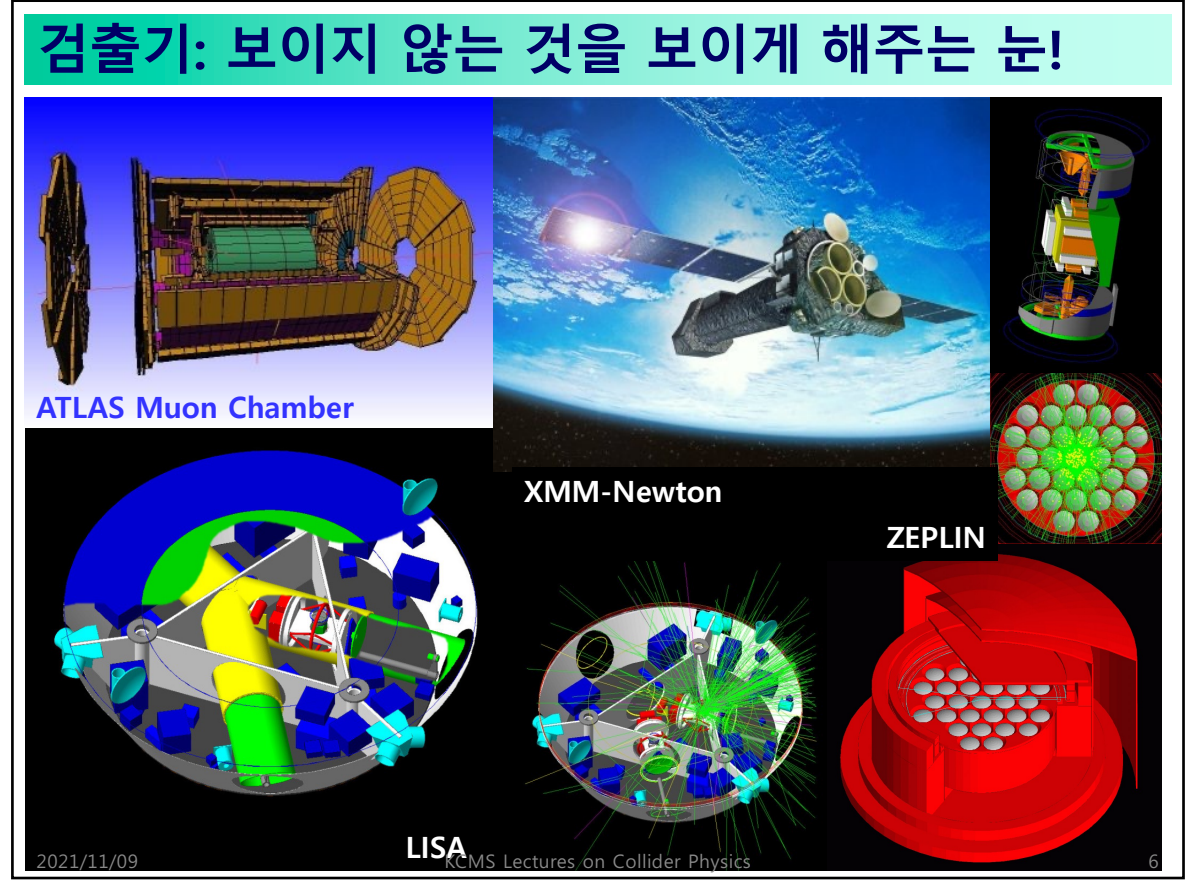

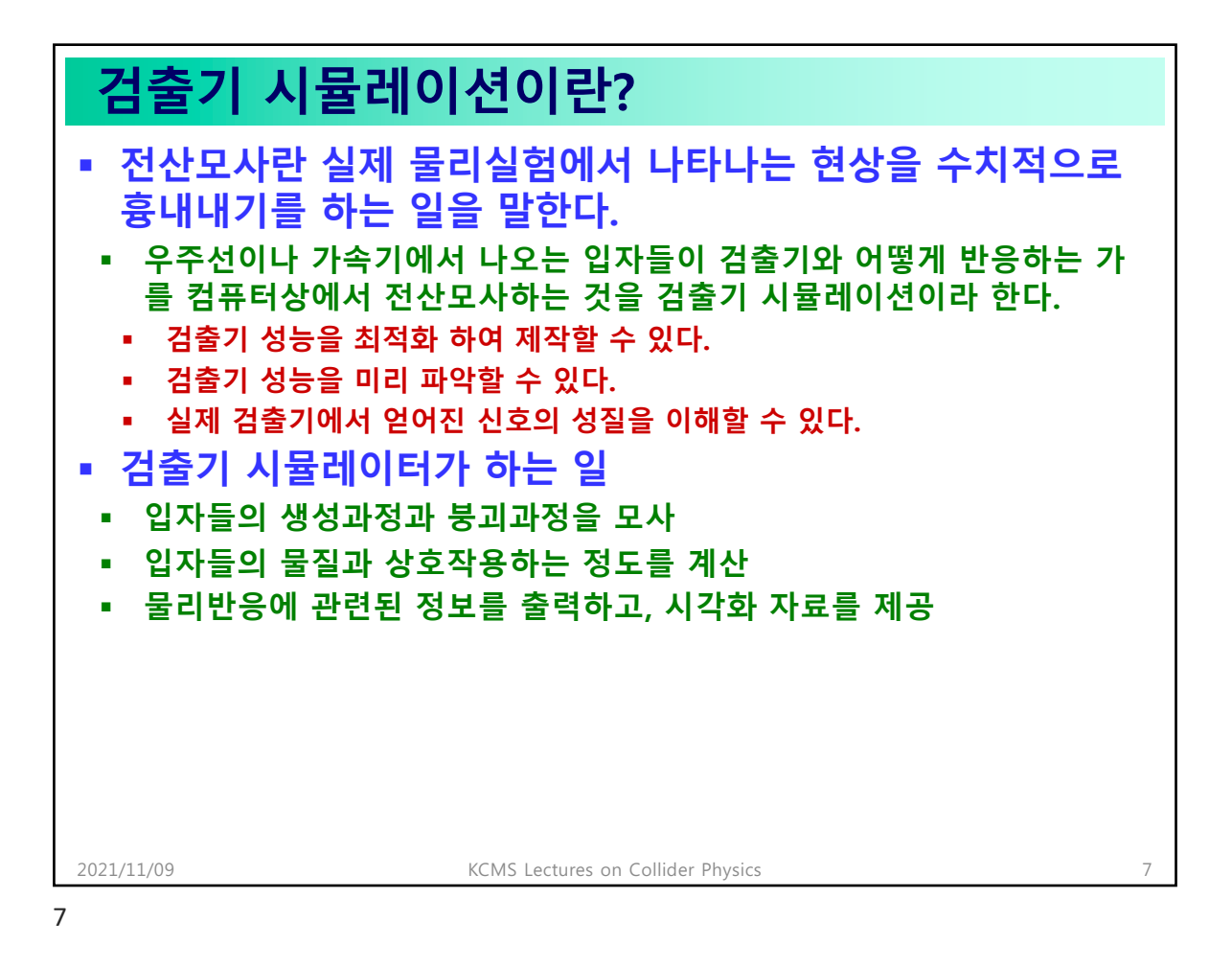

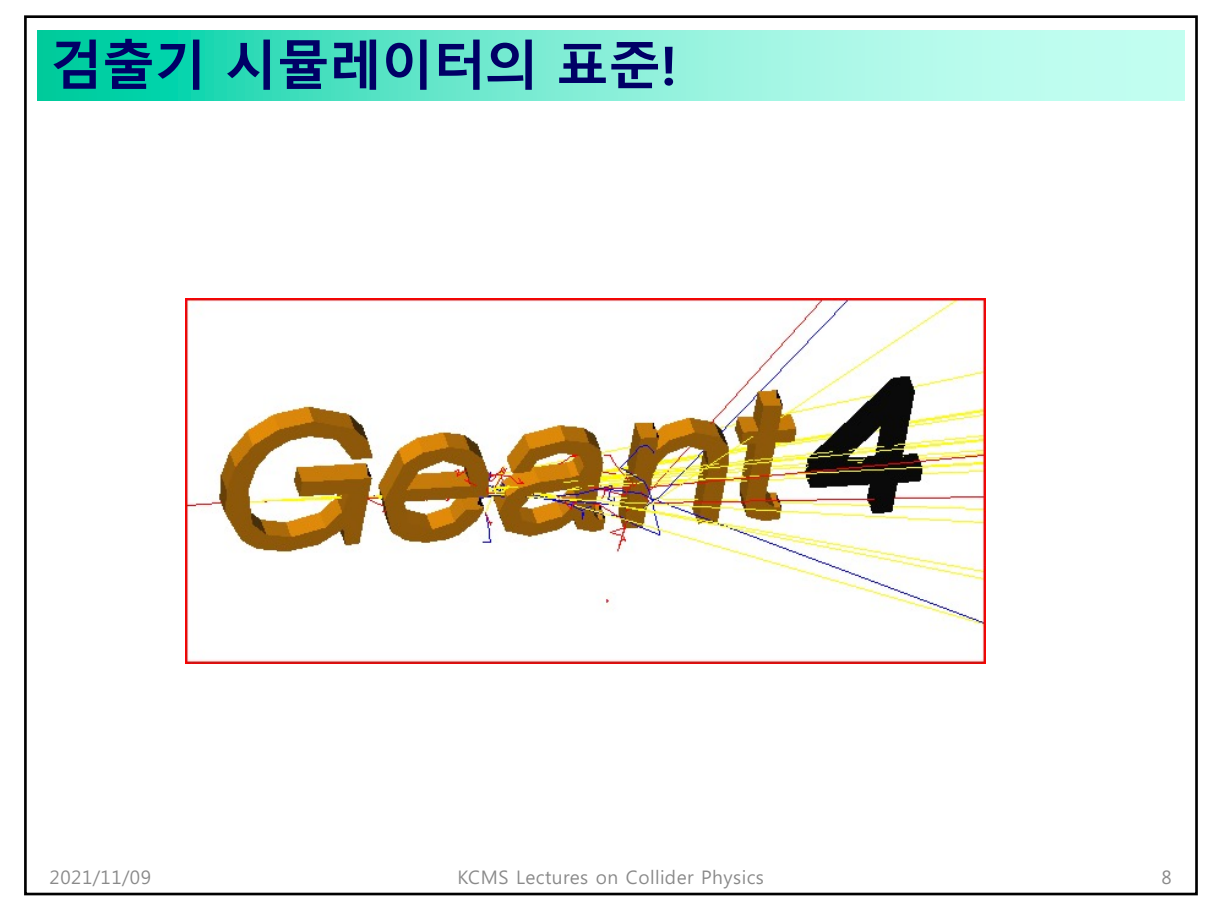

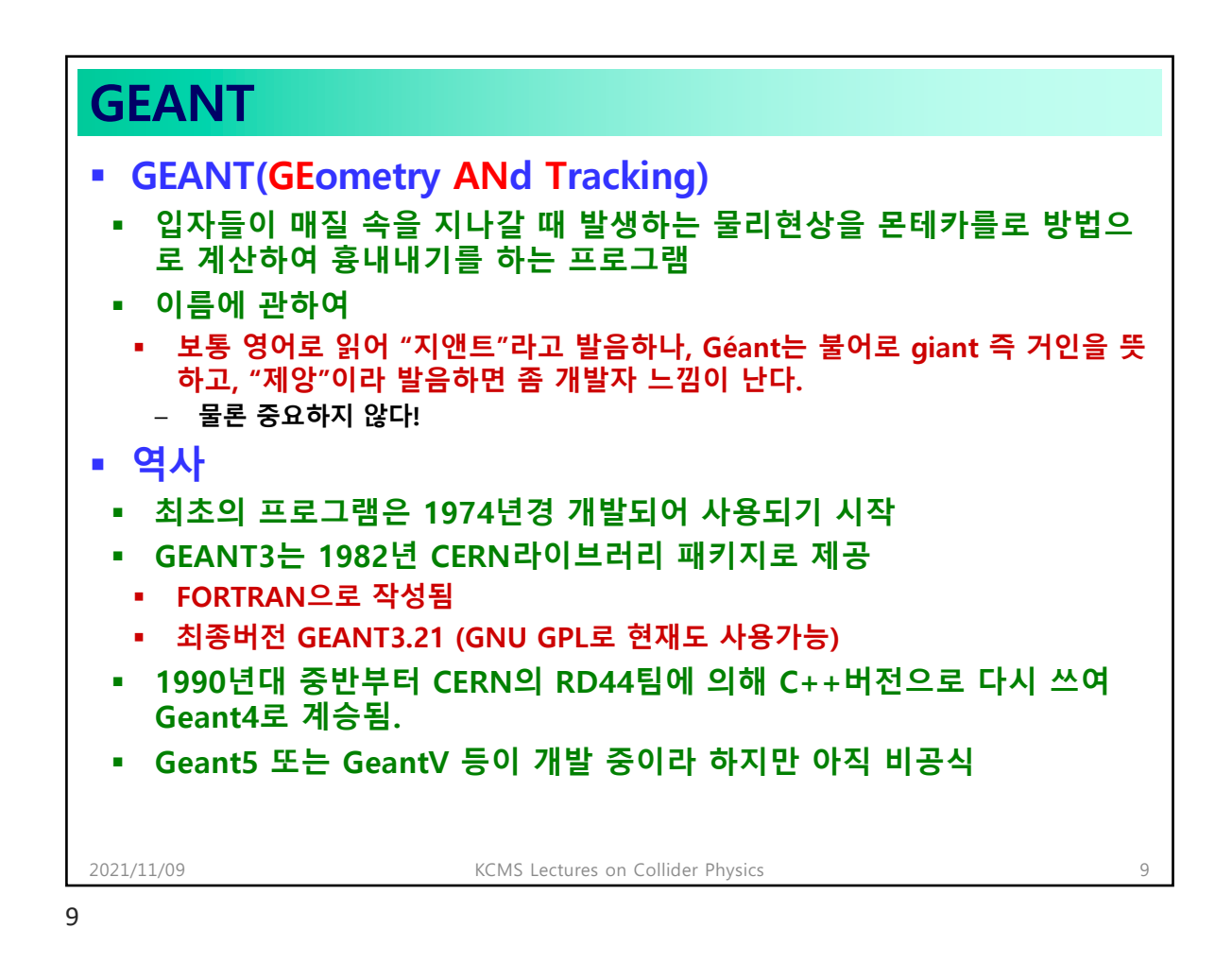

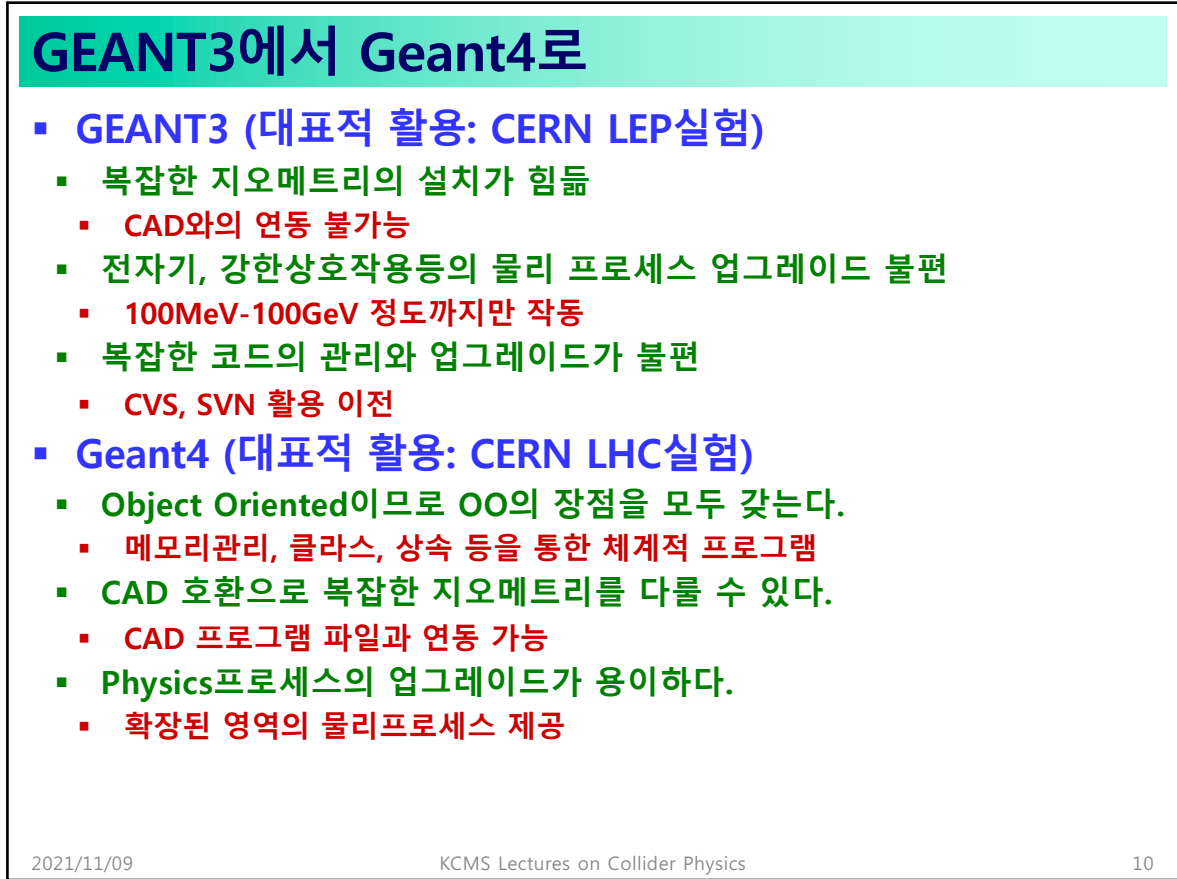

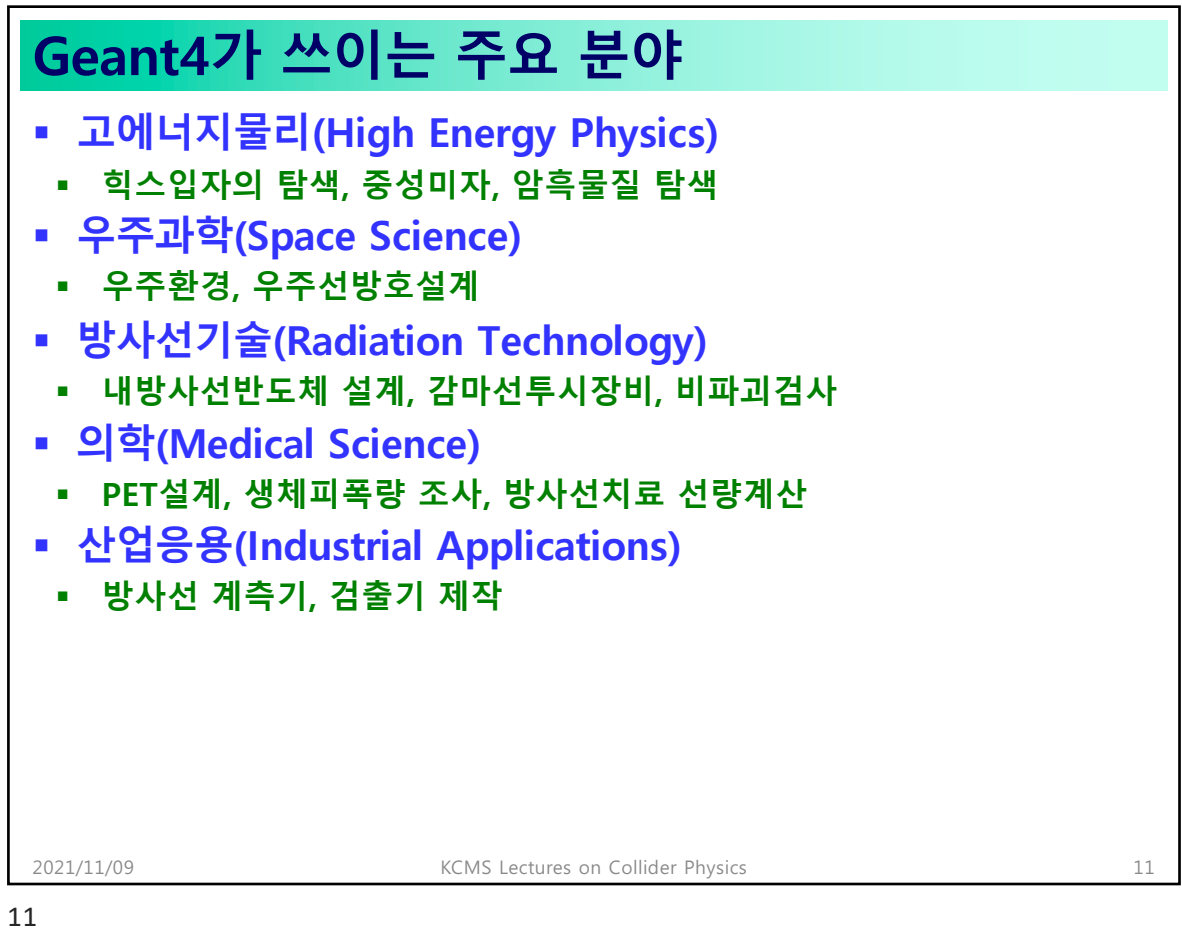

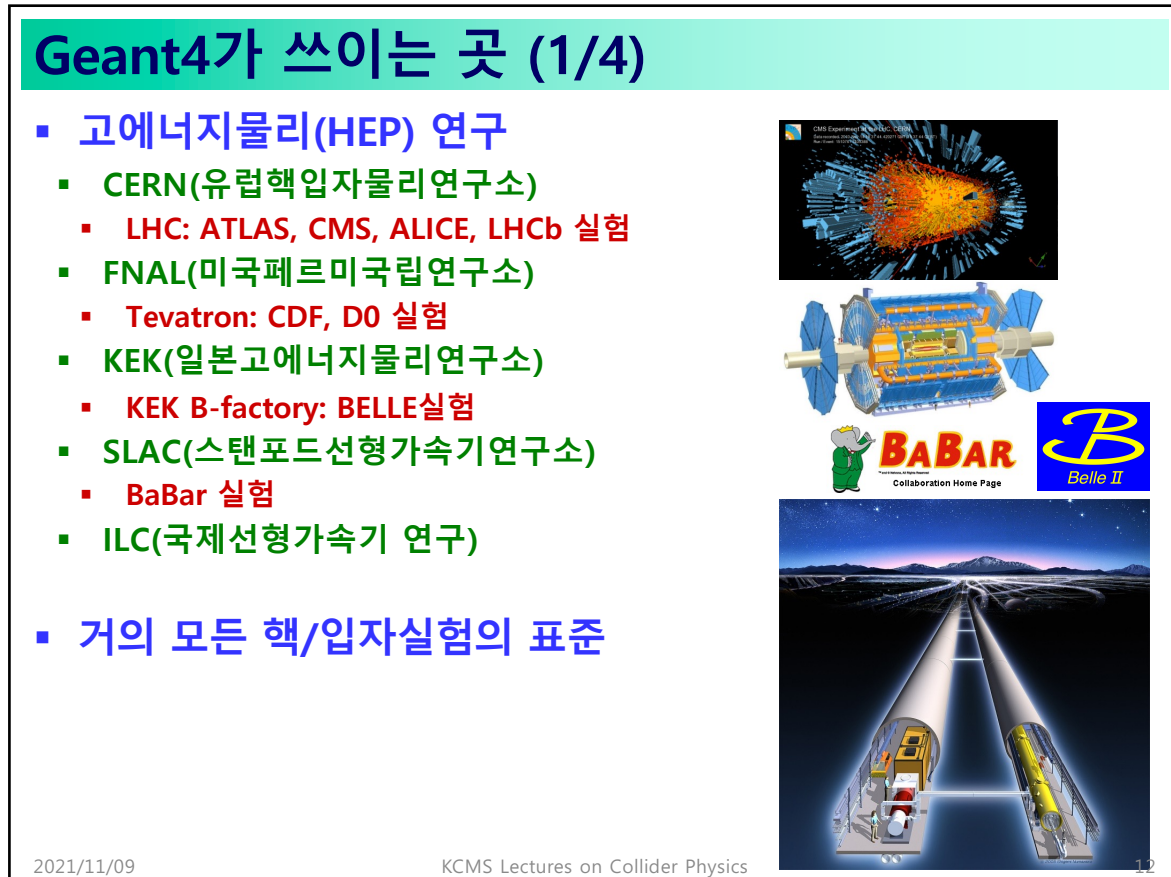

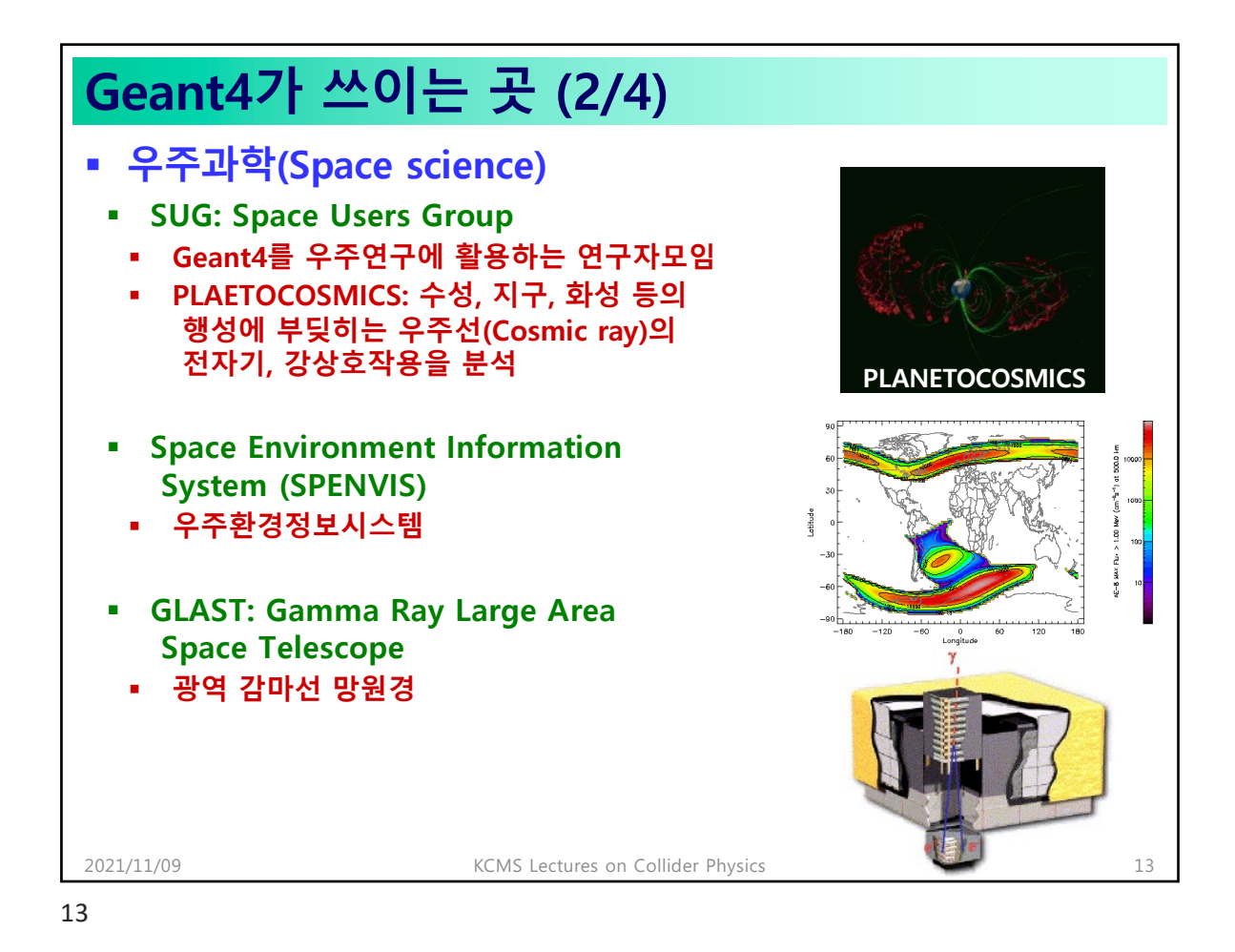

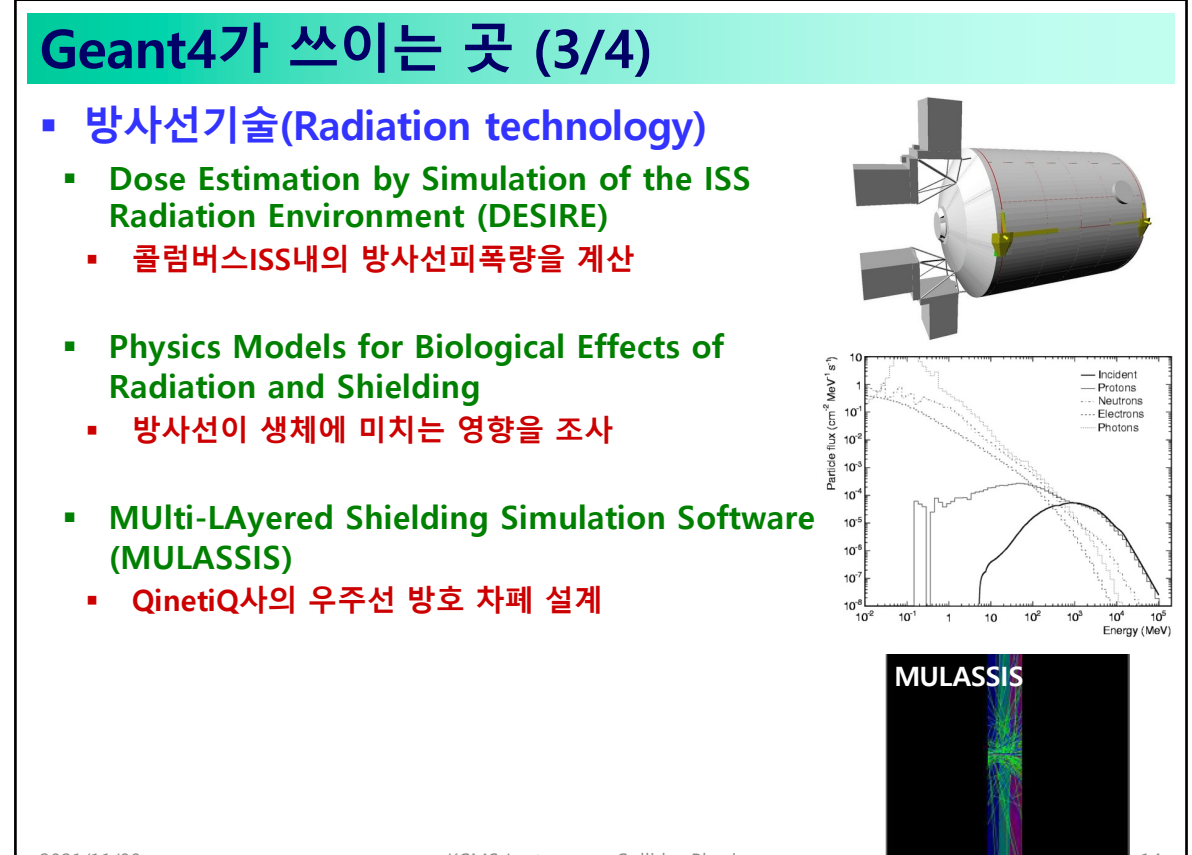

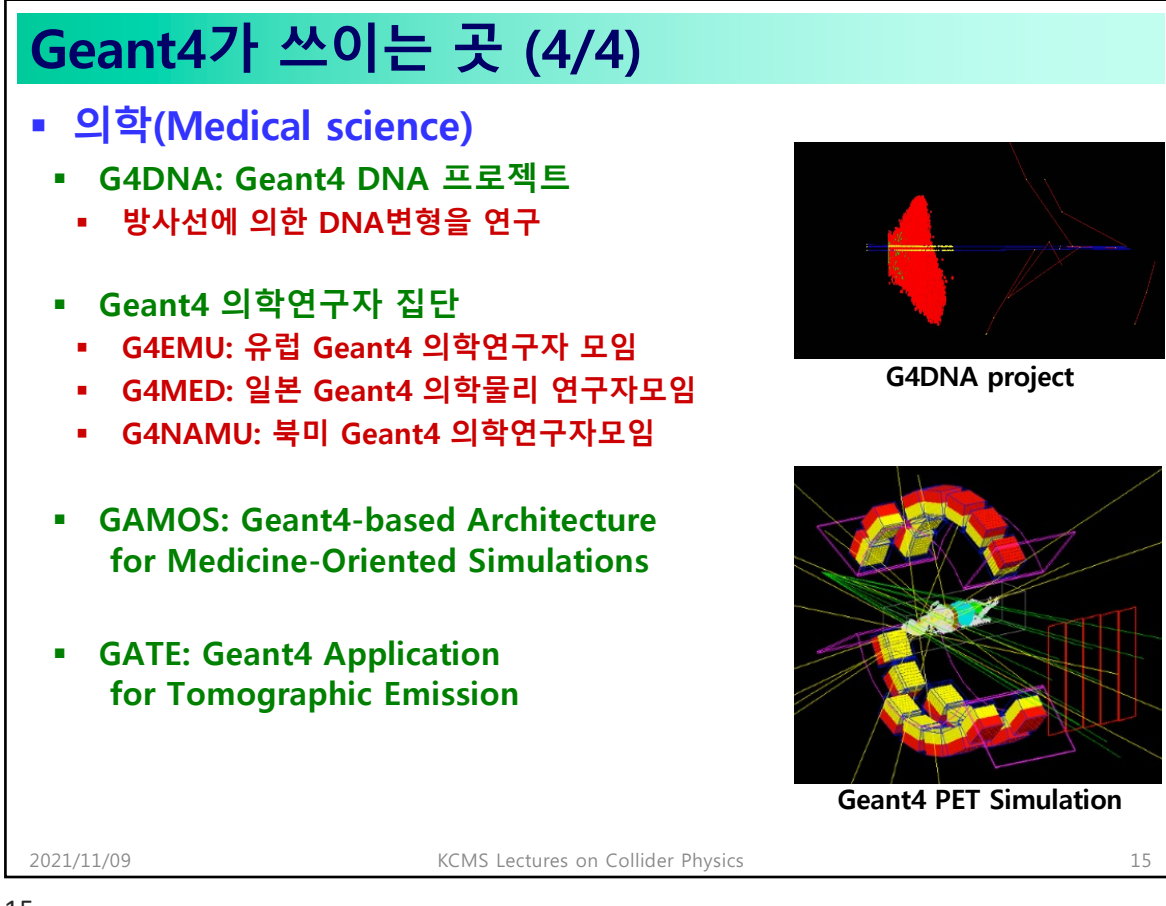

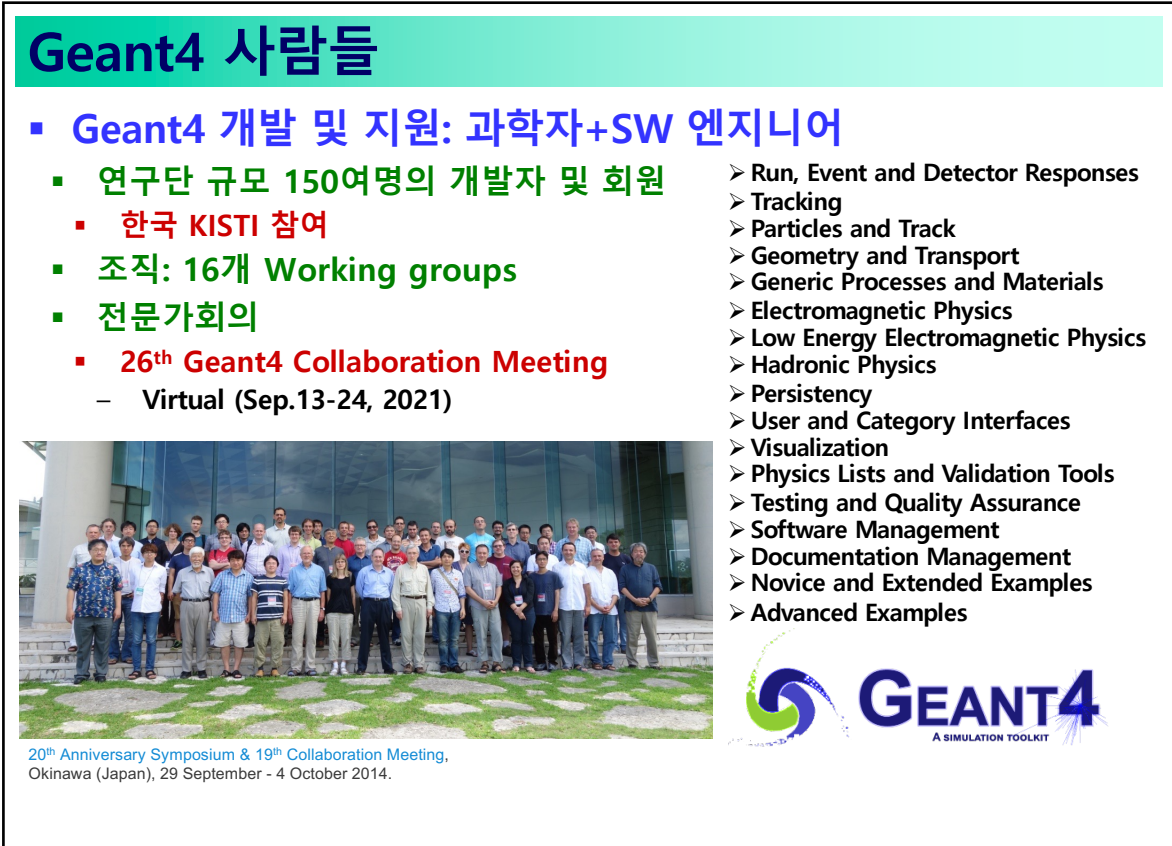

2021/11/09 KCMS Lectures on Collider Physics 16

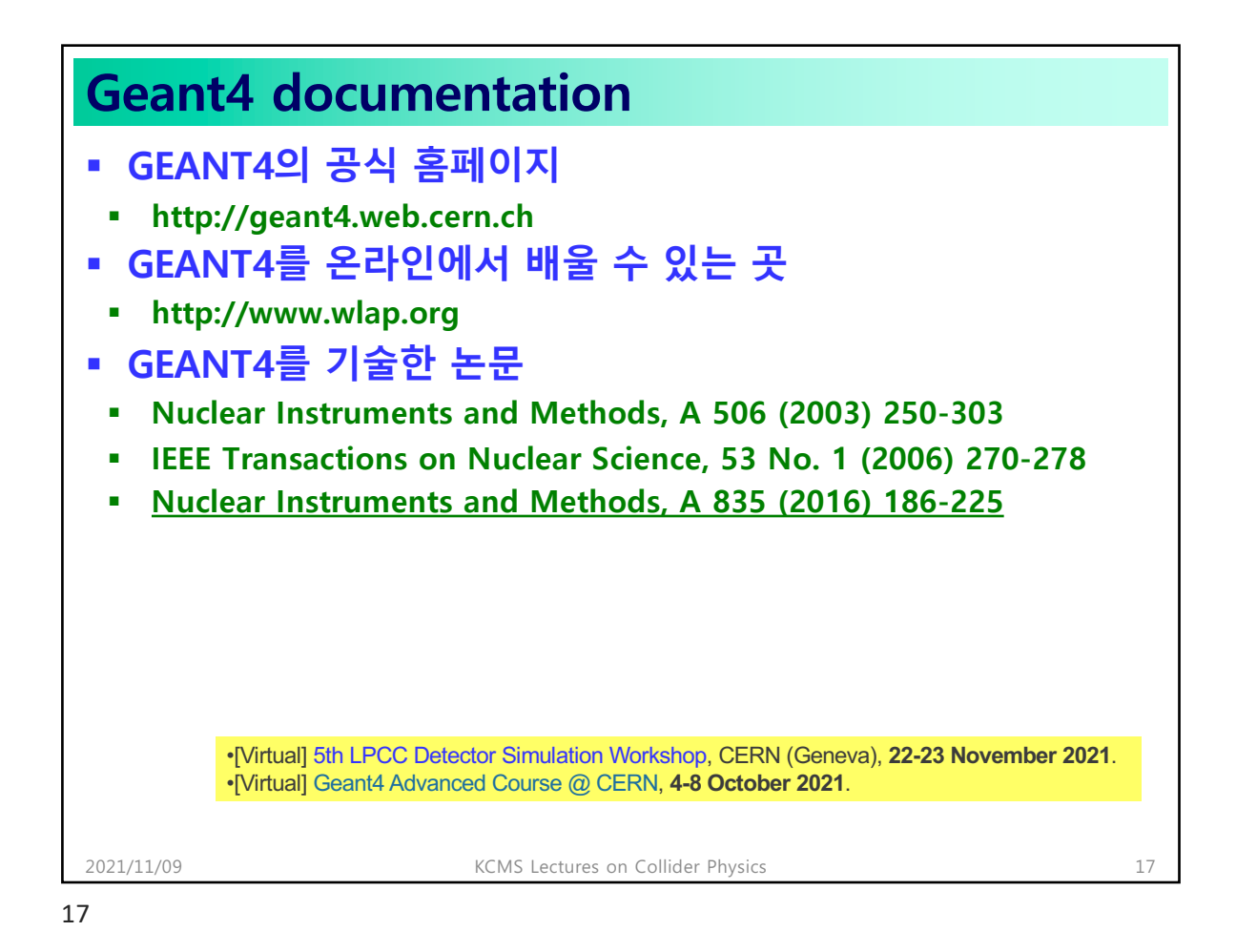

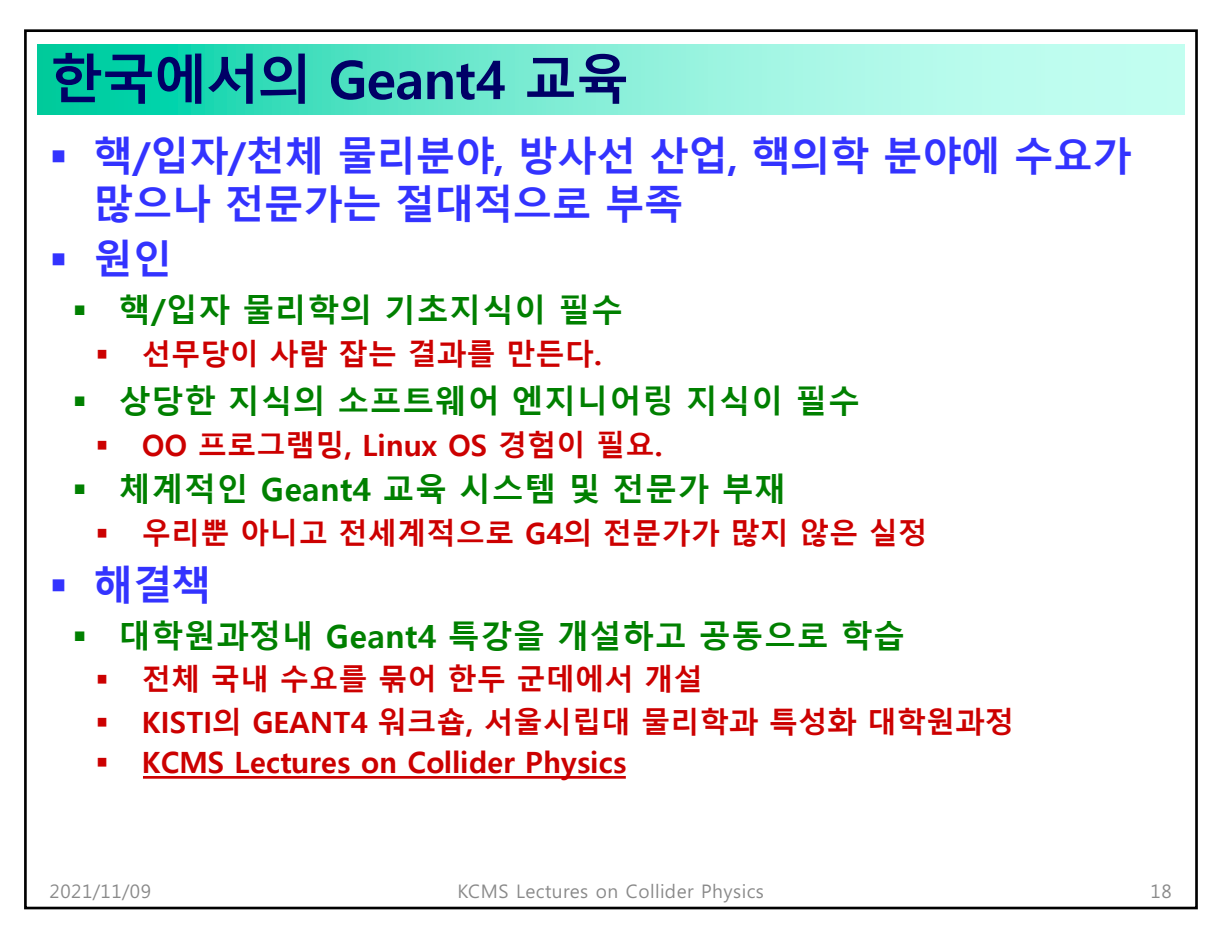

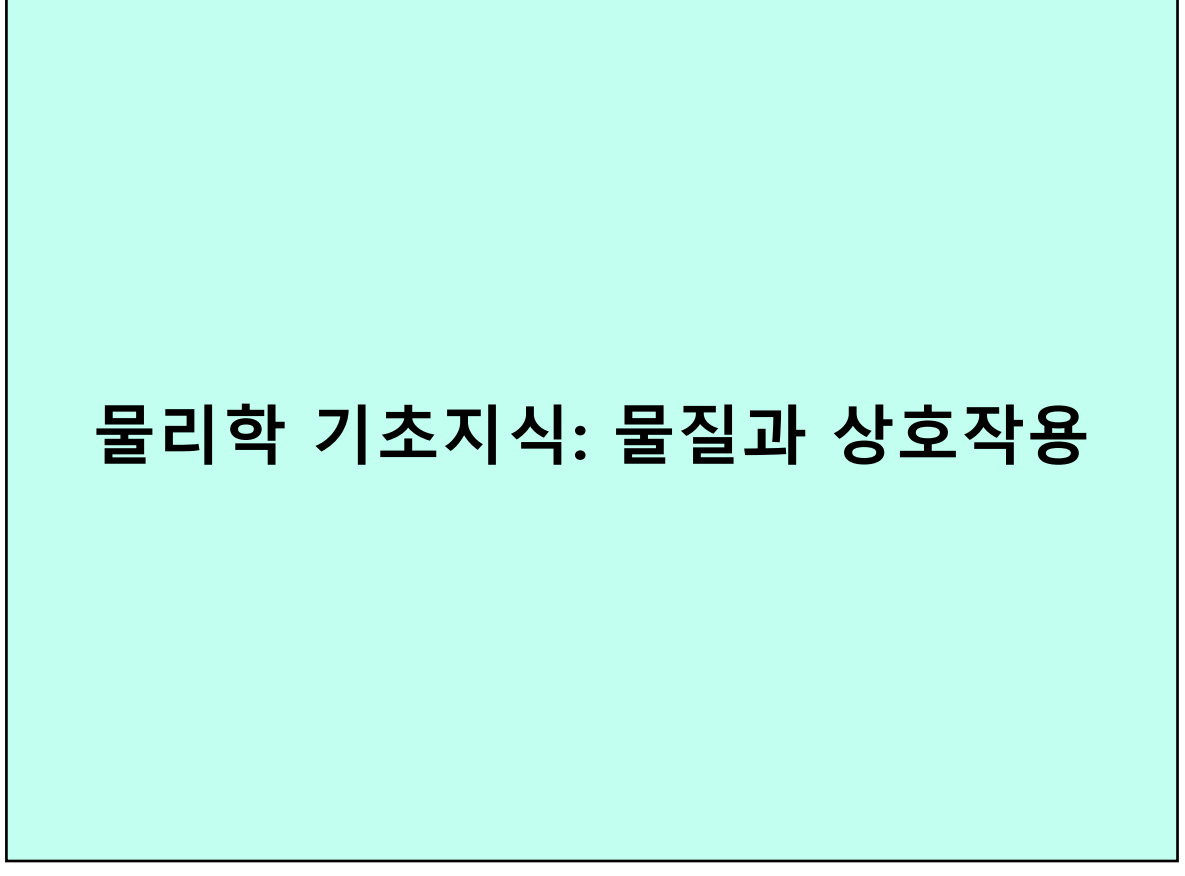

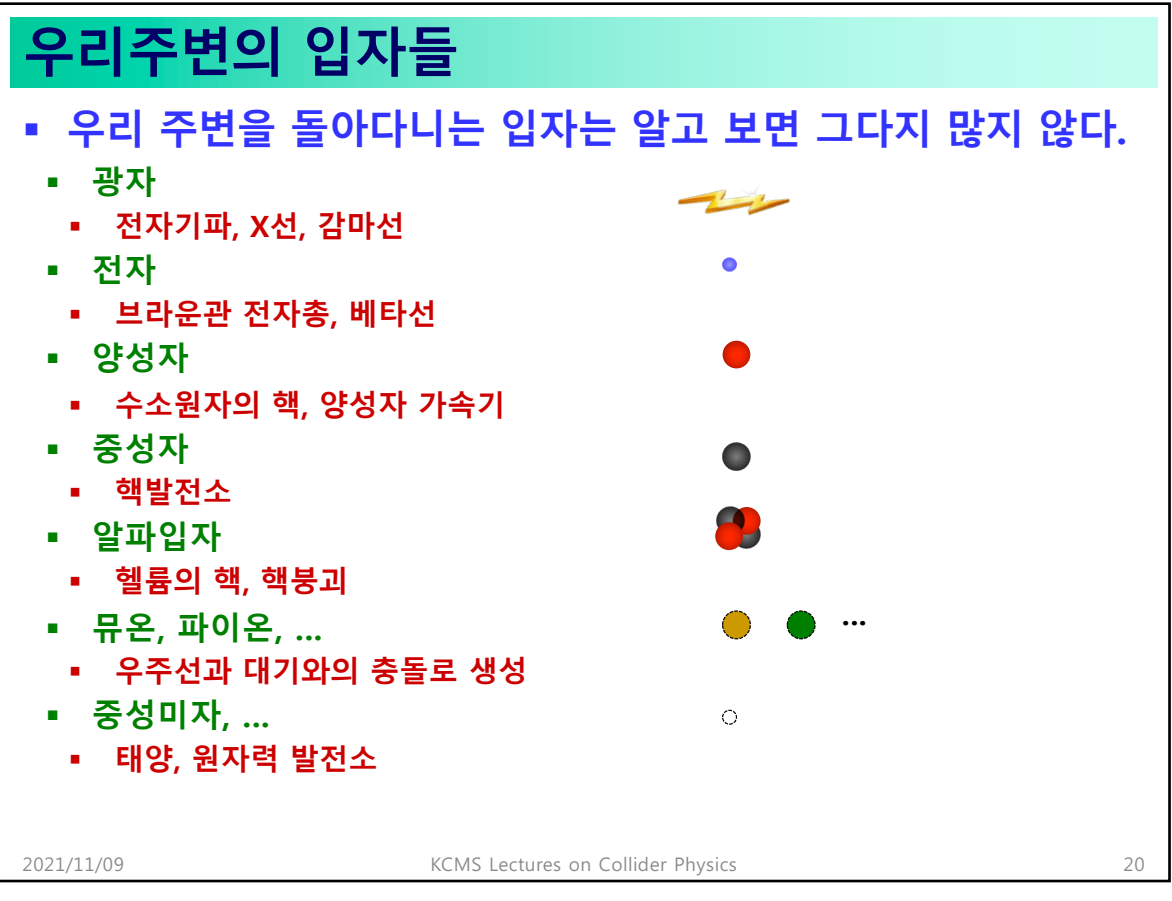

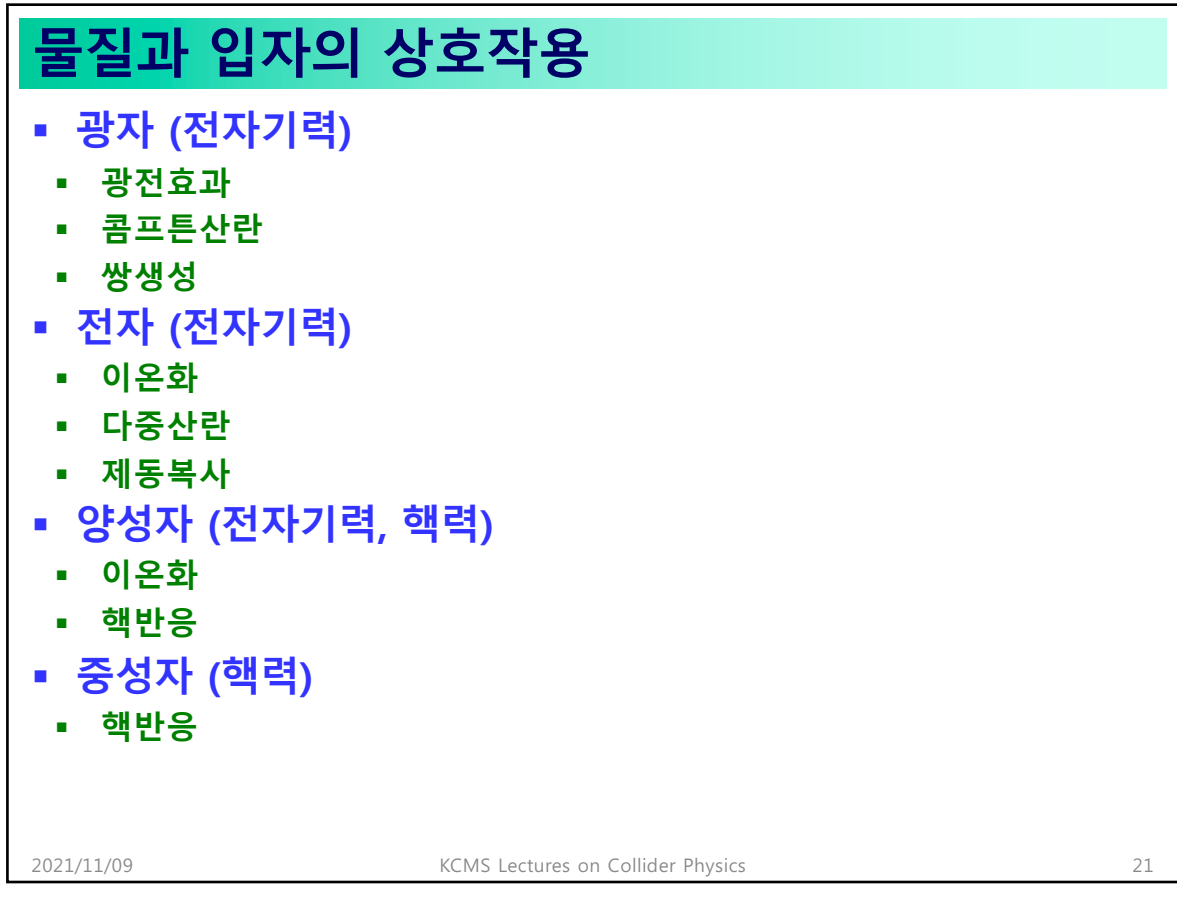

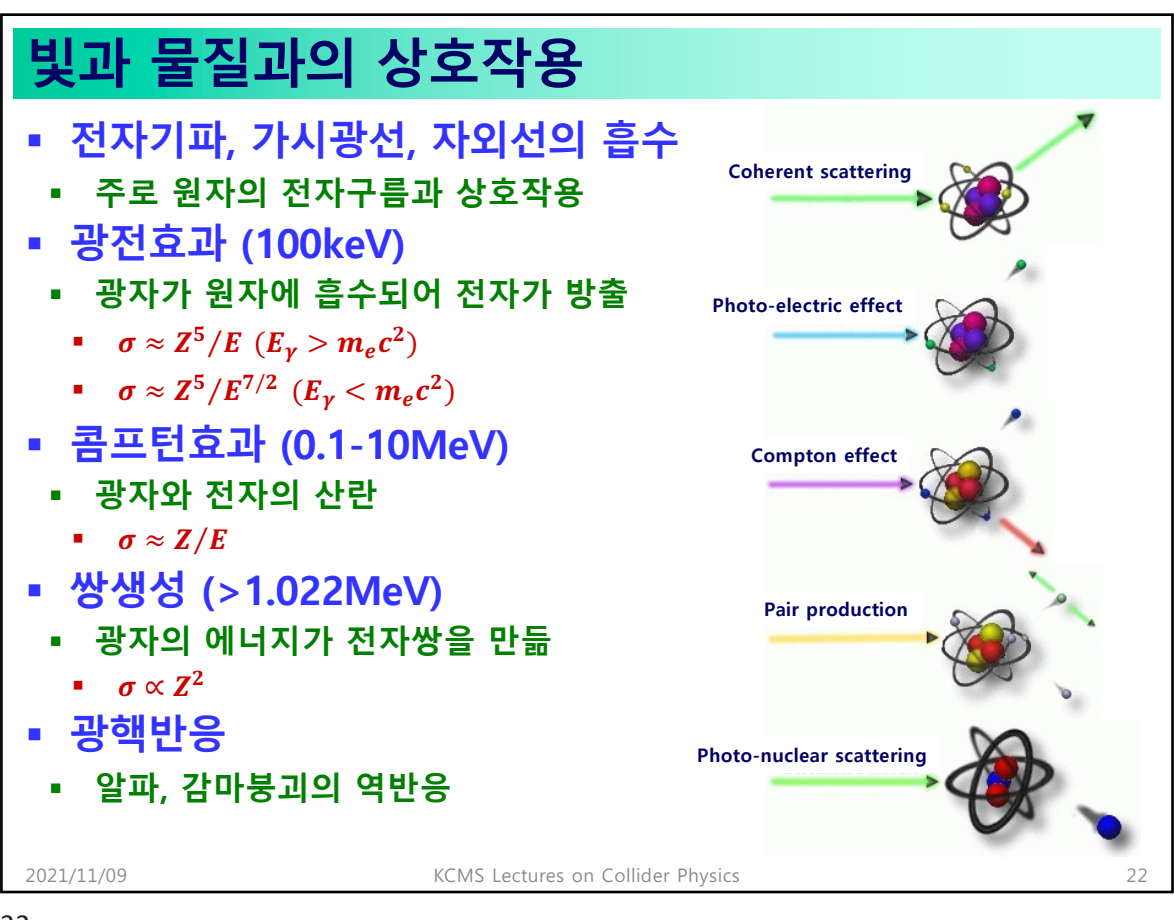

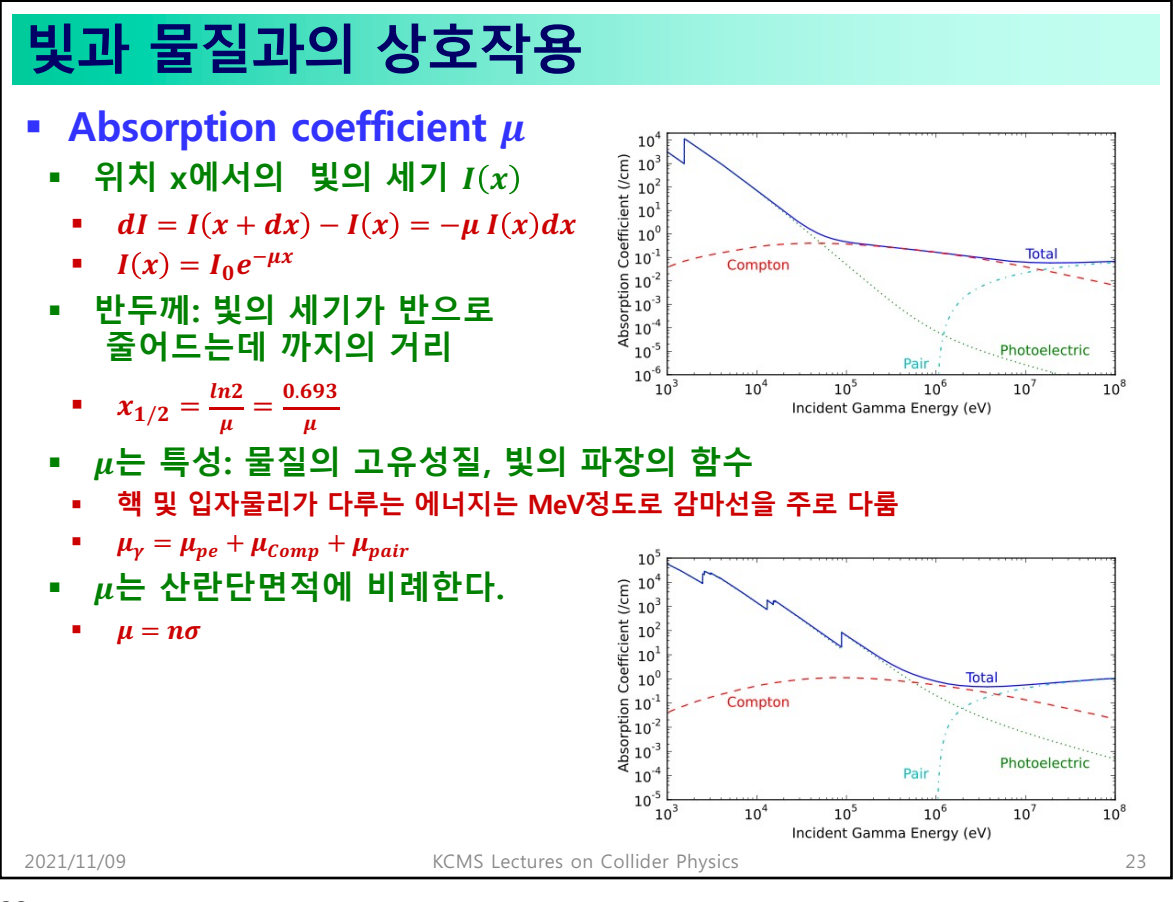

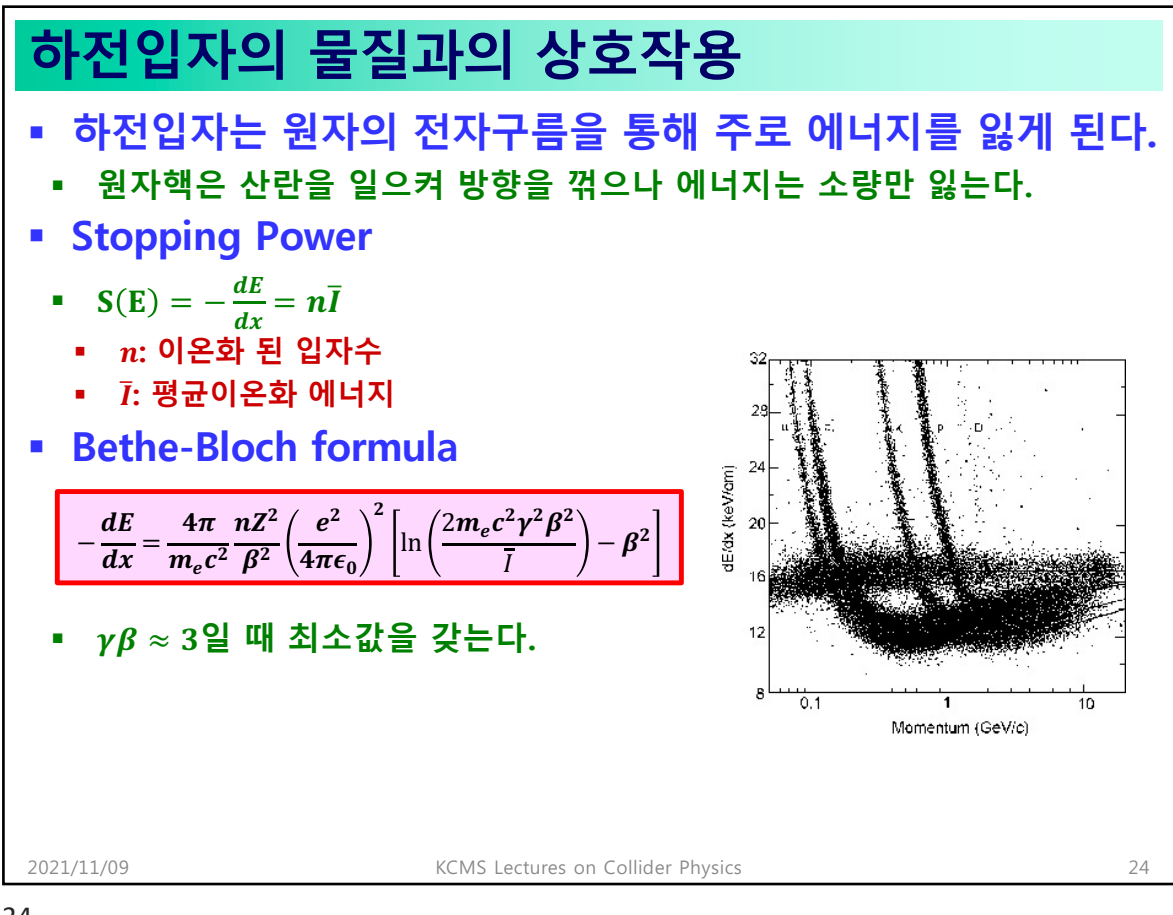

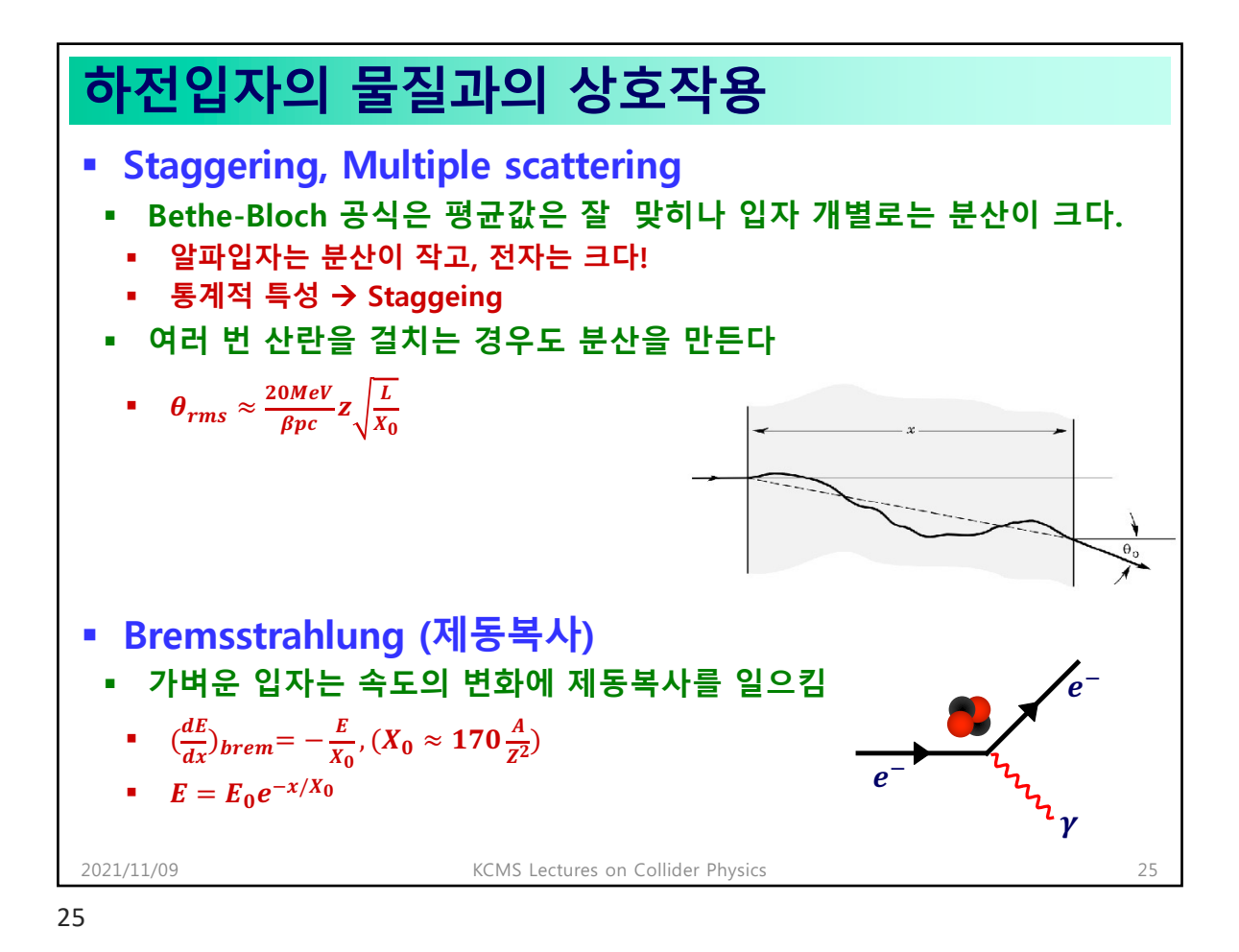

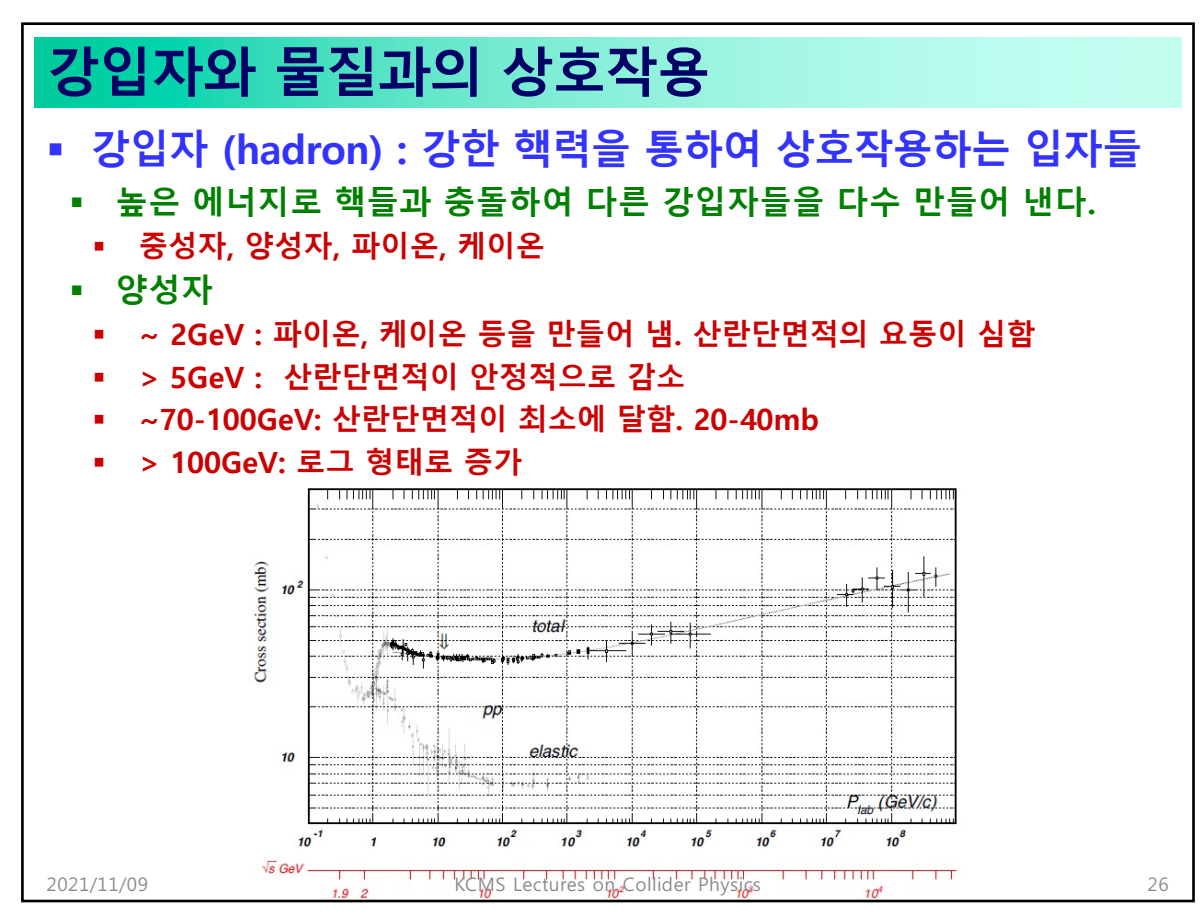

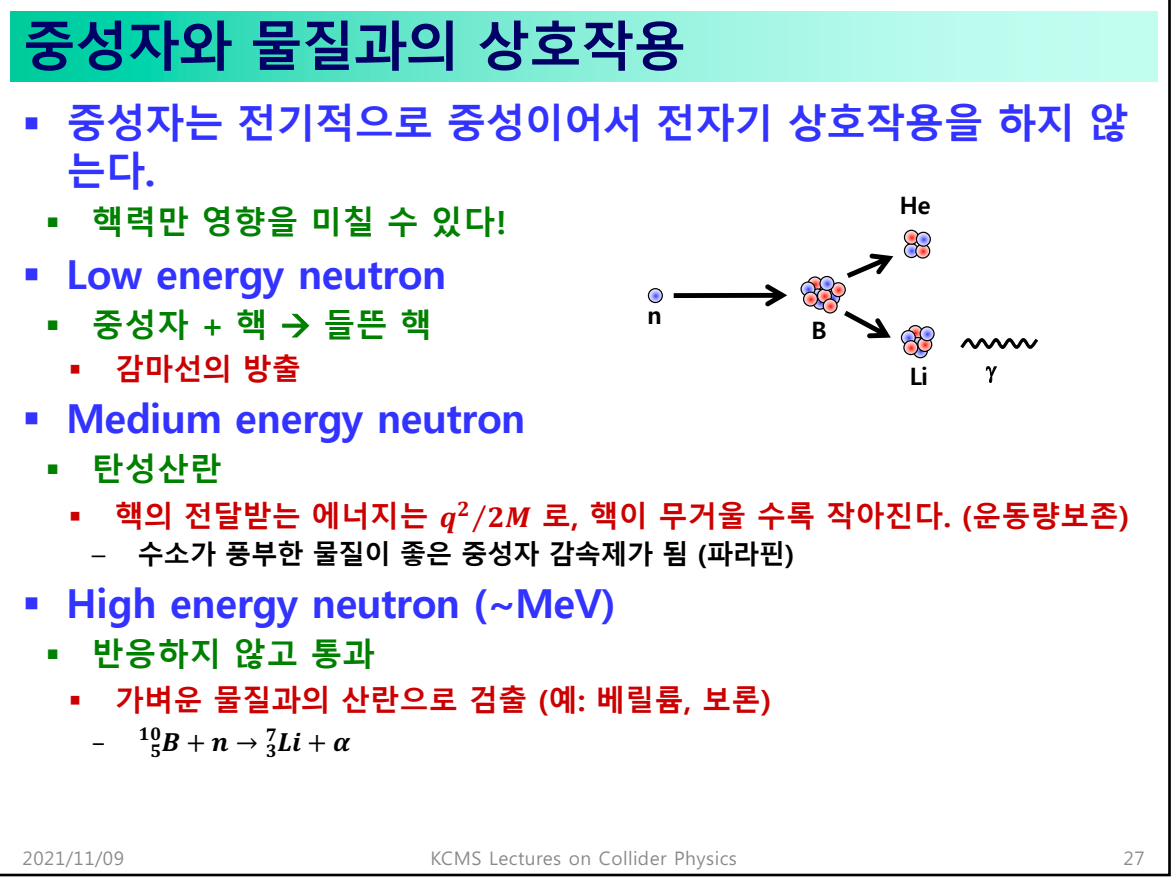

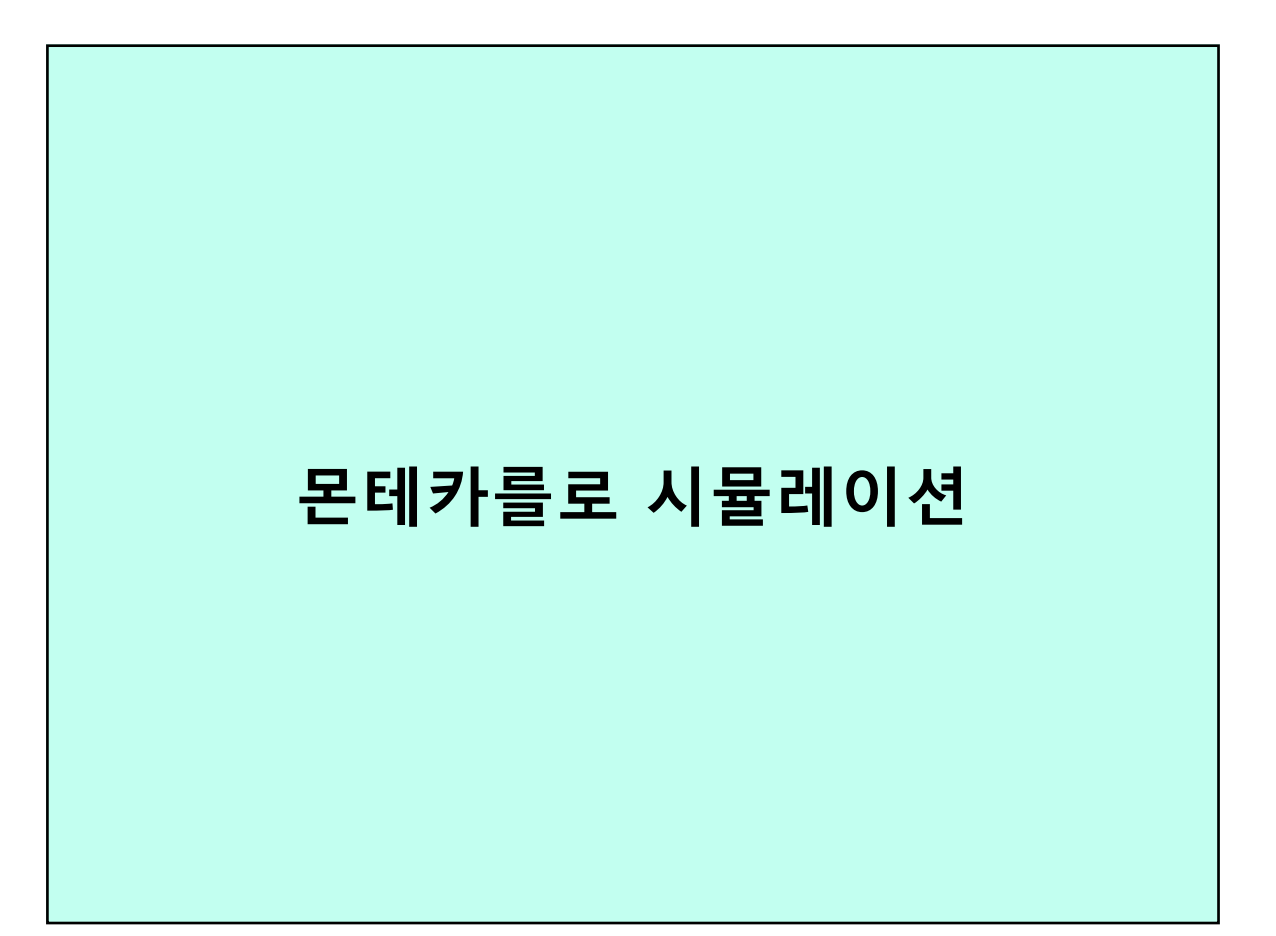

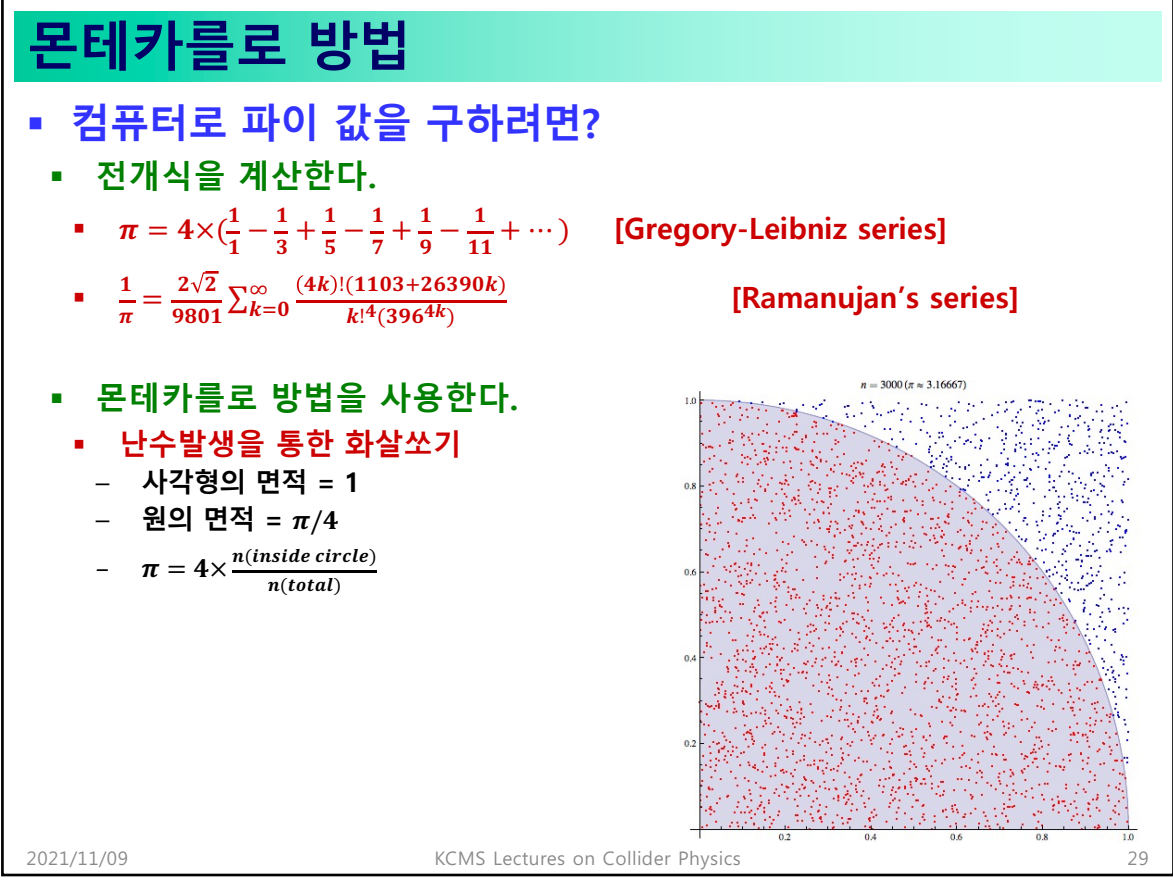

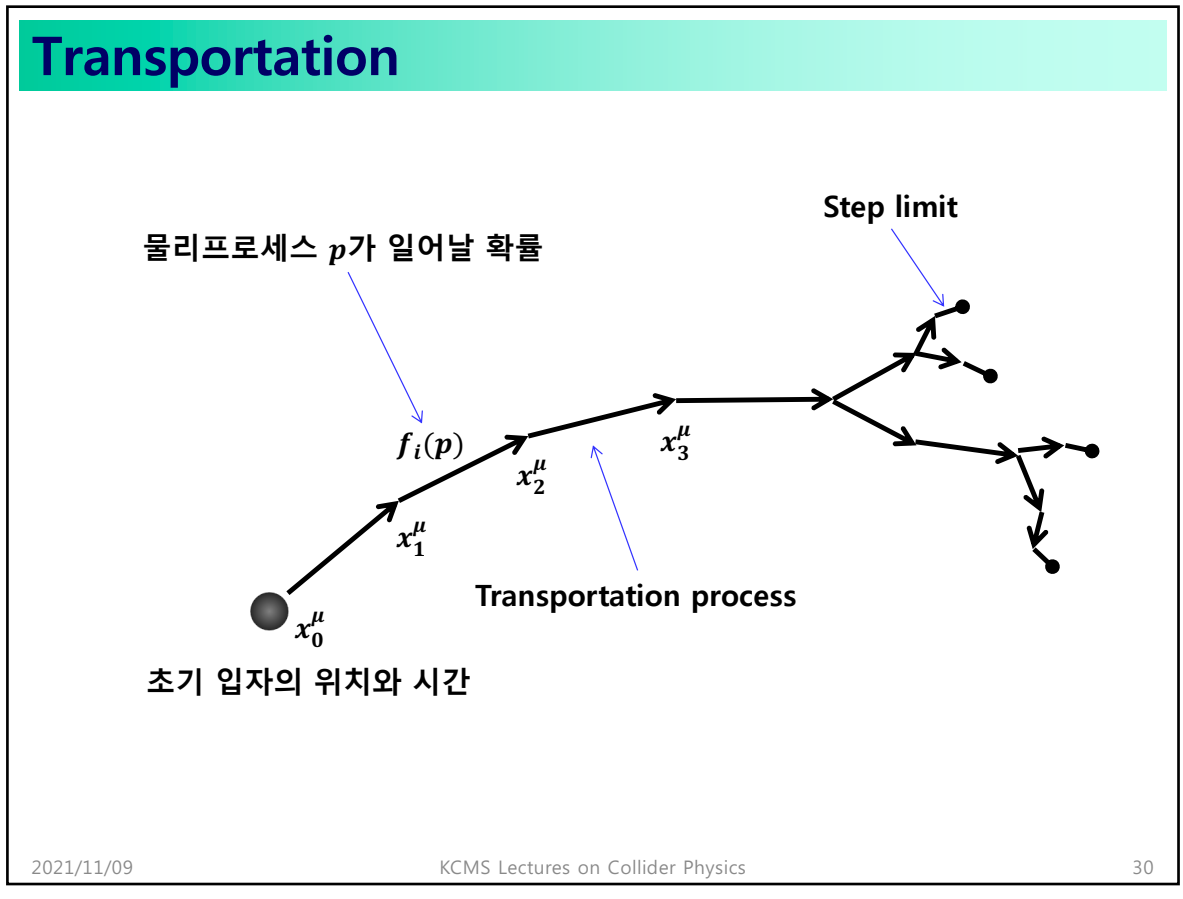

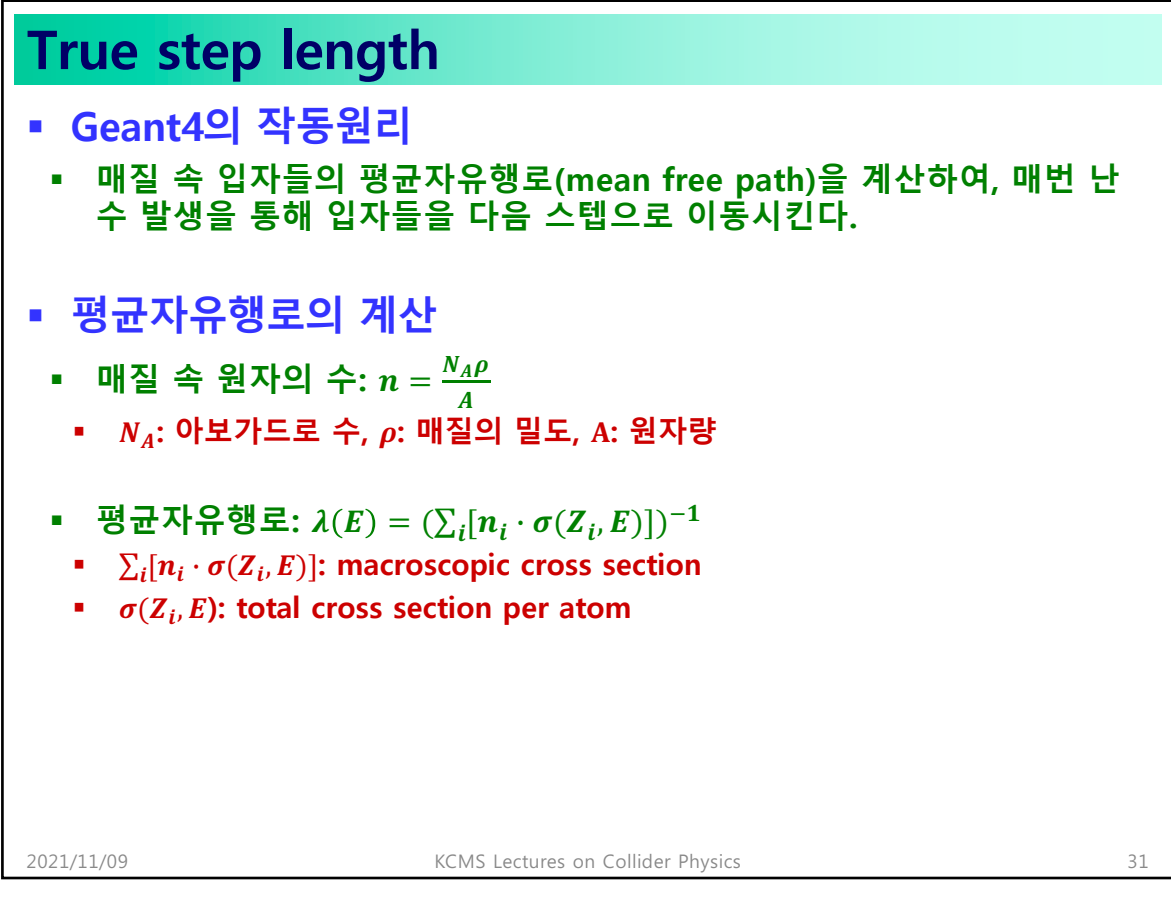

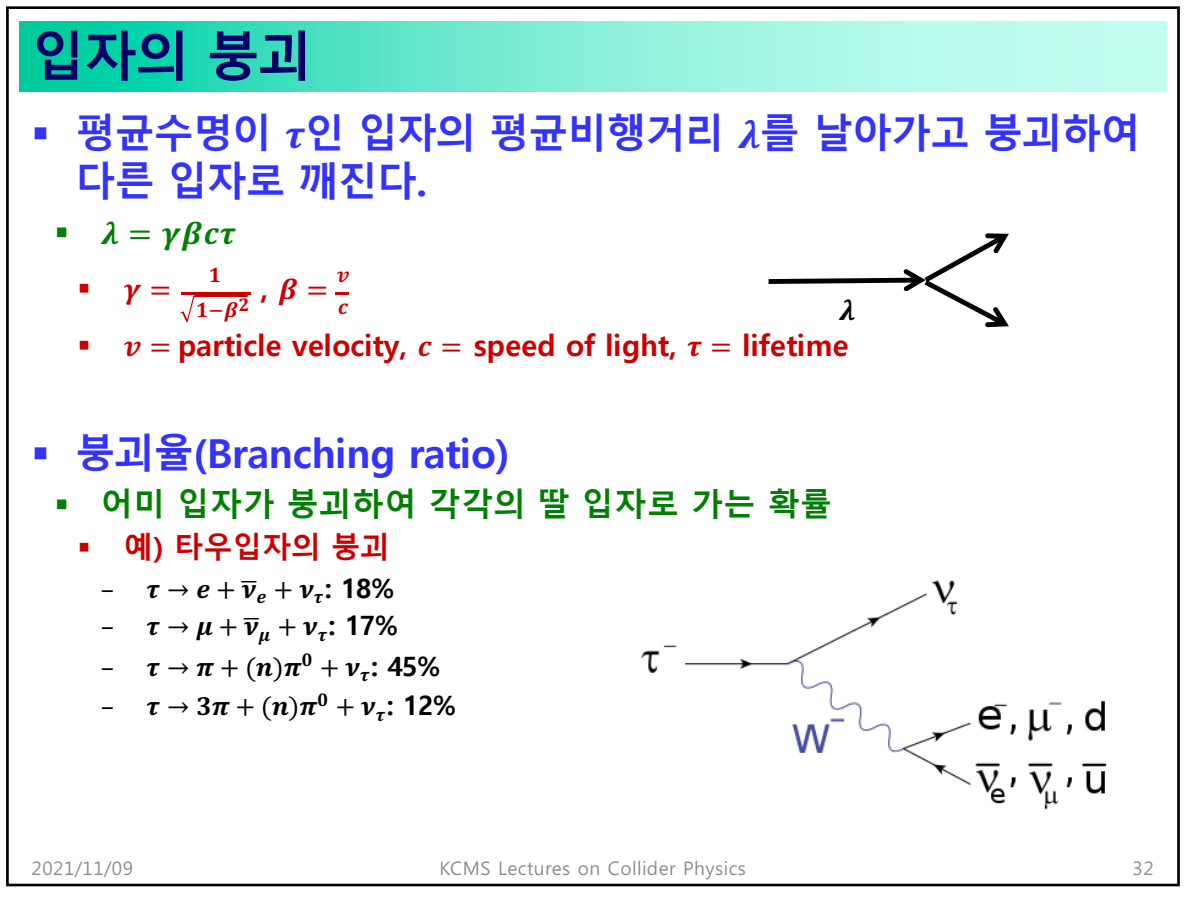

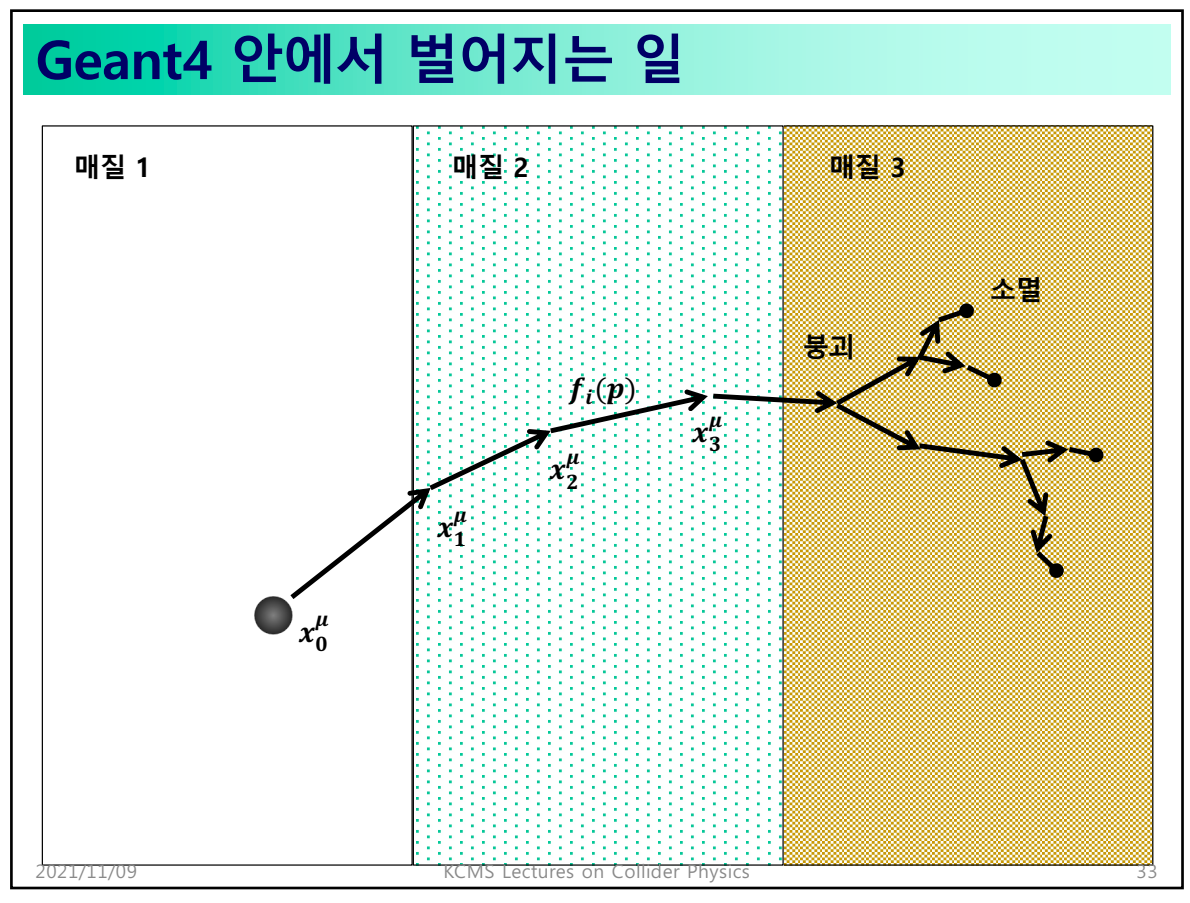

## **Geant4의 물리데이터** § **기본적인 물리 프로세스는 모두 Geant4에 내장되어 있다.** § **광전효과** § **G4PhotoElectricEffect** § **콤프턴산란** § **G4ComptonScattering** § **전자-반전자 쌍생성** § **G4GammaConversion** § **…** 2021/11/09 KCMS Lectures on Collider Physics 34

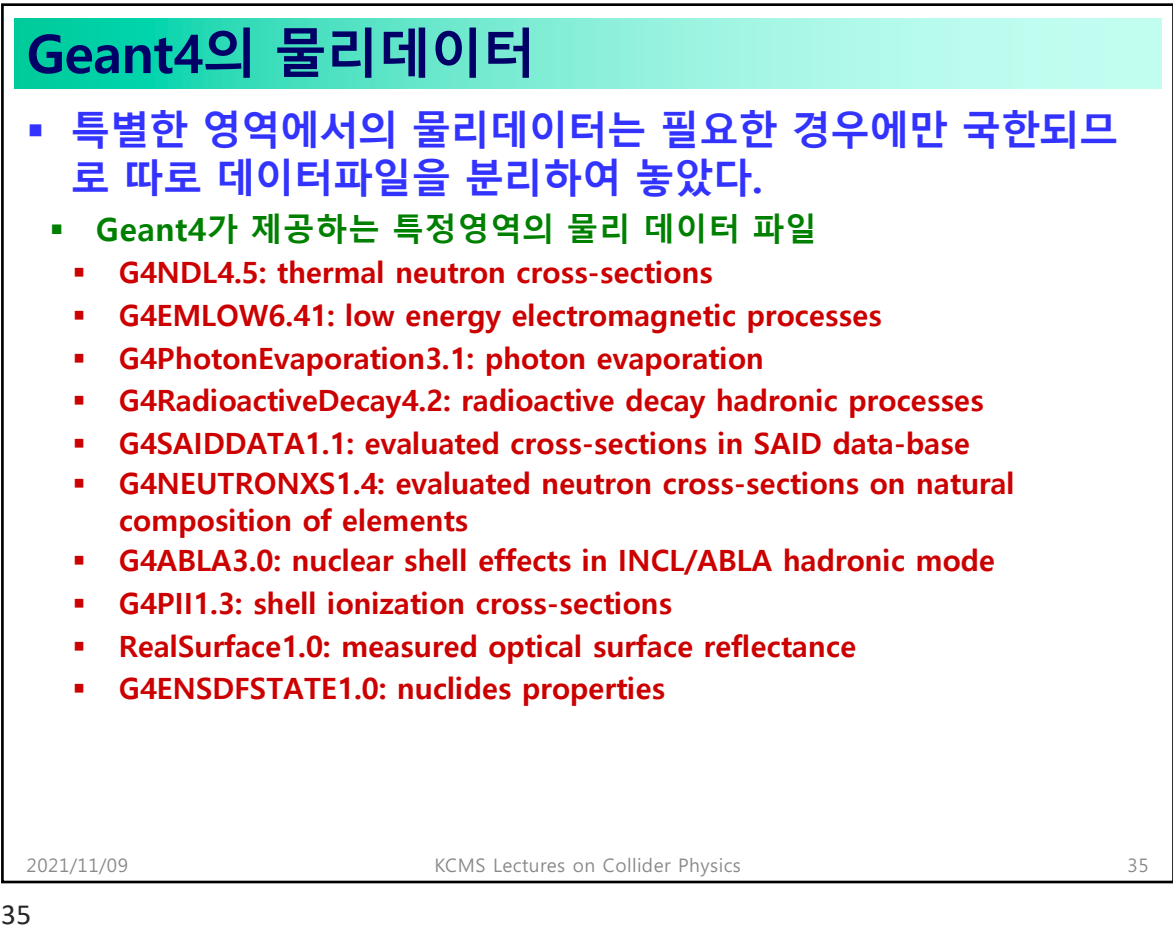

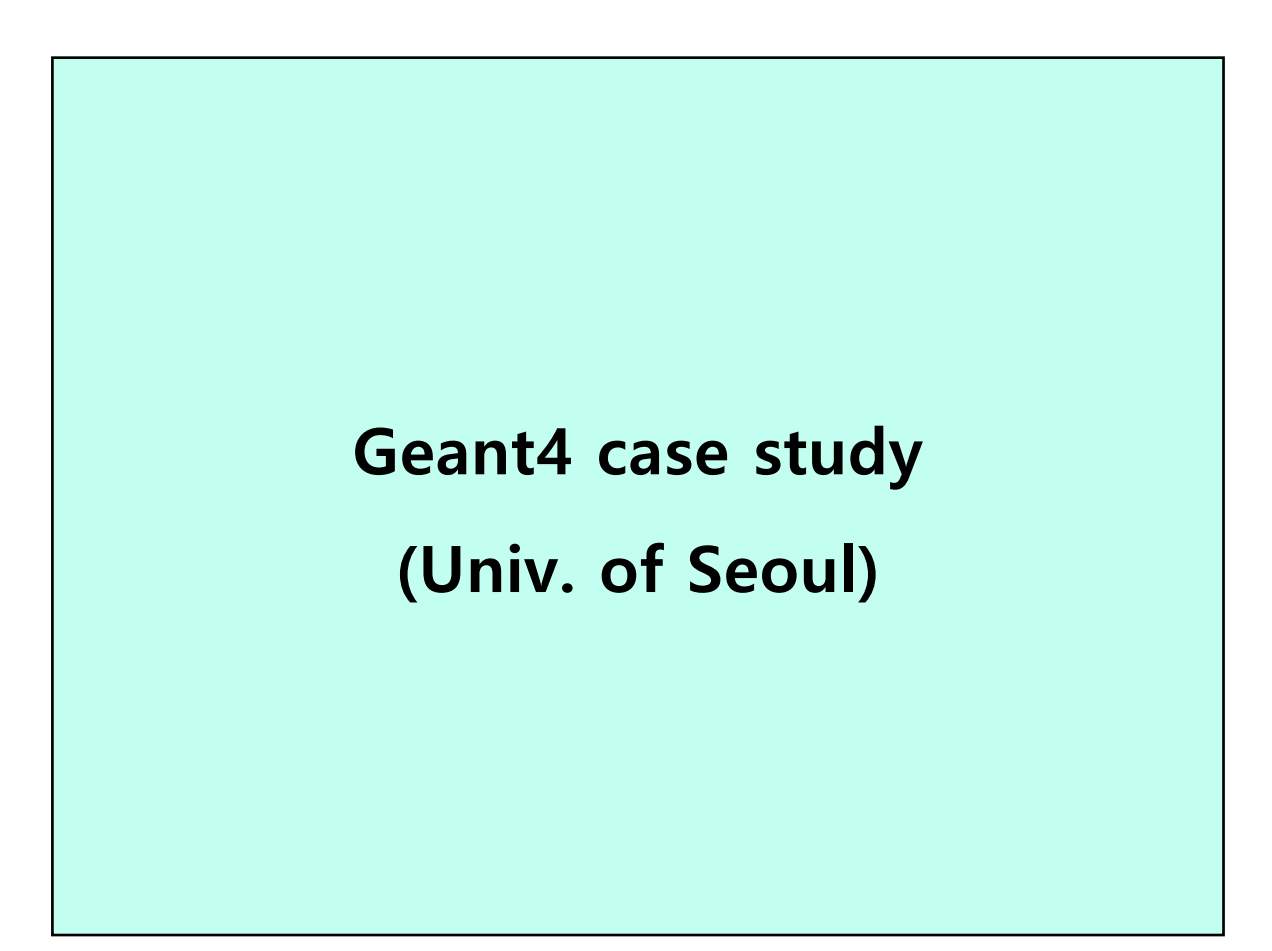

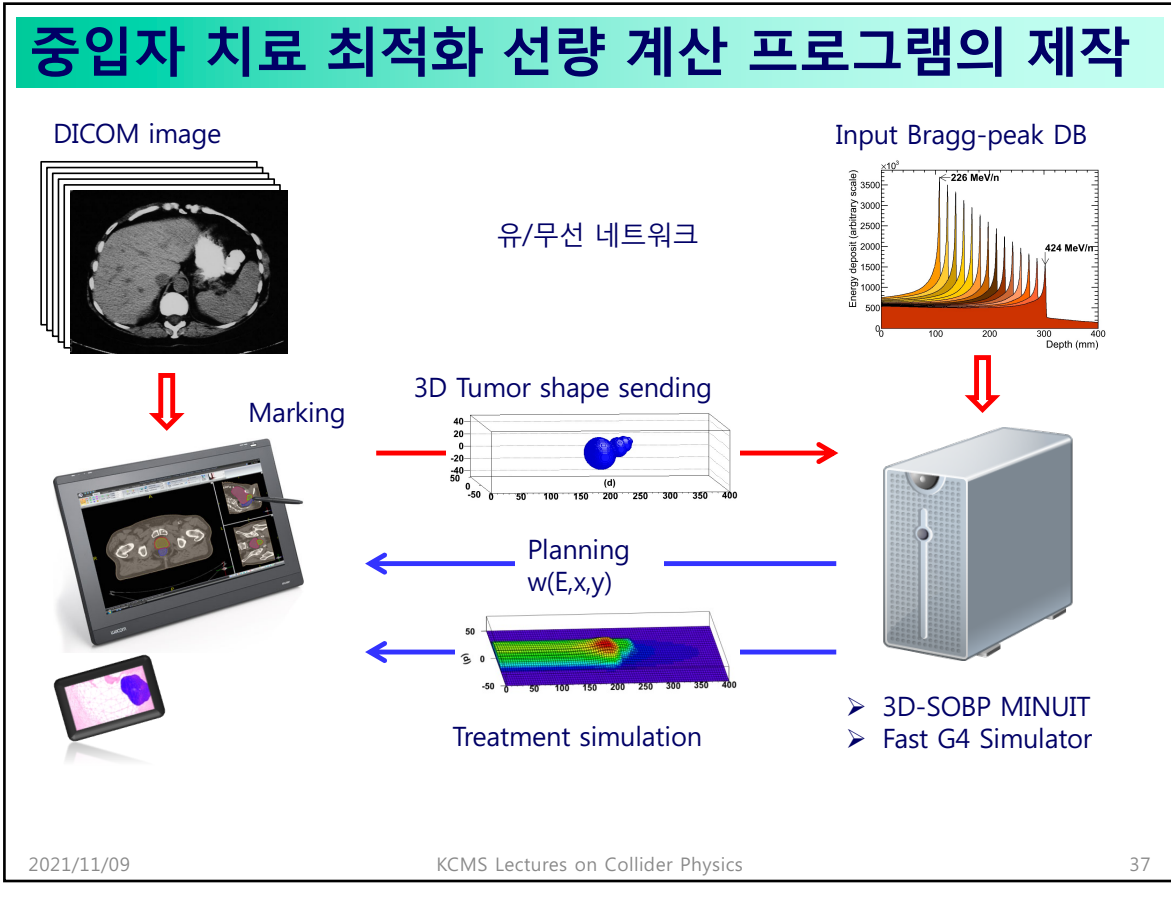

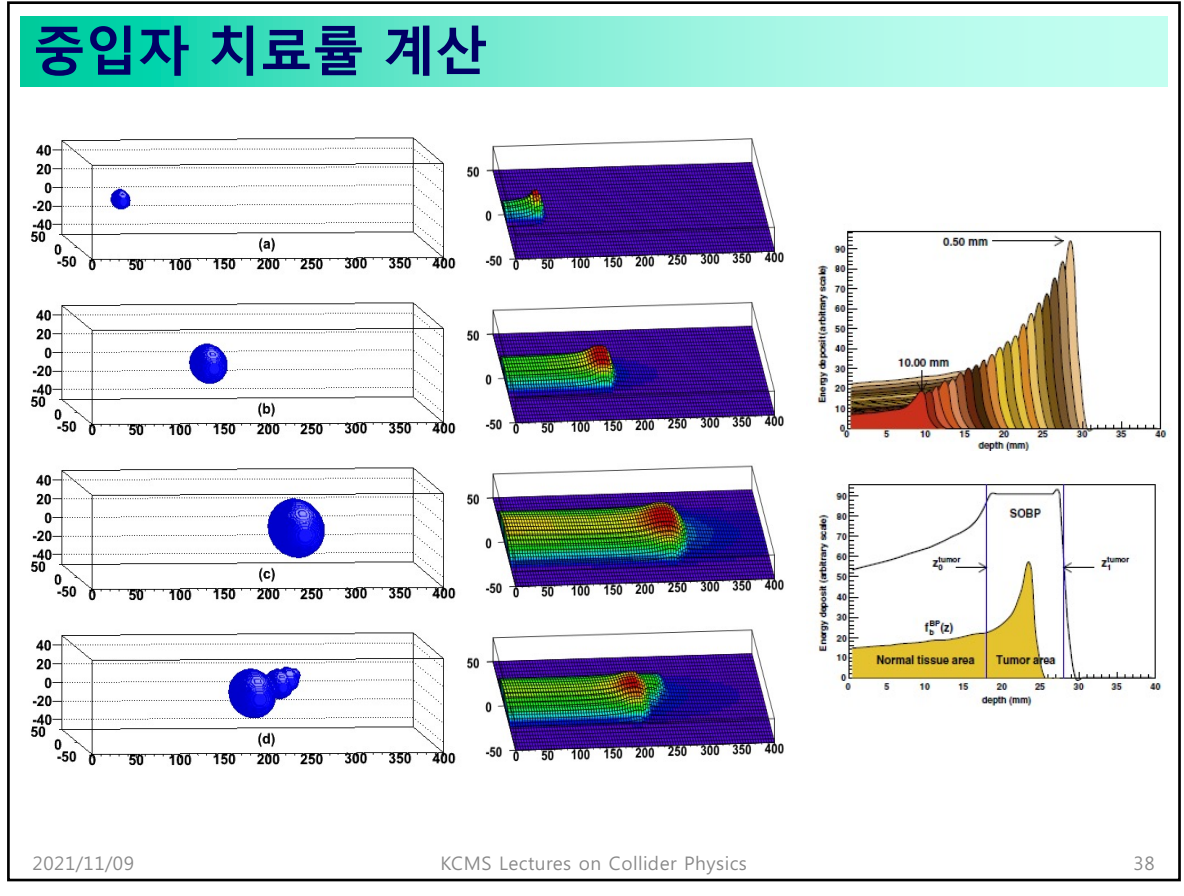

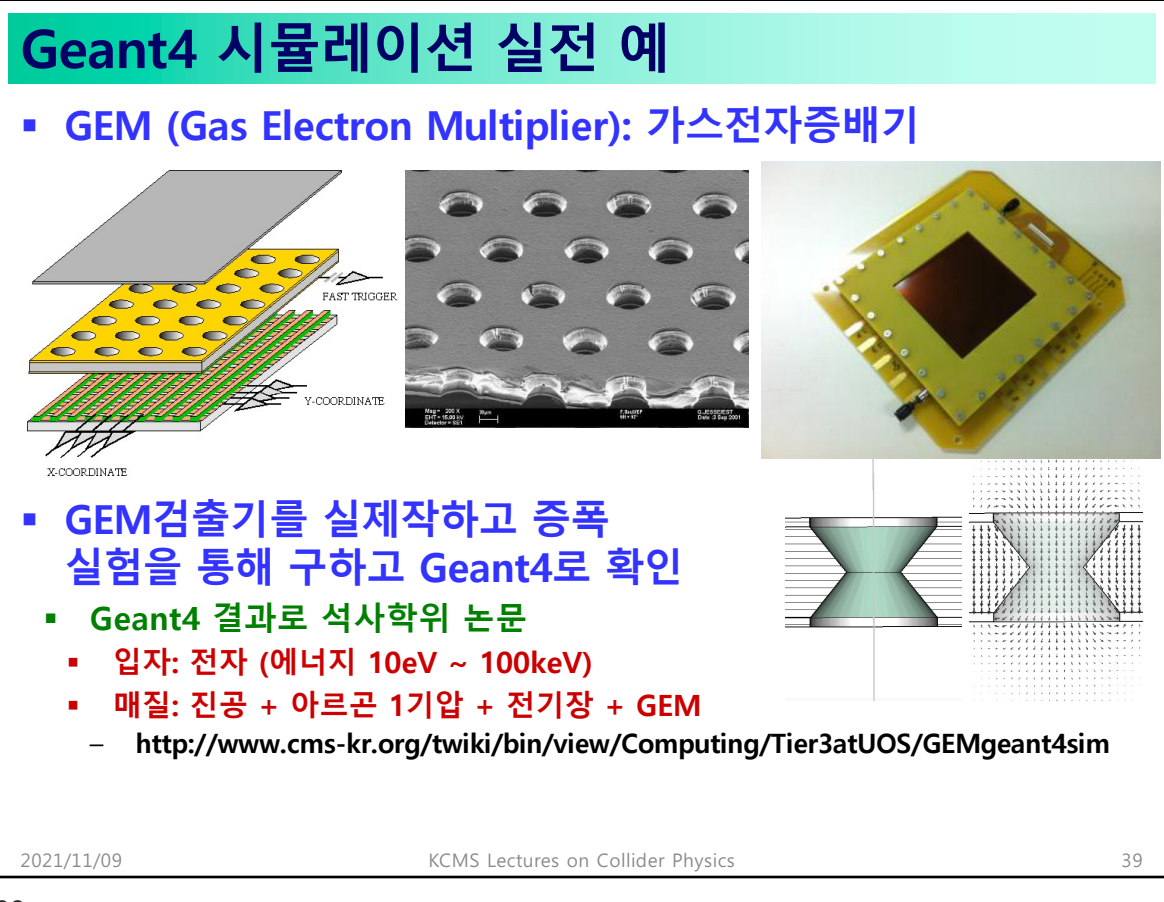

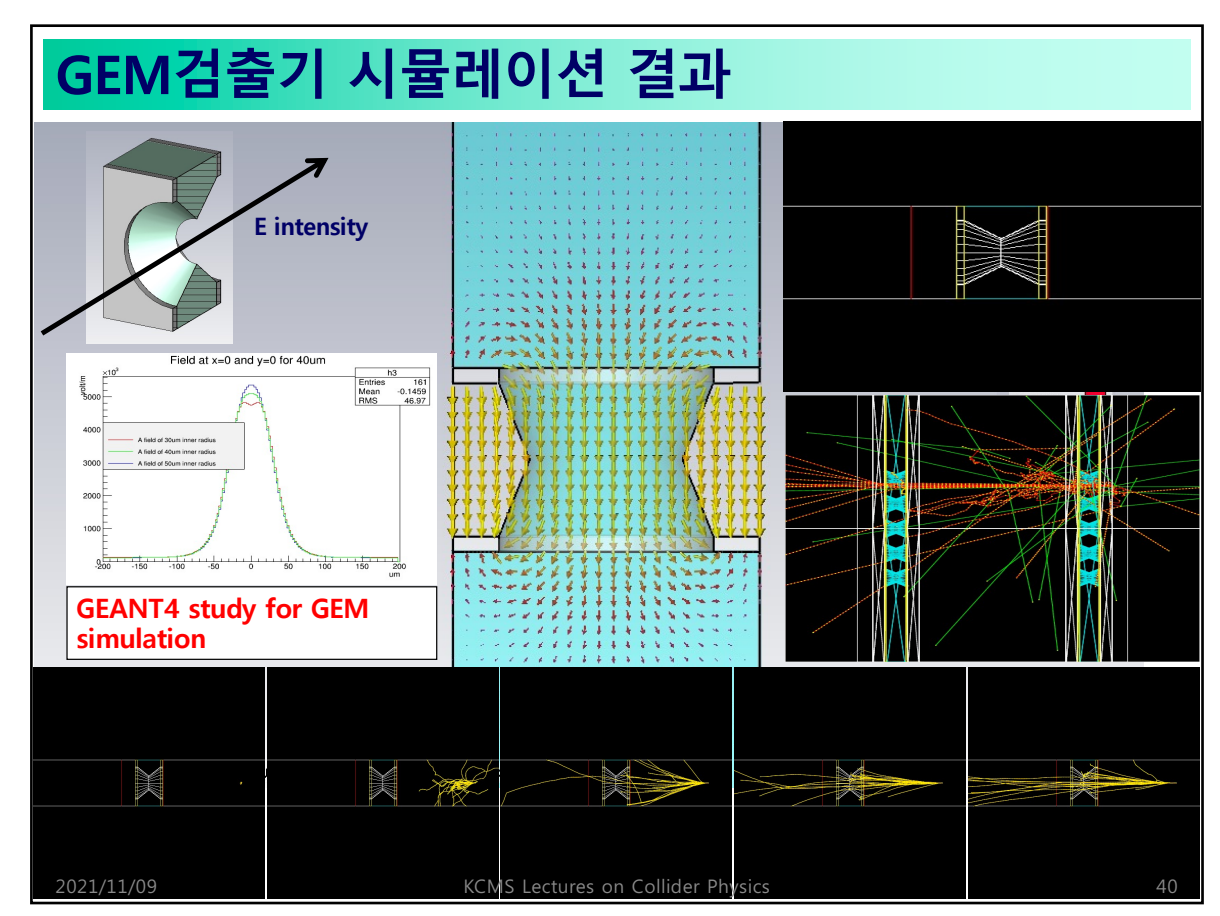

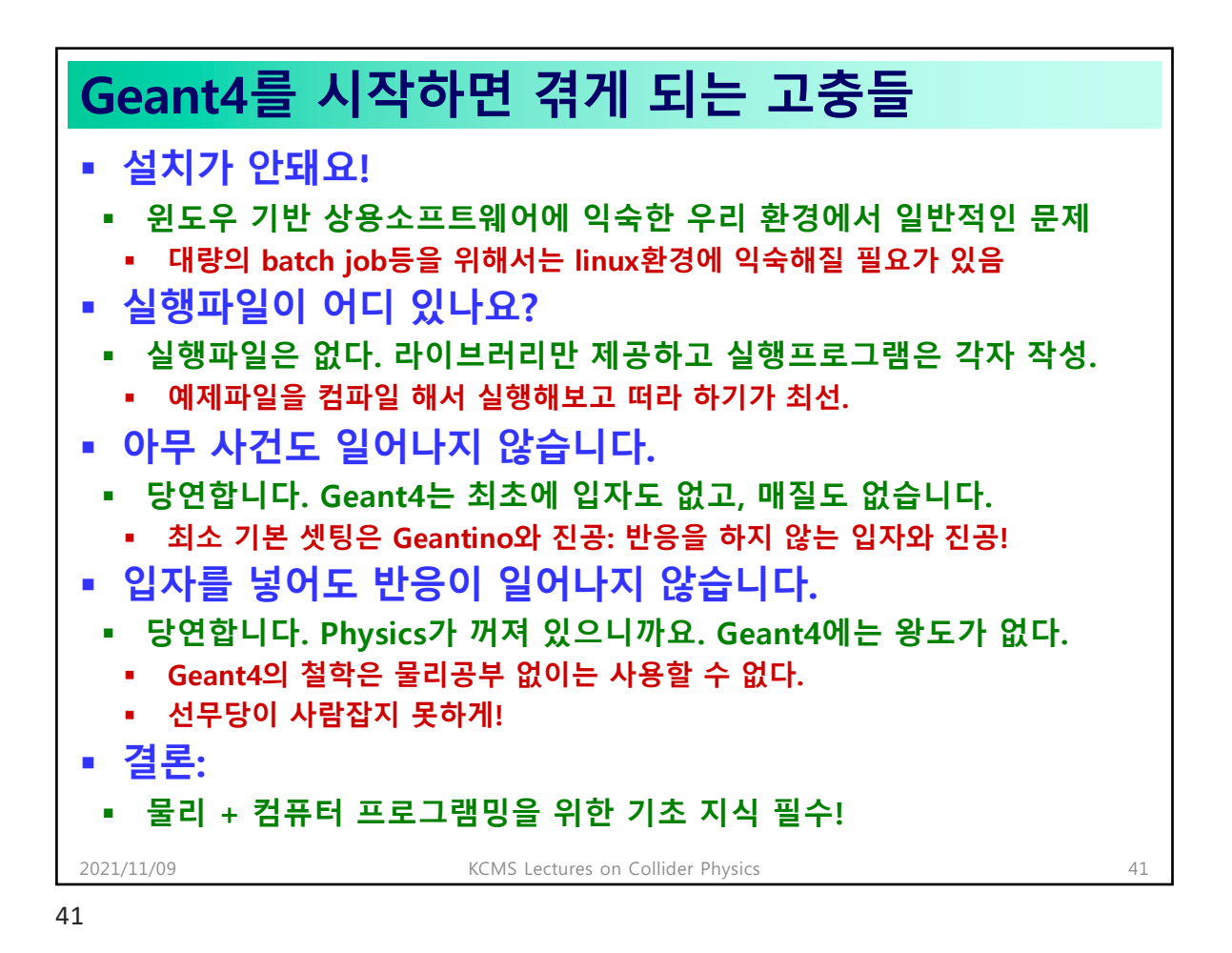

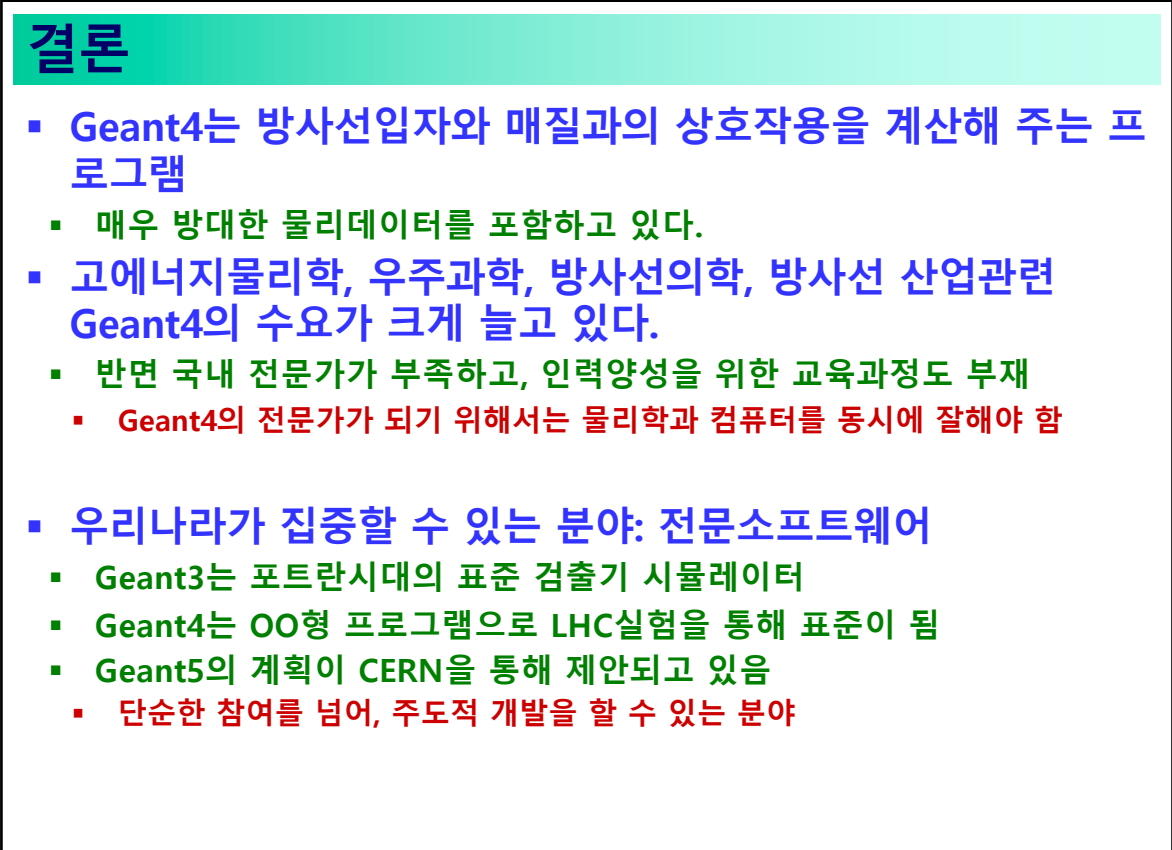

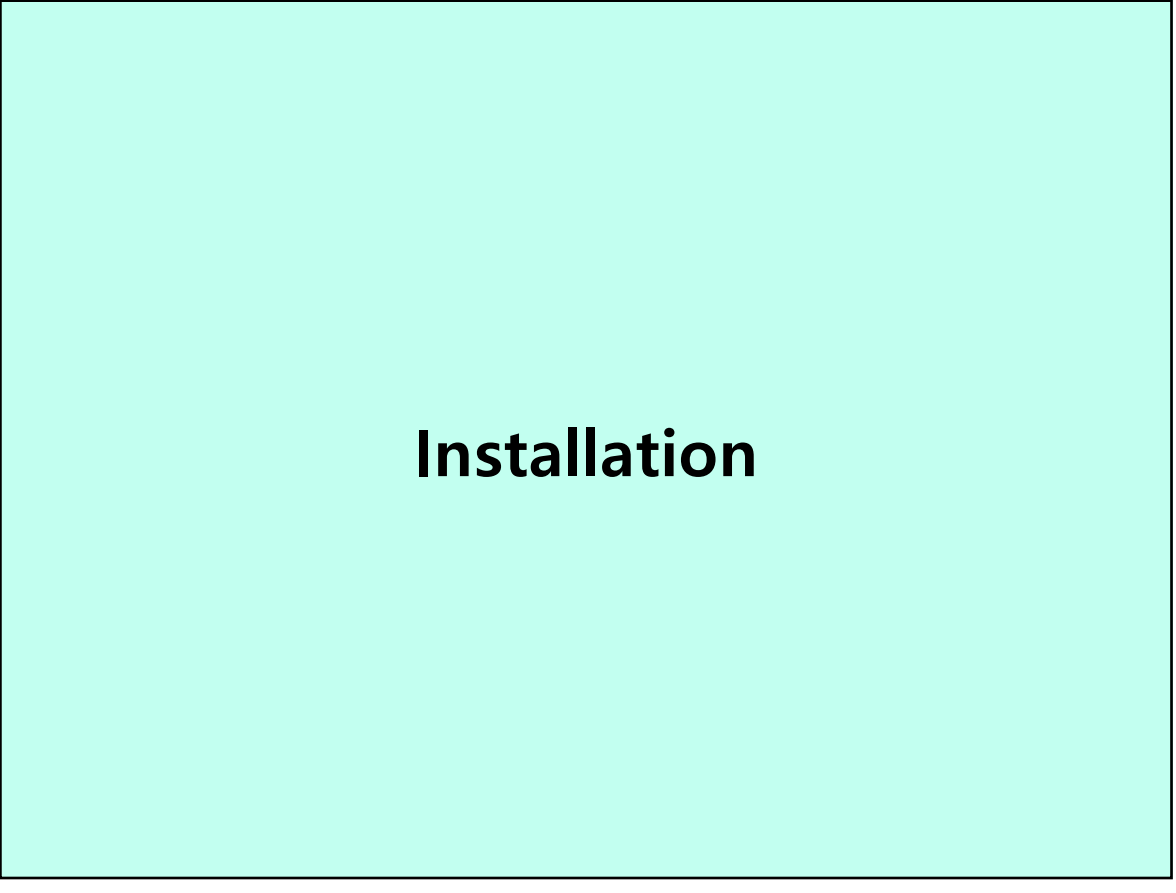

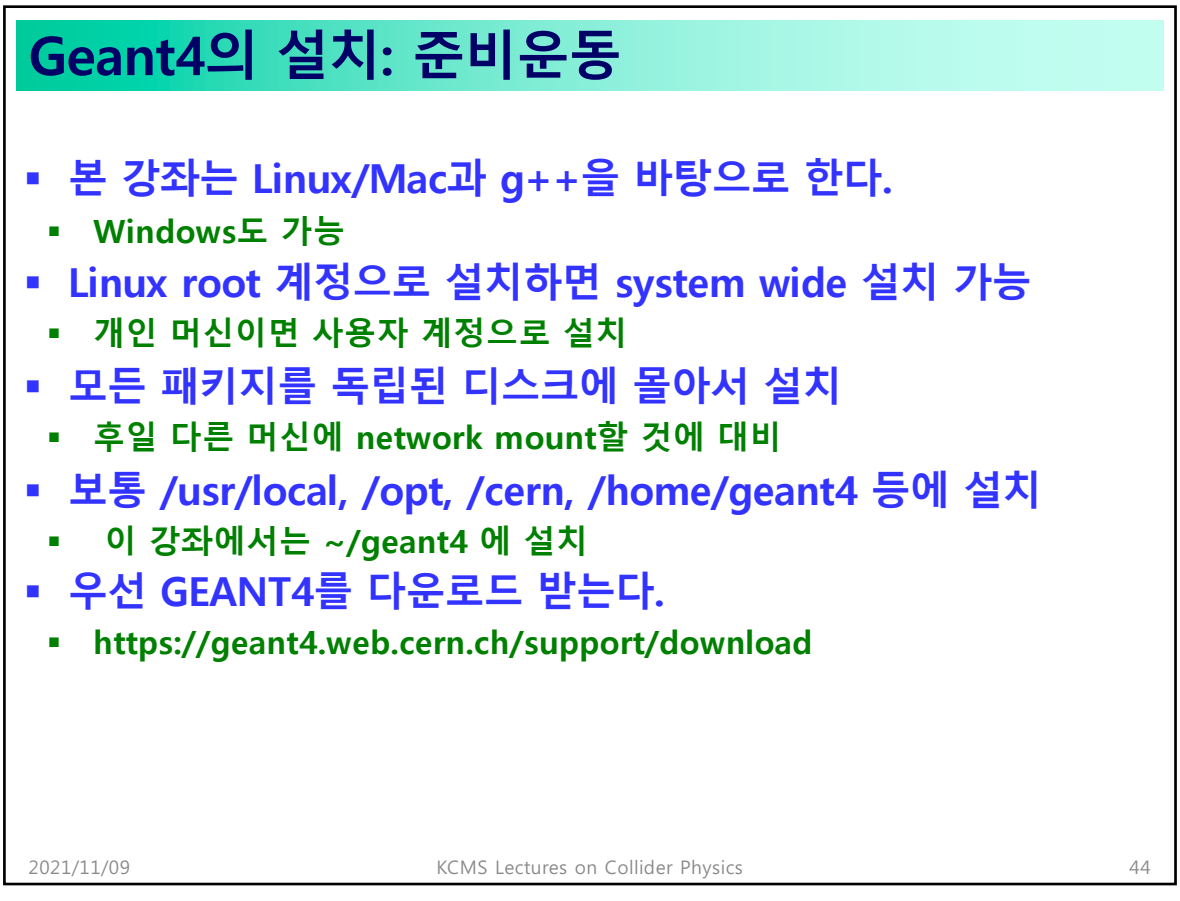

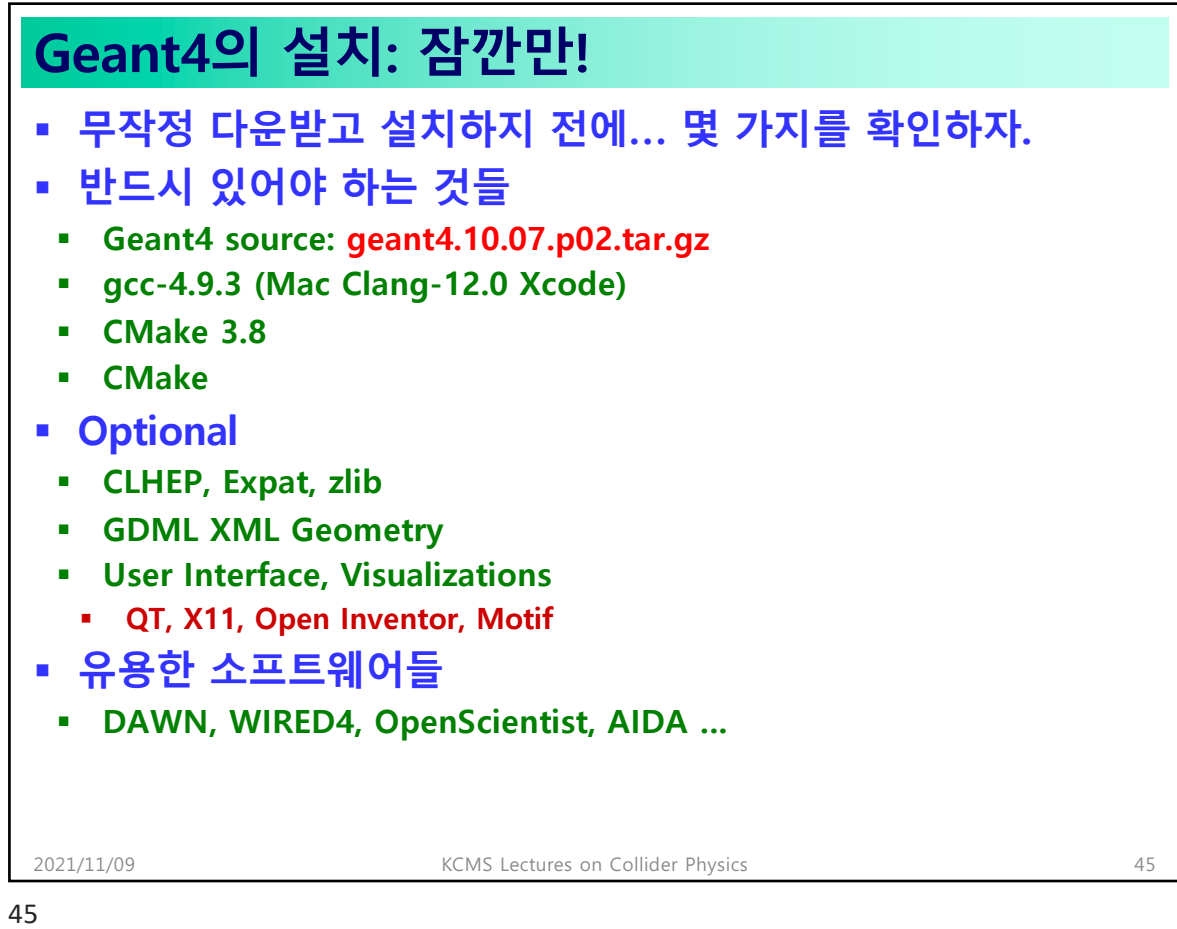

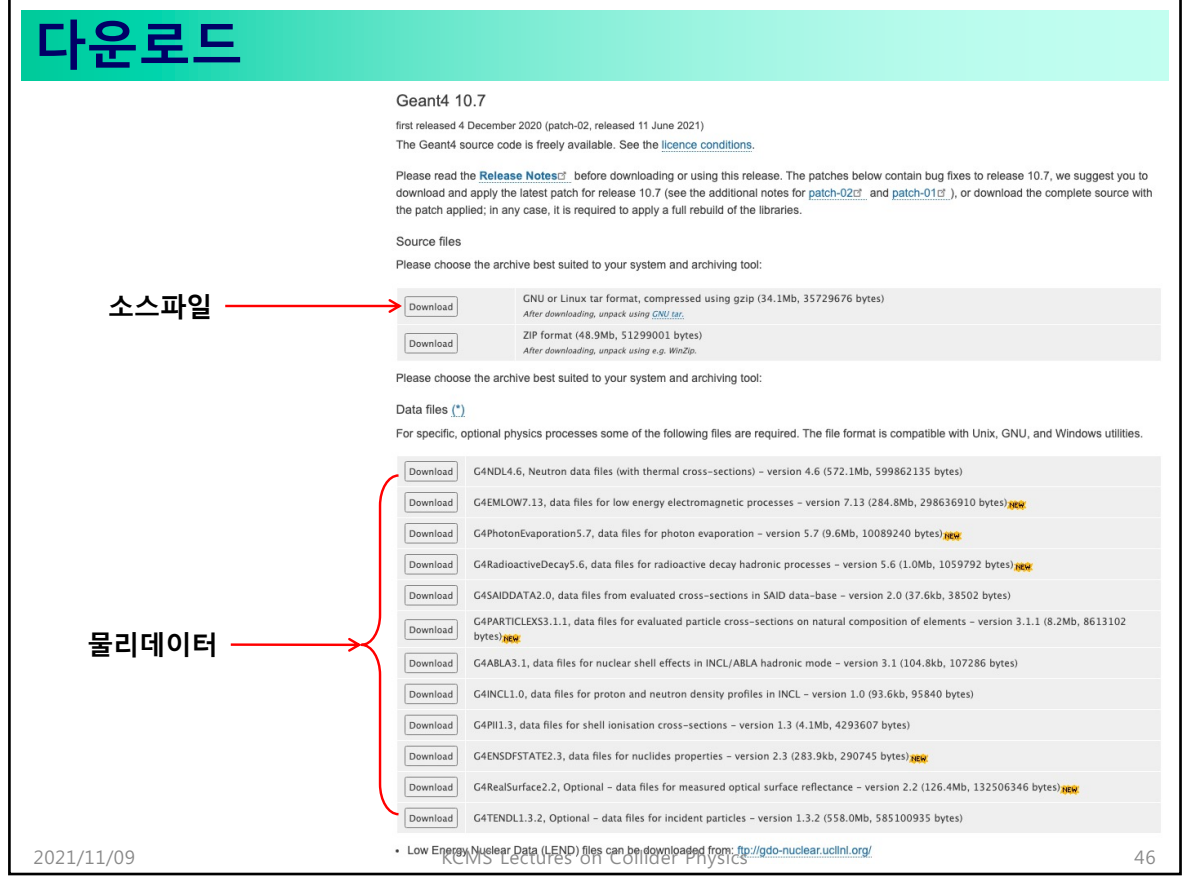

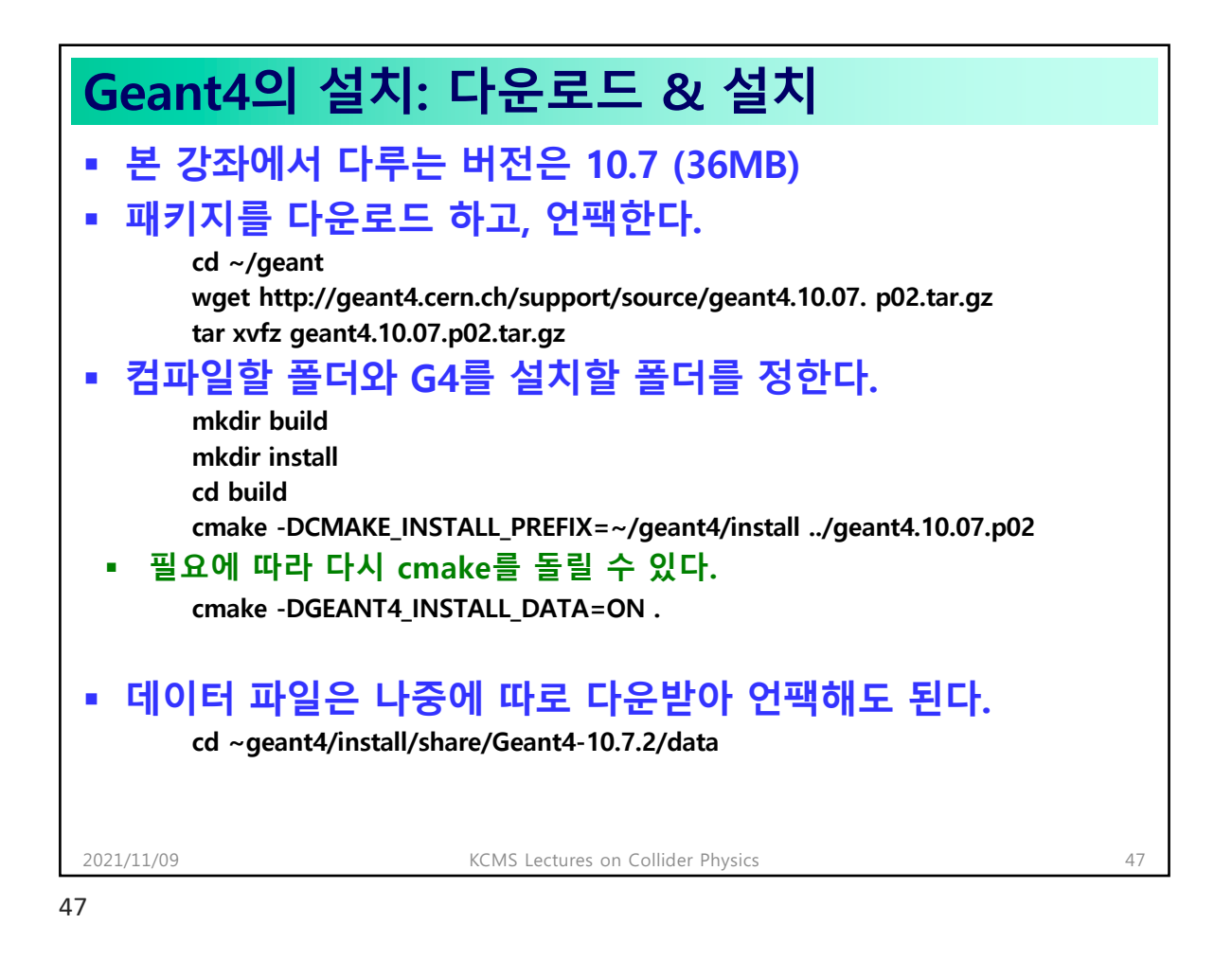

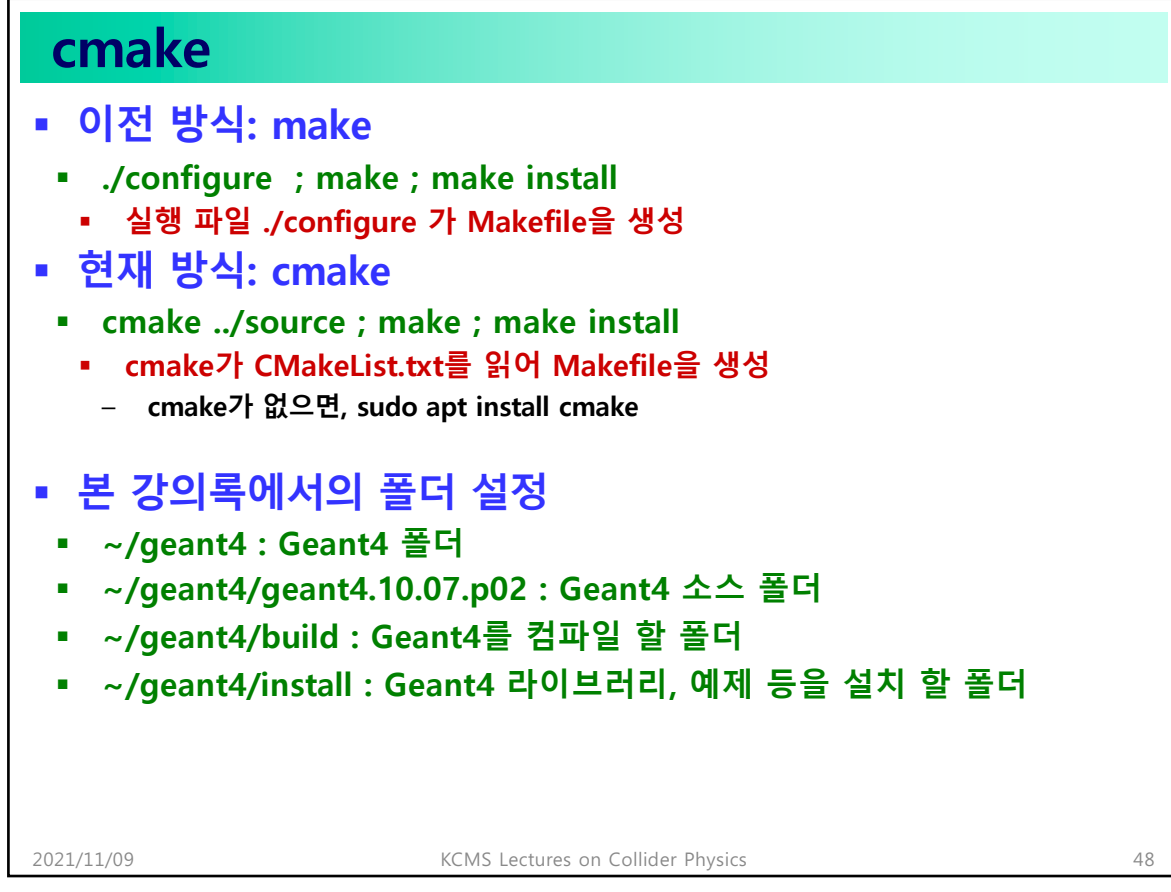

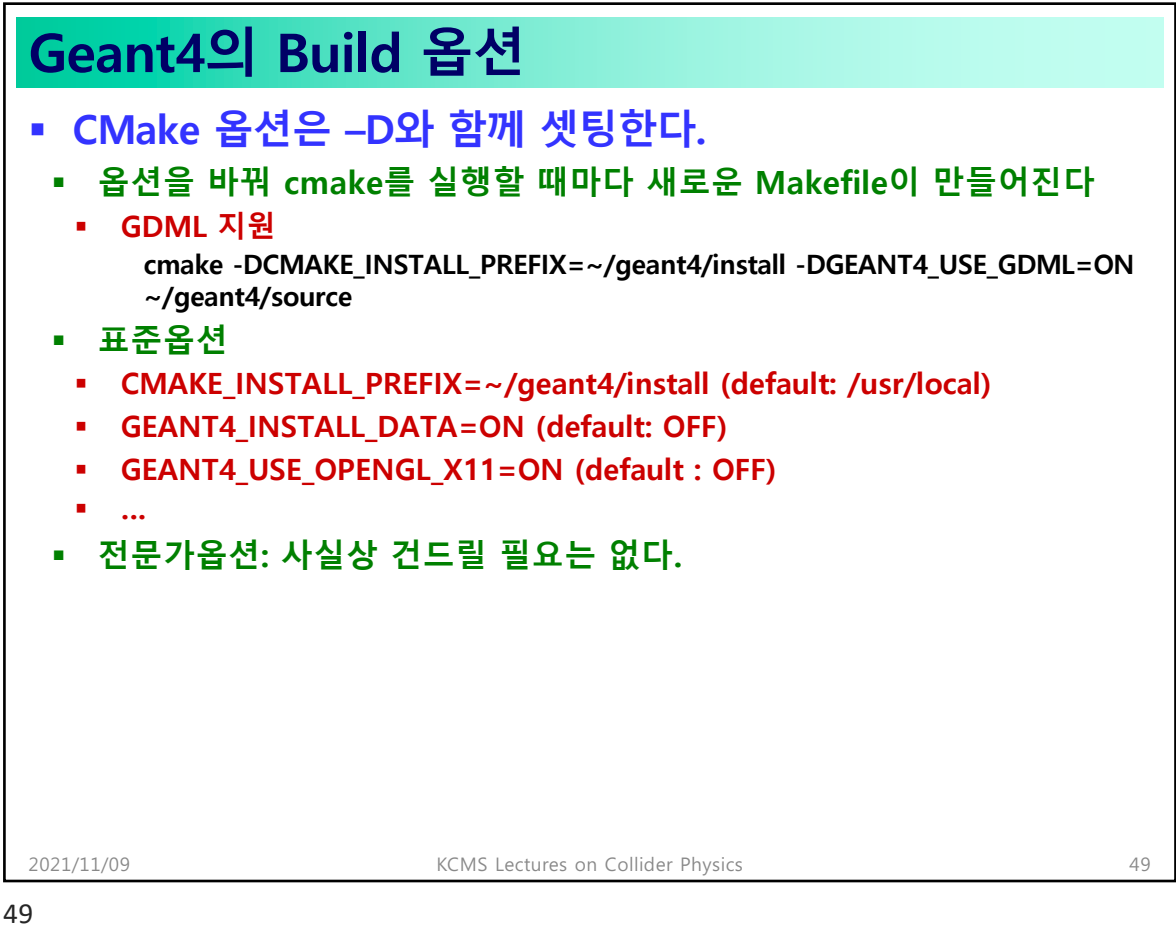

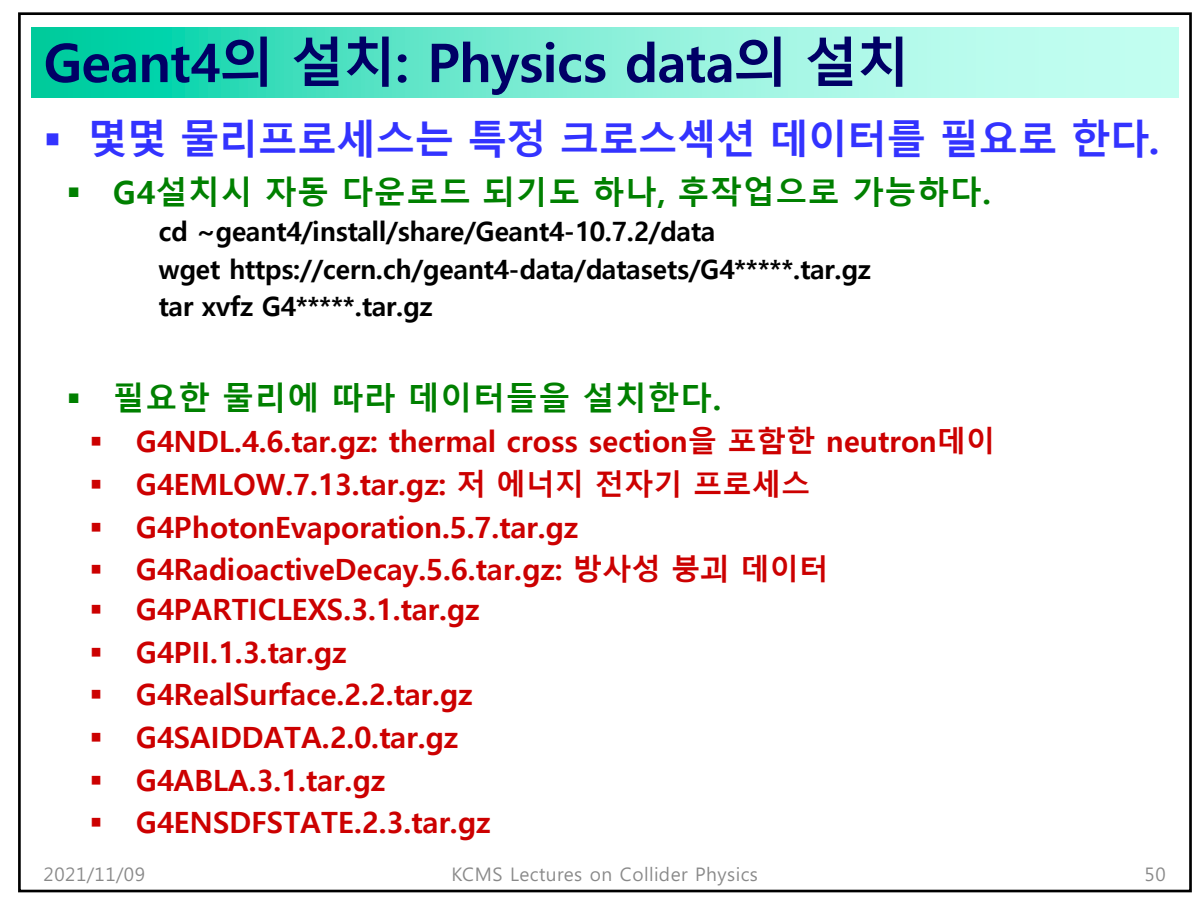

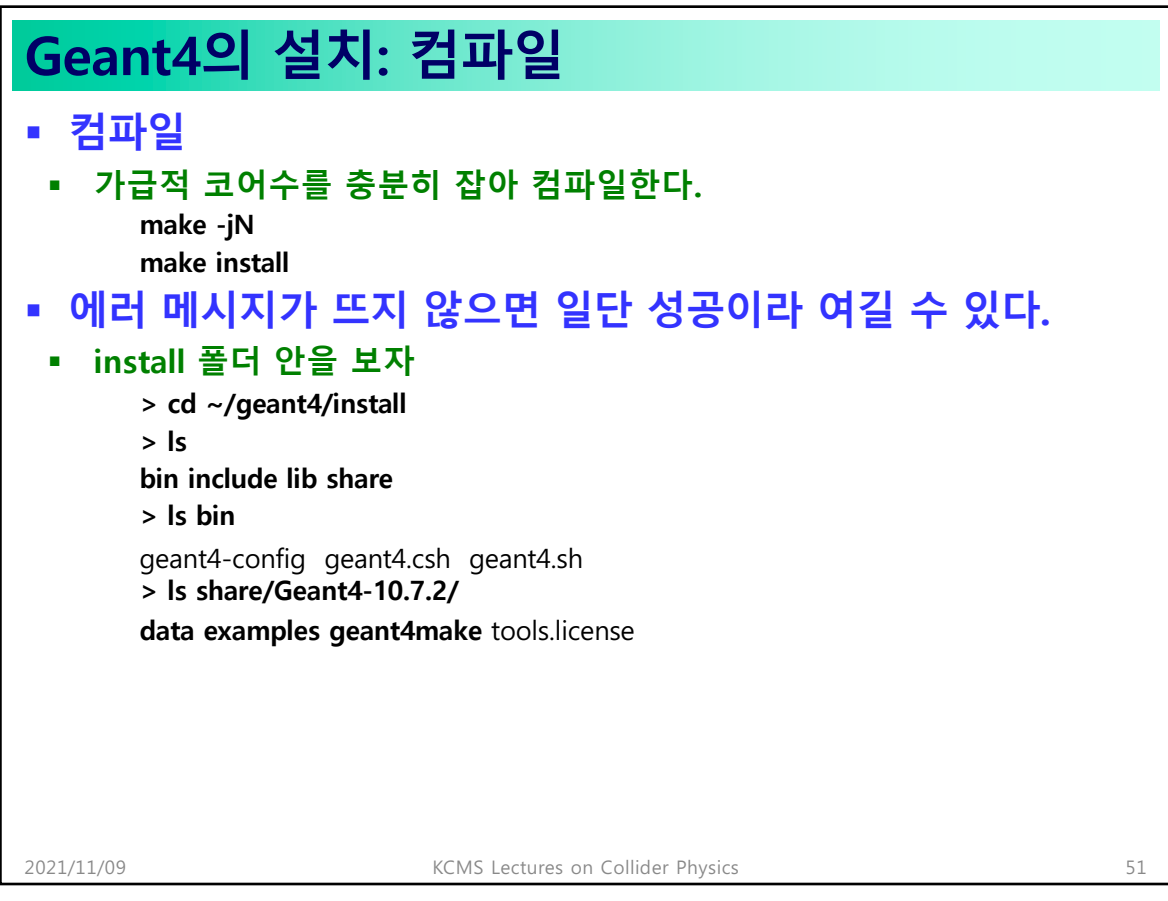

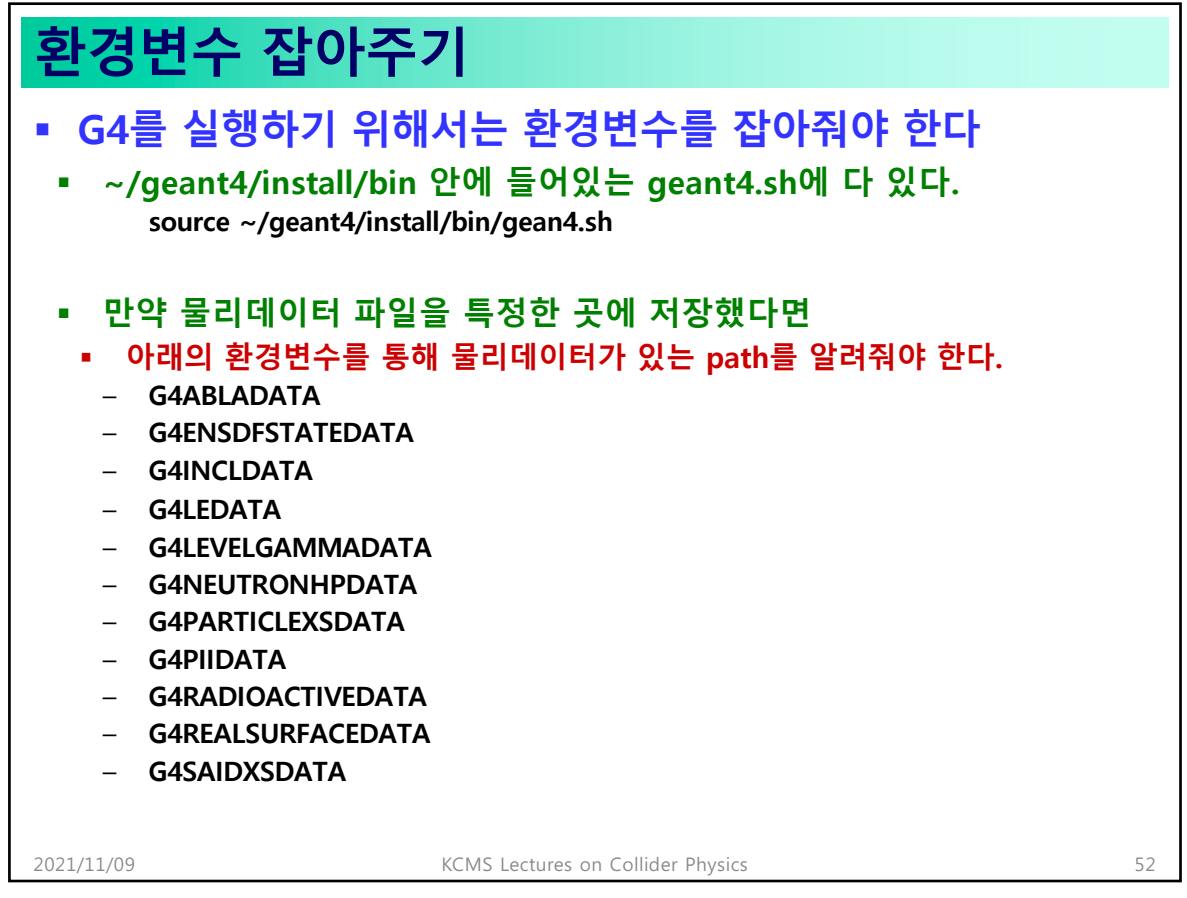

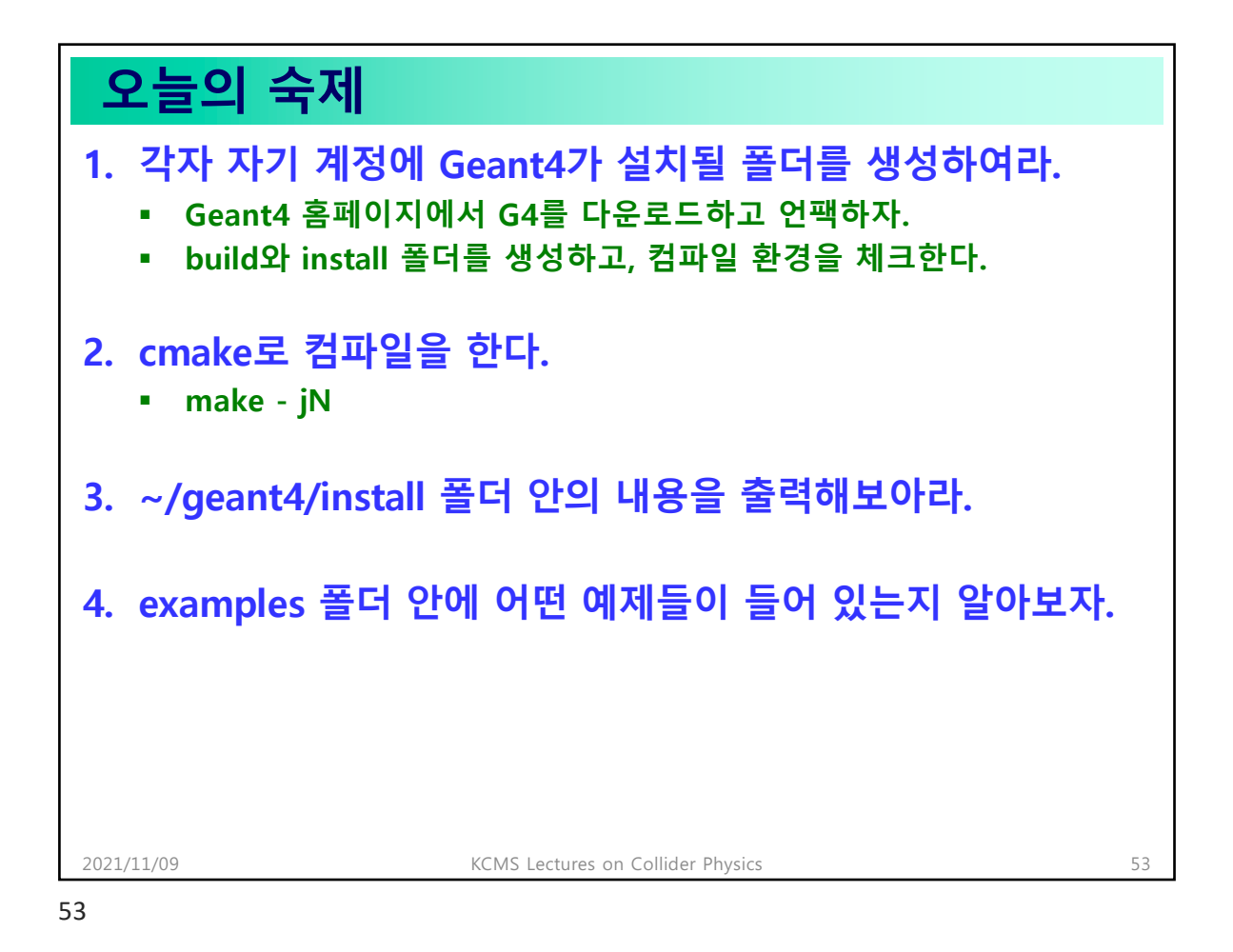

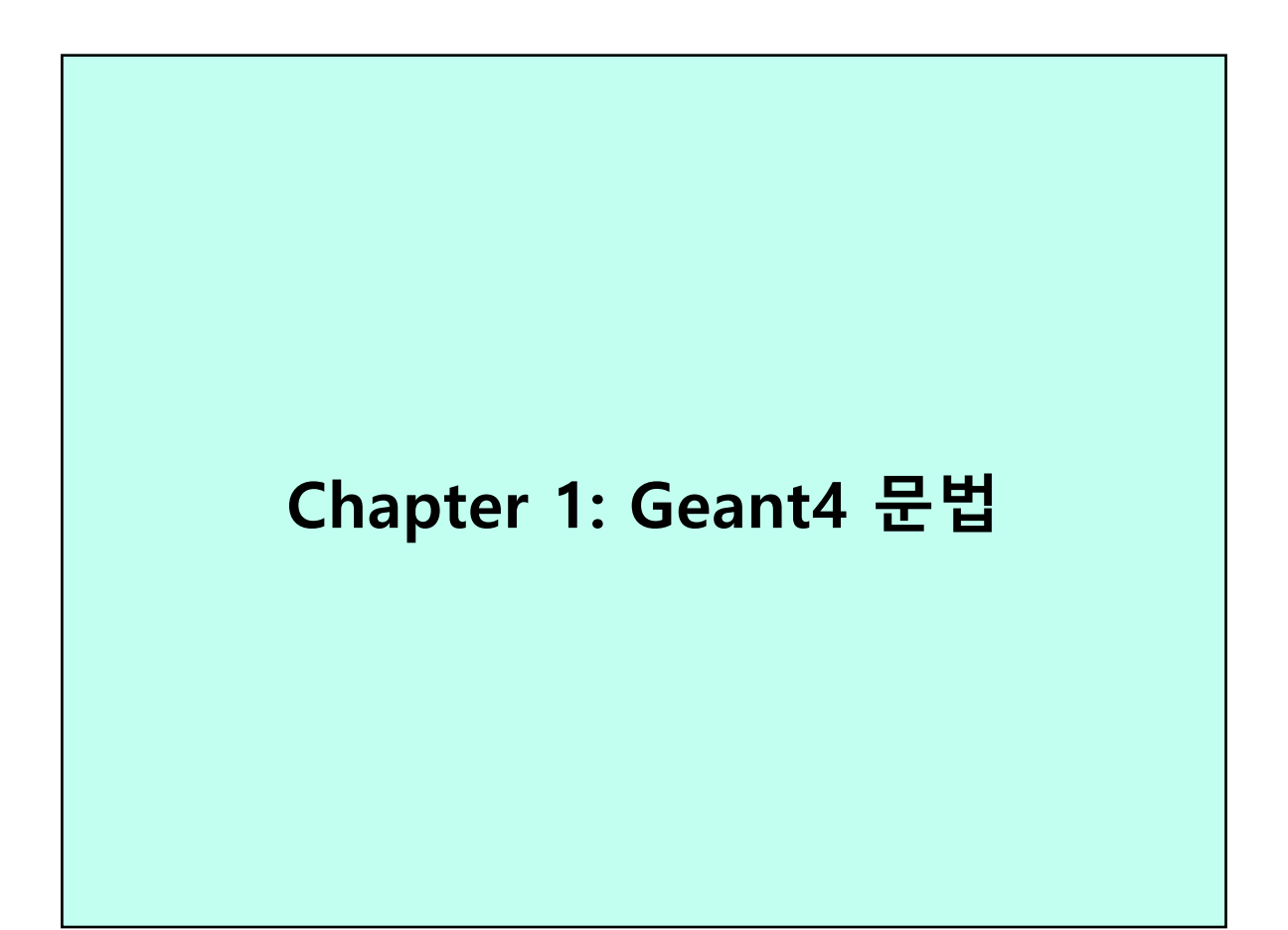

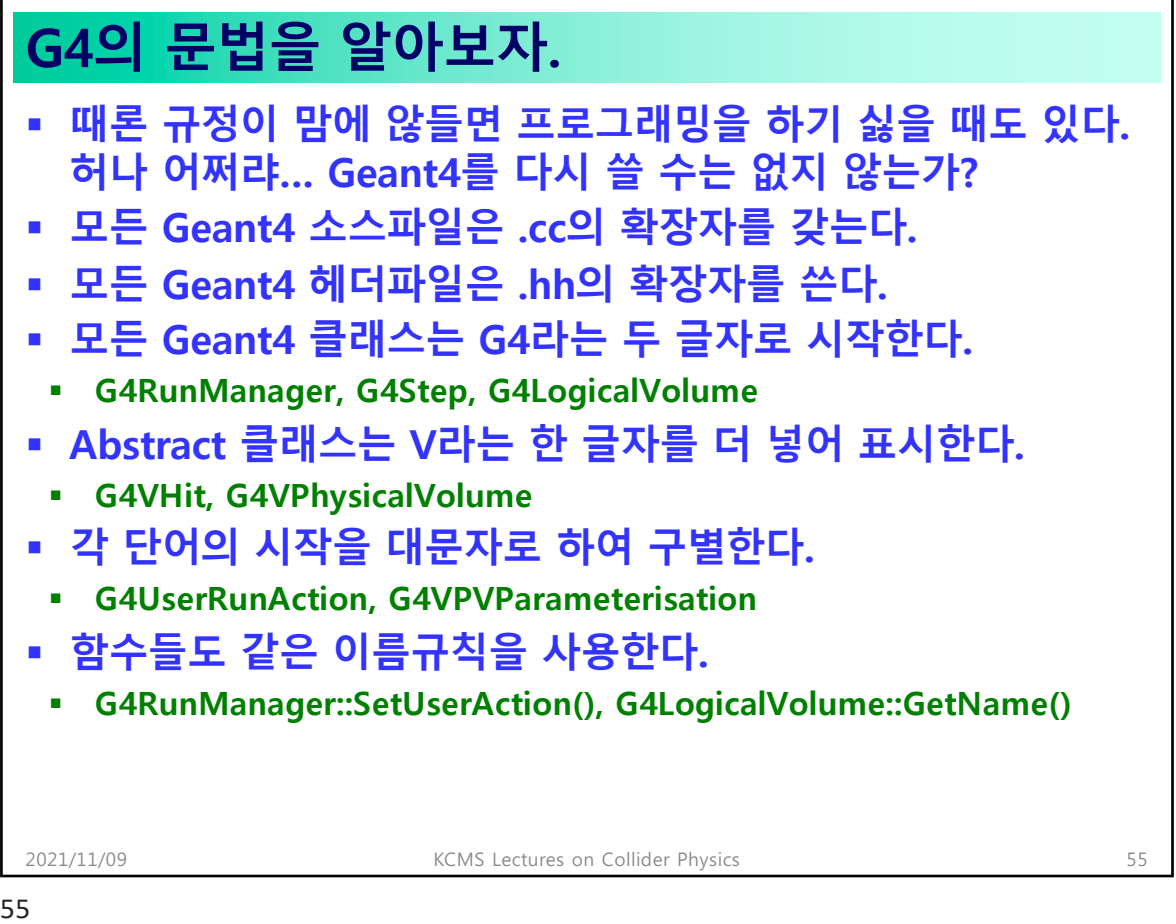

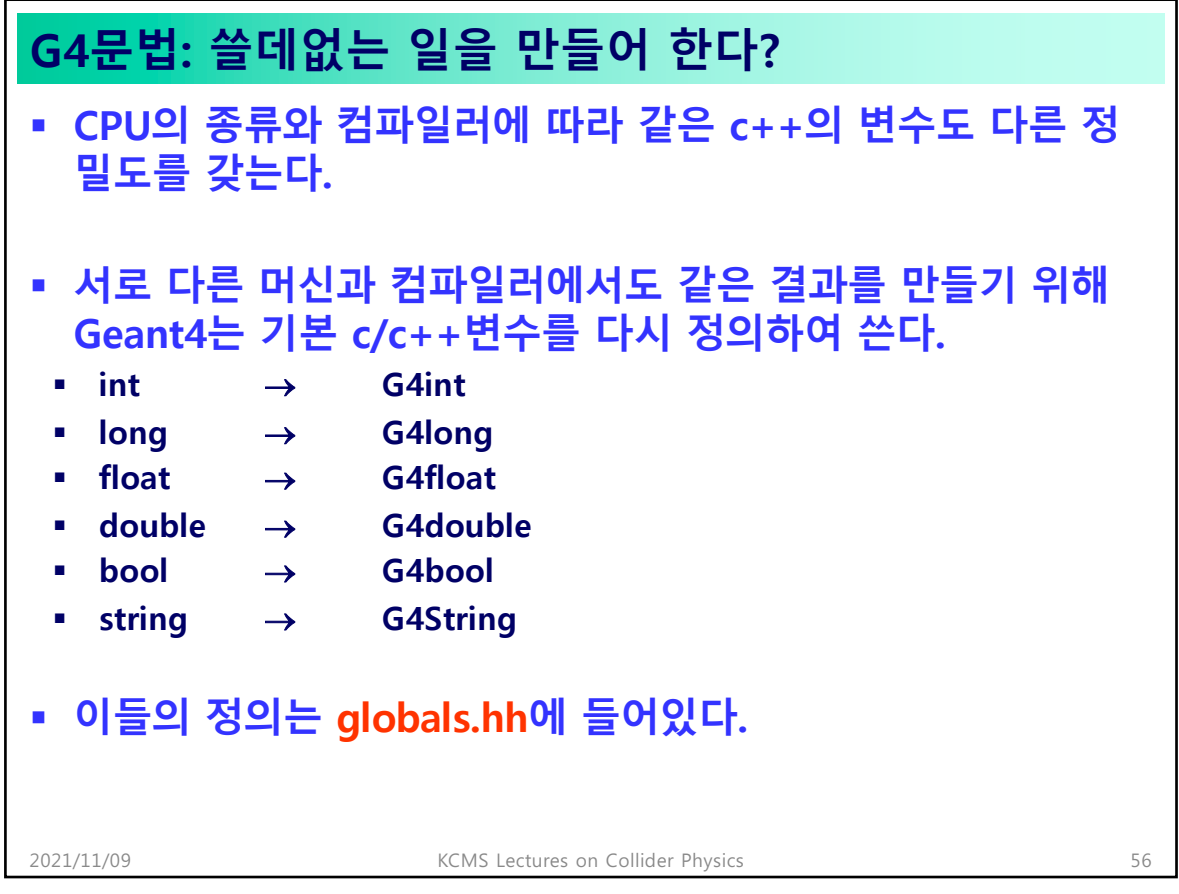

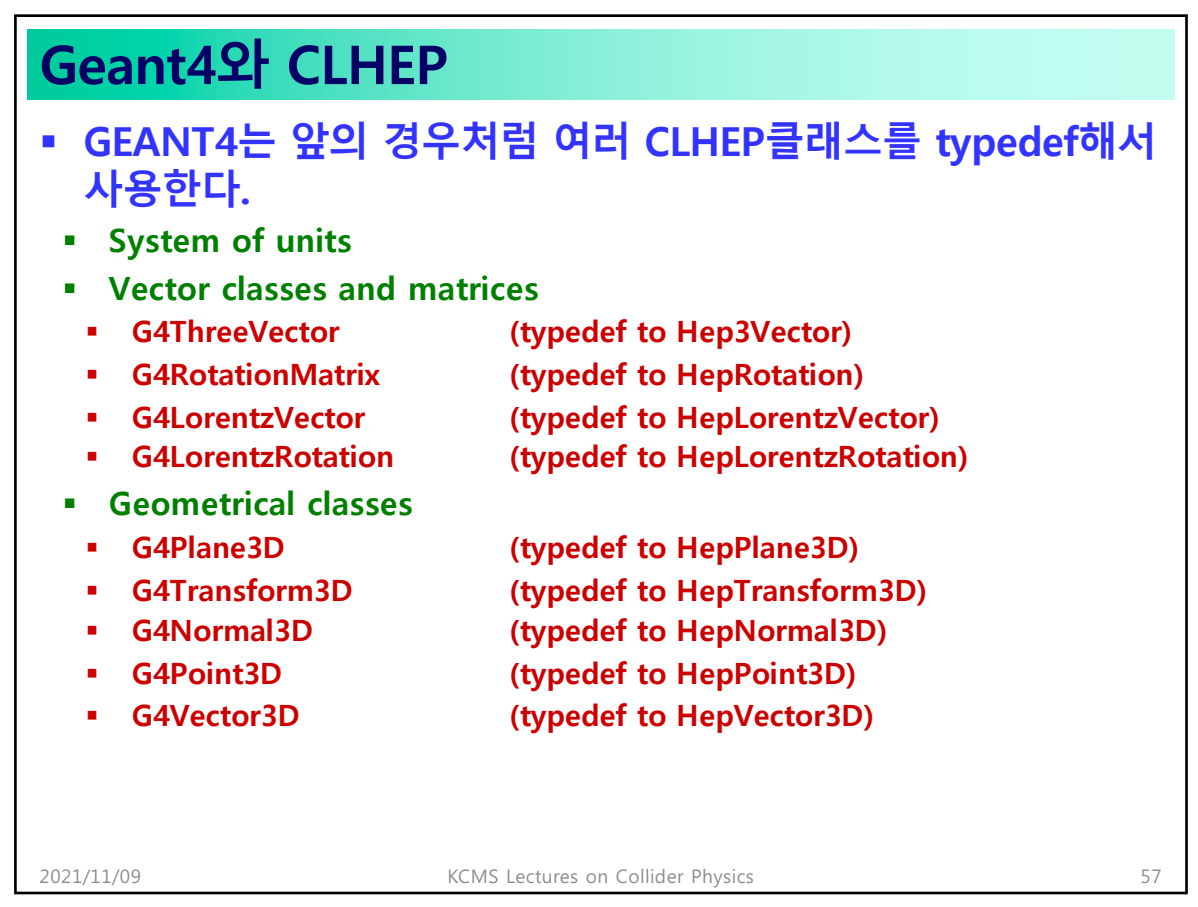

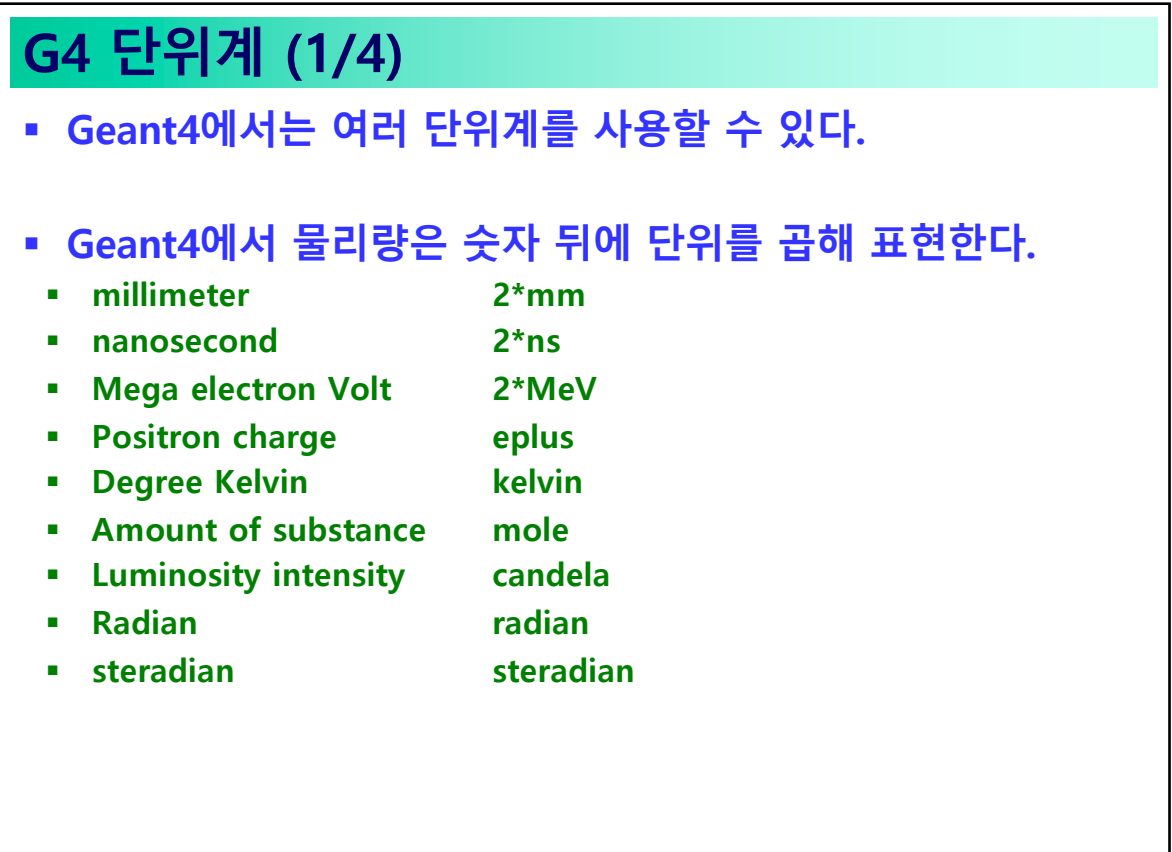

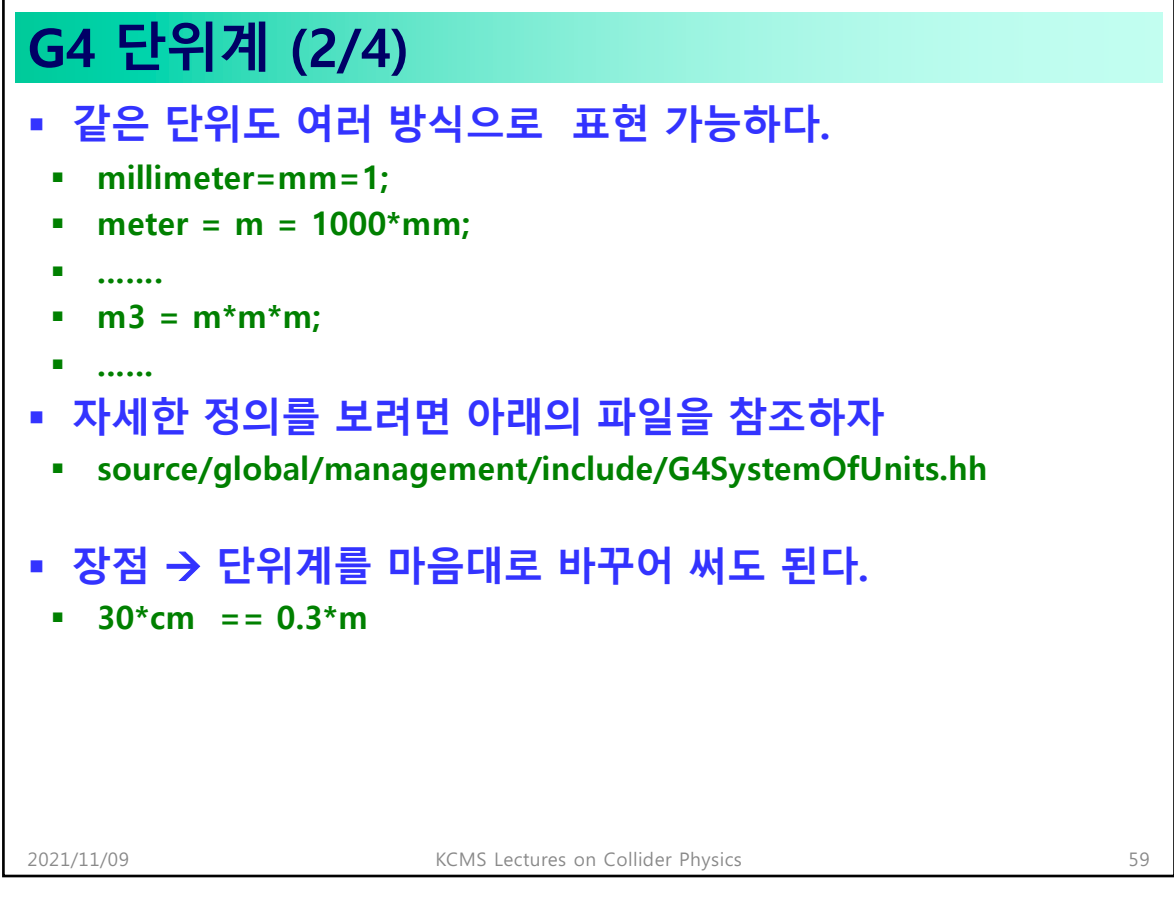

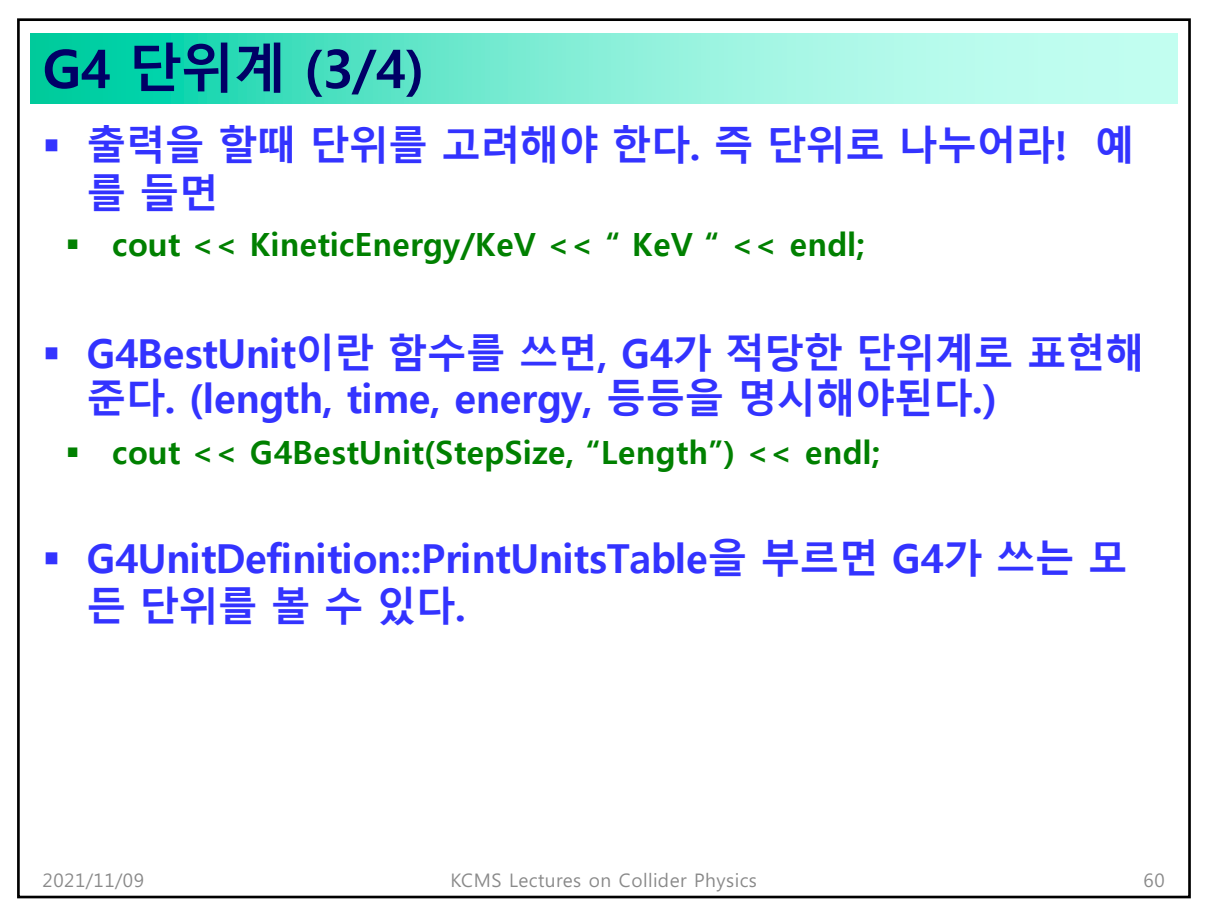

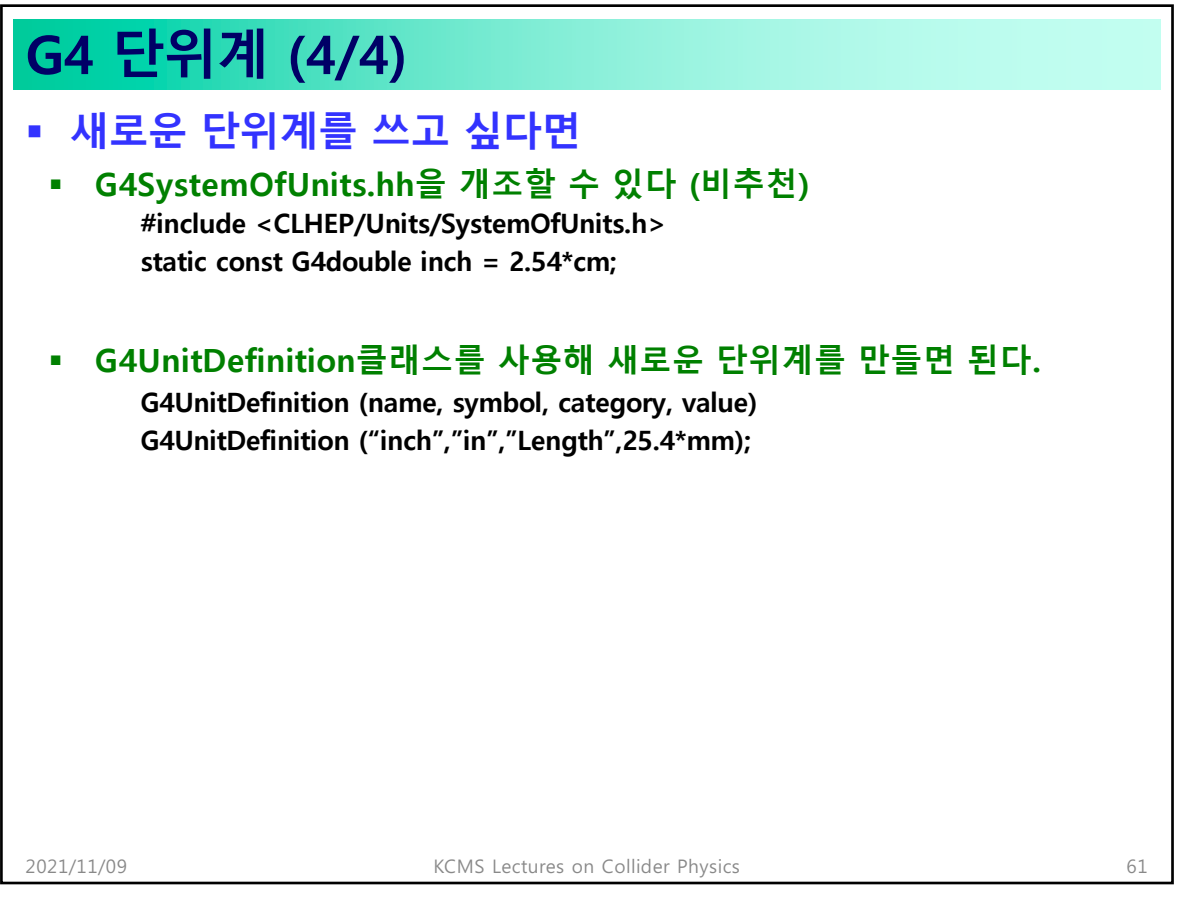

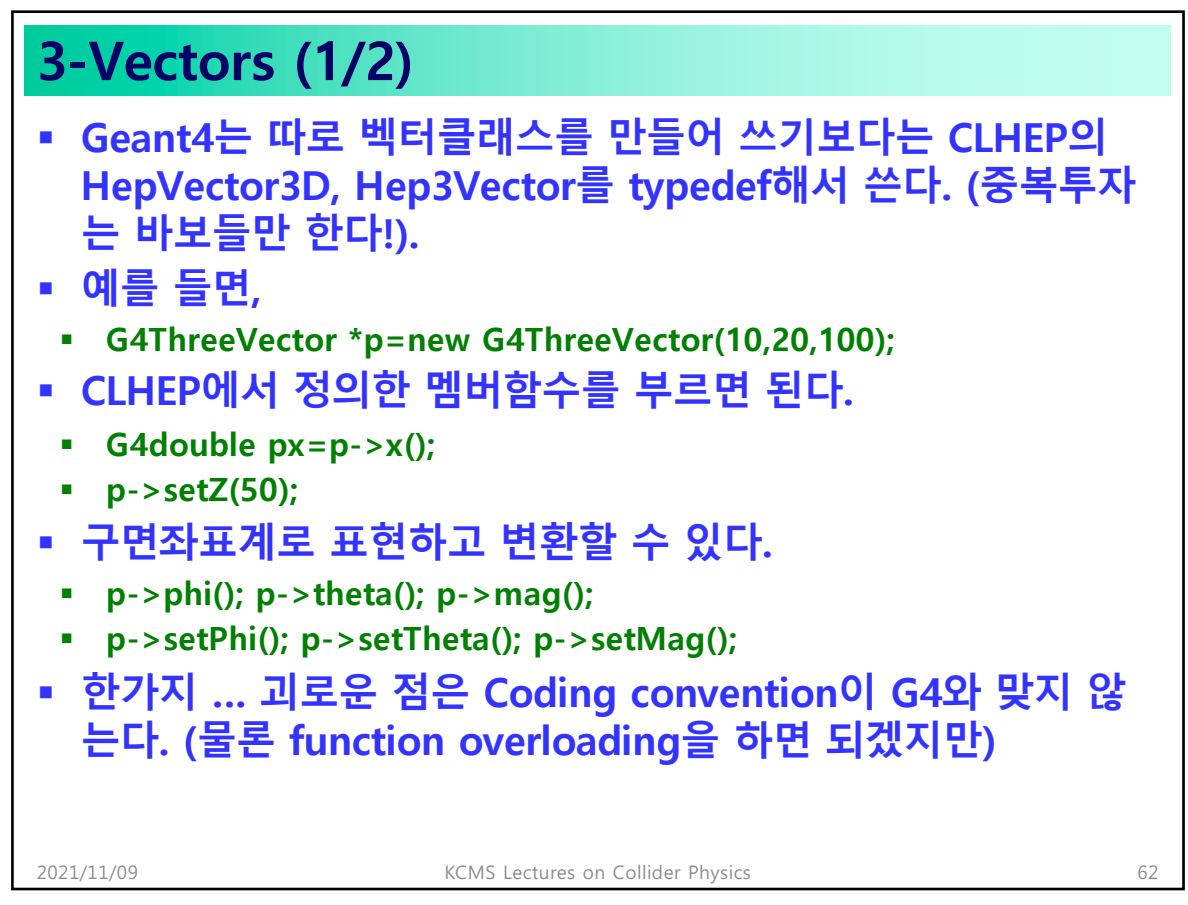

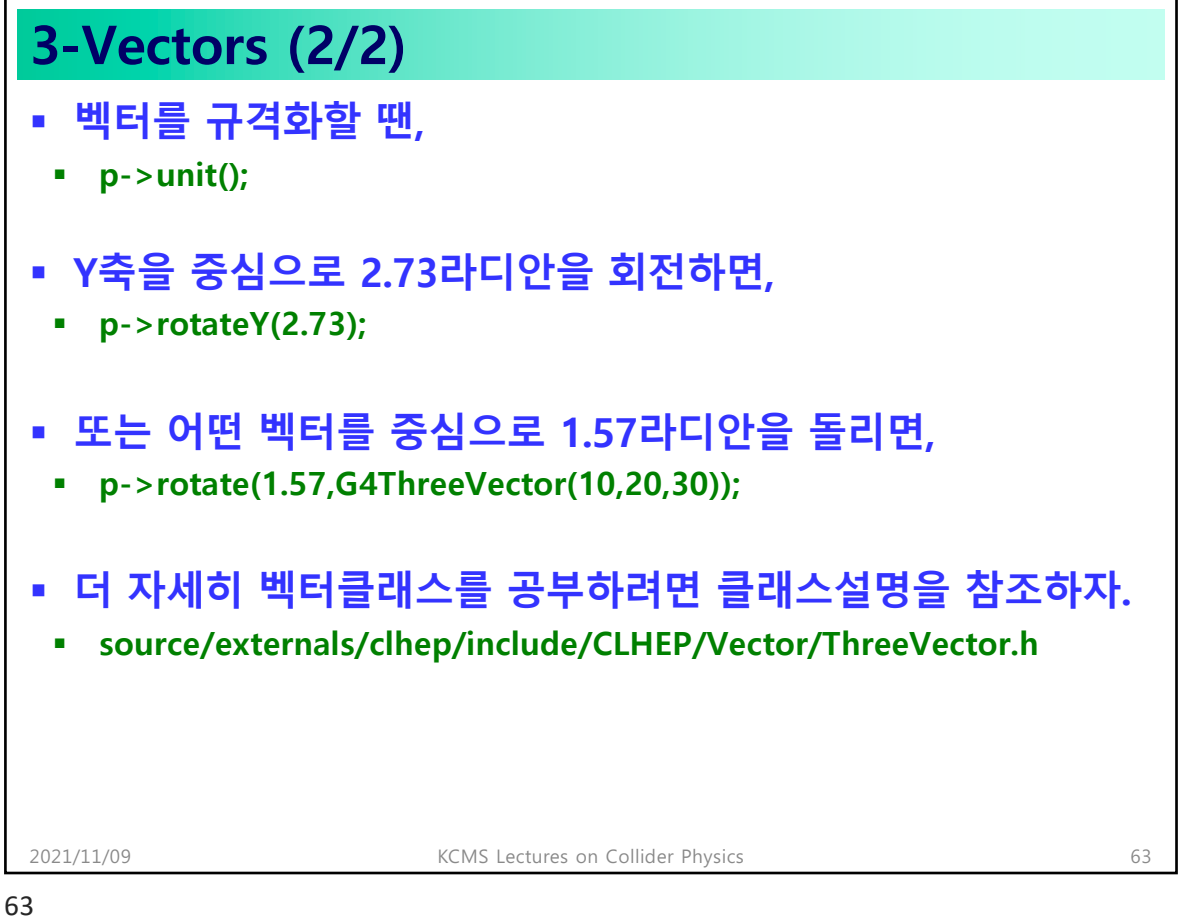

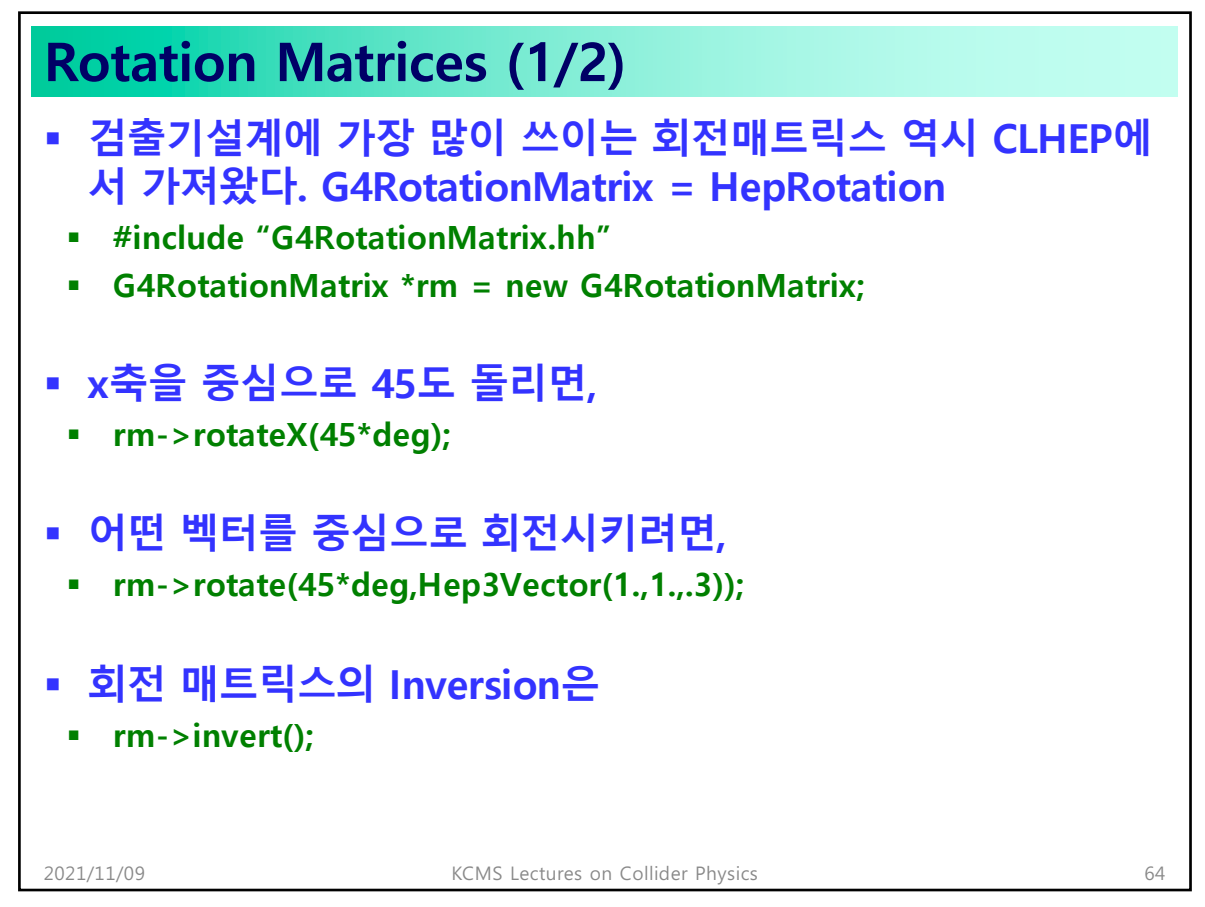

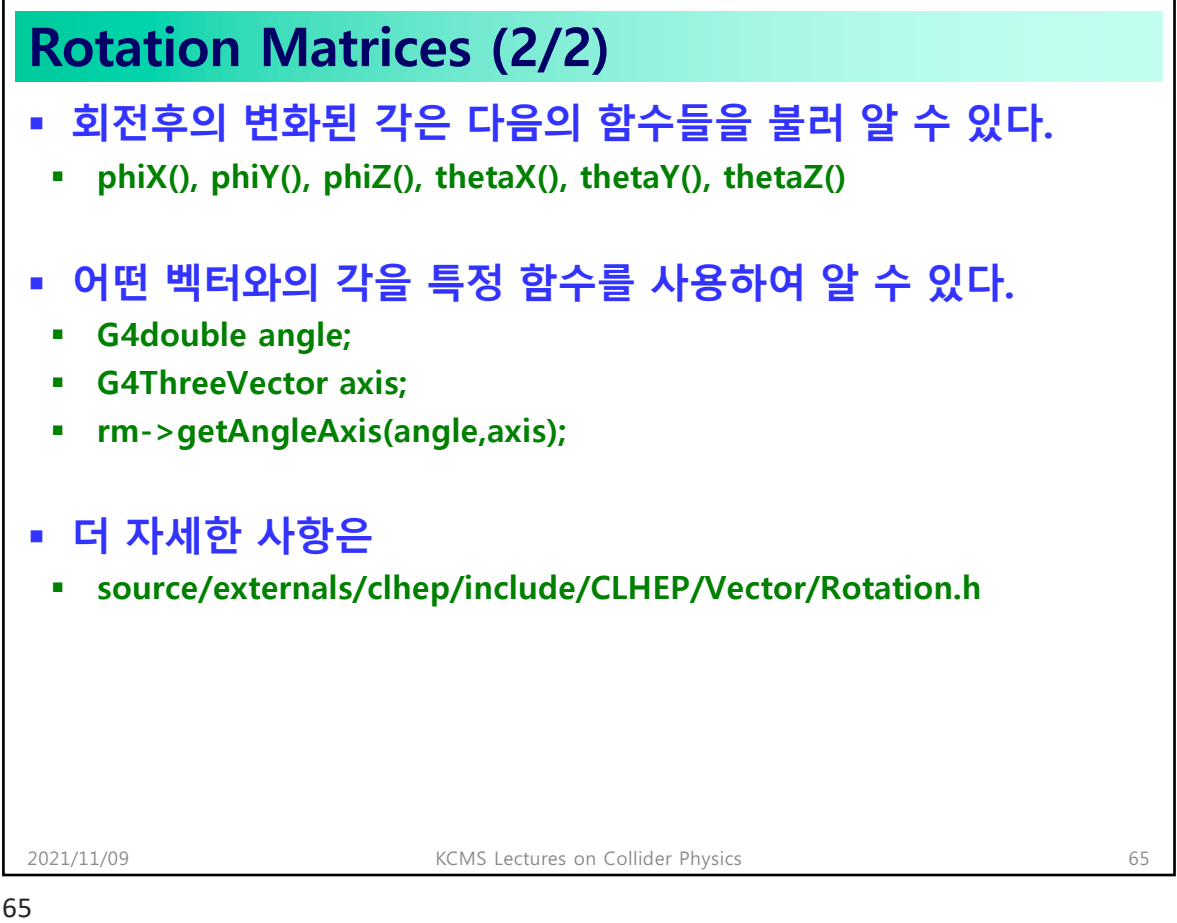

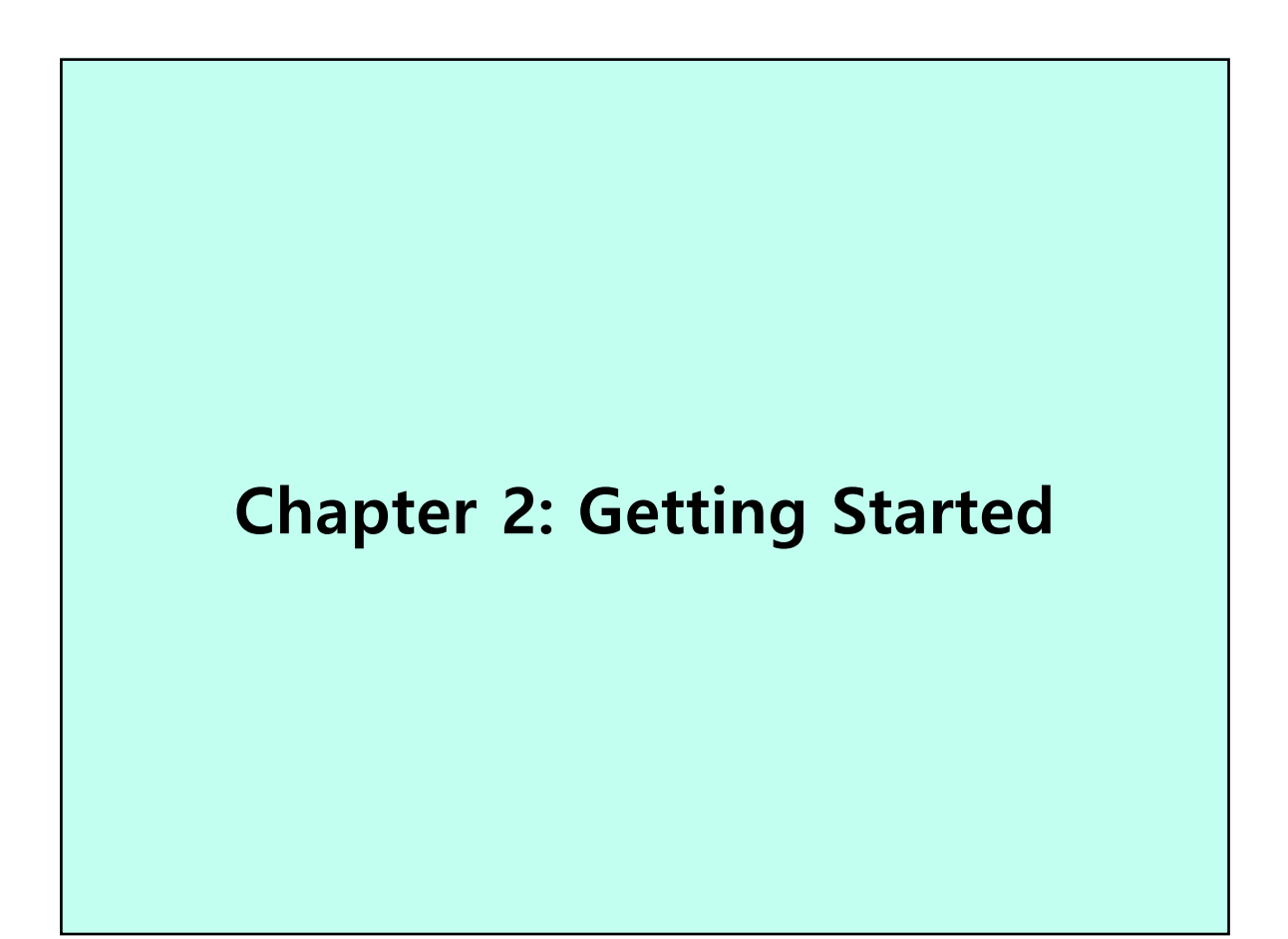

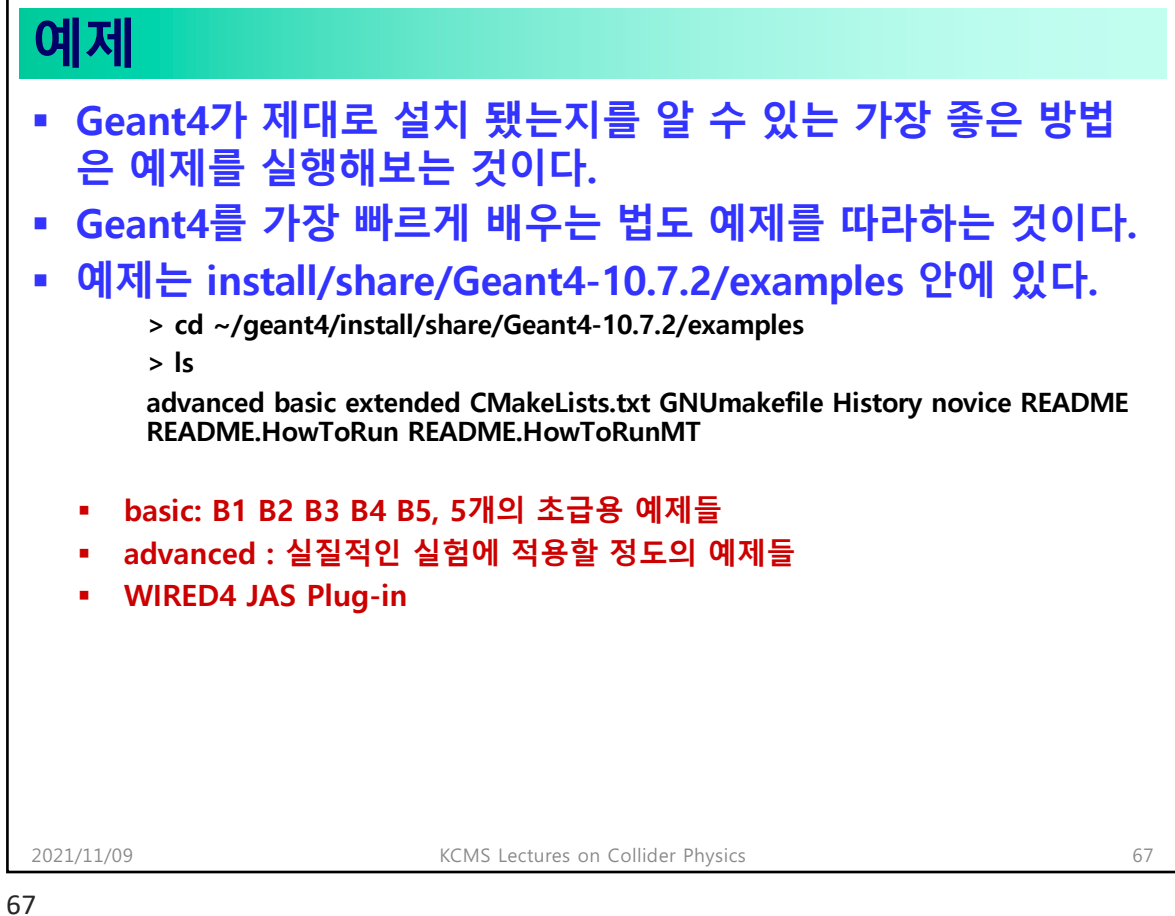

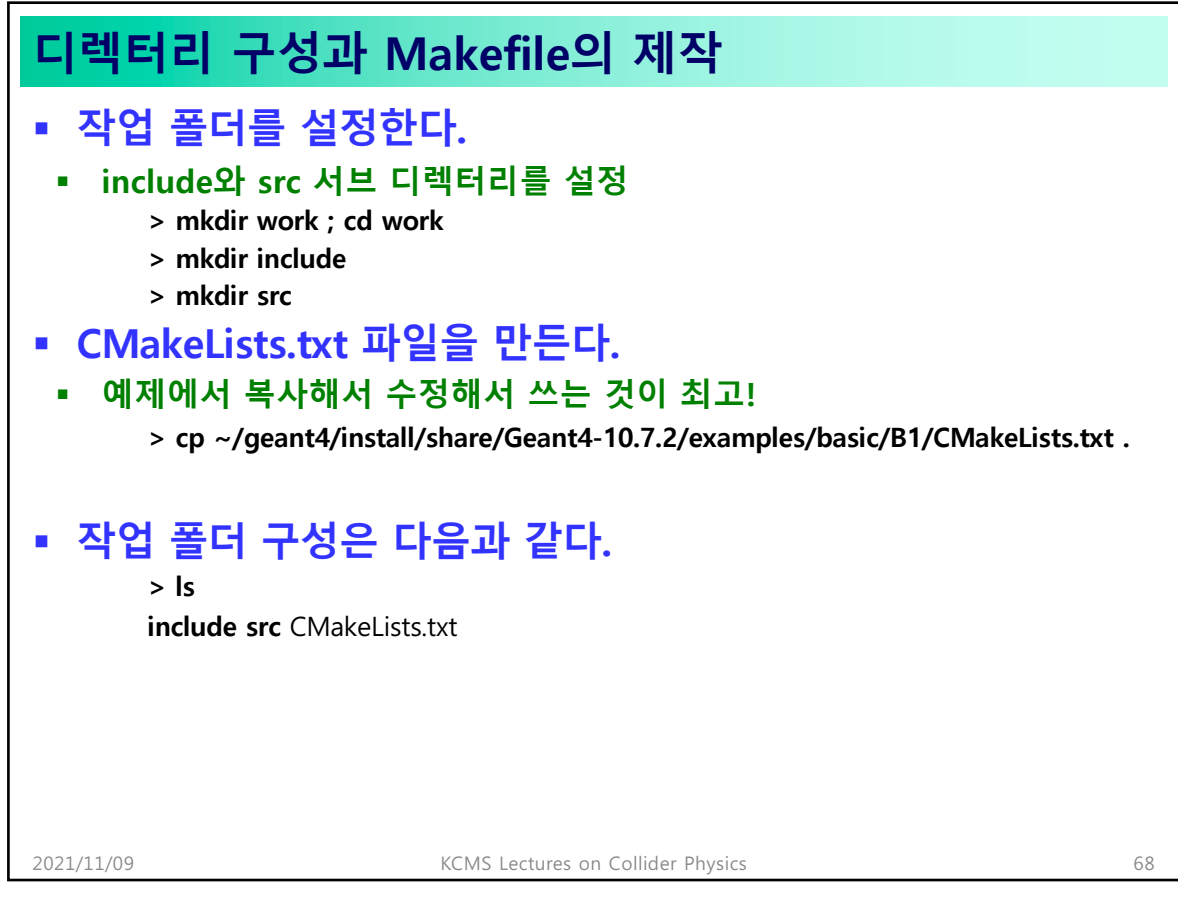

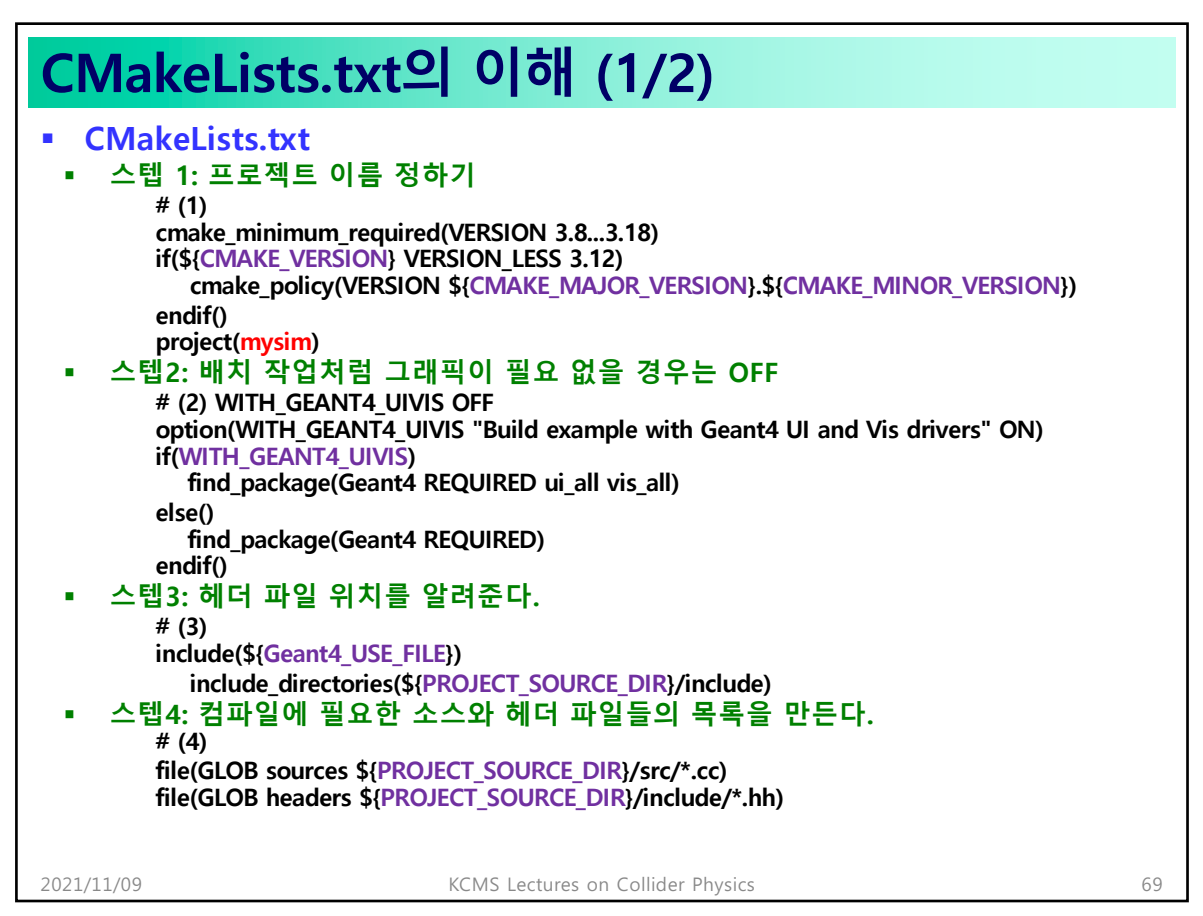

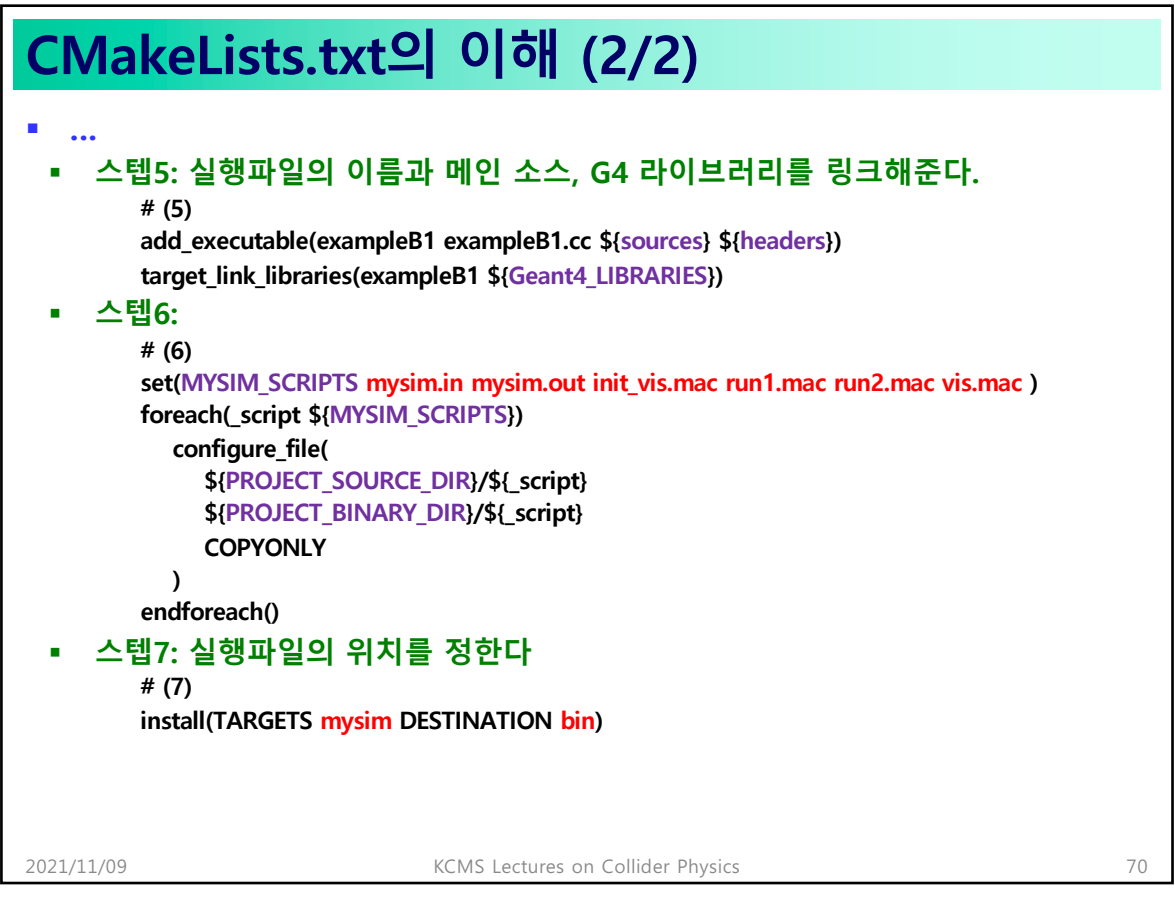

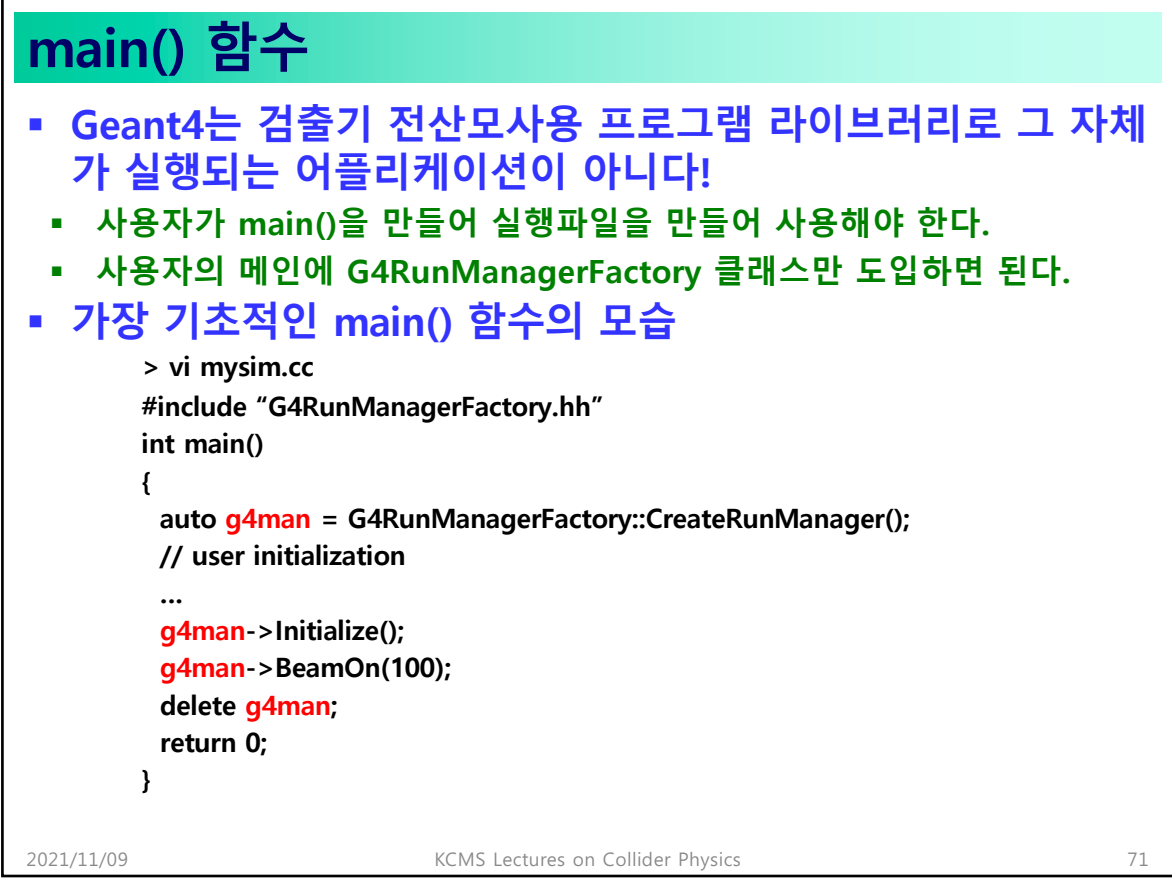

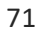

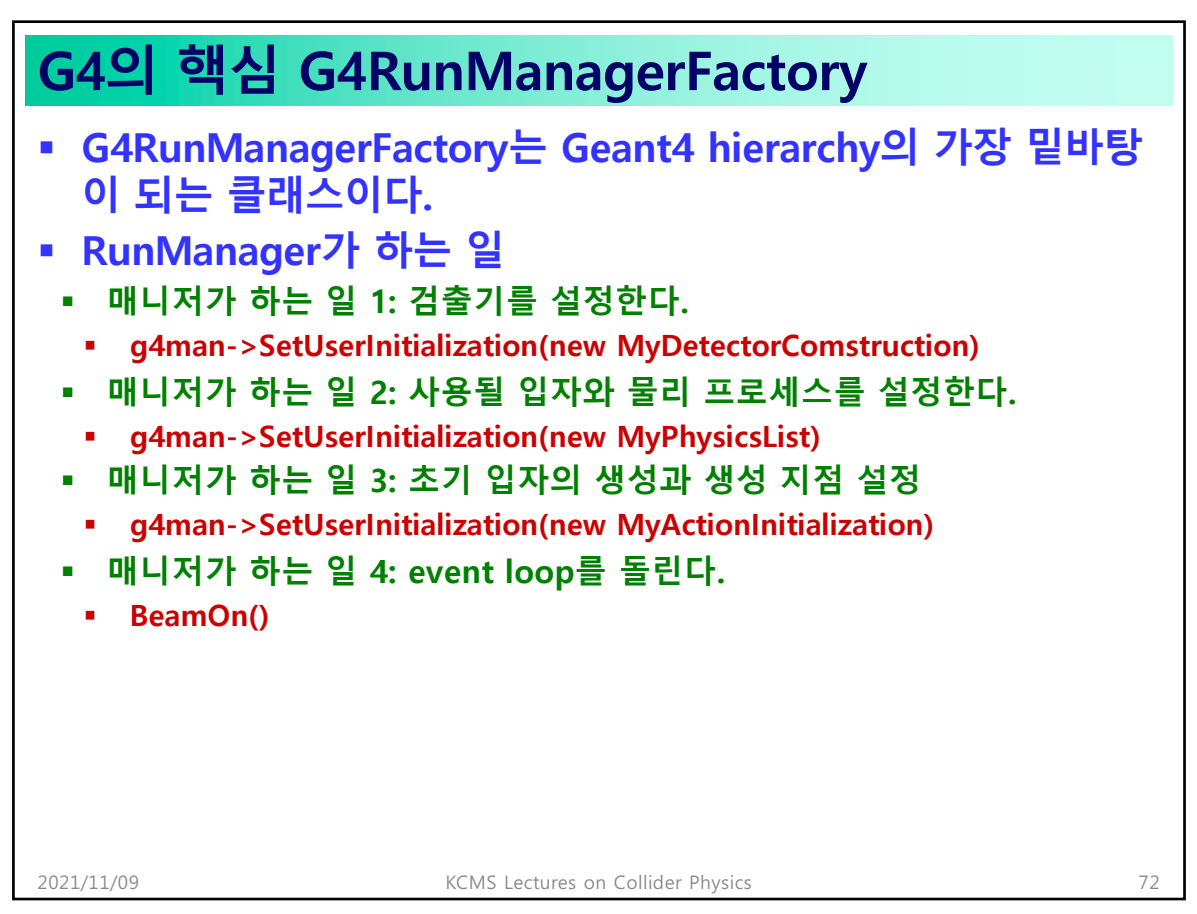
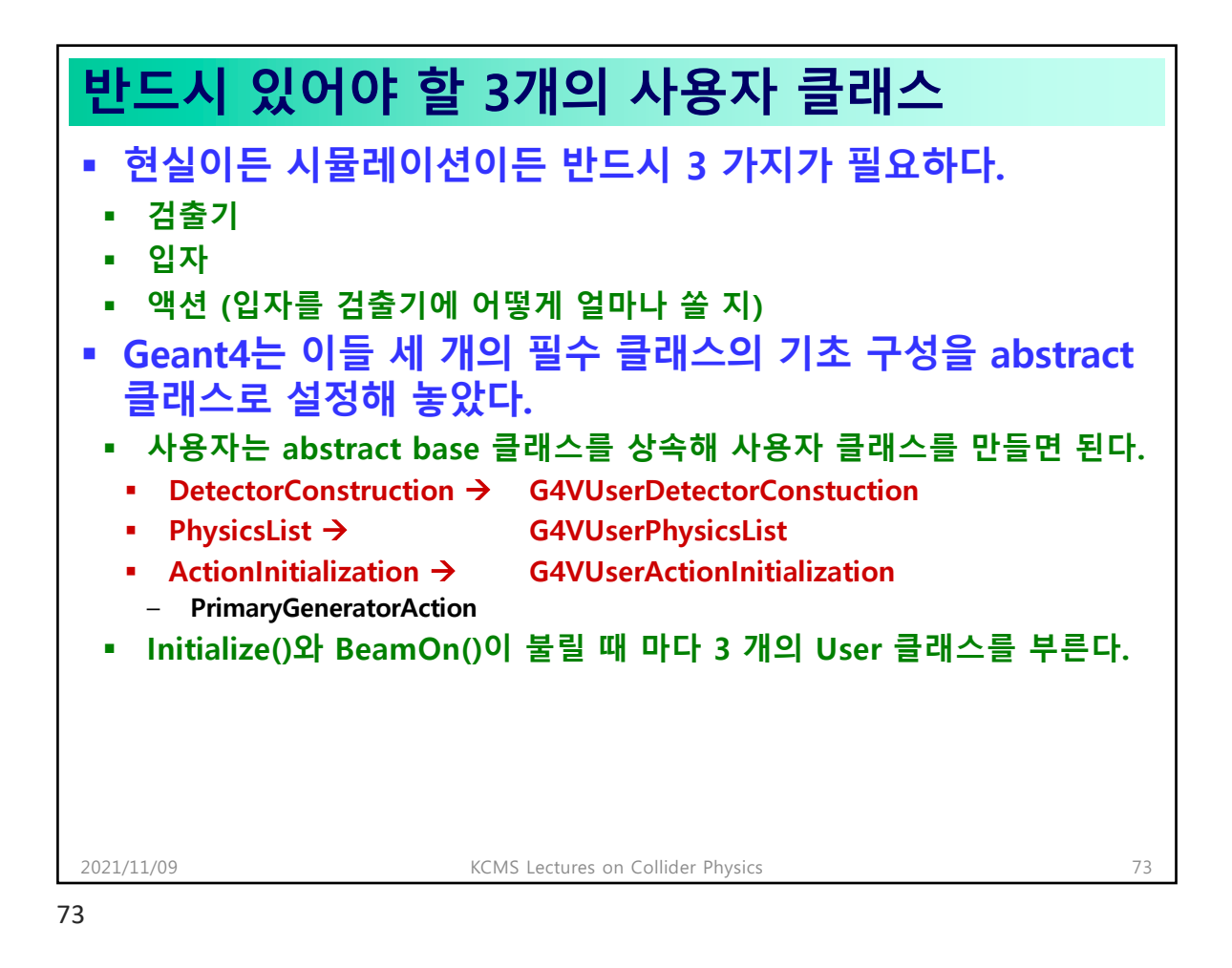

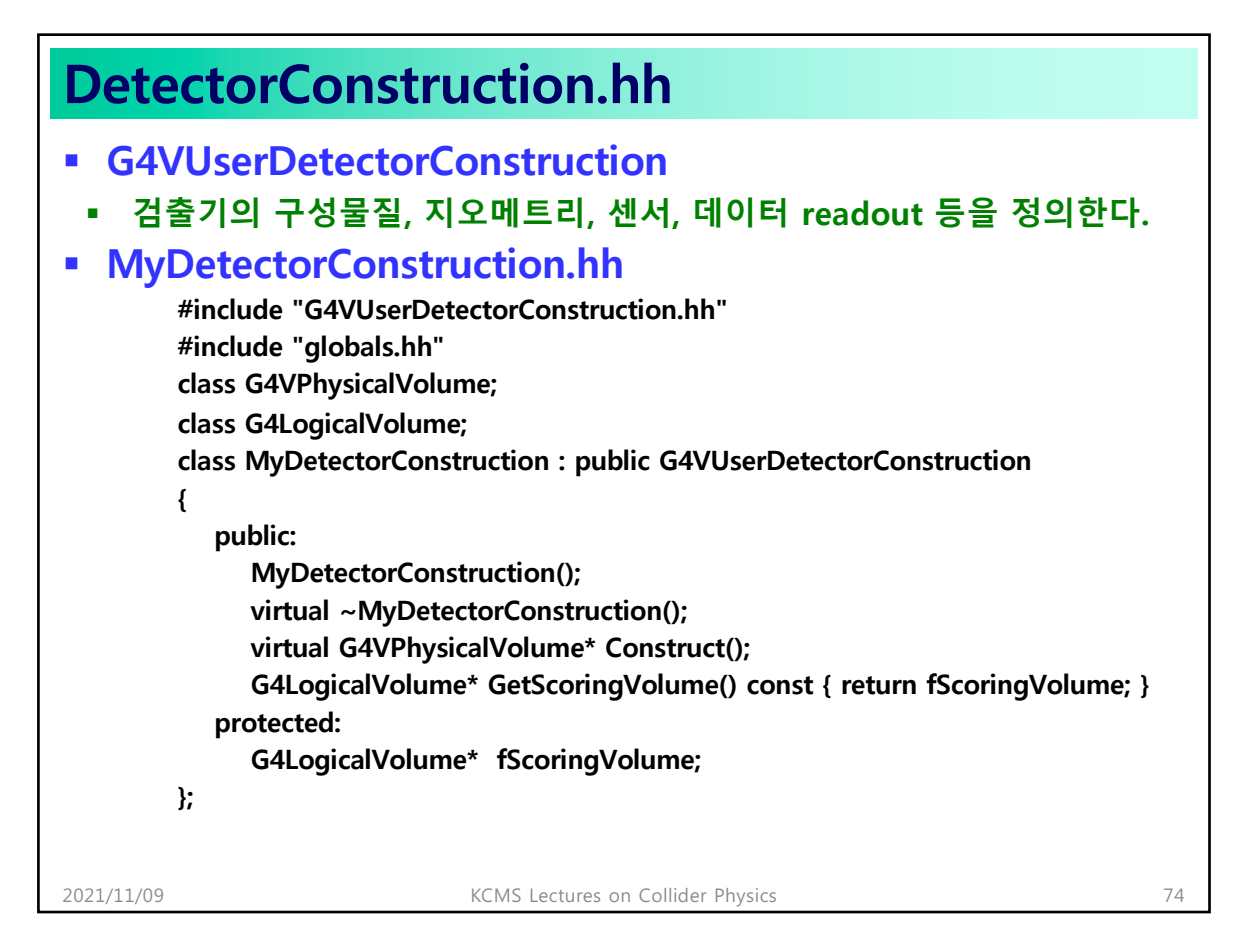

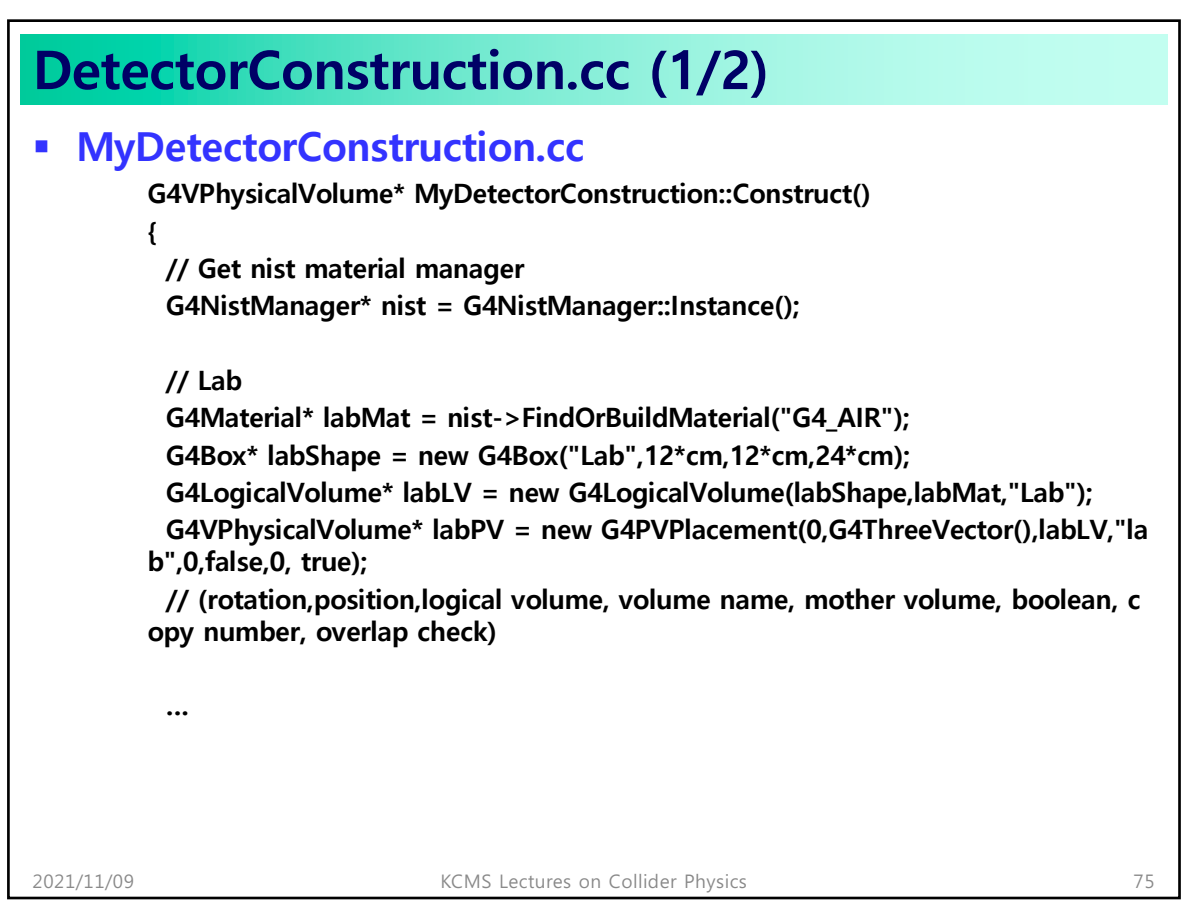

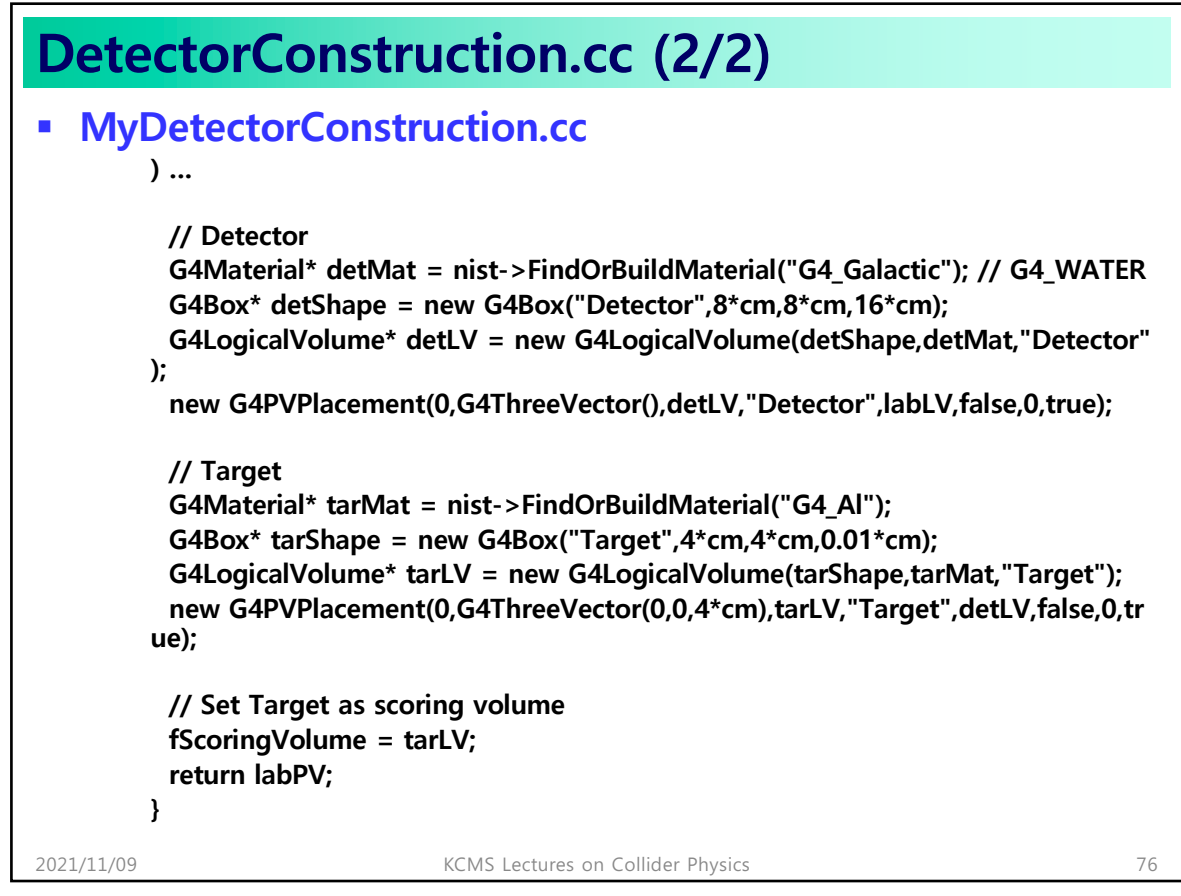

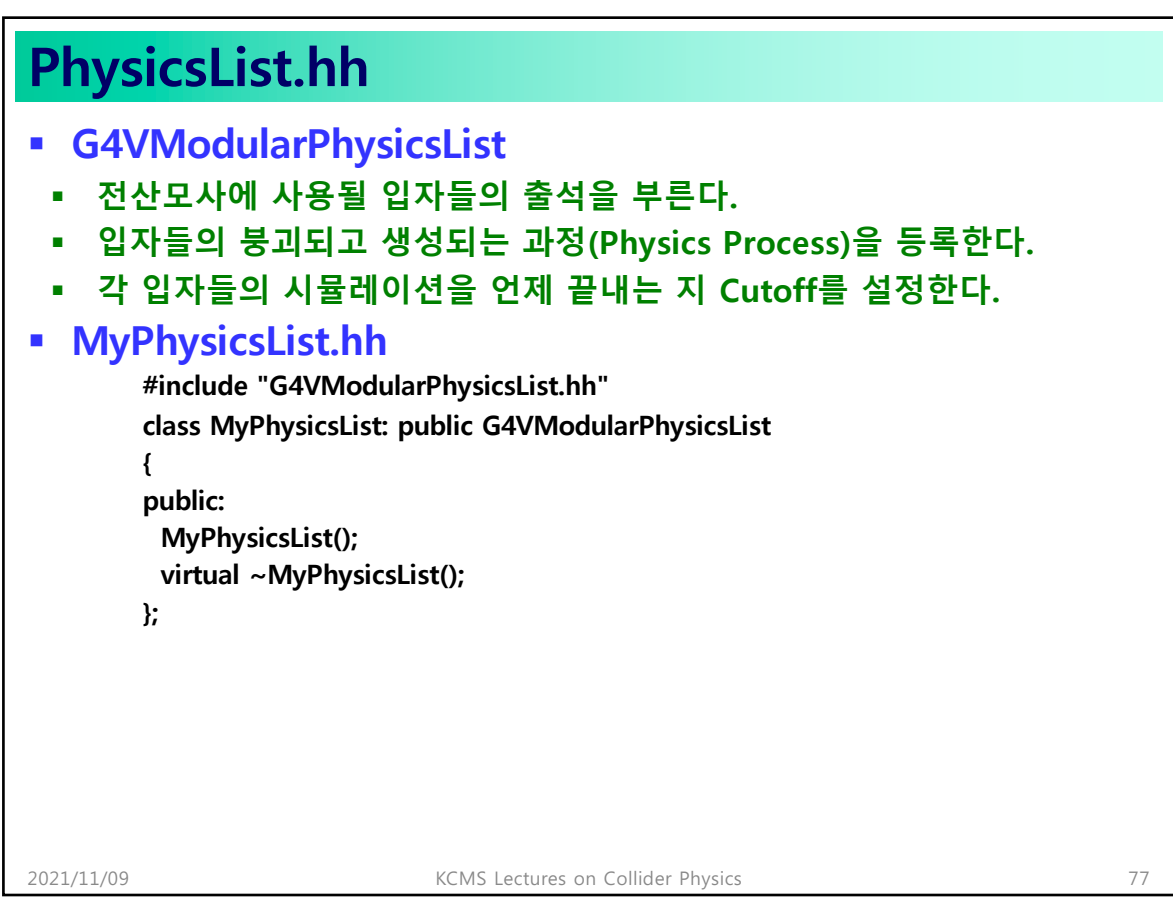

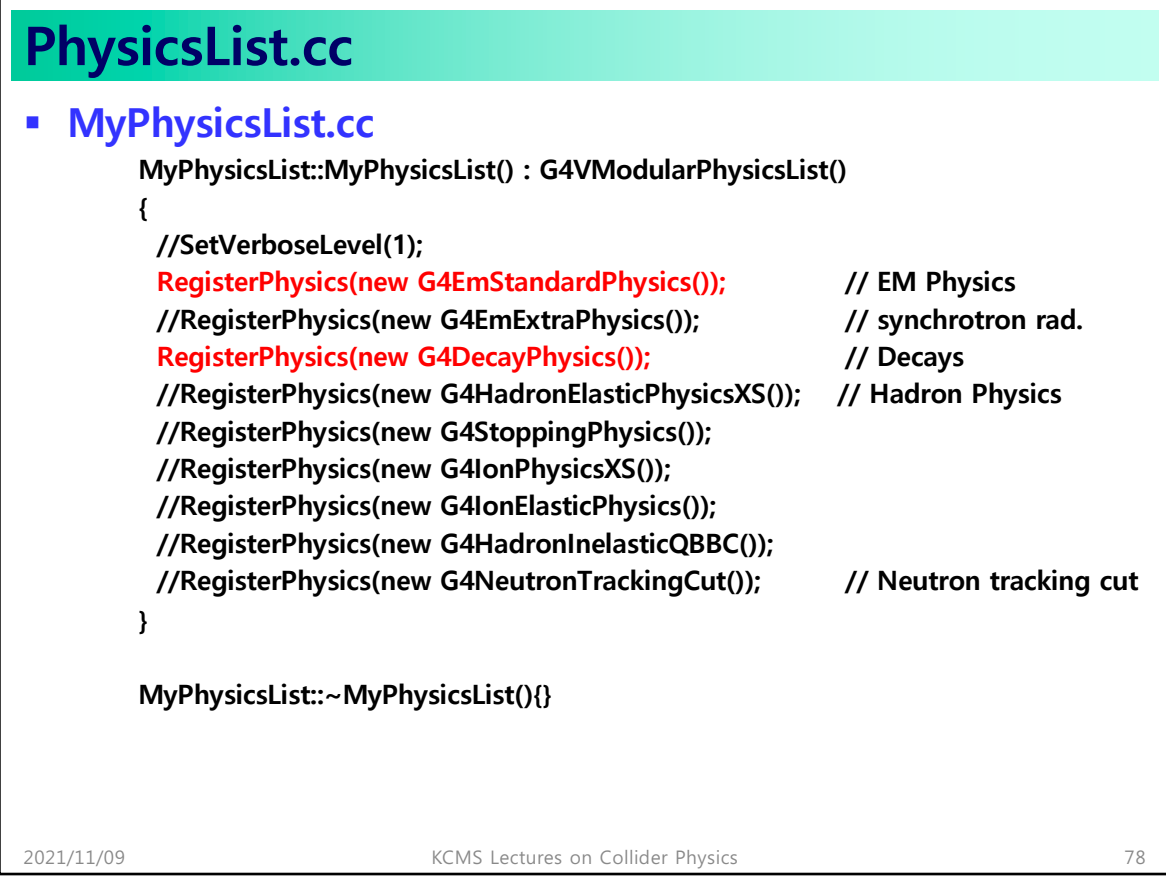

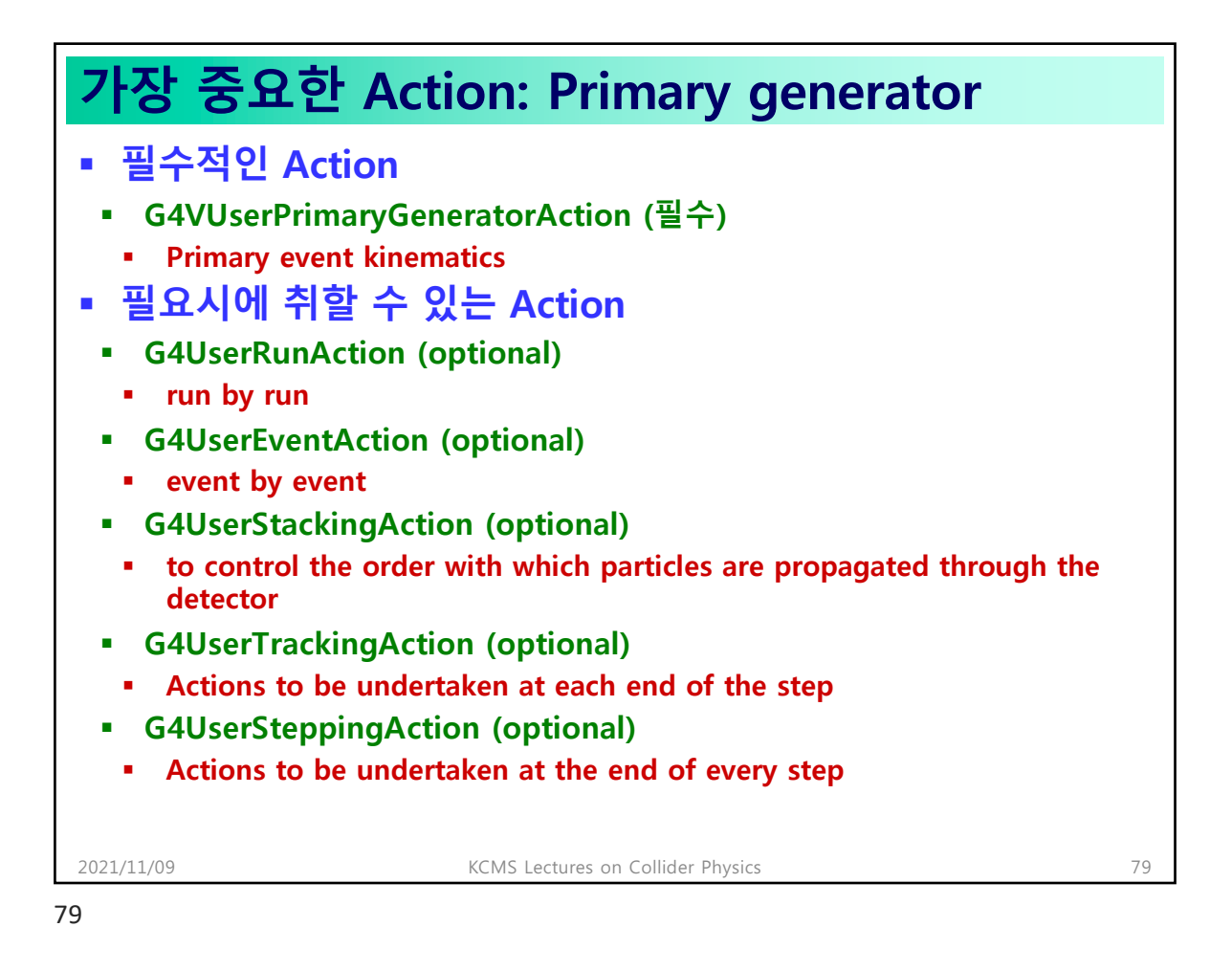

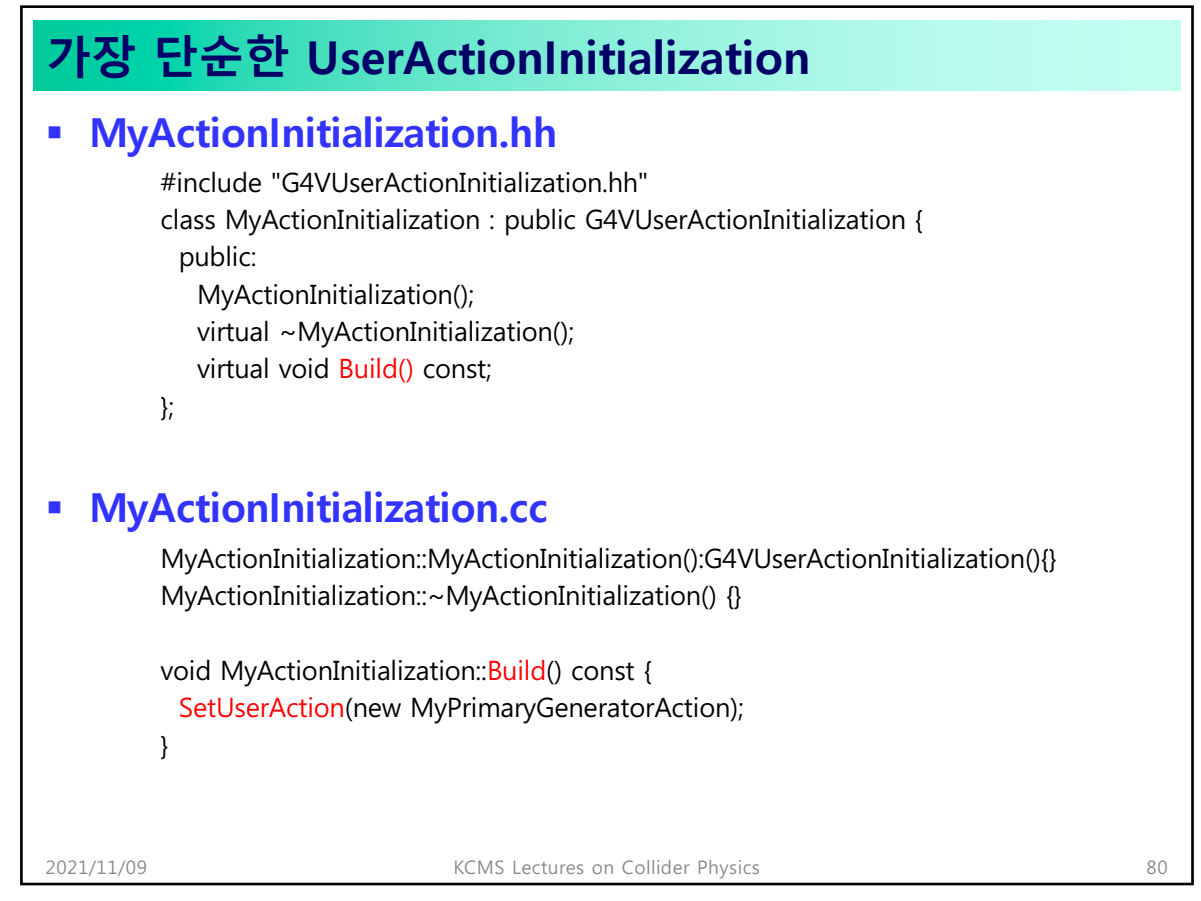

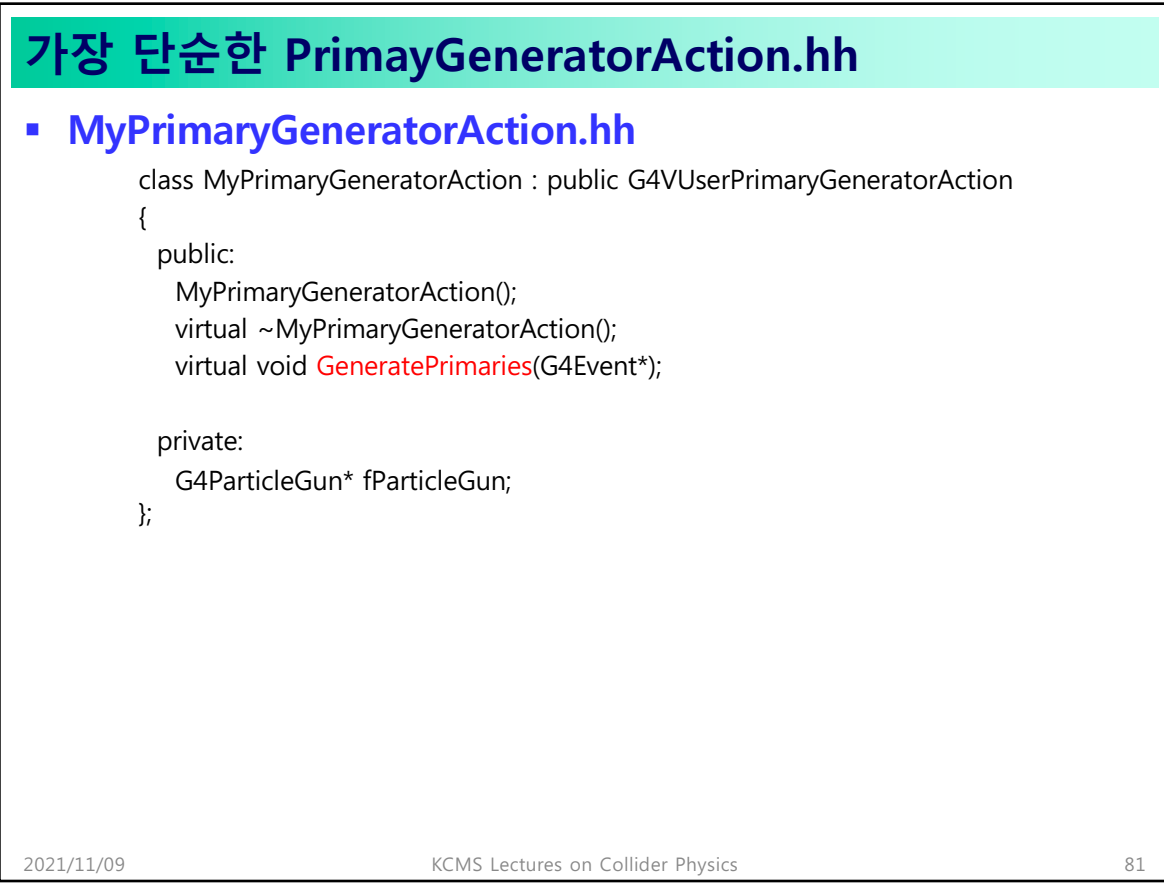

#### **가장 단순한 PrimayGeneratorAction.cc** § **MyPrimaryGeneratorAction.cc** MyPrimaryGeneratorAction::MyPrimaryGeneratorAction():G4VUserPrimaryGeneratorAction() {  $fParticleGun = new G4ParticleGun(1);$ G4ParticleDefinition\* particle = G4ParticleTable::GetParticleTable()->FindParticle("e-"); fParticleGun->SetParticleDefinition(particle); fParticleGun->SetParticleMomentumDirection(G4ThreeVector(0.,0.,1.)); fParticleGun->SetParticleEnergy(1.\*MeV); } MyPrimaryGeneratorAction::~MyPrimaryGeneratorAction() { delete fParticleGun; } void MyPrimaryGeneratorAction::GeneratePrimaries(G4Event\* anEvent) { G4double  $x0 = 1$ \*cm \* (G4UniformRand()-0.5); G4double  $y0 = 1$ \*cm \* (G4UniformRand()-0.5); G4double  $z0 = -15$ \*cm; fParticleGun->SetParticlePosition(G4ThreeVector(x0,y0,z0)); fParticleGun->GeneratePrimaryVertex(anEvent); } 2021/11/09 KCMS Lectures on Collider Physics 82

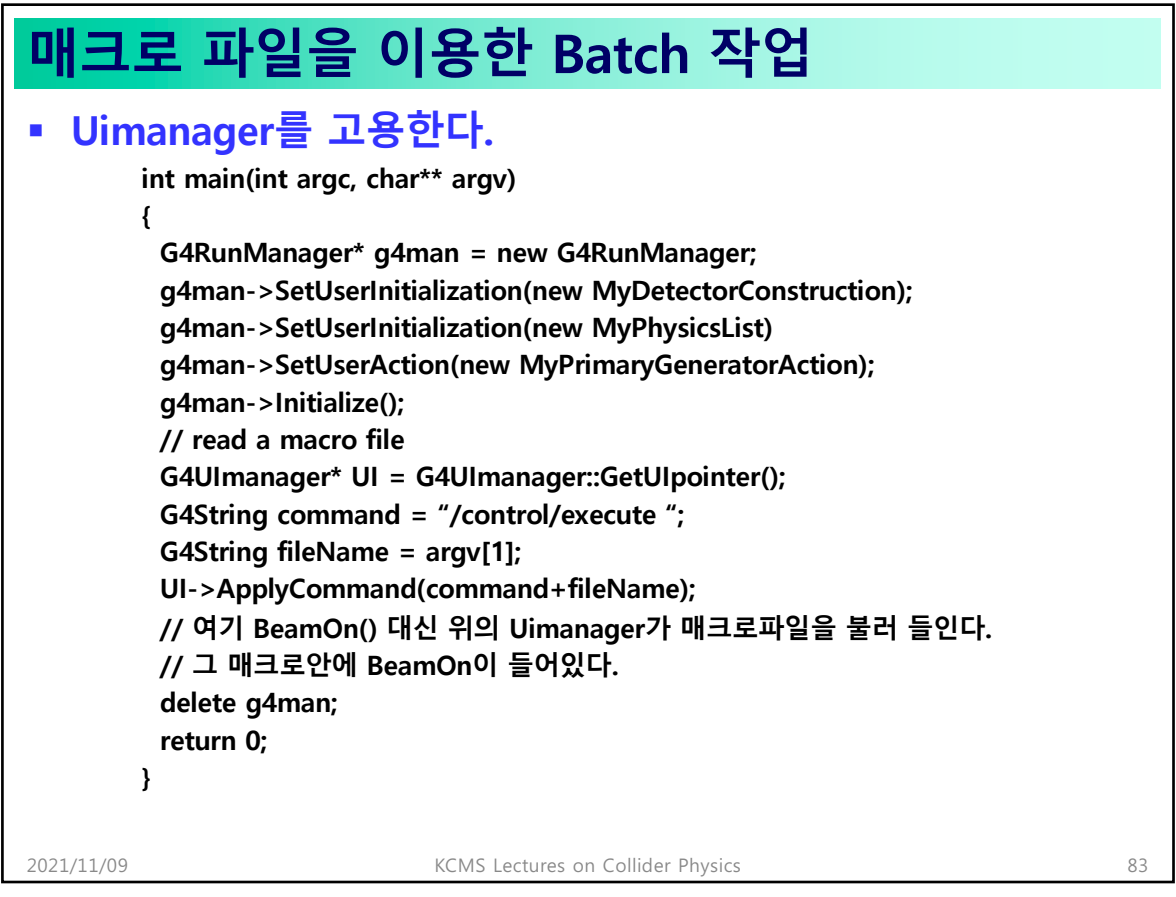

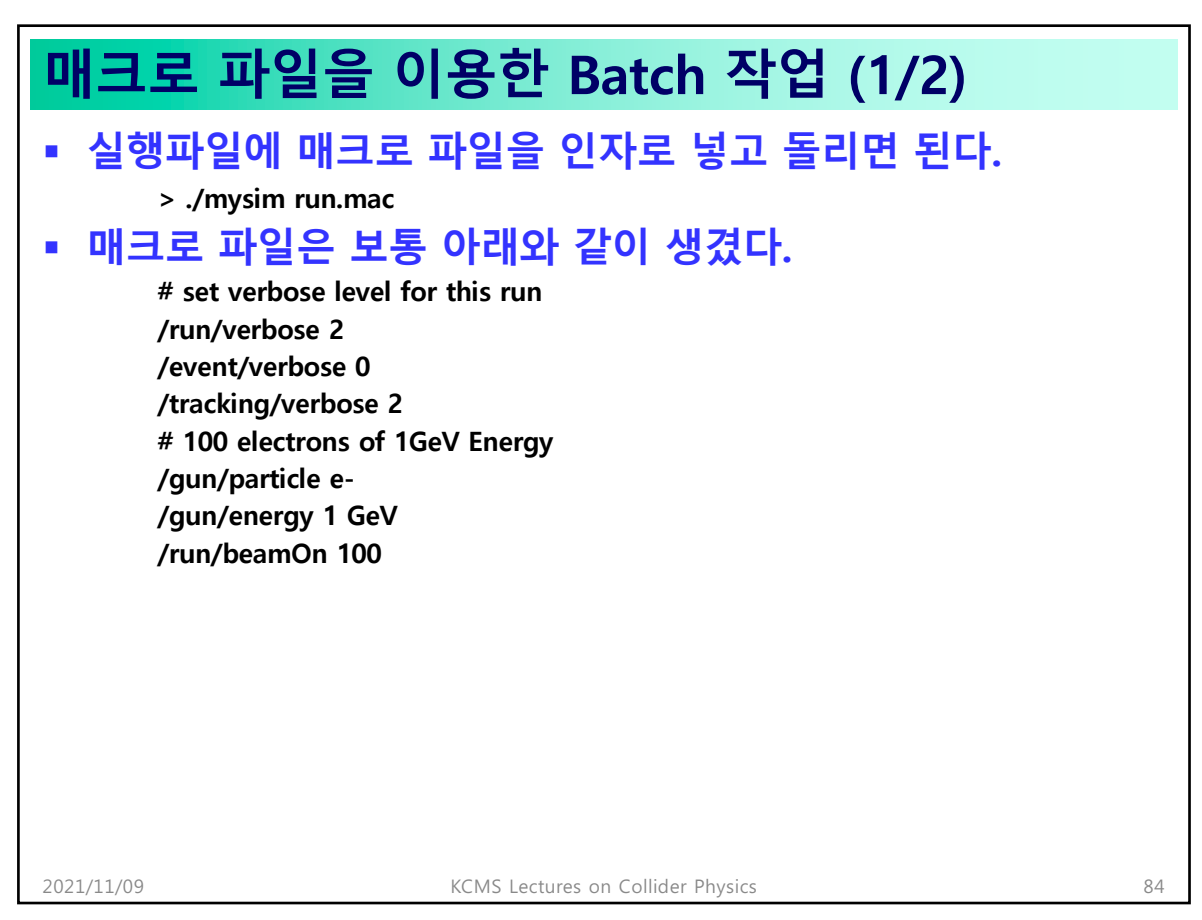

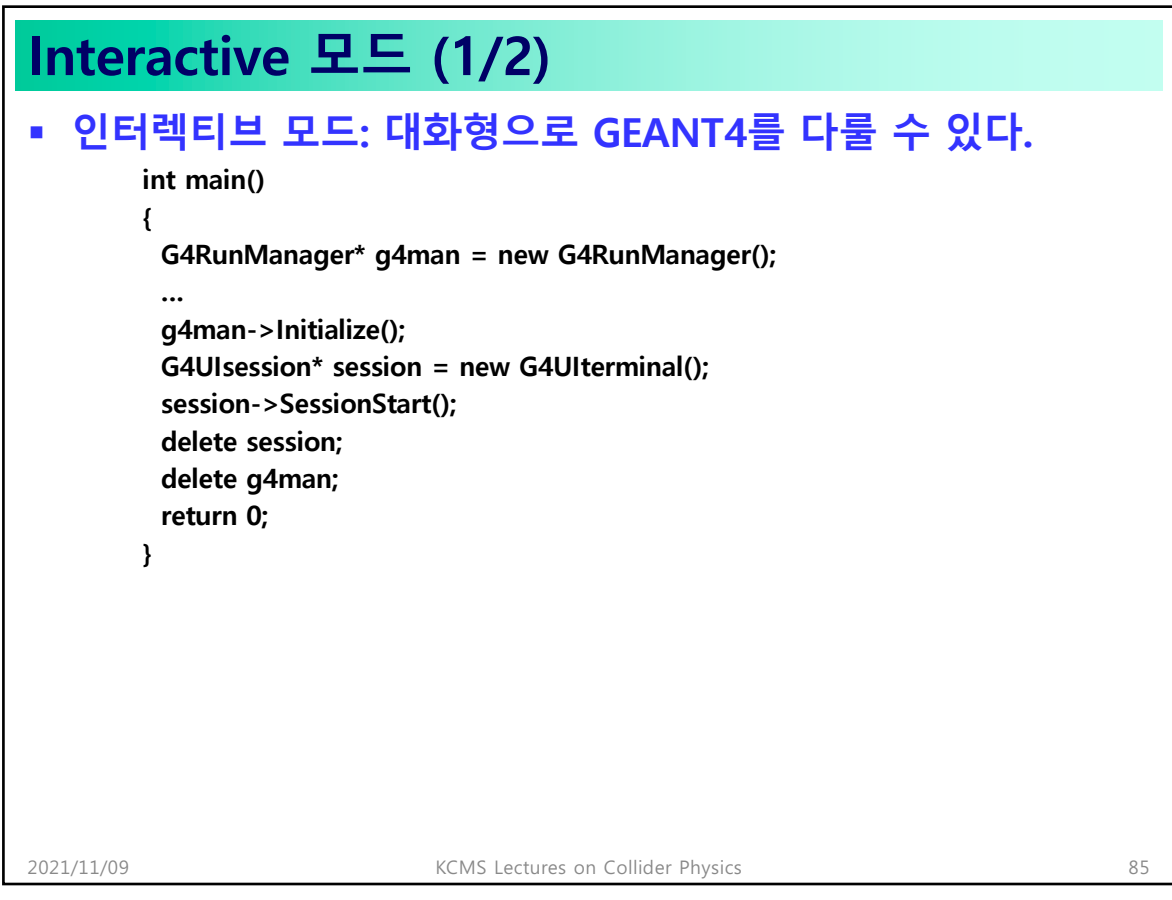

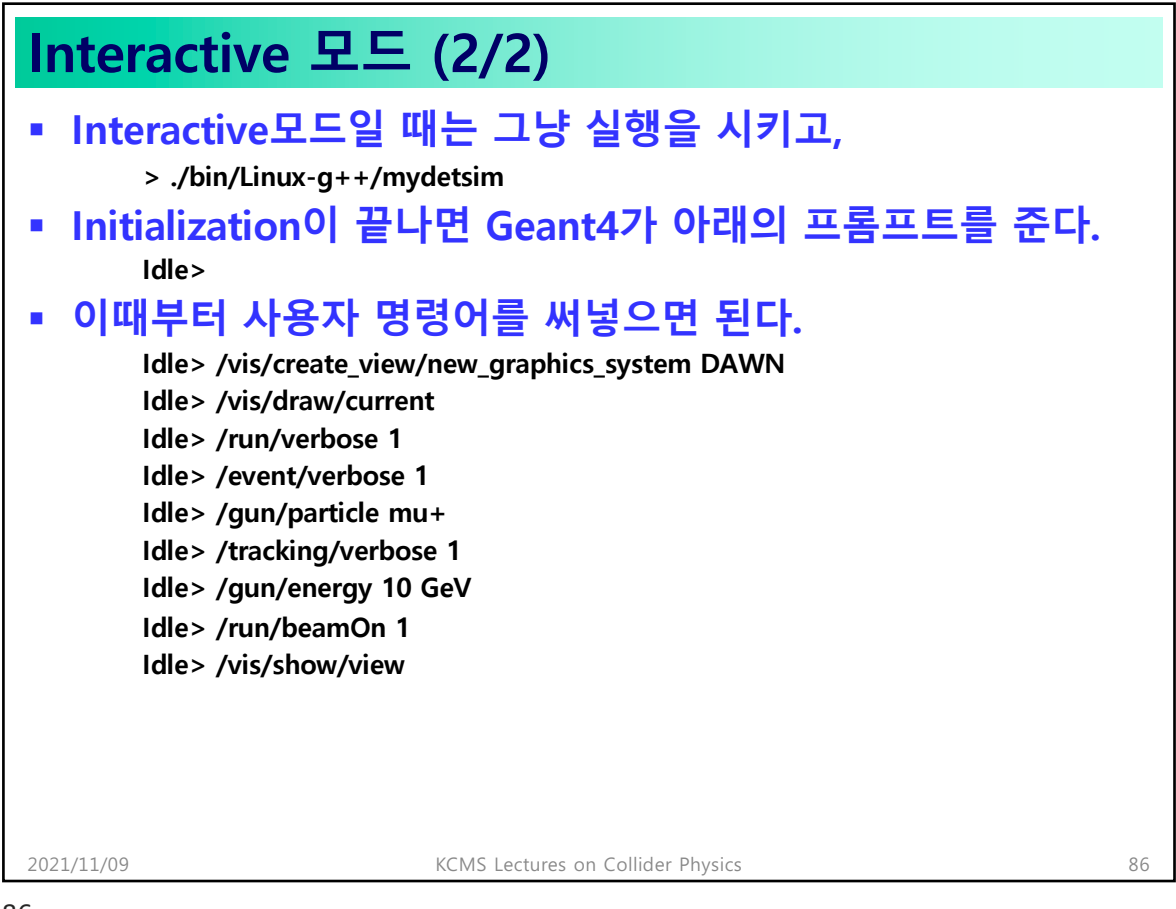

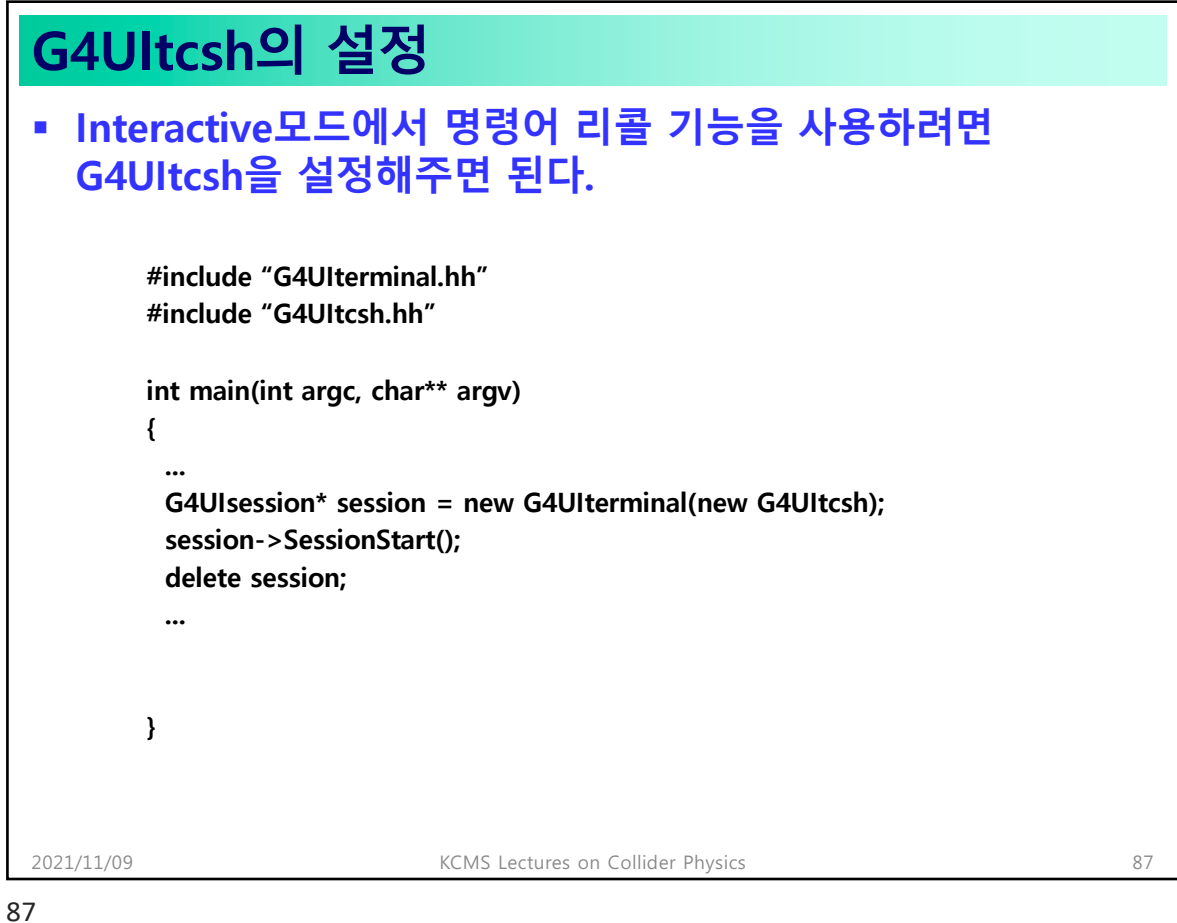

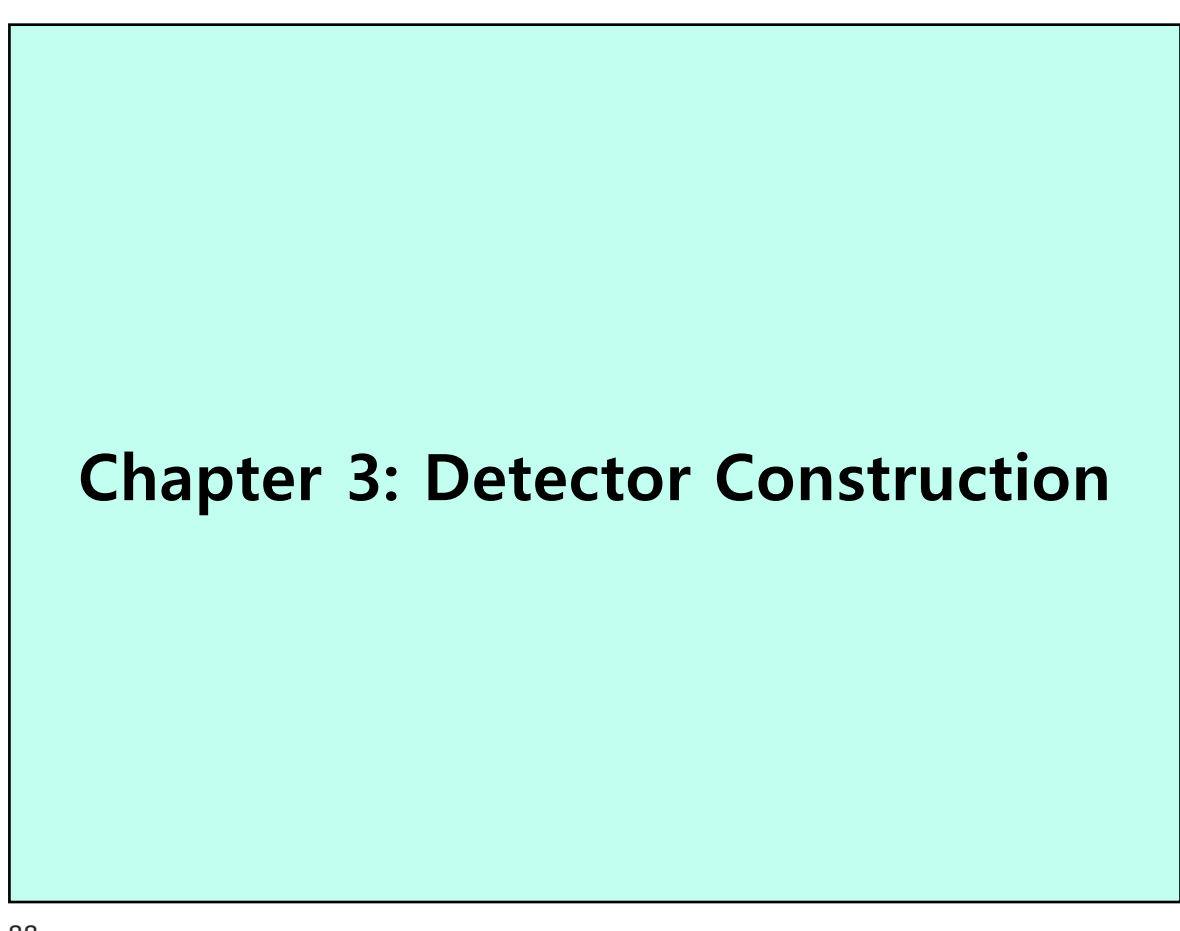

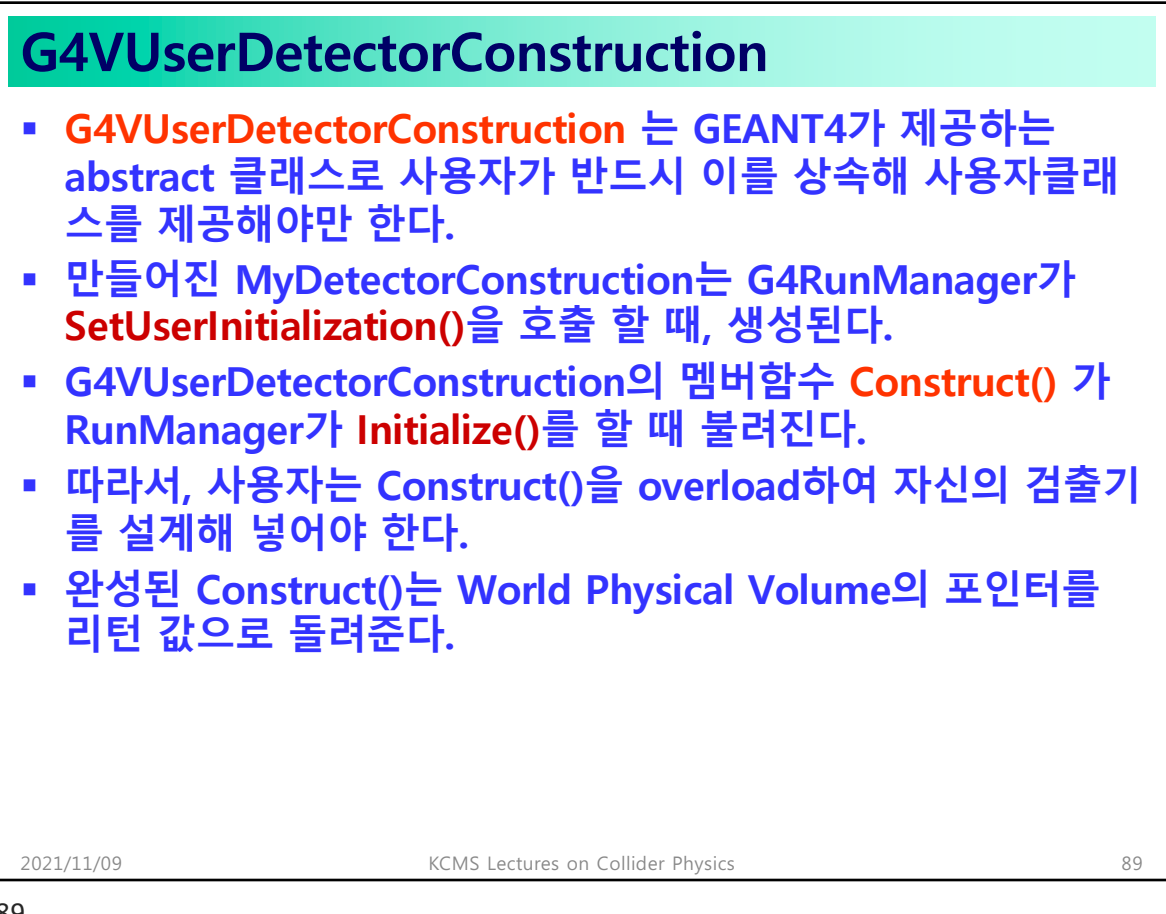

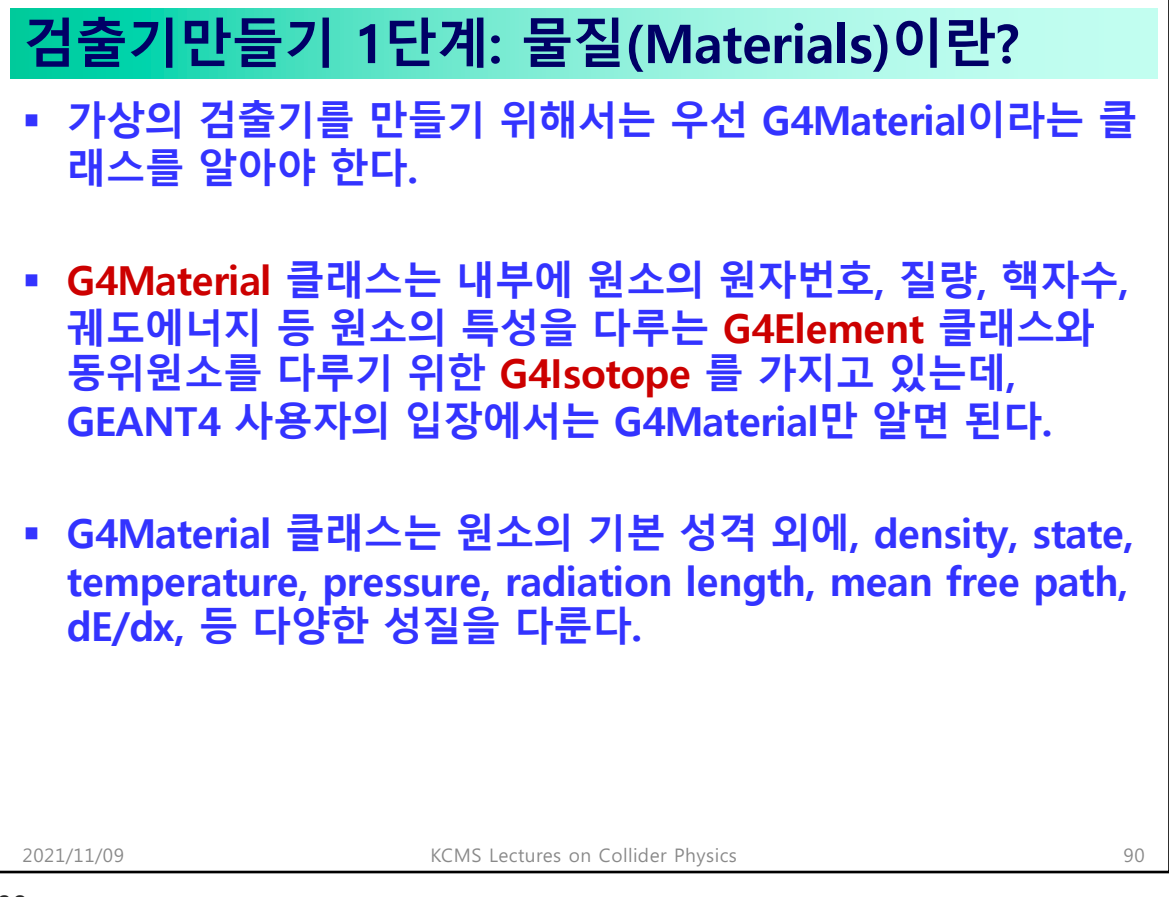

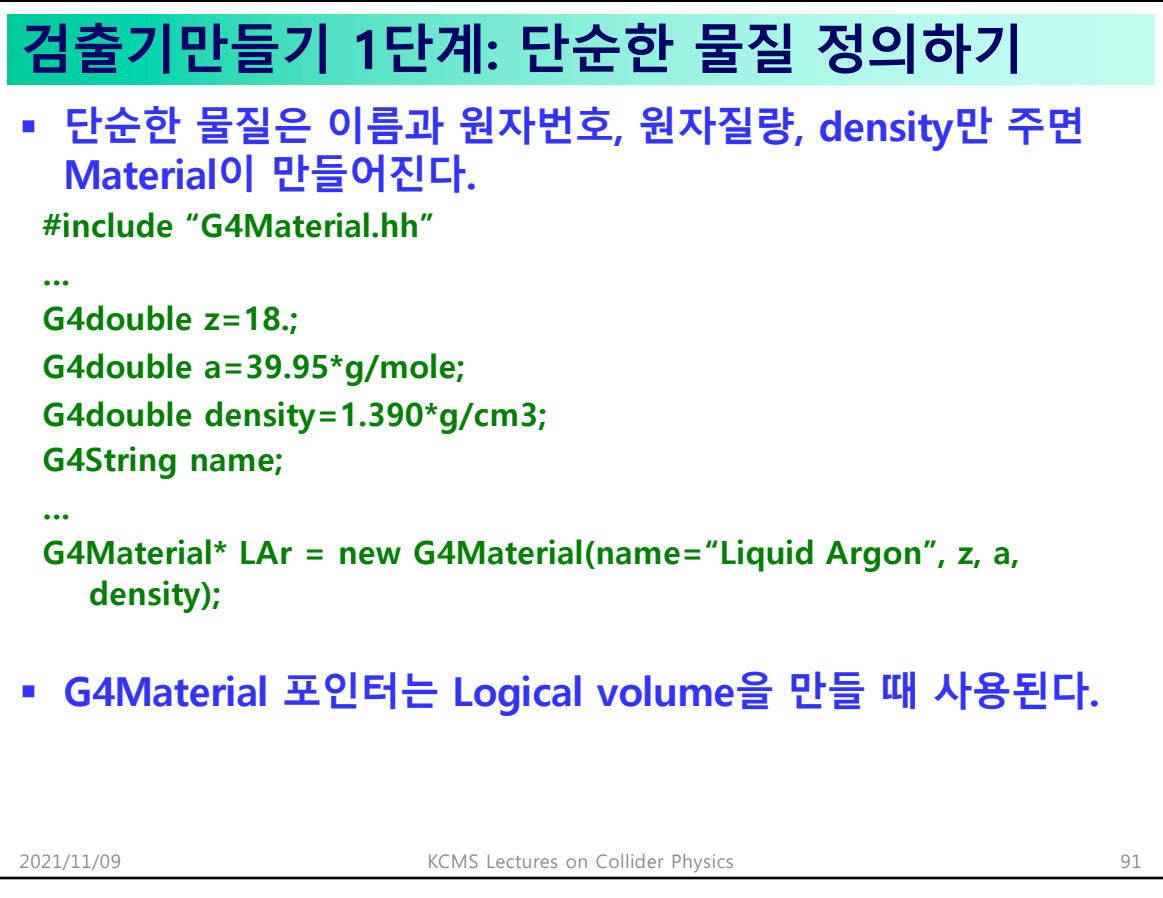

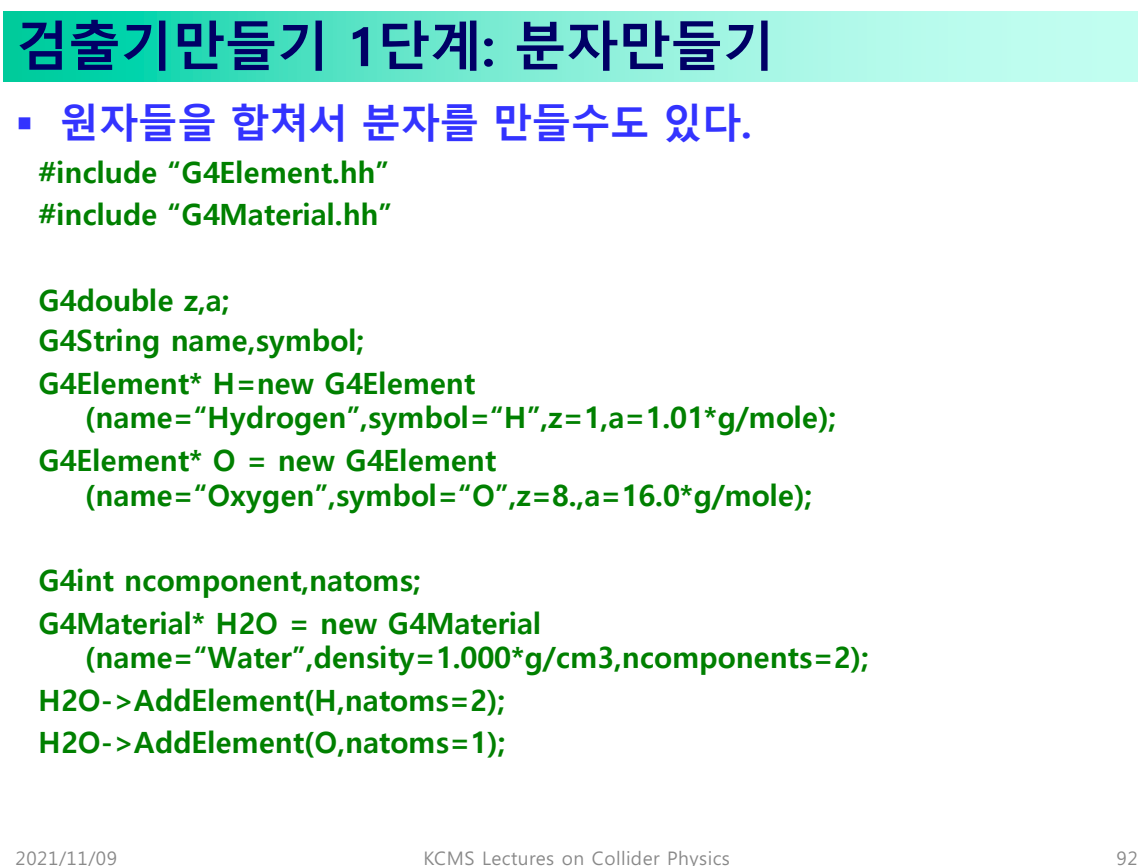

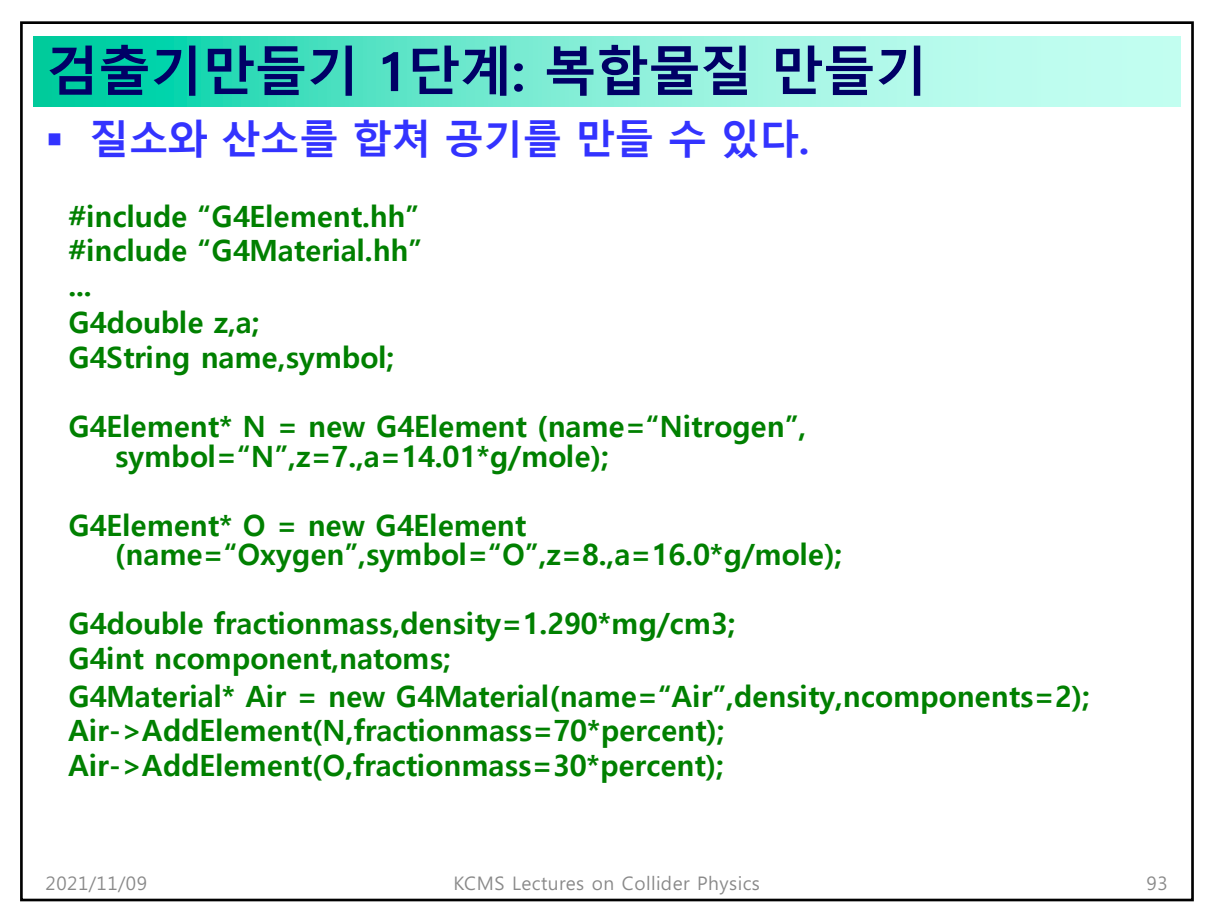

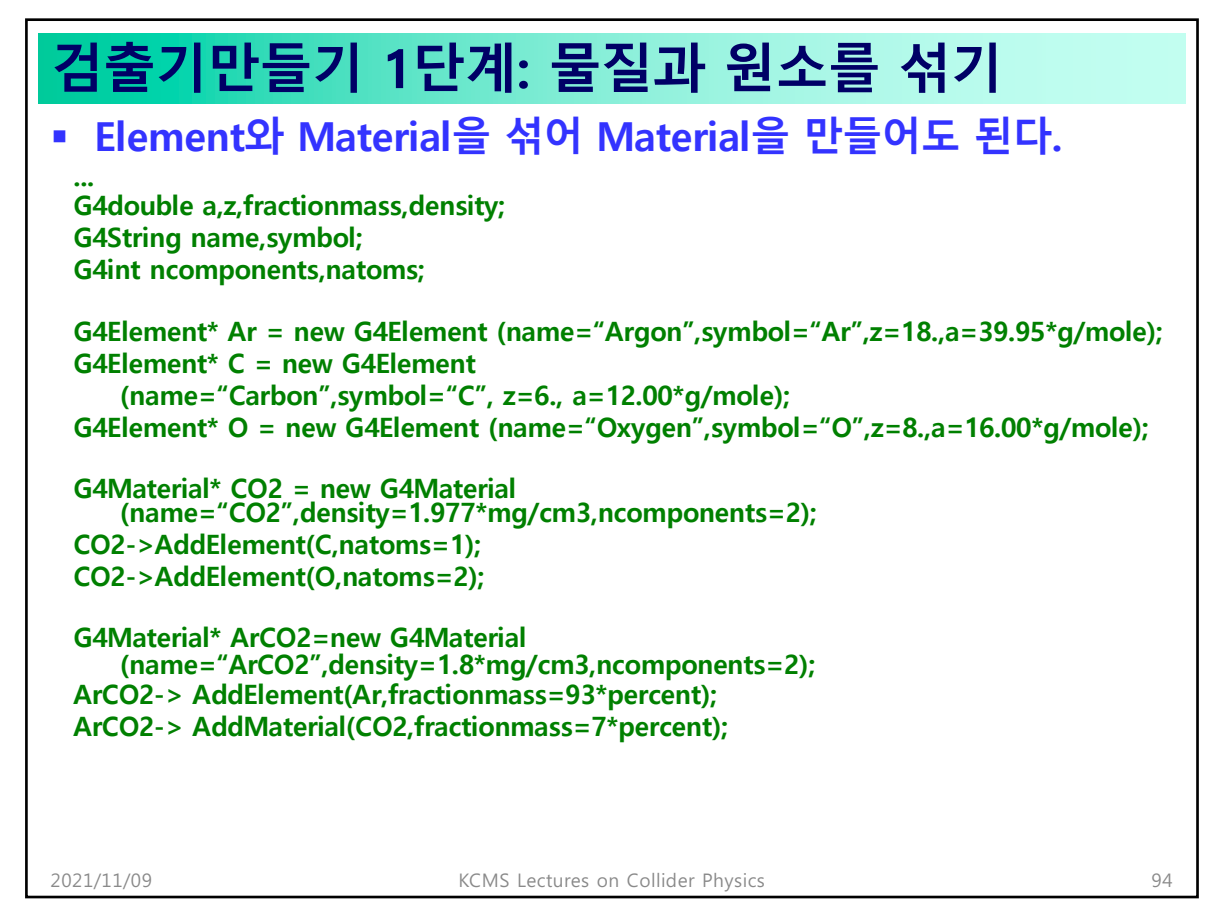

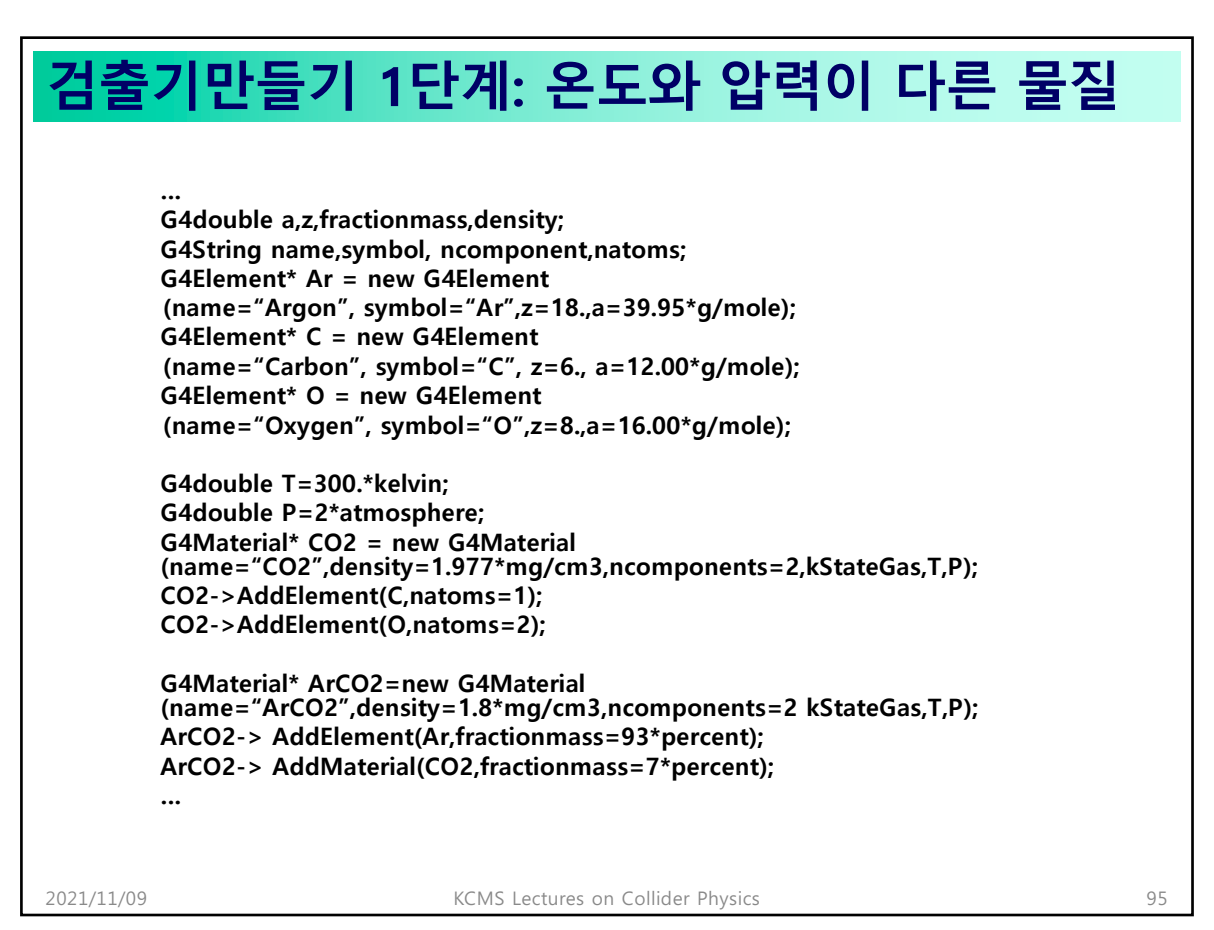

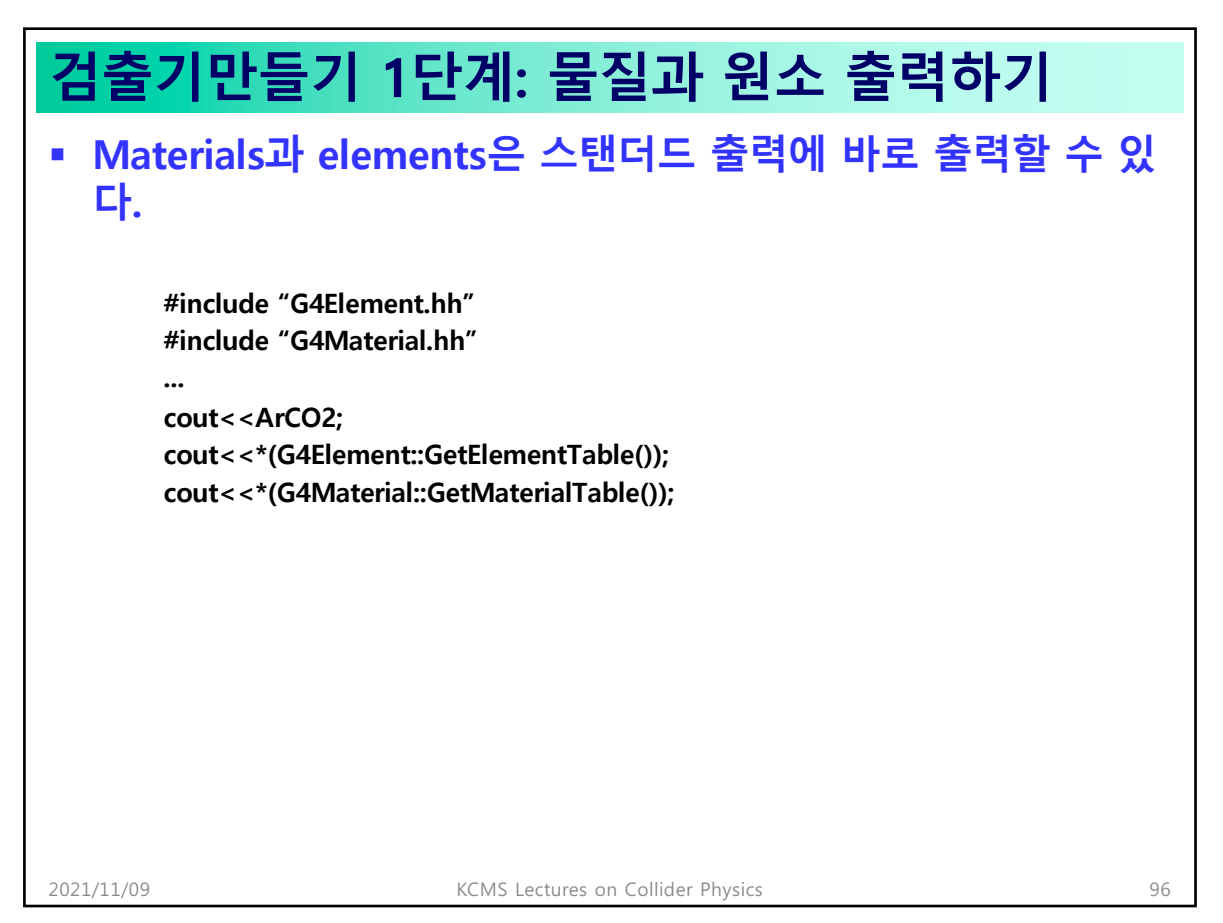

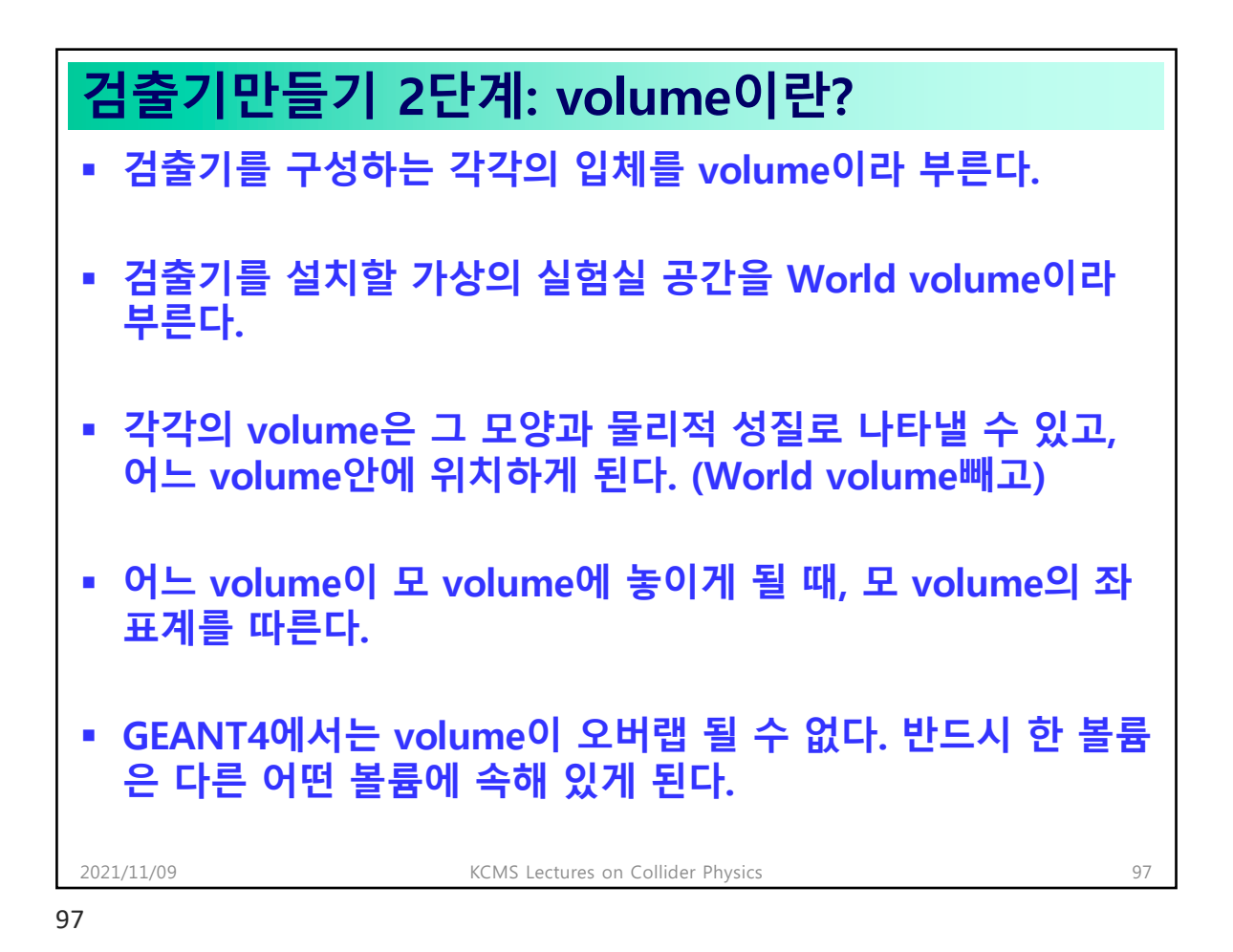

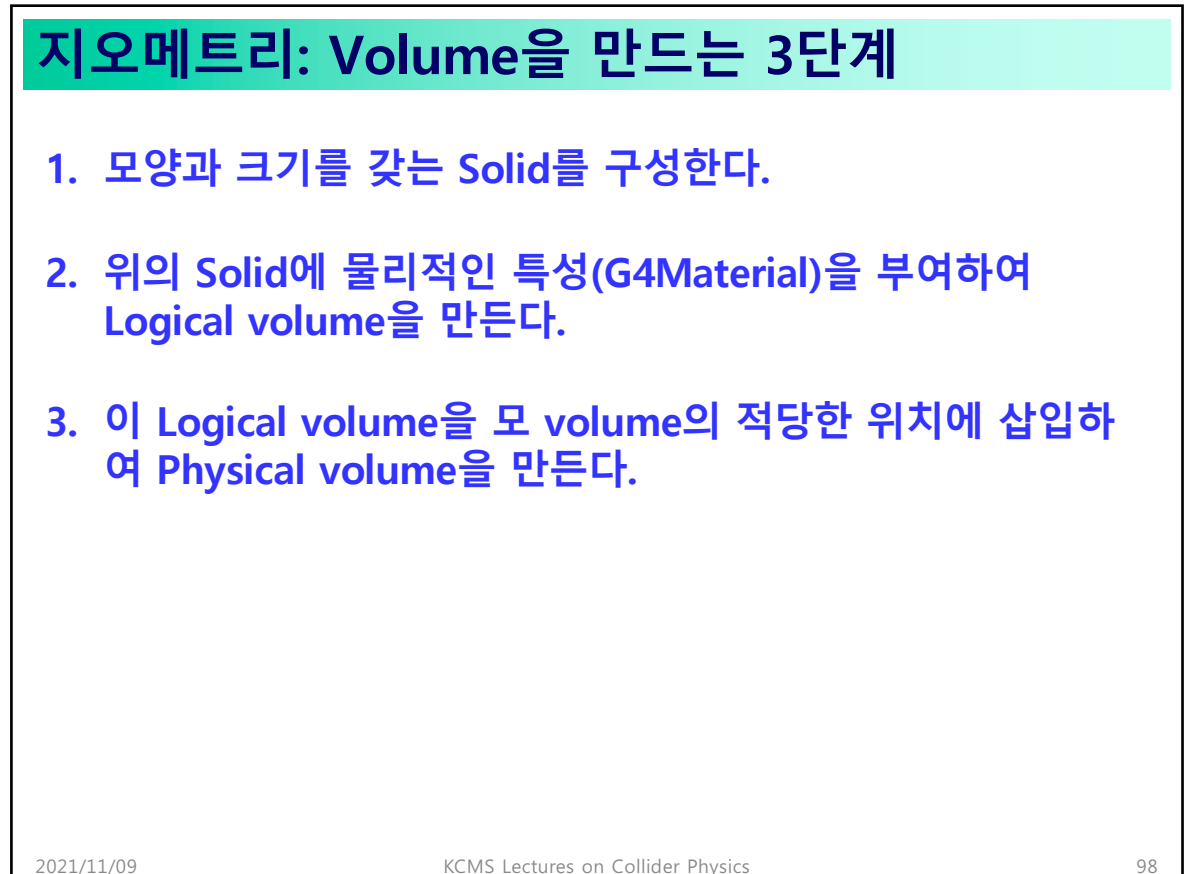

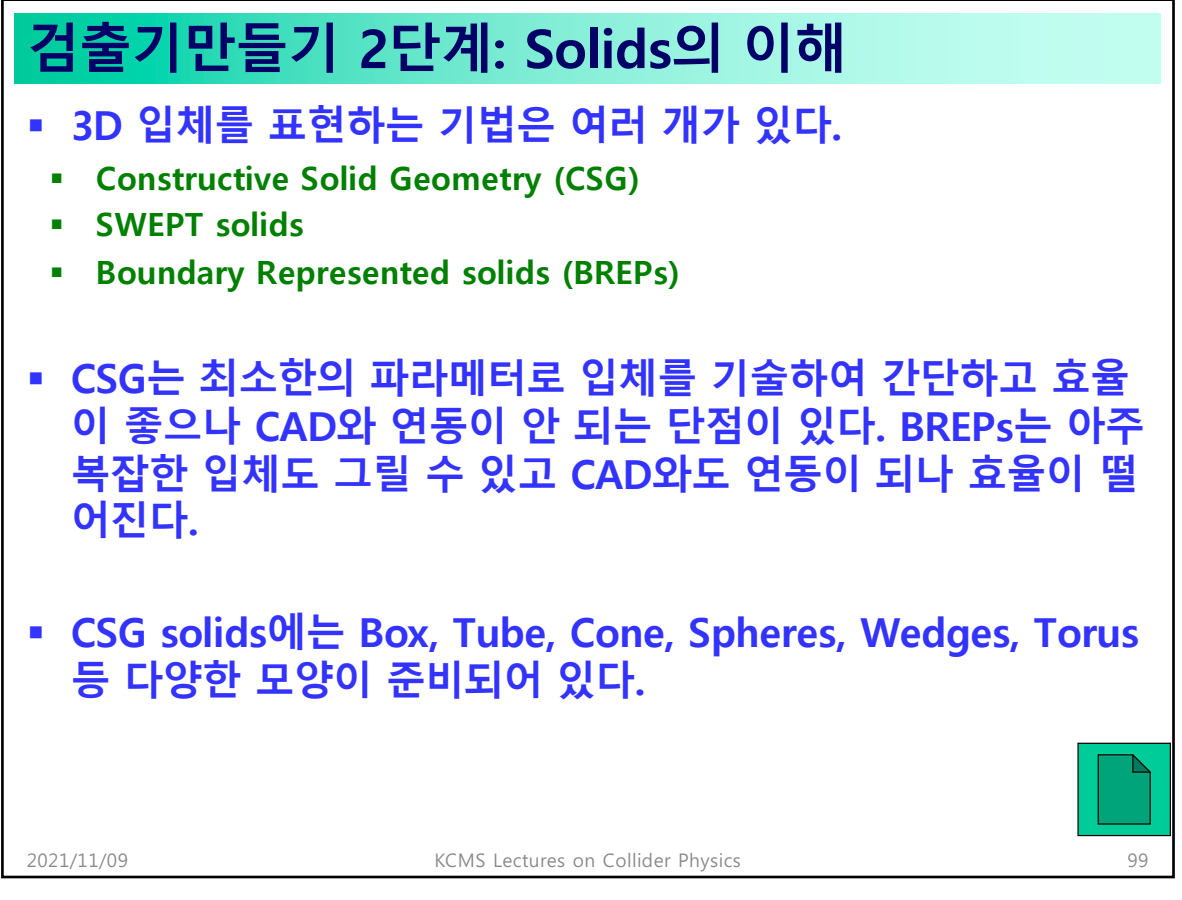

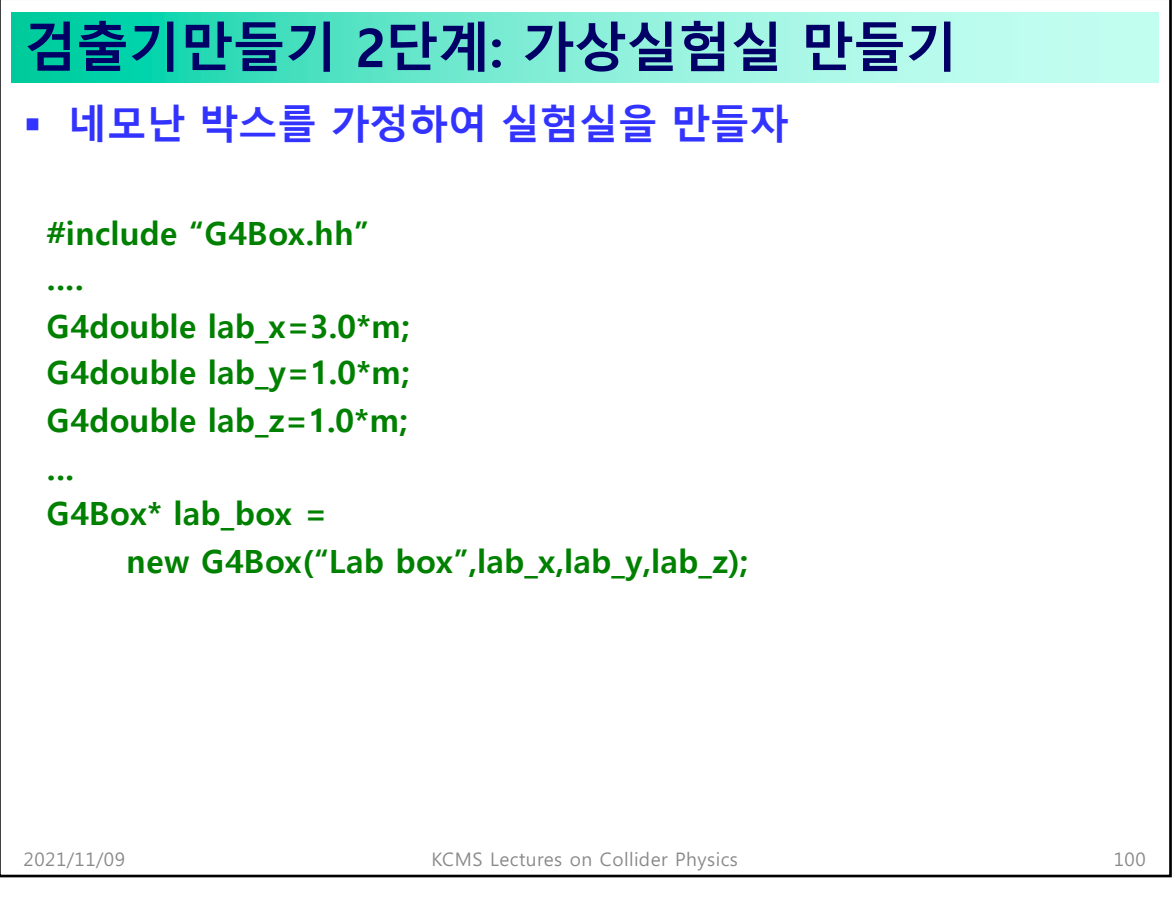

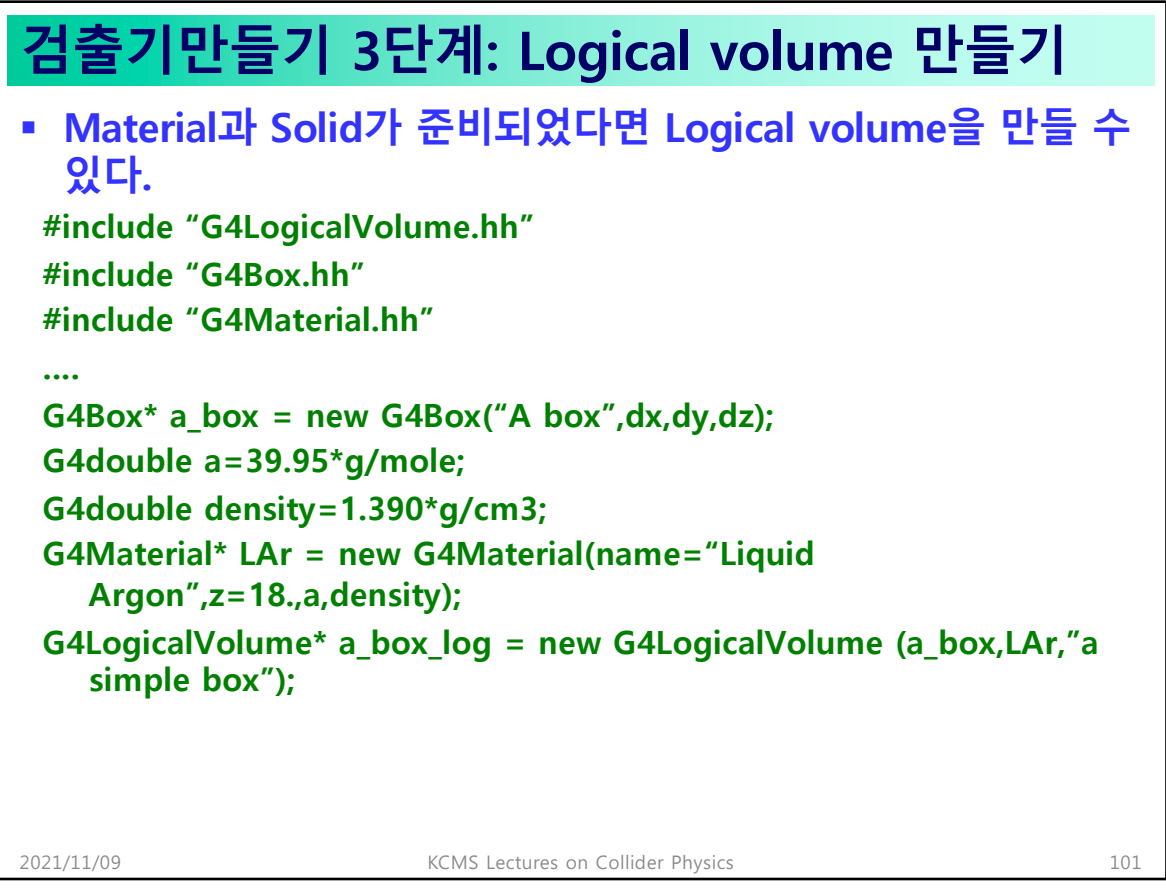

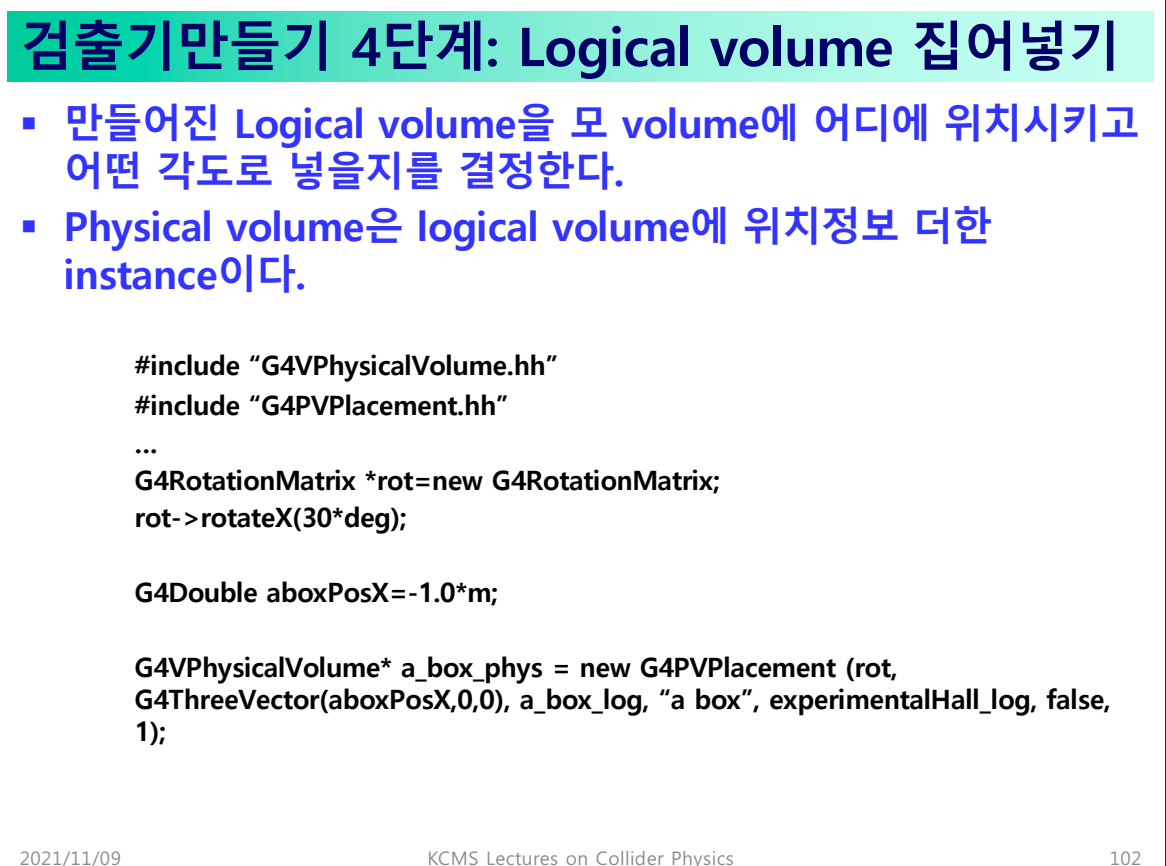

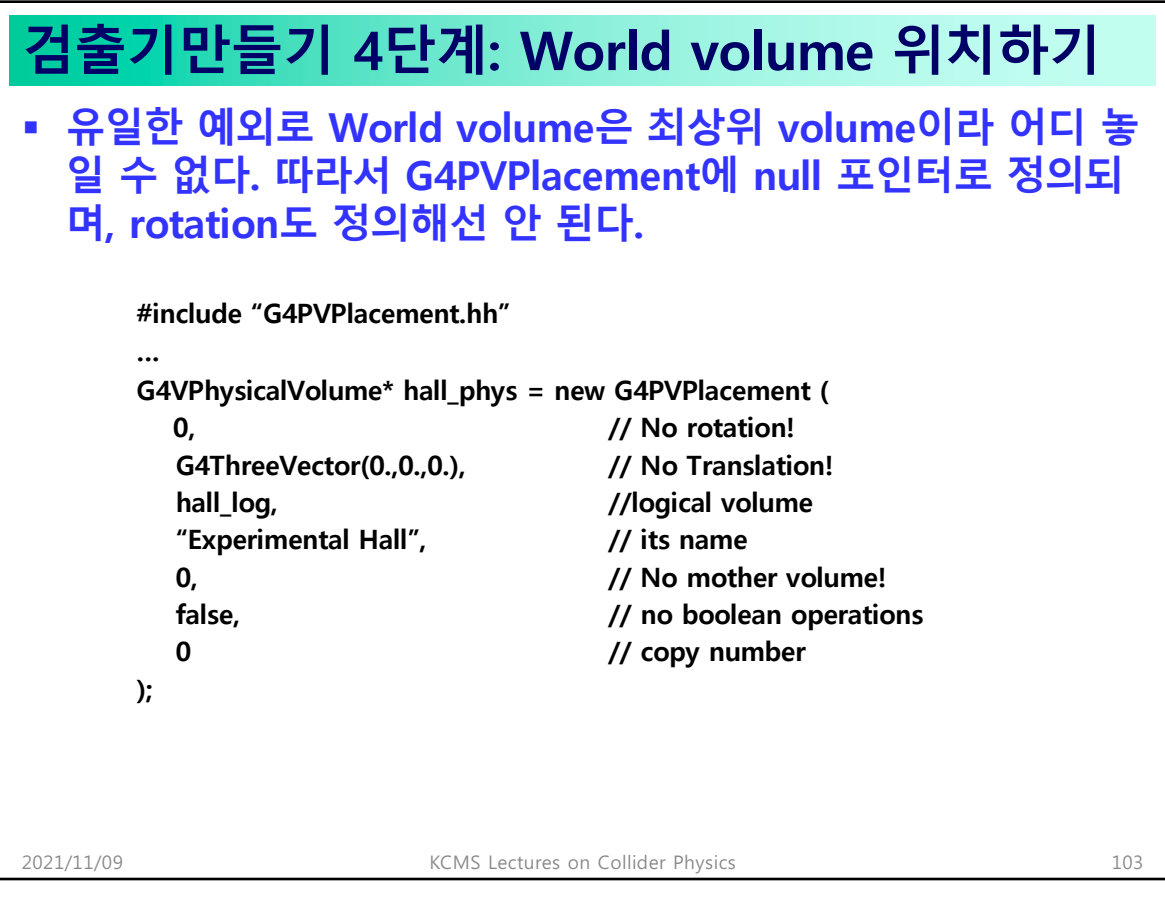

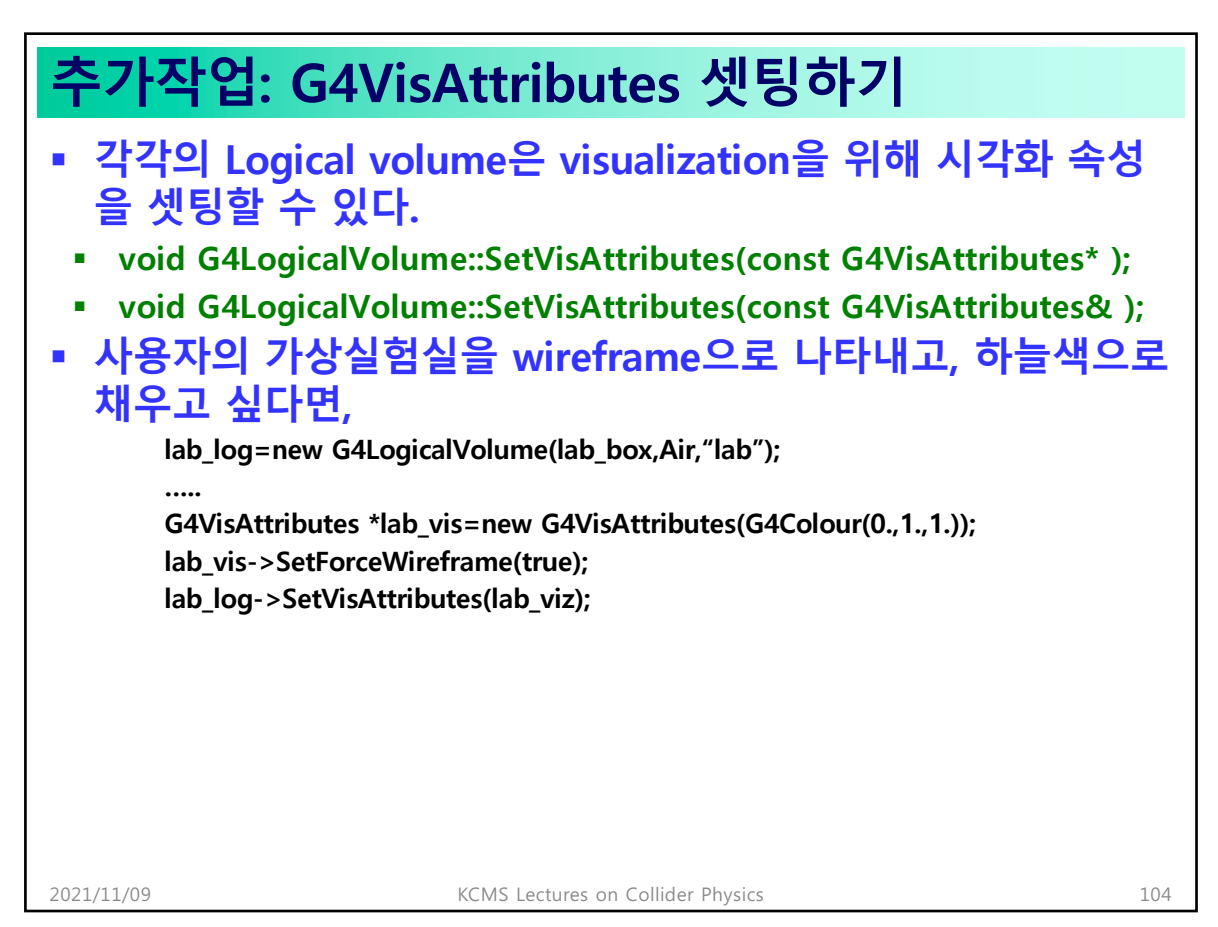

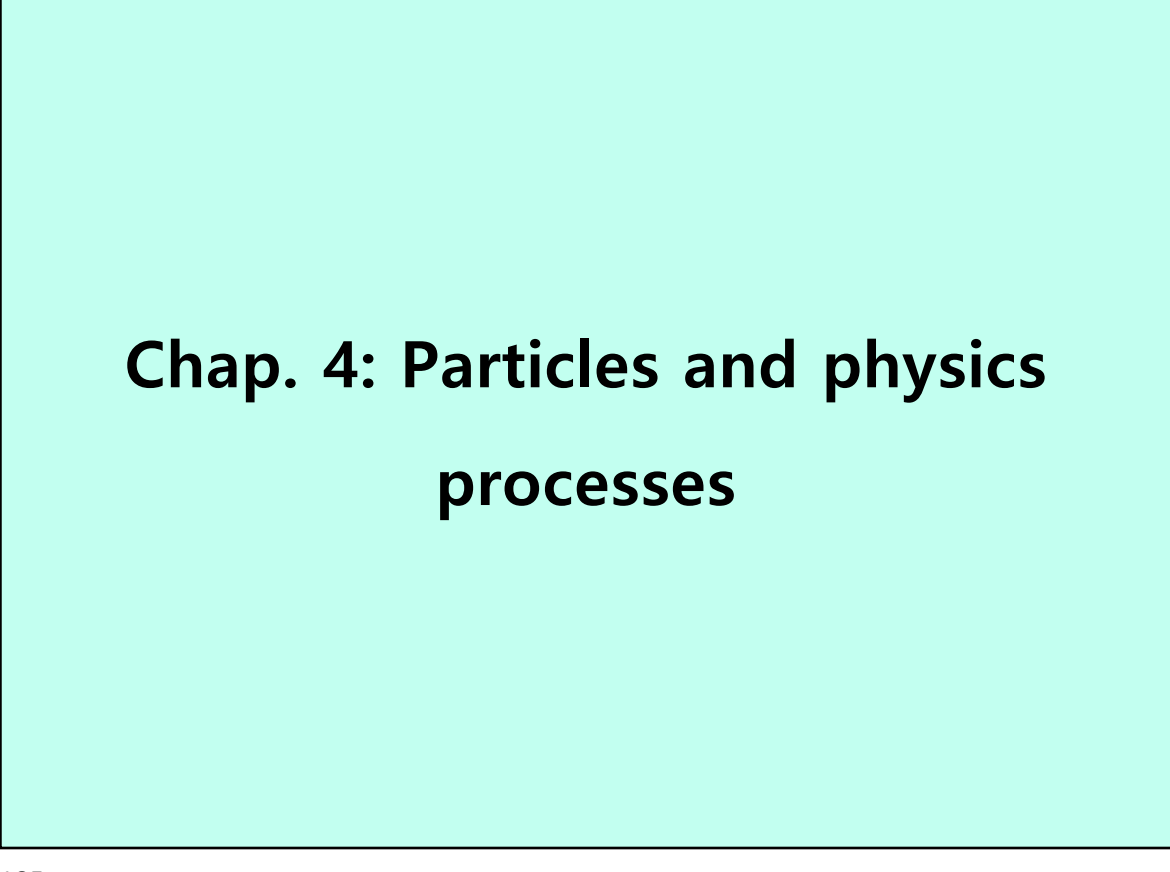

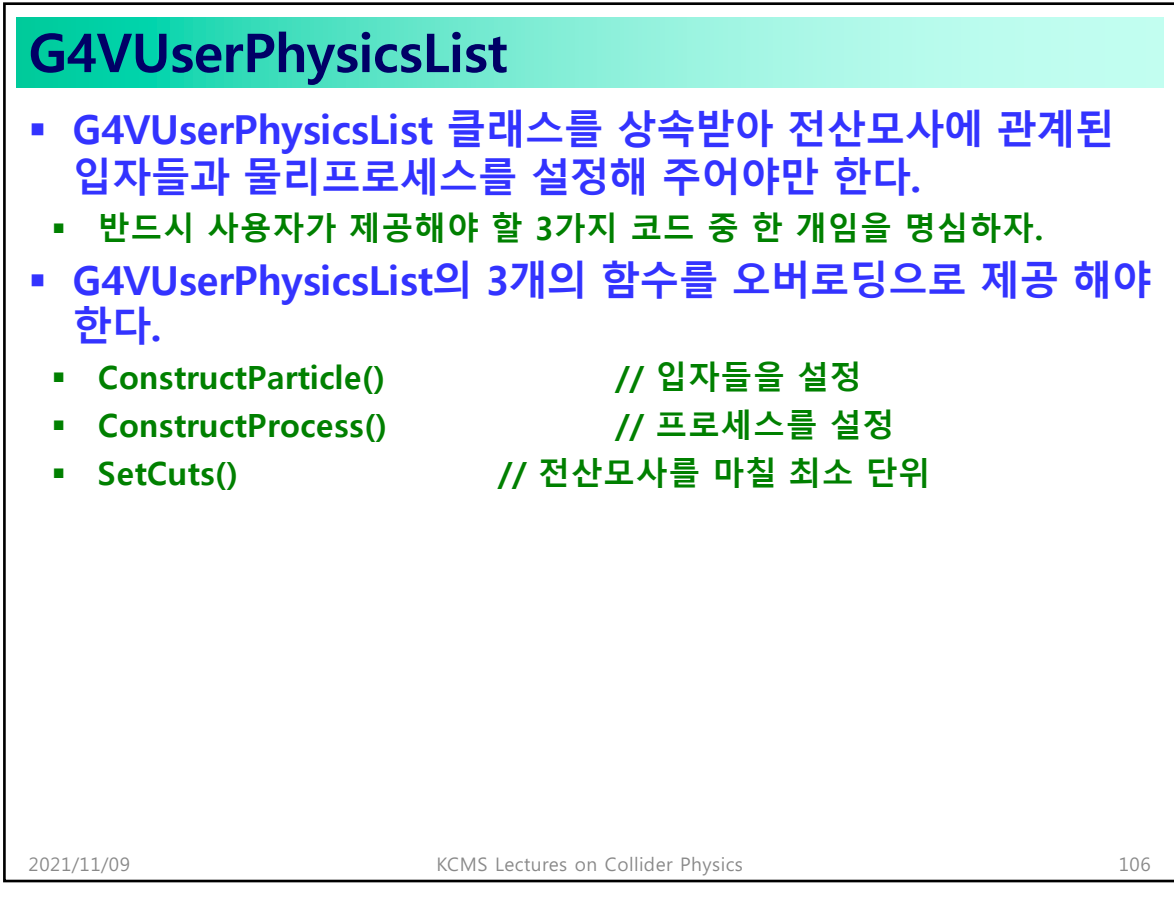

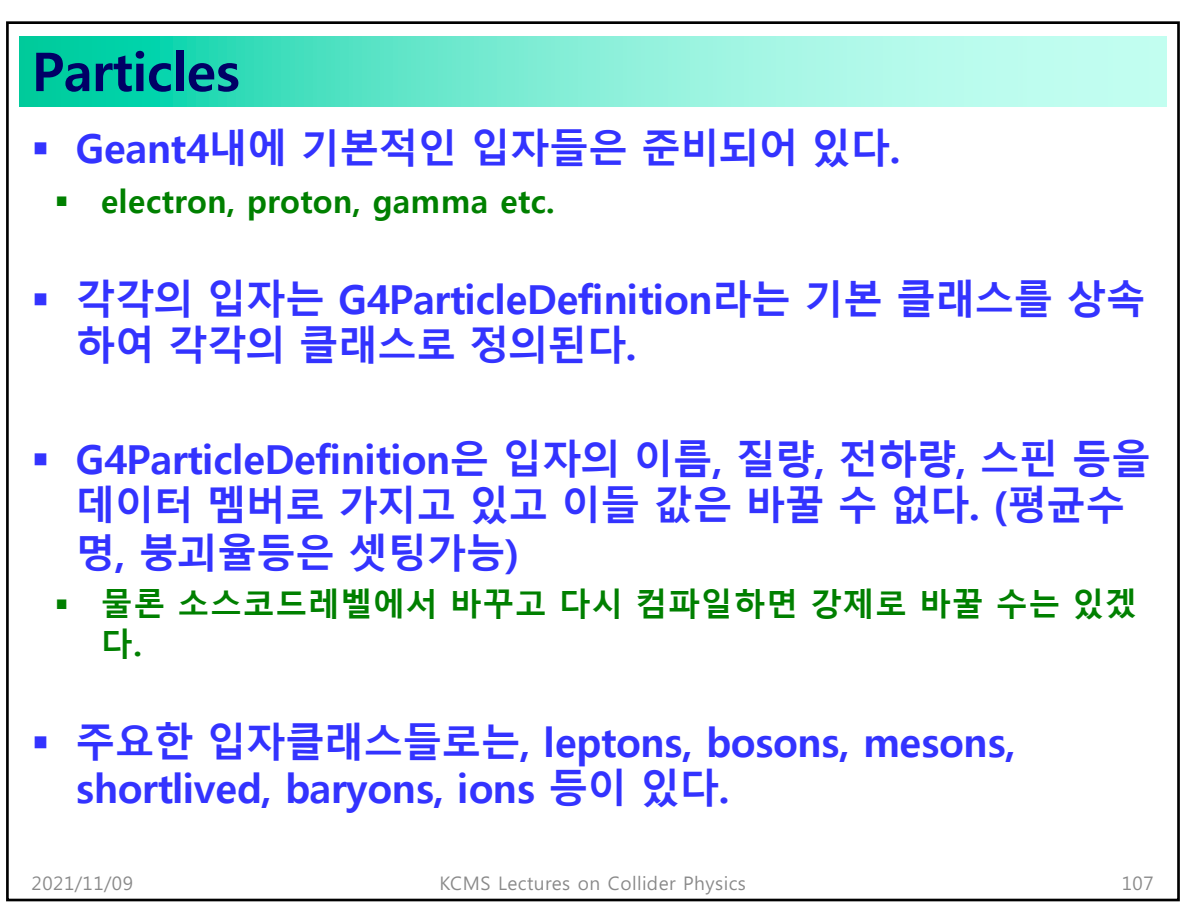

```
107
```
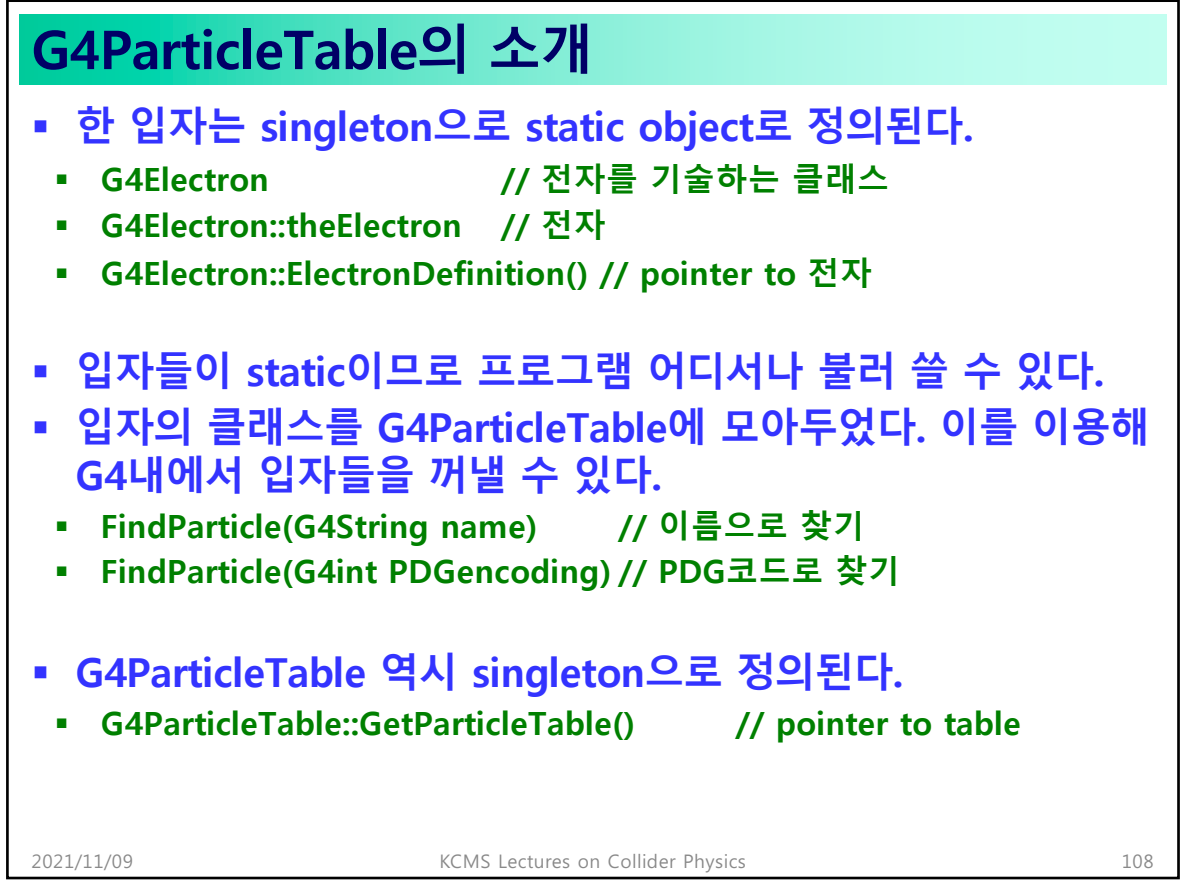

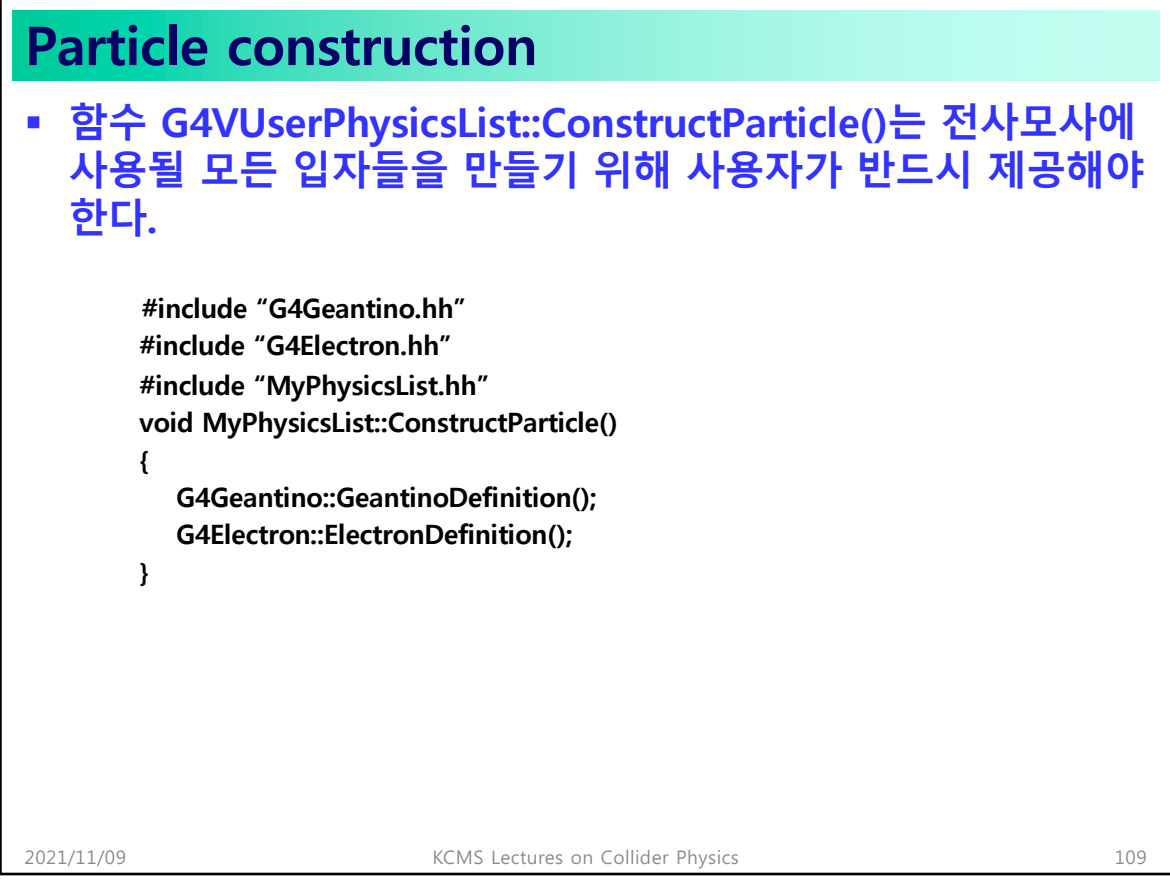

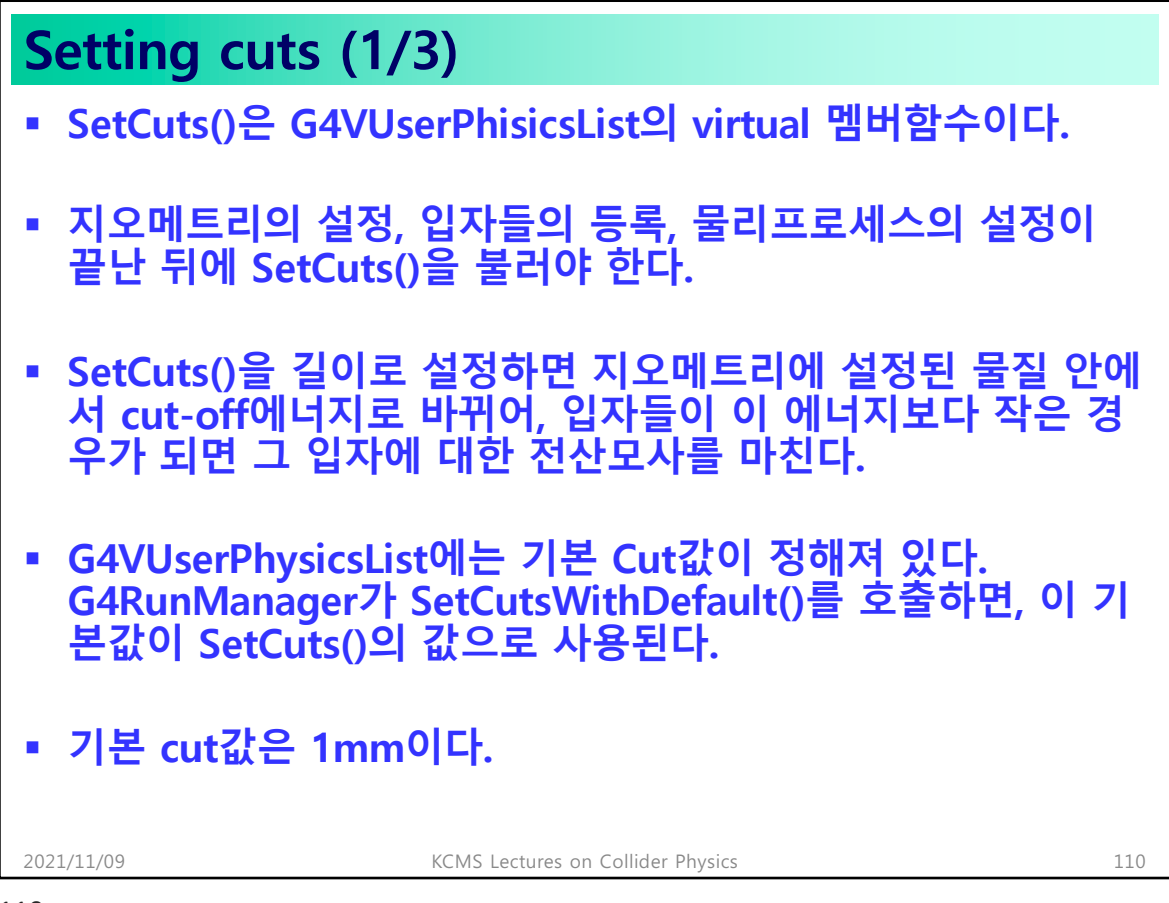

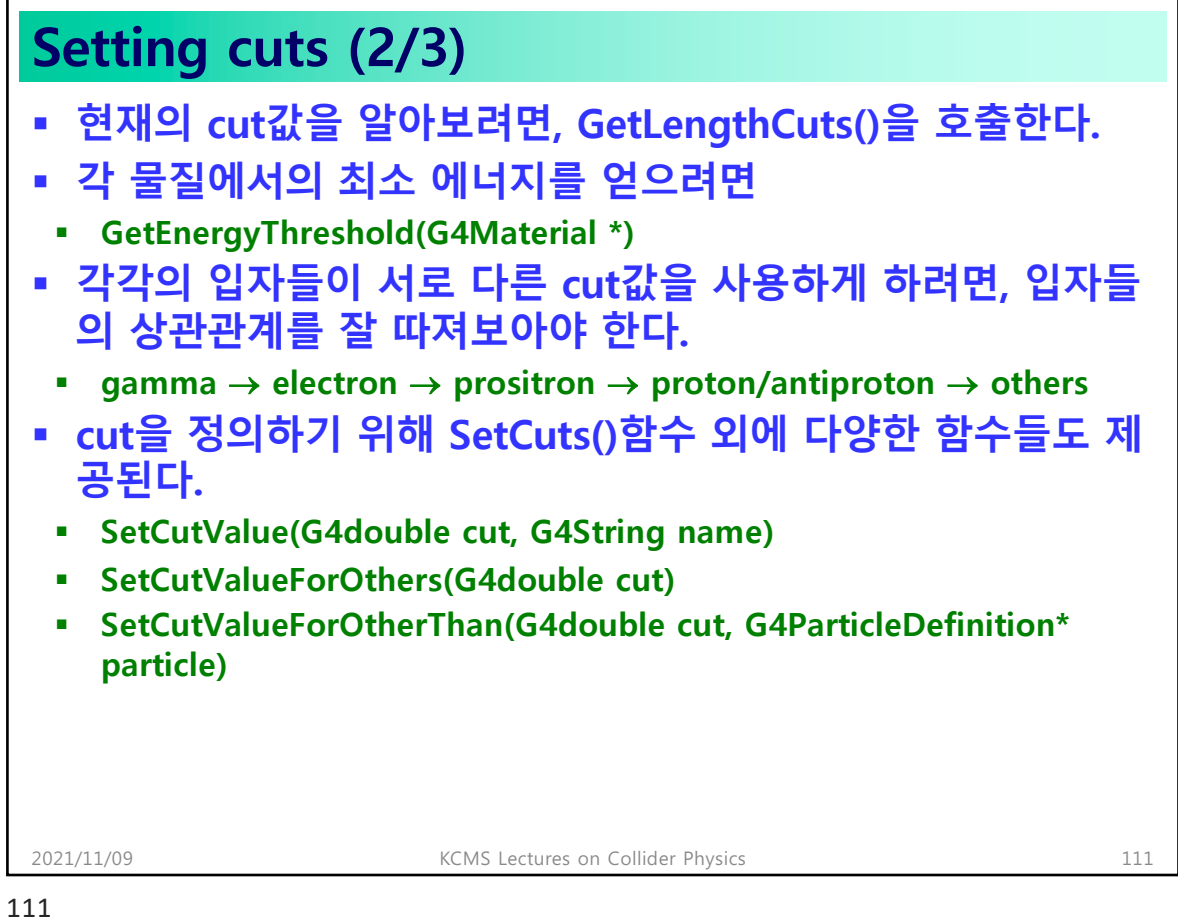

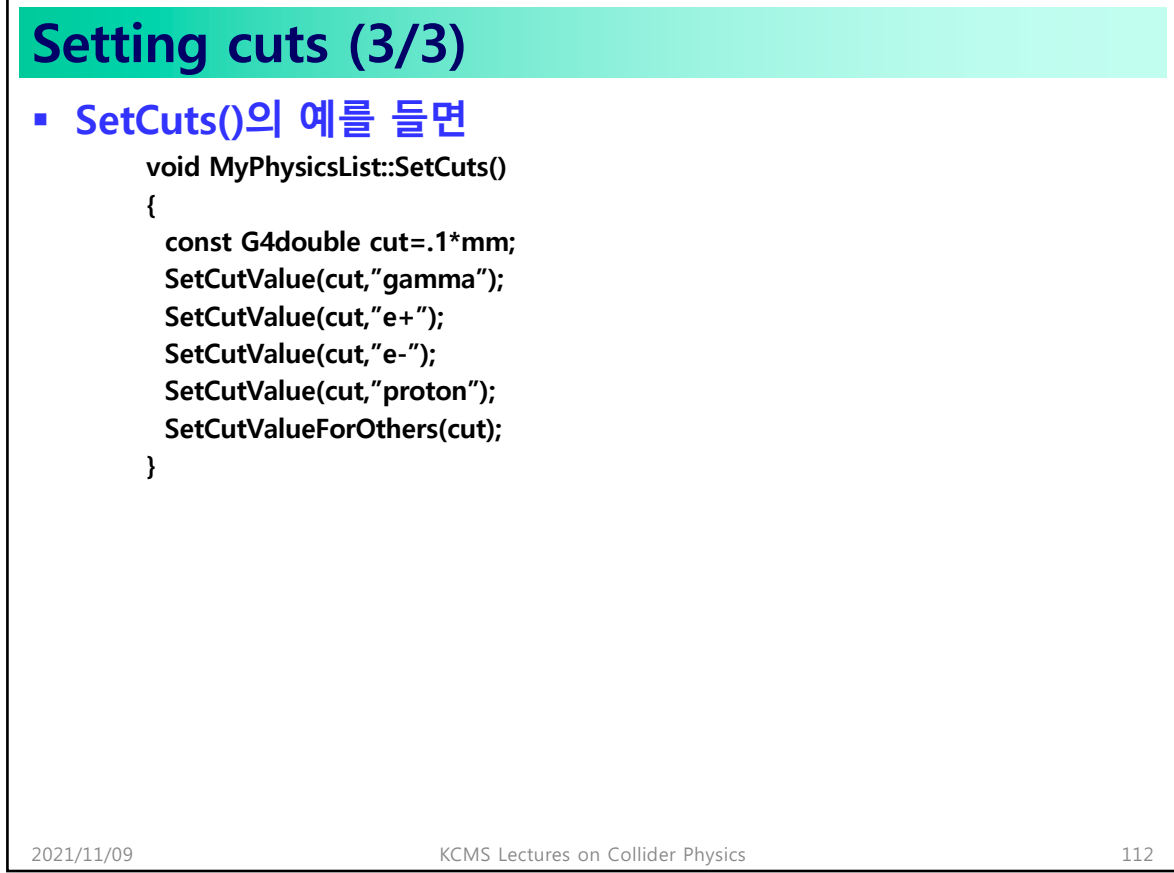

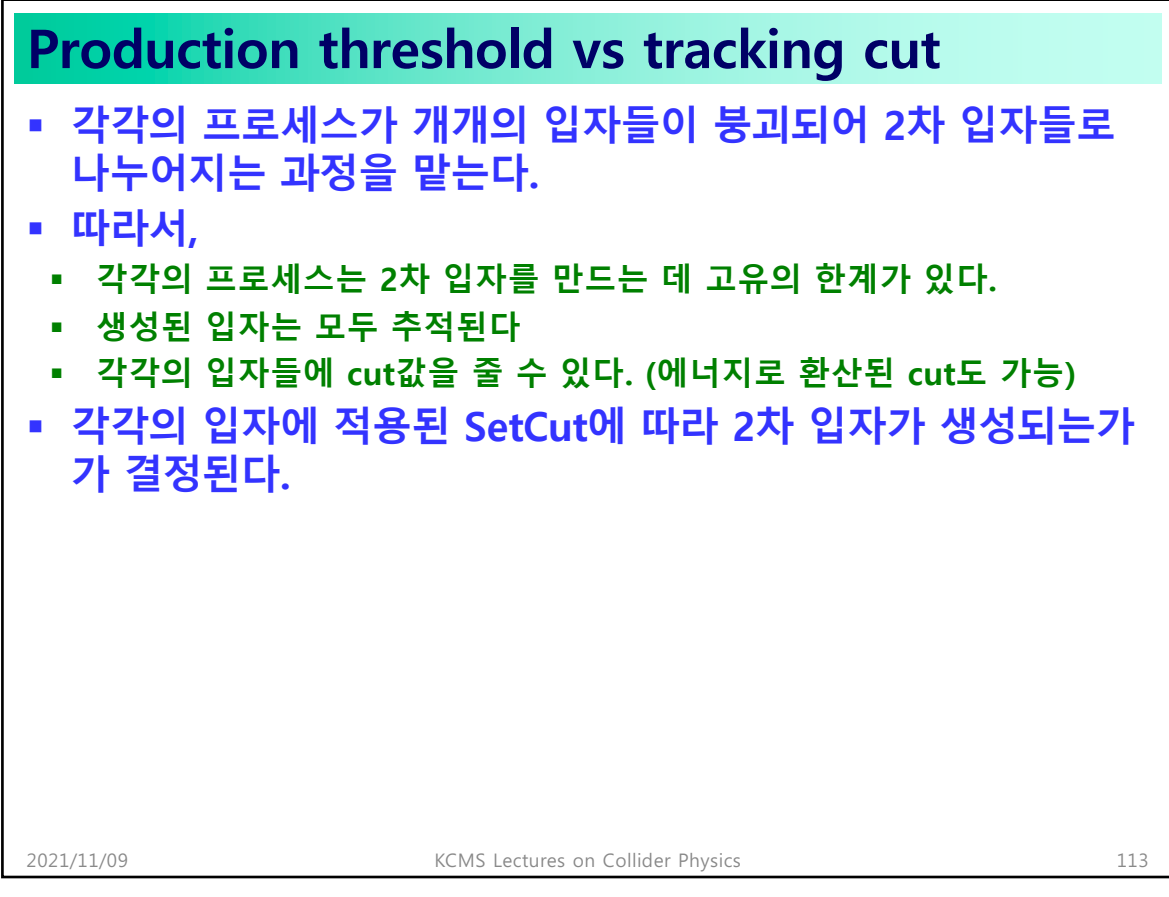

# **Production below threshold**

- § **Cut 이하의 threshold이더라도 경우에 따라 2차 입자를 만들 도록 하는 경우가 있다.**
	- § **if, by checking the range of the secondary produced against quantities like safety (~the distance to the next boundary), it turns out that the particle, even below threshold, might reach a sensitive part of the detector**
	- § **when mass-to-energy conversion can occur, to conserve the energy. For instance, in gamma conversion, the positron is always produced, even at 0 energy, for further annihilation**

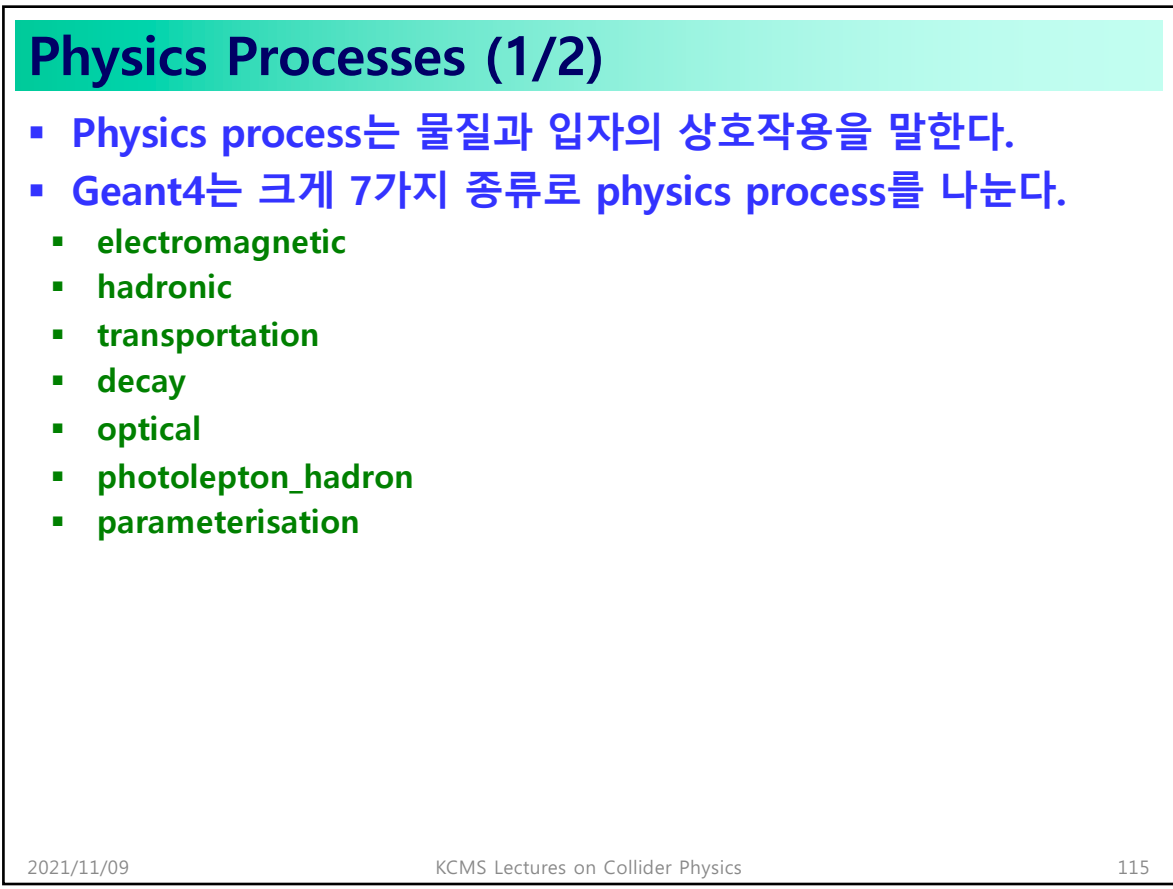

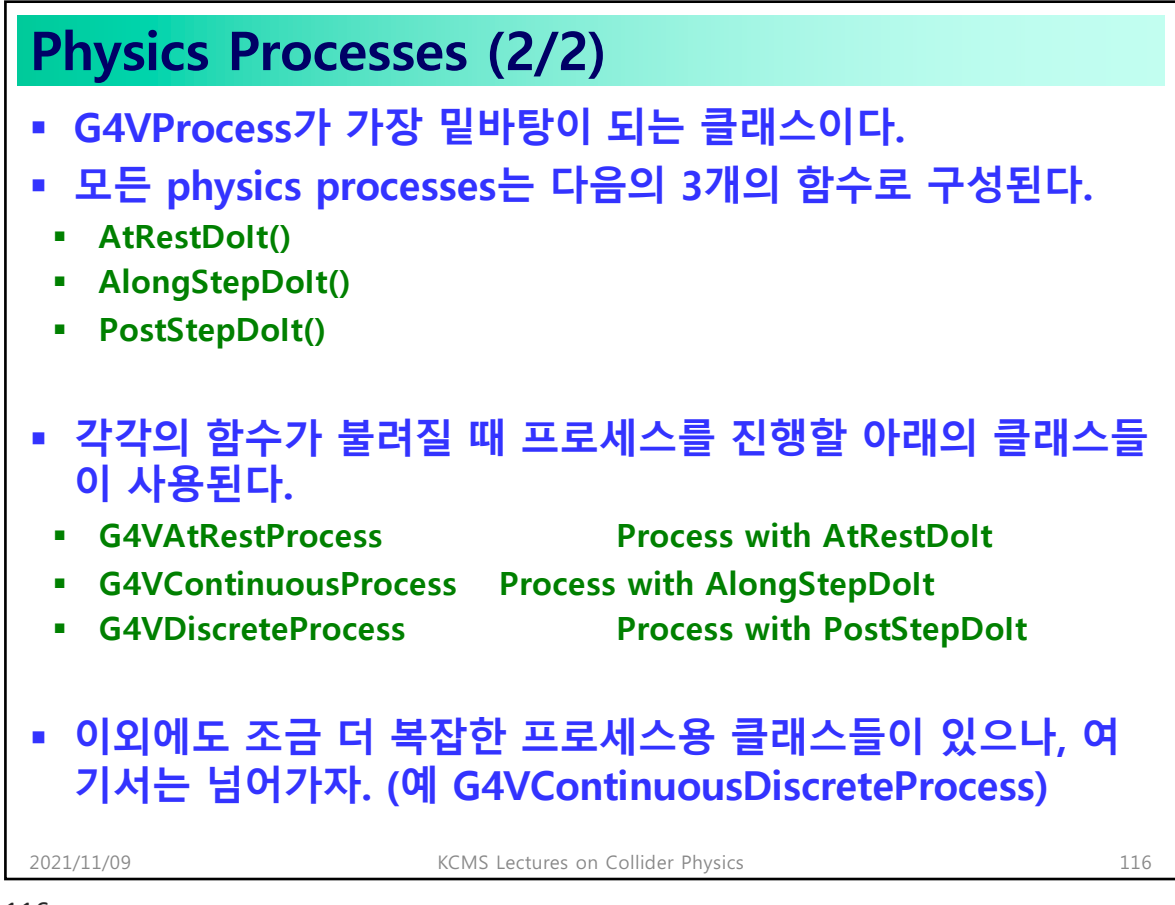

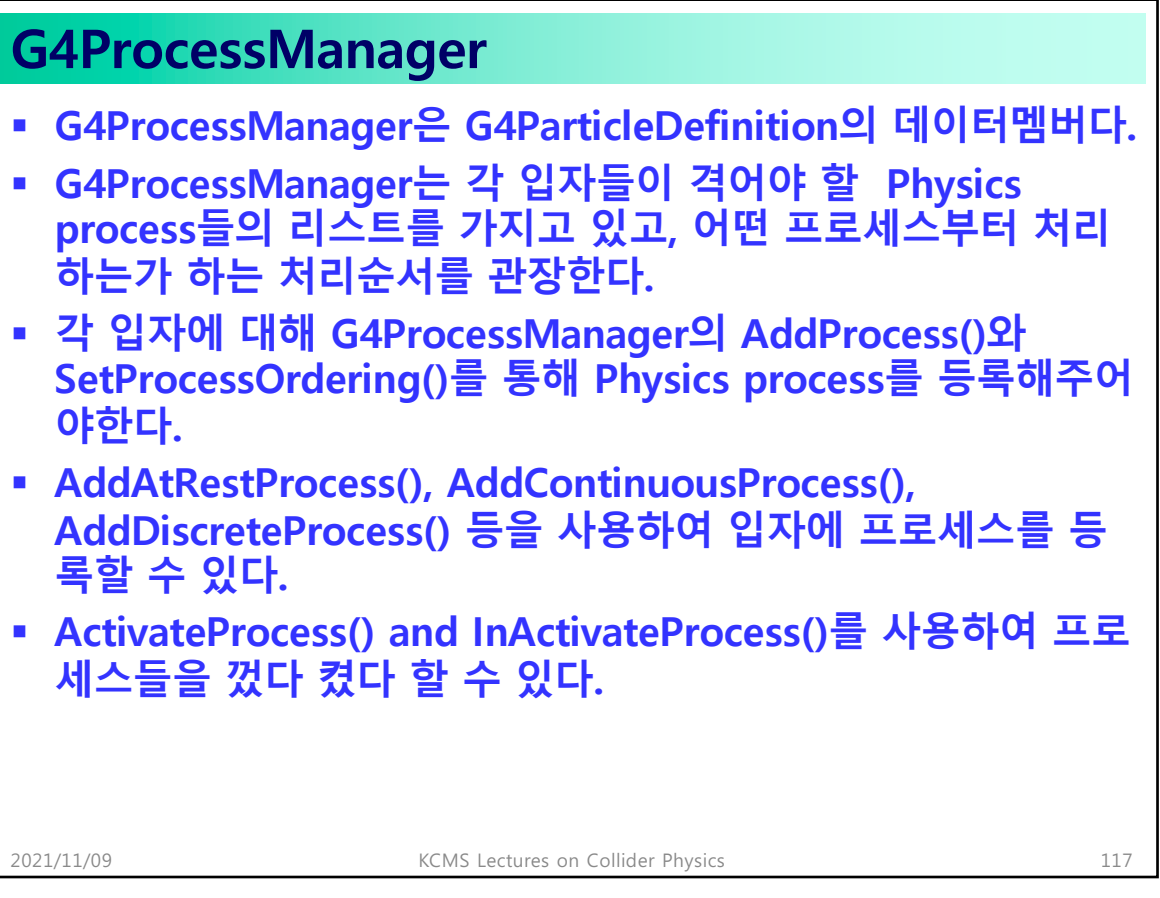

```
117
```
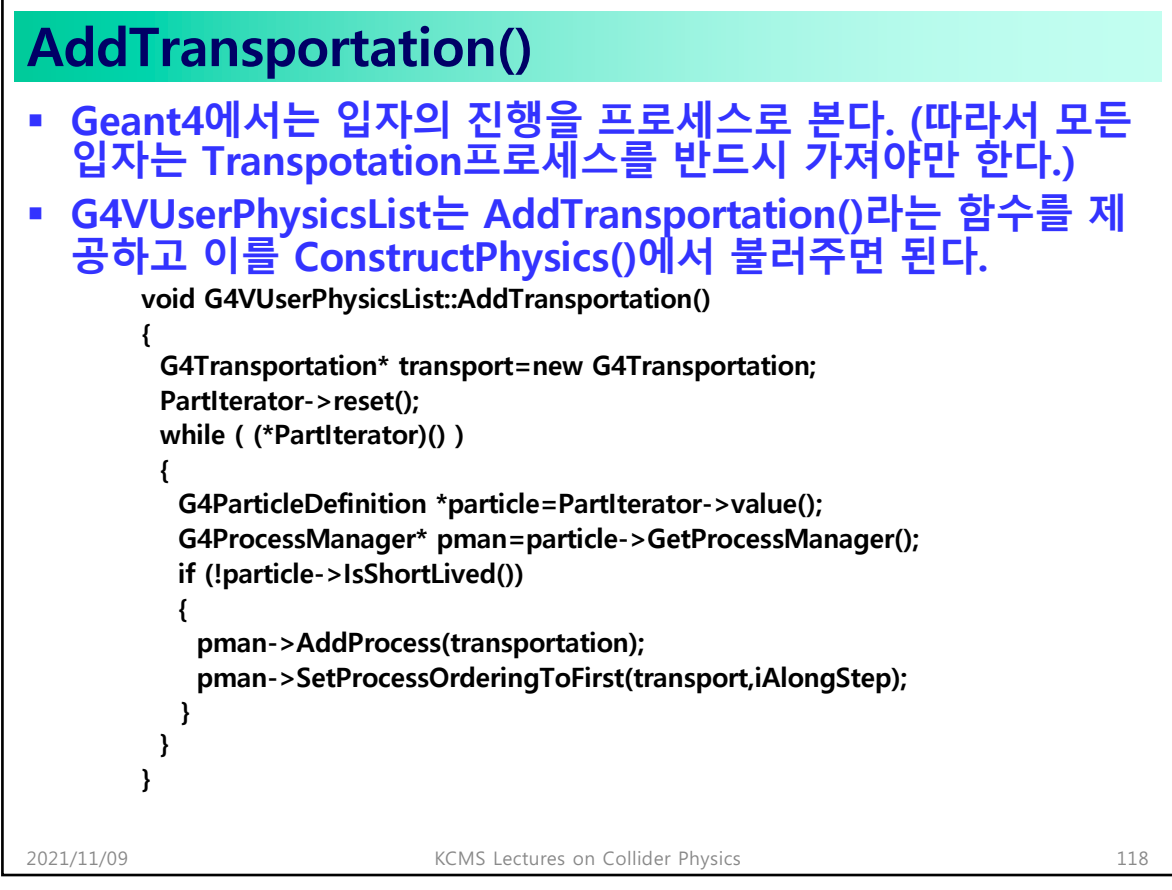

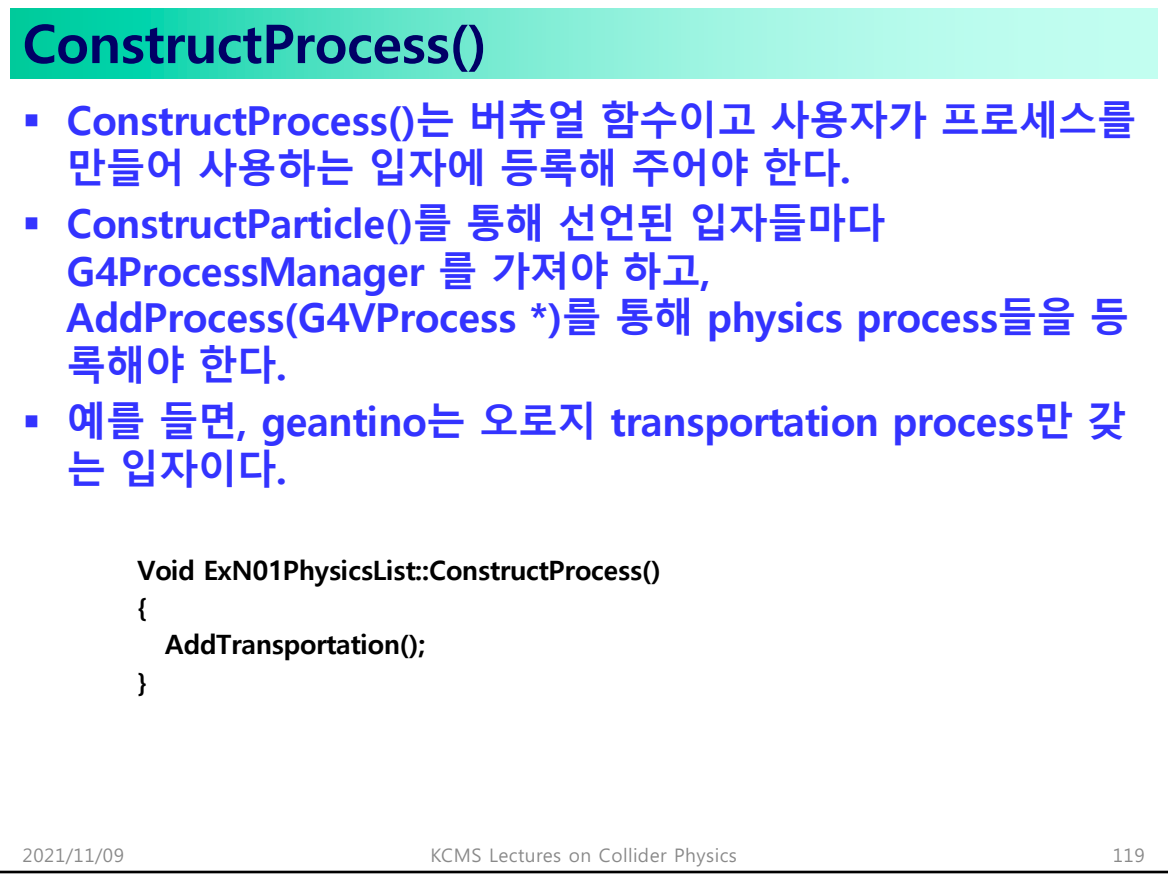

119

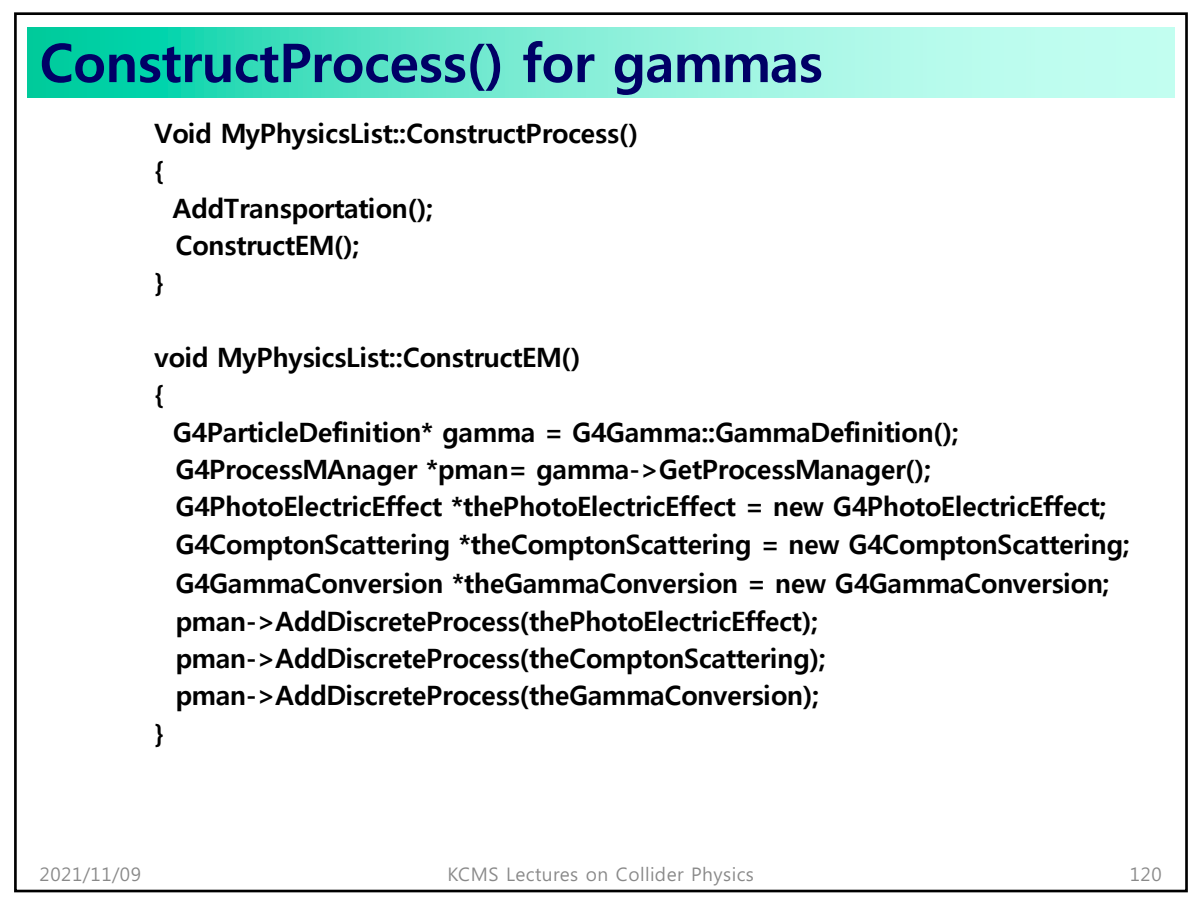

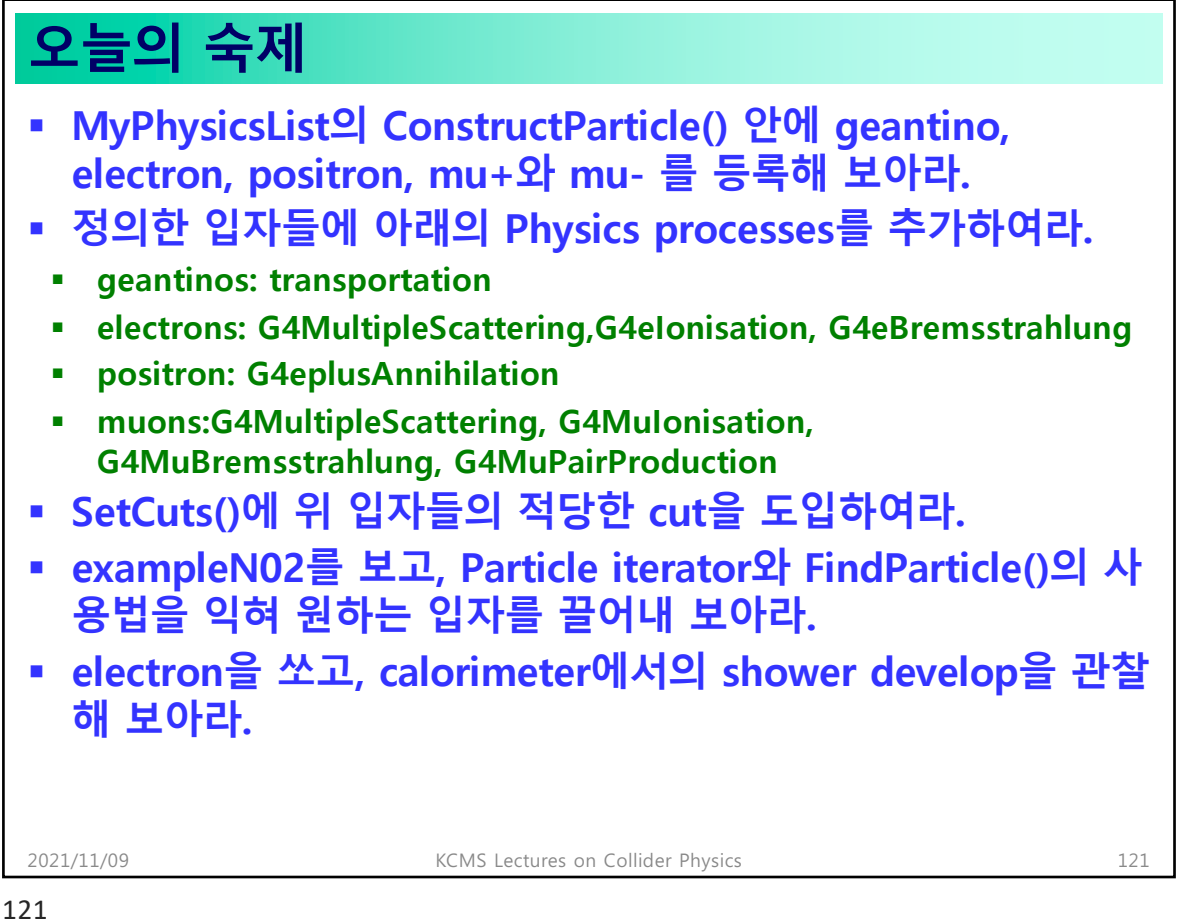

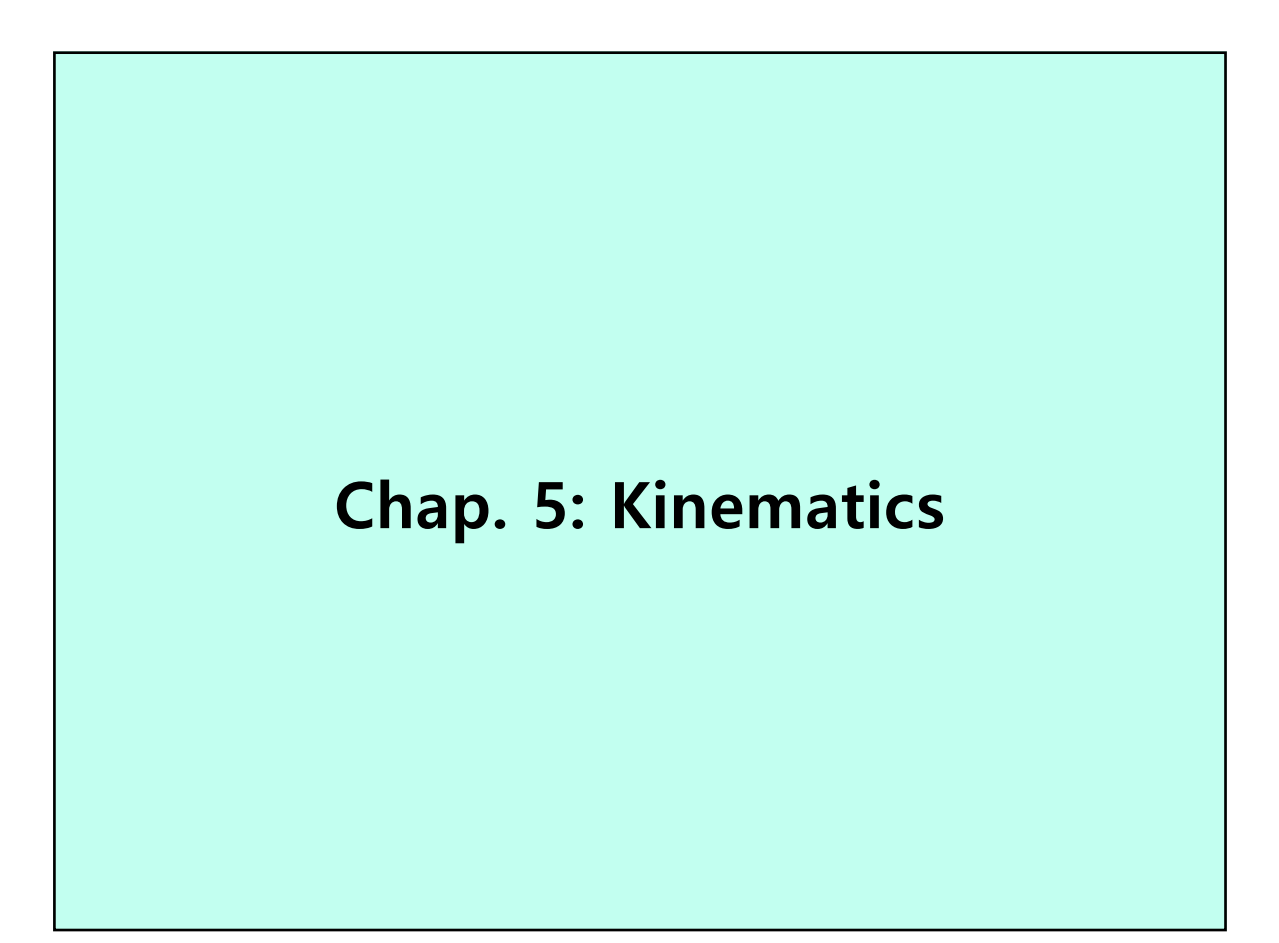

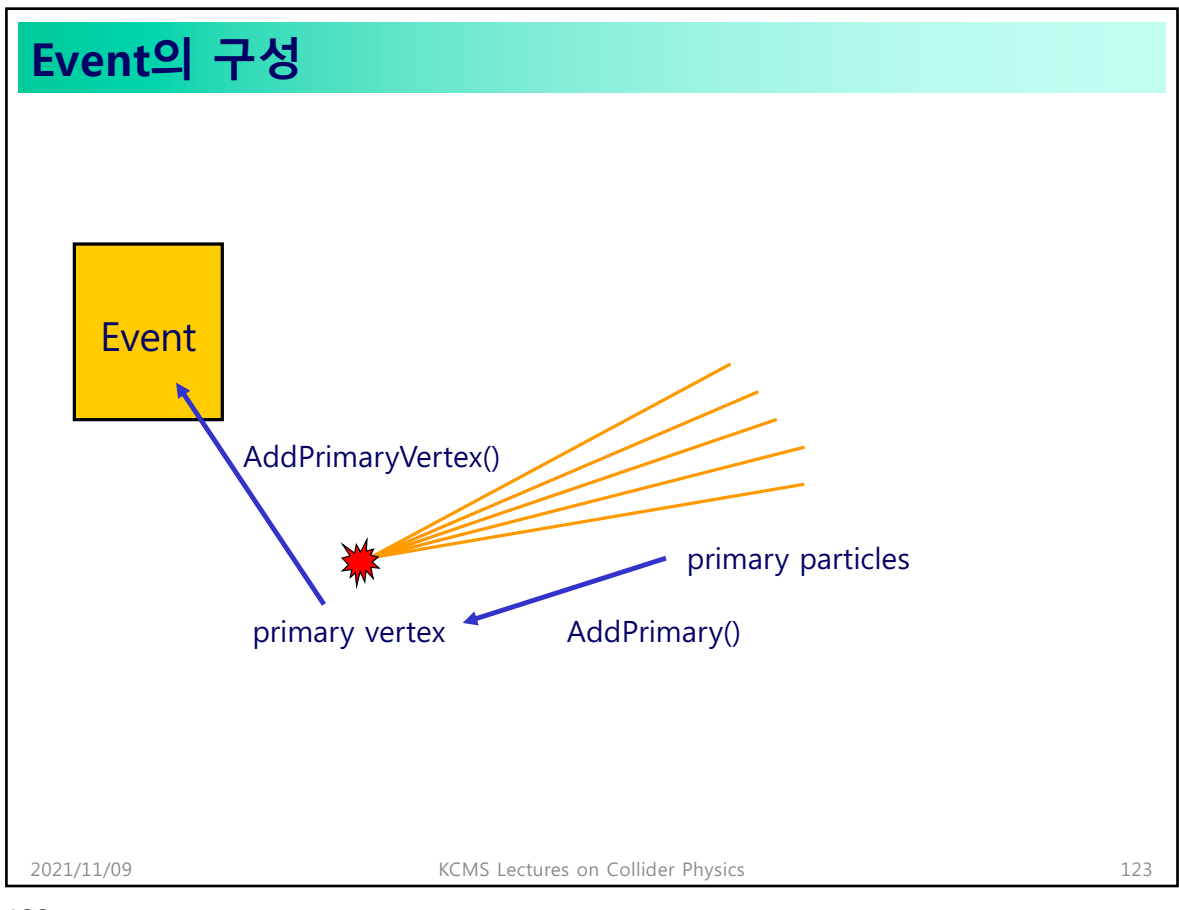

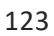

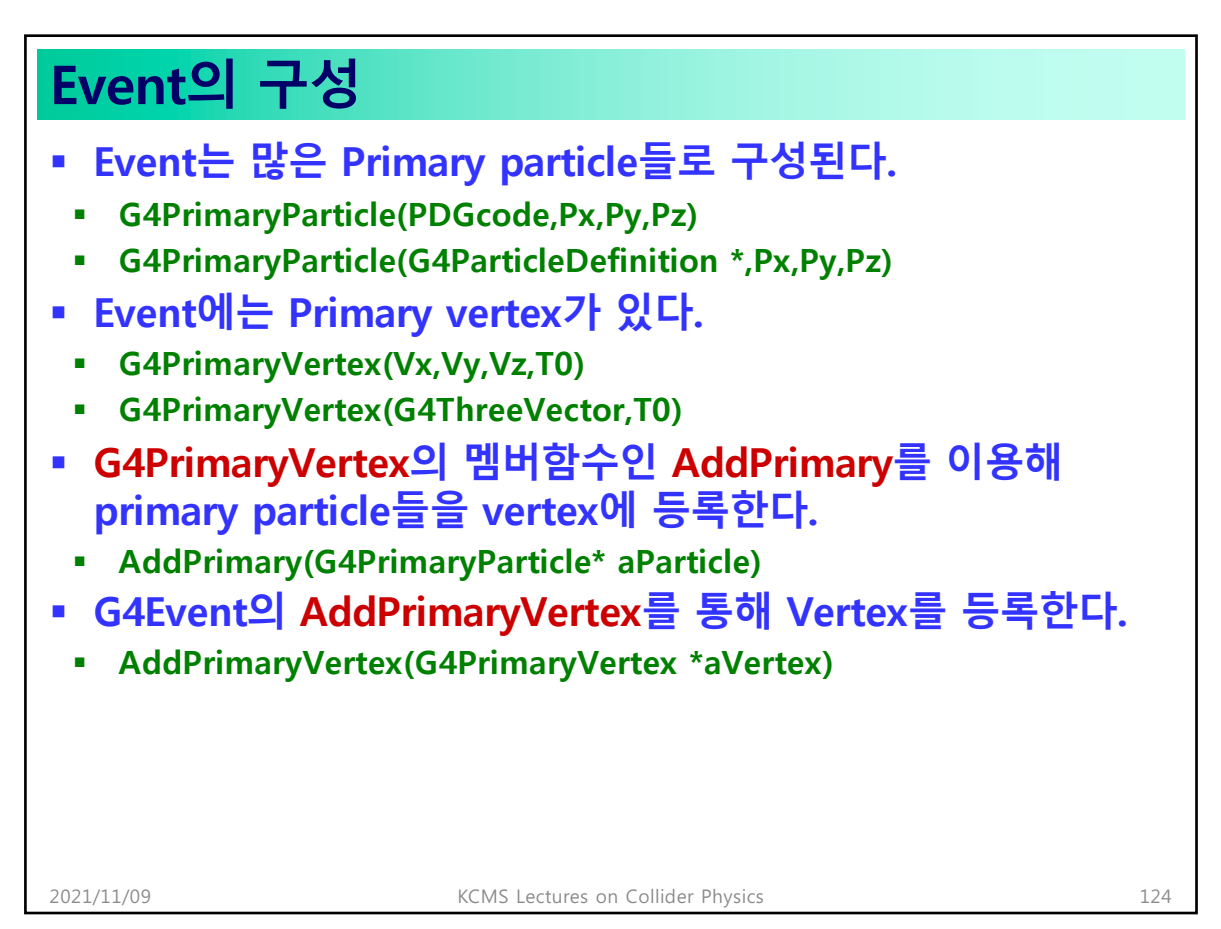

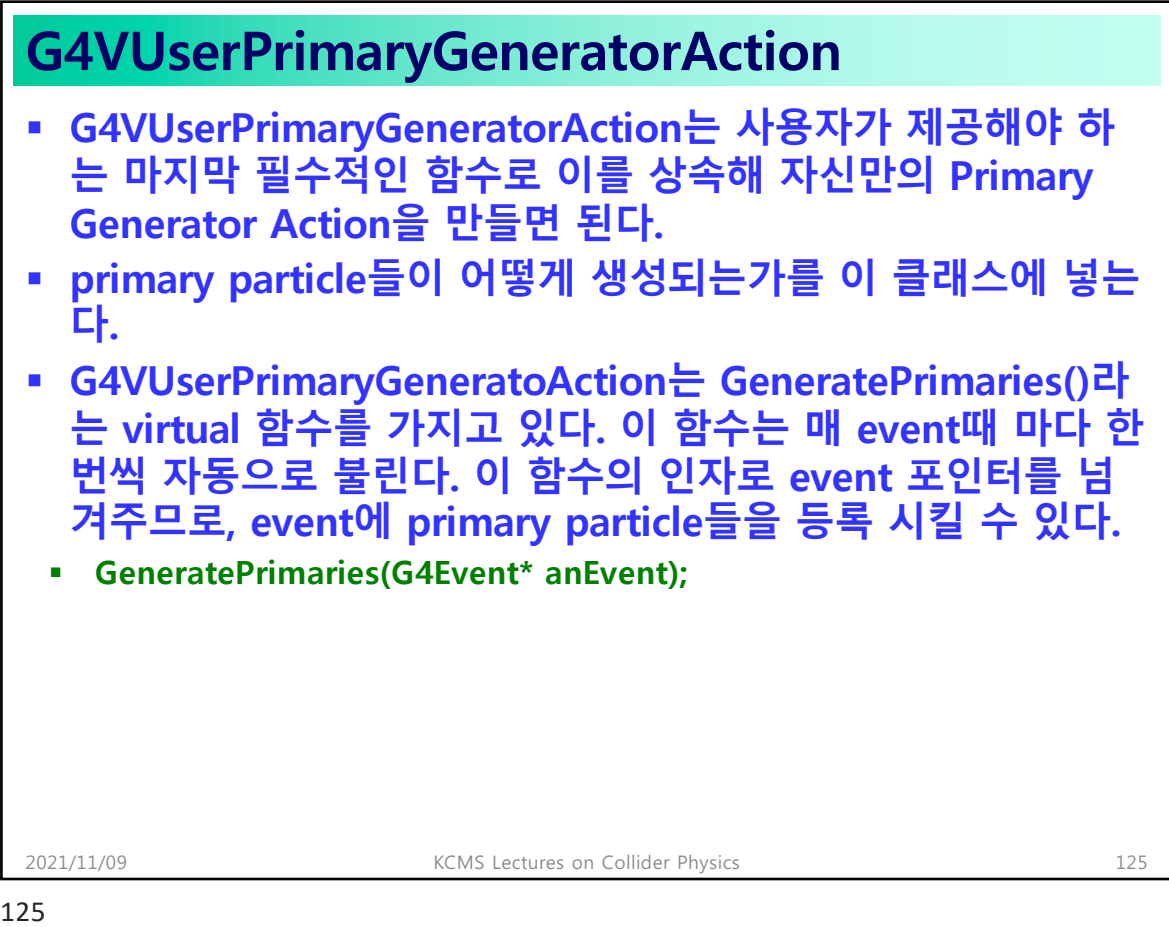

## **G4VPrimaryGenerator**

- § **G4VPrimaryGeneratorAction::GeneratePrimaries()가 event 에 입자들을 채워 넣을 때 다양한 kinematics를 사용할 수 있 게 하도록 G4VPrimaryGenerator라는 abstract 클래스를 상 속해 사용자만의 Primary Generator를 만들 수 있다.**
- § **여기서 Primary event를 구성하면 되겠다.**
- § **GeneratePrimaryEvent(G4Event\* an Event)**
- § **사용자는 PrimaryGeneratorAction에서 구비되어 있는 다양 한 PrimaryGenerator들 중 한 개를 골라 쓰면 된다.**
- § **G4VUserPrimaryGeneratoAction는 매 event의 프로세스 때 virtual 멤버 함수인 GeneratePrimaries()를 호출한다. 이때 G4VPrimaryGenerator의 GeneratePrimaryVertex()를 호출 하면 된다.**

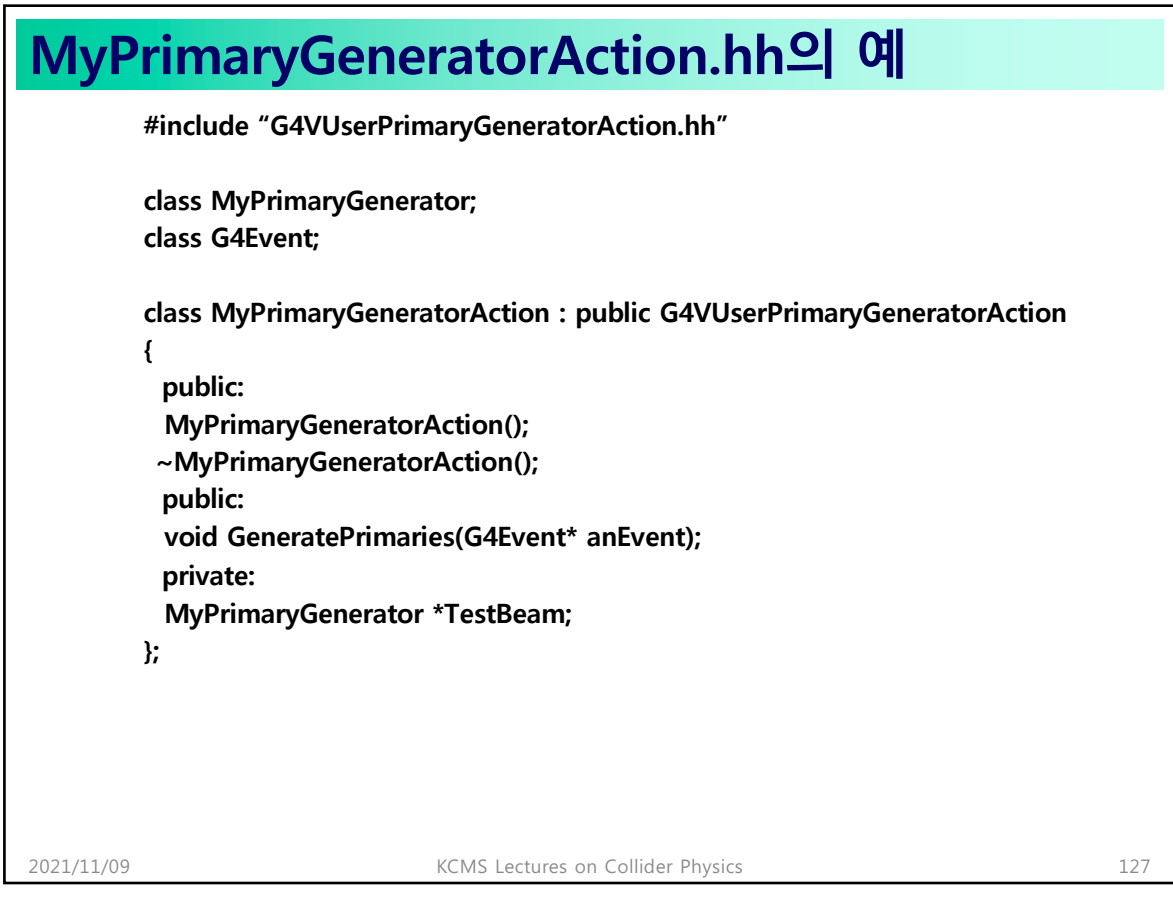

127

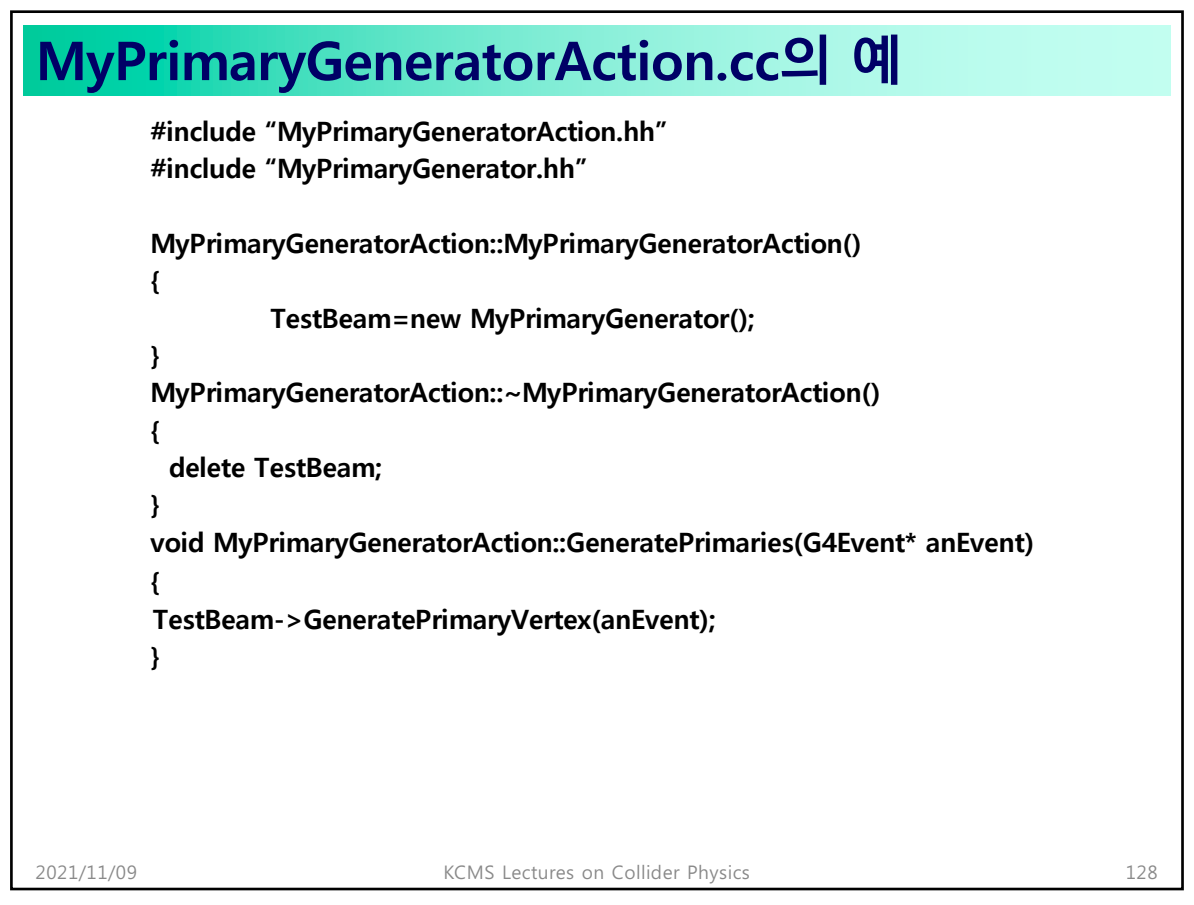

### **MyPrimaryGenerator.hh의 예**

```
2021/11/09 KCMS Lectures on Collider Physics 129
#include "G4VPrimaryGenerator.hh"
#include "G4ThreeVector.hh"
#include "G4PrimaryVertex.hh"
#include "G4ParticleDefinition.hh"
#include "G4ParticleMomentum.hh"
#include "G4Event.hh"
class MyPrimaryGenerator: public G4VPrimaryGenerator
{
  public:
   MyPrimaryGenerator();
    void GeneratePrimaryVertex(G4Event *evt);
  private:
    G4ParticleDefinition *beam;
    G4ParticleMomentum beamP;
    G4double beamE;
    G4ThreeVector beamV;
    G4double beamT;
};
```
129

#### **MyPrimaryGenerator.cc의 예 #include "MyTestBeam.hh" MyPrimaryGenerator::MyPrimaryGenerator() { beam=G4Electron::ElectronDefinition(); beamE=10\*GeV; beamP=G4ParticleMomentum(1.0,0.0,0.0); beamV=G4ThreeVector(0.0,0.0,-100.0); beamT=0.0; } MyPrimaryGenerator::GeneratePrimaryVertex(G4Event \*evt) { G4PrimaryVertex \*vtx = new G4PrimaryVertex(beamV,beamT); G4double px=beamE\*beamP.x(); G4double py=beamE\*beamP.y(); G4double pz=beamE\*beamP.z(); G4PrimaryParticle \*part=new G4PrimaryParticle(beam,px,py,pz); vtx->AddPrimary(part); evt->AddPrimaryVertex(vtx); }** 2021/11/09 KCMS Lectures on Collider Physics 130

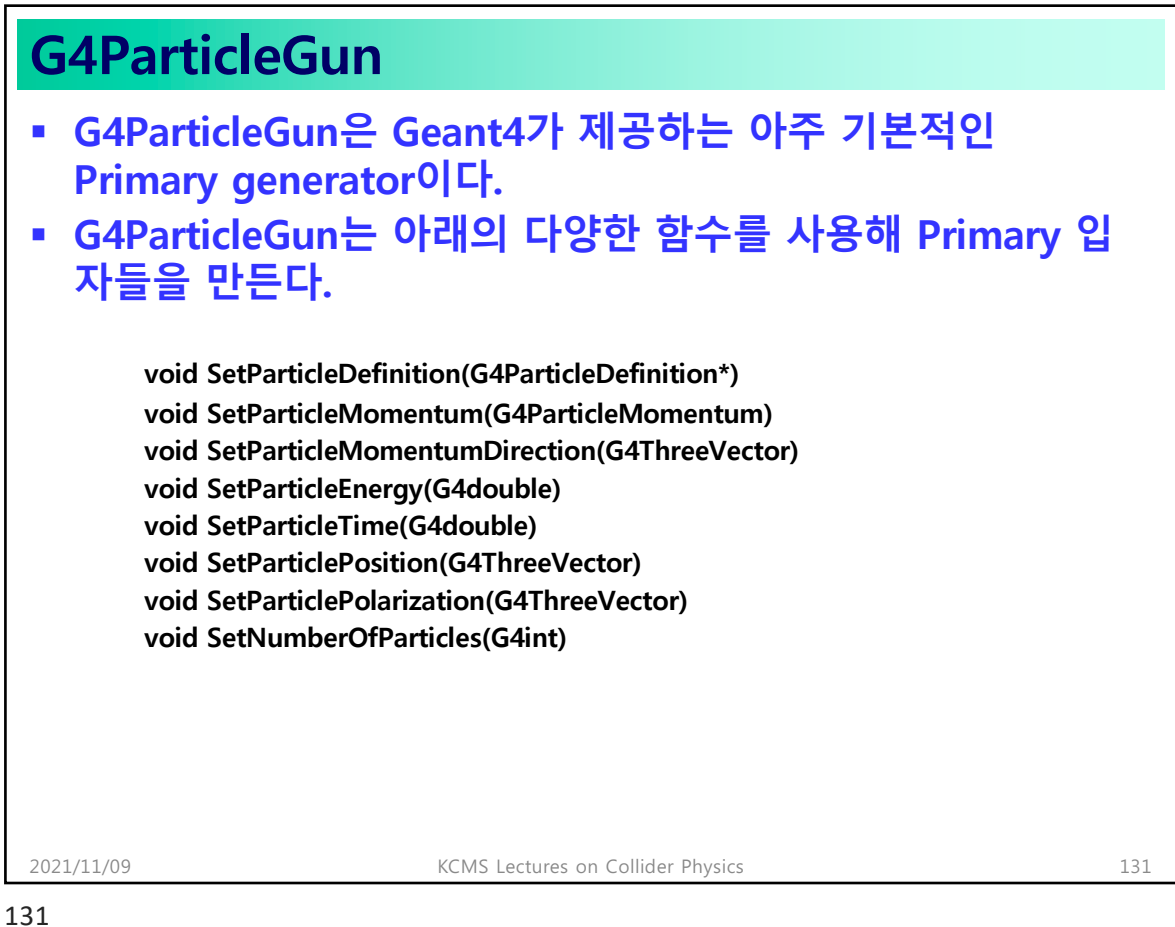

**오늘의 숙제** § **최고로 간단한 MyDetSim이란 프로그램을 만들려고 한다. 검 출기가 존재하지 않는 world volume만 등록한 DectectorConstruction 클래스를 완성하라.** § **geantino만 등록하고, Transportation 프로세스를 설정하여 라. Cut은 default값을 쓰도록 설정하여라.** § **G4ParticleGun에 위에서 등록한 geantino를 걸어서 1GeV의 에너지로 x축에 평행한 방향으로 (-1.0m,0m,0m)에서 테스트 빔을 쏘아라.** § **run과 event의 verbose를 설정하여 출력물을 얻어 제출하여 라.** 2021/11/09 KCMS Lectures on Collider Physics 132

## **Chapter 6: Visualization**

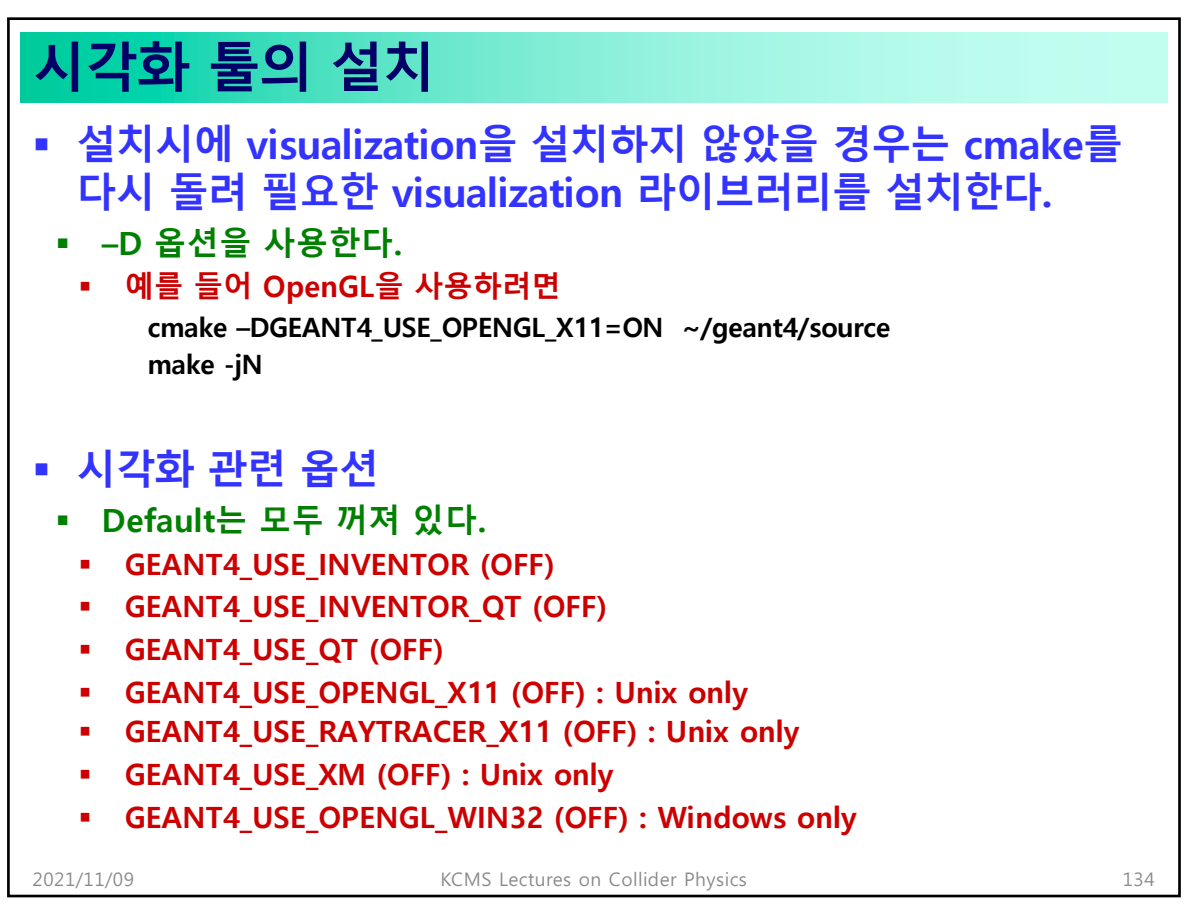

### **OpenGL**

- § **가장 간단한 방법이다.**
- § **/vis/open OGLX 또는 OGLXm 등을 사용**
- § **\$G4INSTALL/source/ visualization의 OpenGL이 설치되어 야합**
- § **GLX문제가 Nvidia쪽 에 나타나나, X를 사용 하고 DISPLAY를 설정 하면 잘 작동된다.**
- § **/vis/viewer/set/view pointThetaPhi 40 40**

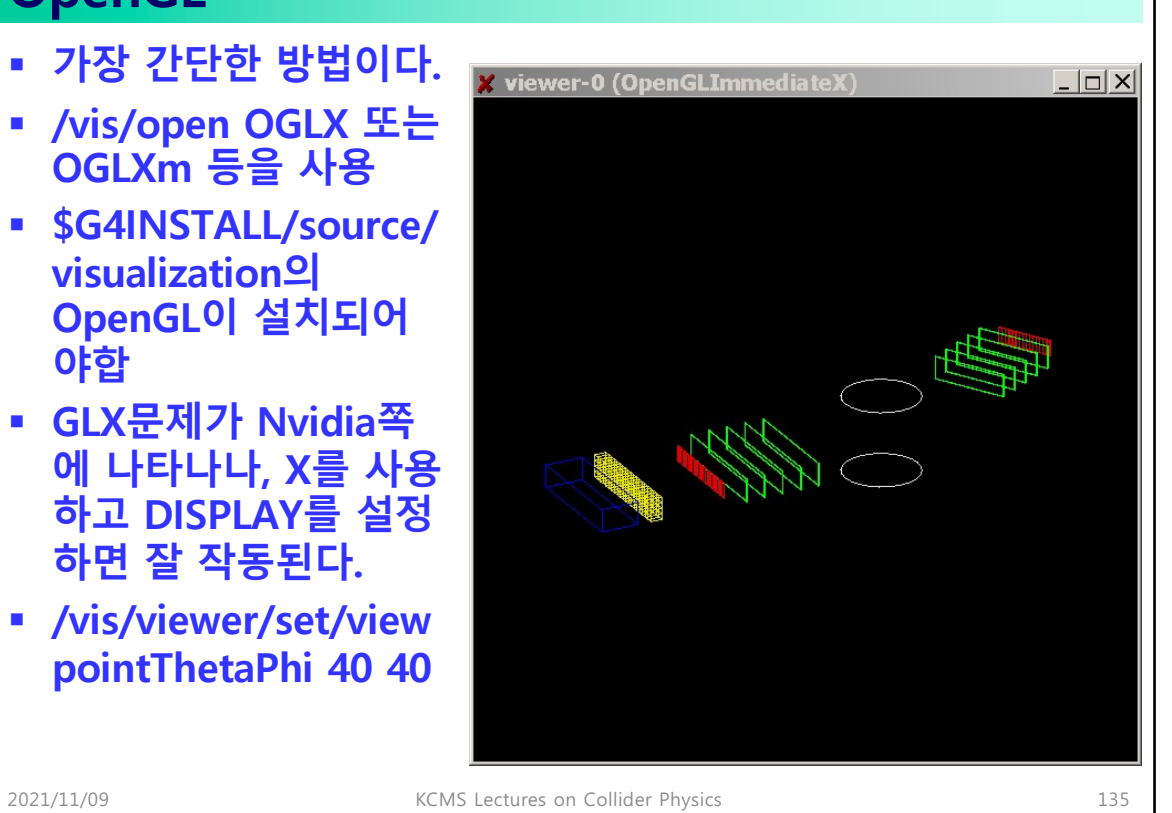

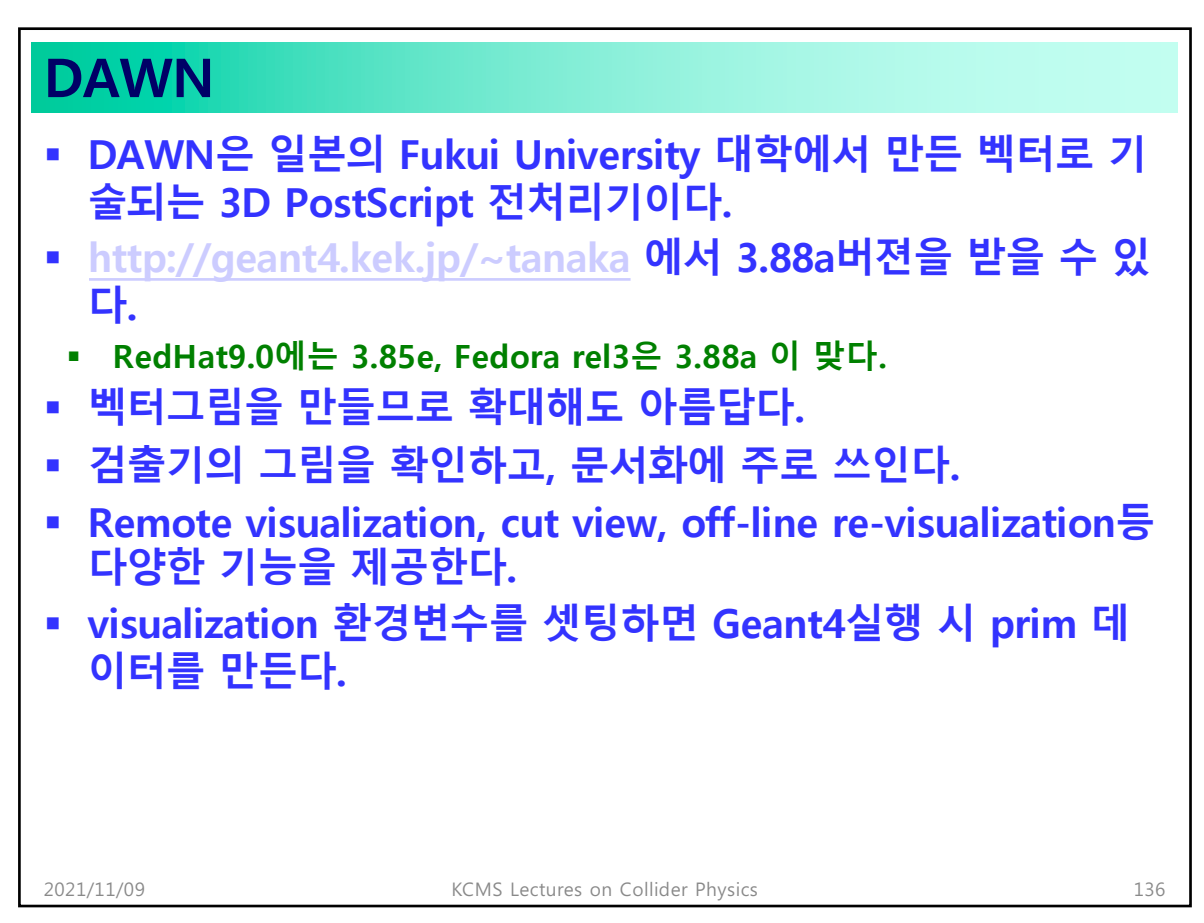

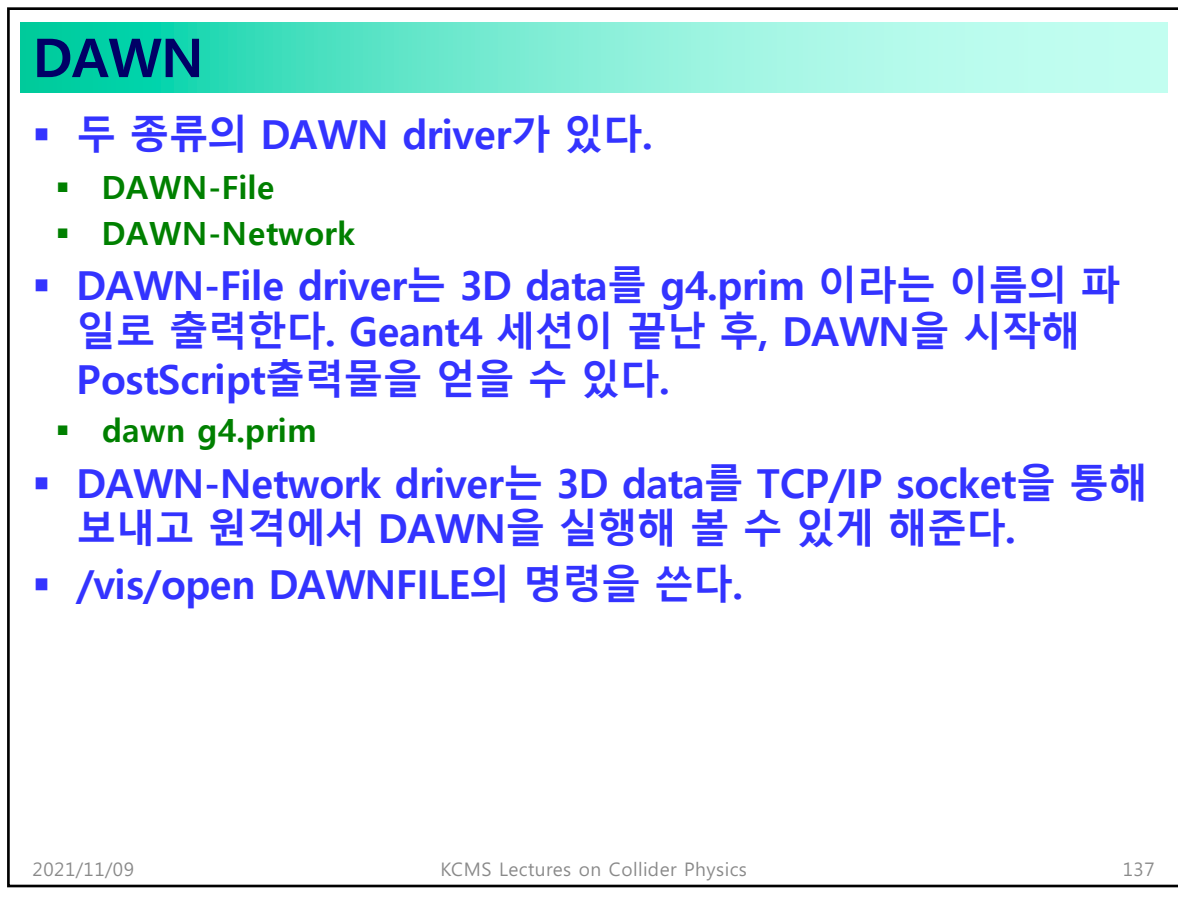

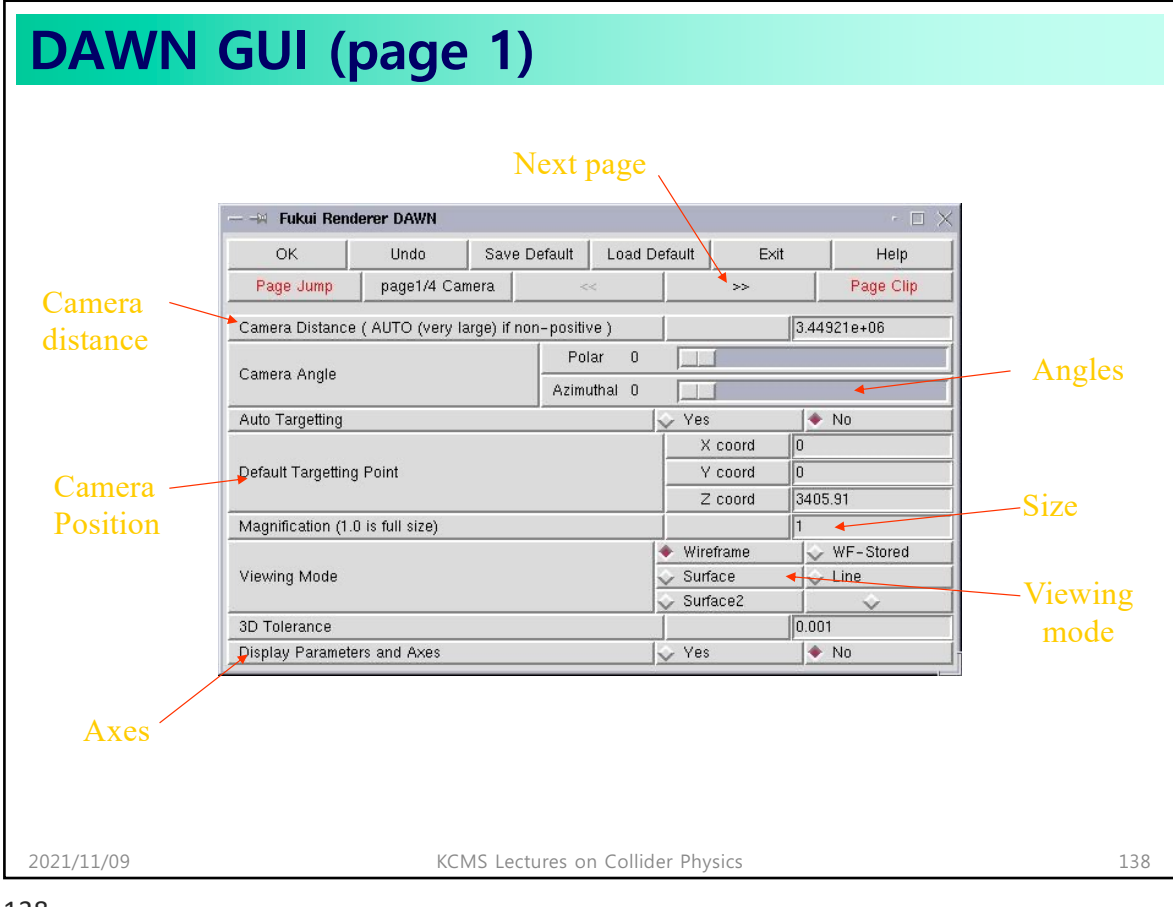

| <b>DAWN GUI (page 2)</b> |                                   |               |                                                    |        |                    |     |
|--------------------------|-----------------------------------|---------------|----------------------------------------------------|--------|--------------------|-----|
|                          |                                   |               |                                                    |        |                    |     |
|                          | - - Fukui Renderer DAWN           |               |                                                    |        | $\sim$ $\Box$<br>× |     |
|                          | <b>OK</b>                         | Undo          | Save Default<br>Load Default                       | Exit   | Help               |     |
|                          | Page Jump                         | page2/4 Light | $\prec\prec$                                       | $>\!>$ | Page Clip          |     |
|                          | Source Light R G B                |               | R <sub>1</sub><br>G <sub>1</sub><br>B <sub>1</sub> |        |                    |     |
|                          | Ambient Light R G B               |               | R 0.50<br>$G$ $0.50$<br>B 0.50                     |        |                    |     |
|                          | <b>Light Direction</b>            |               | Polar<br>19<br>Azimuthal 71                        |        |                    |     |
|                          |                                   |               |                                                    |        |                    |     |
|                          |                                   |               |                                                    |        |                    |     |
|                          |                                   |               |                                                    |        |                    |     |
|                          |                                   |               |                                                    |        |                    |     |
|                          |                                   |               |                                                    |        |                    |     |
| 2021/11/09               | KCMS Lectures on Collider Physics |               |                                                    |        |                    | 139 |

139

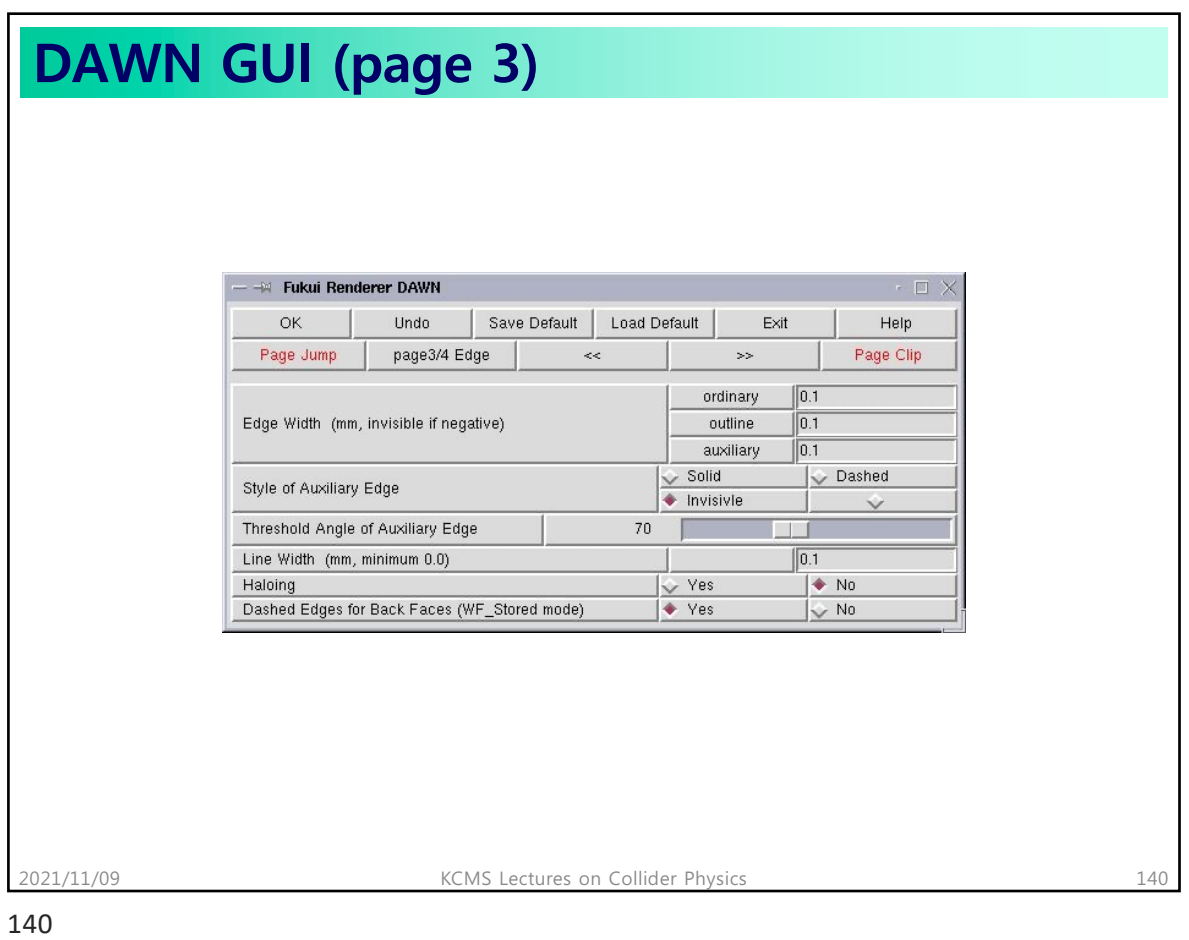

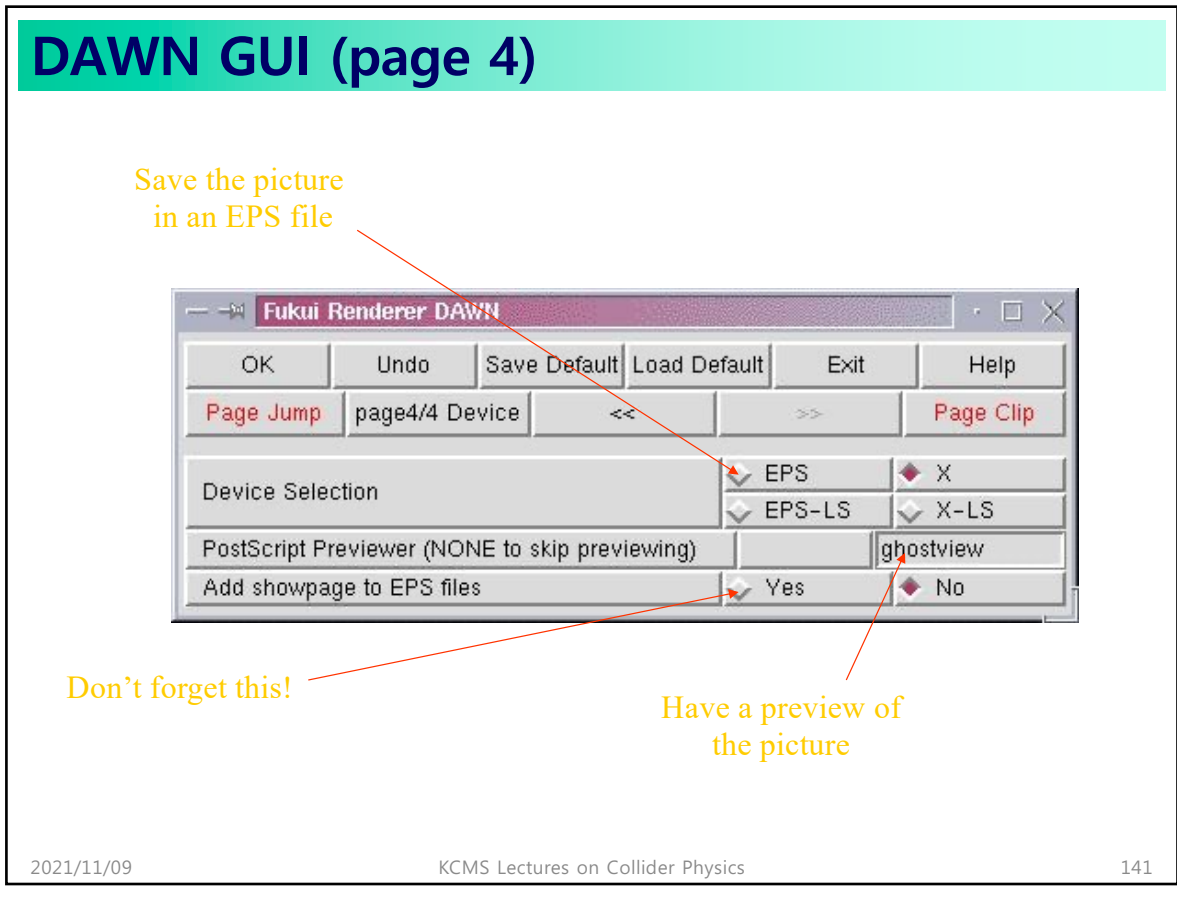

141

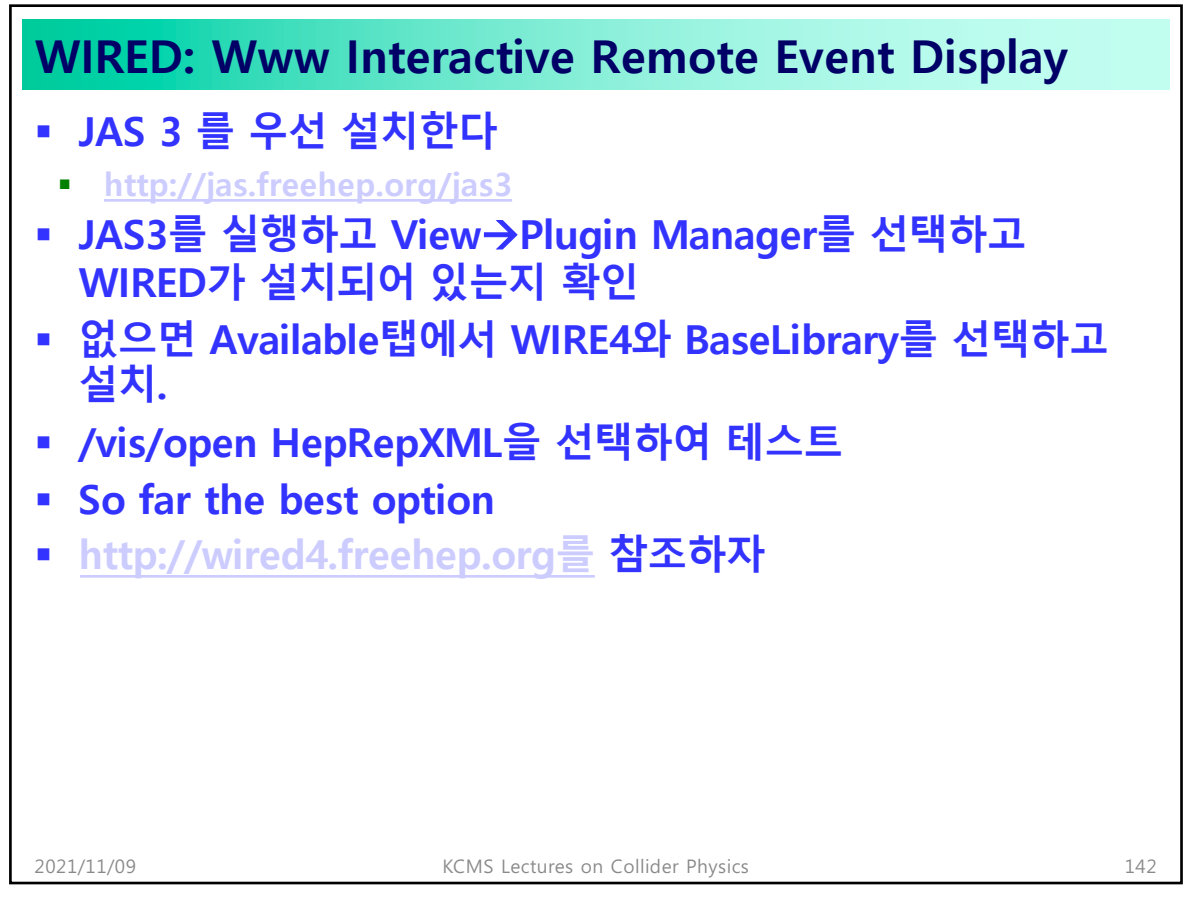

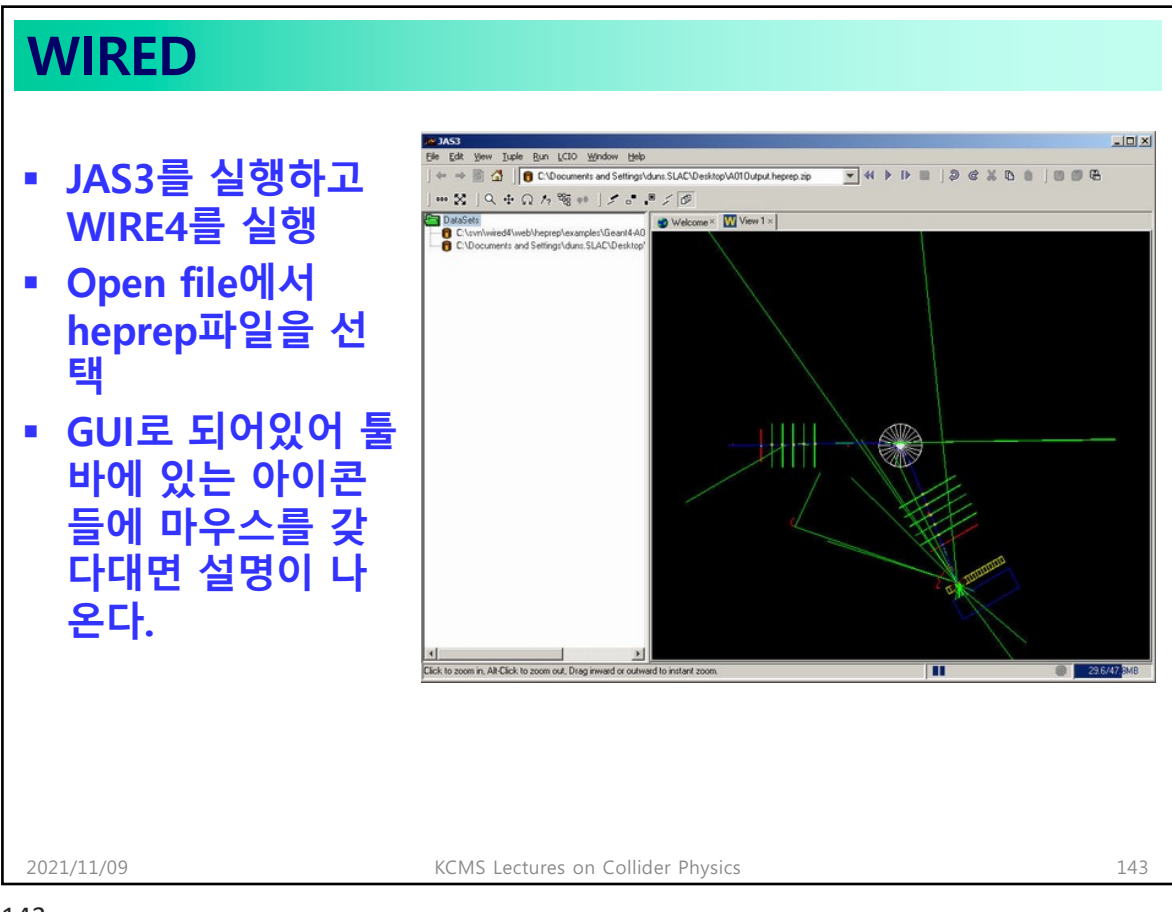

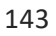

## **시각화 속성: Visualization Attributes** § **G4VisAttributes는 시각화 속성을 저장하는 클래스이다.** § **시각화 속성(Visualization attributes)이란, 시각화 하고자 하 는 대상, 즉, 검출기의 volume, 입자의 궤적, 등등이 표현될 때 쓰여질, 색깔, 선의 굵기 등등의 성격을 말한다.** § **각각의 대상 (예를 들면 검출기 volume을 나타내는 G4Box등) 에는 크기, 모양들이 규정되는 반면, Visualization attributes 오직 시각화에만 쓰이는 정보만 담고 있다.** § **VisAttributes의 생성은 다양한 방법을 통할 수 있다.**  § **G4VisAttributes();** § **G4VisAttributes(G4bool visibility);** § **G4VisAttributes(const G4Colour& colour);** § **G4VisAttributes(G4bool visibility,const G4Colour&);**

2021/11/09 KCMS Lectures on Collider Physics 144
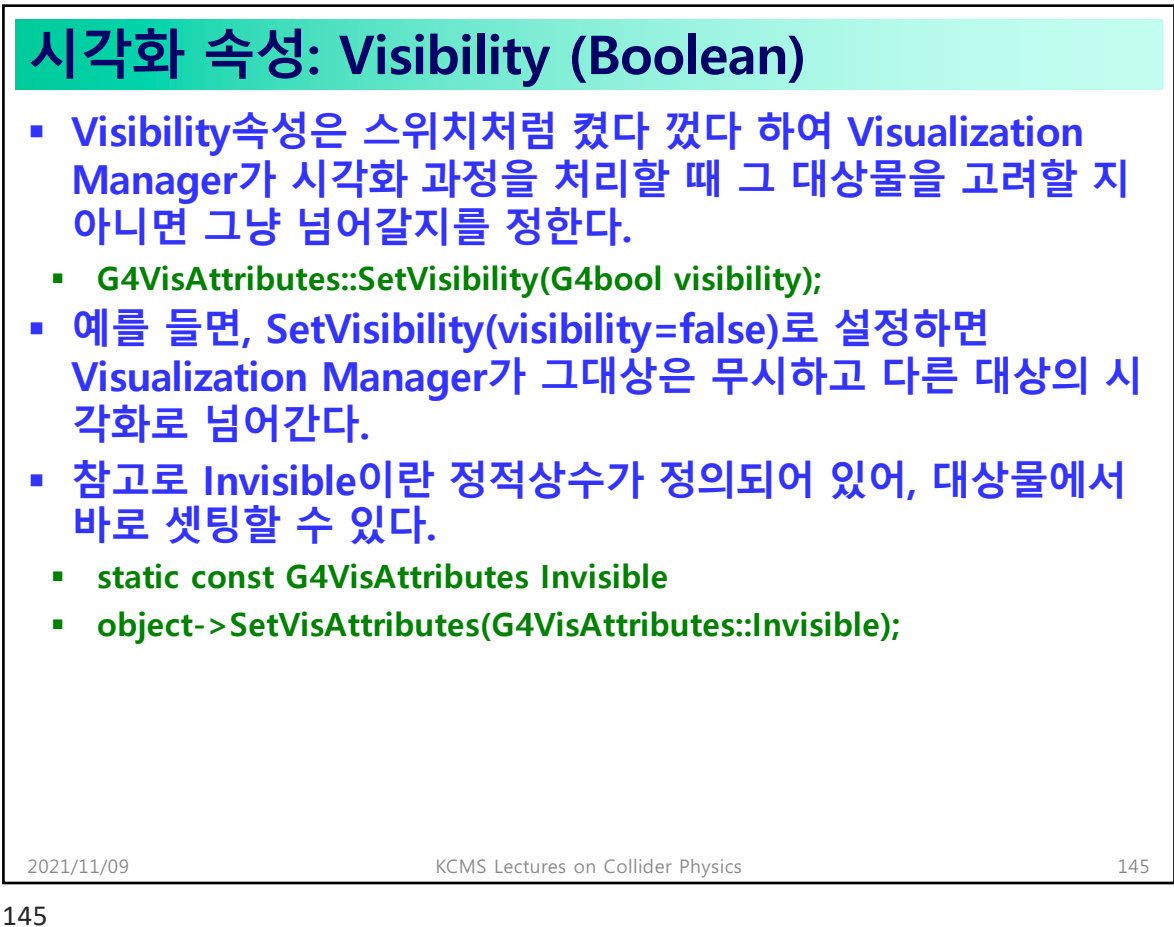

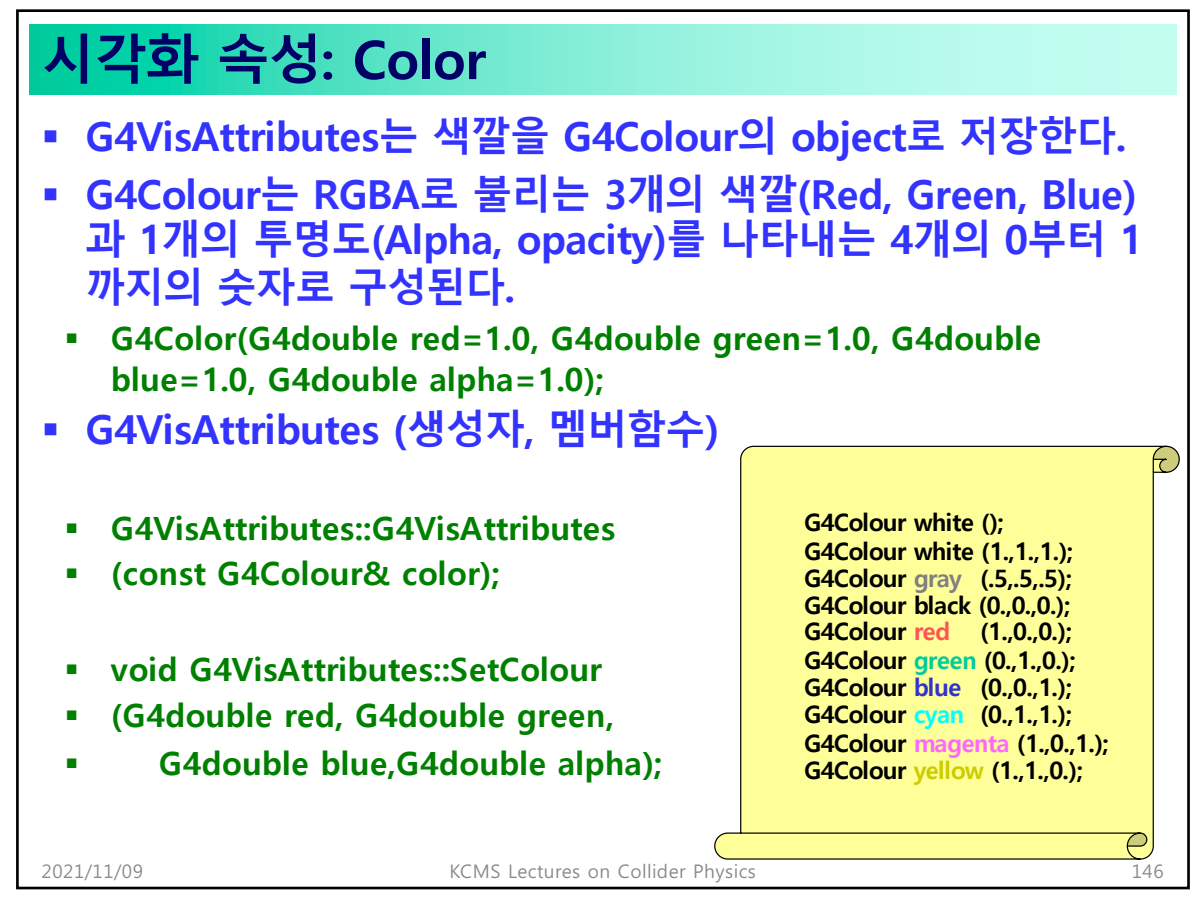

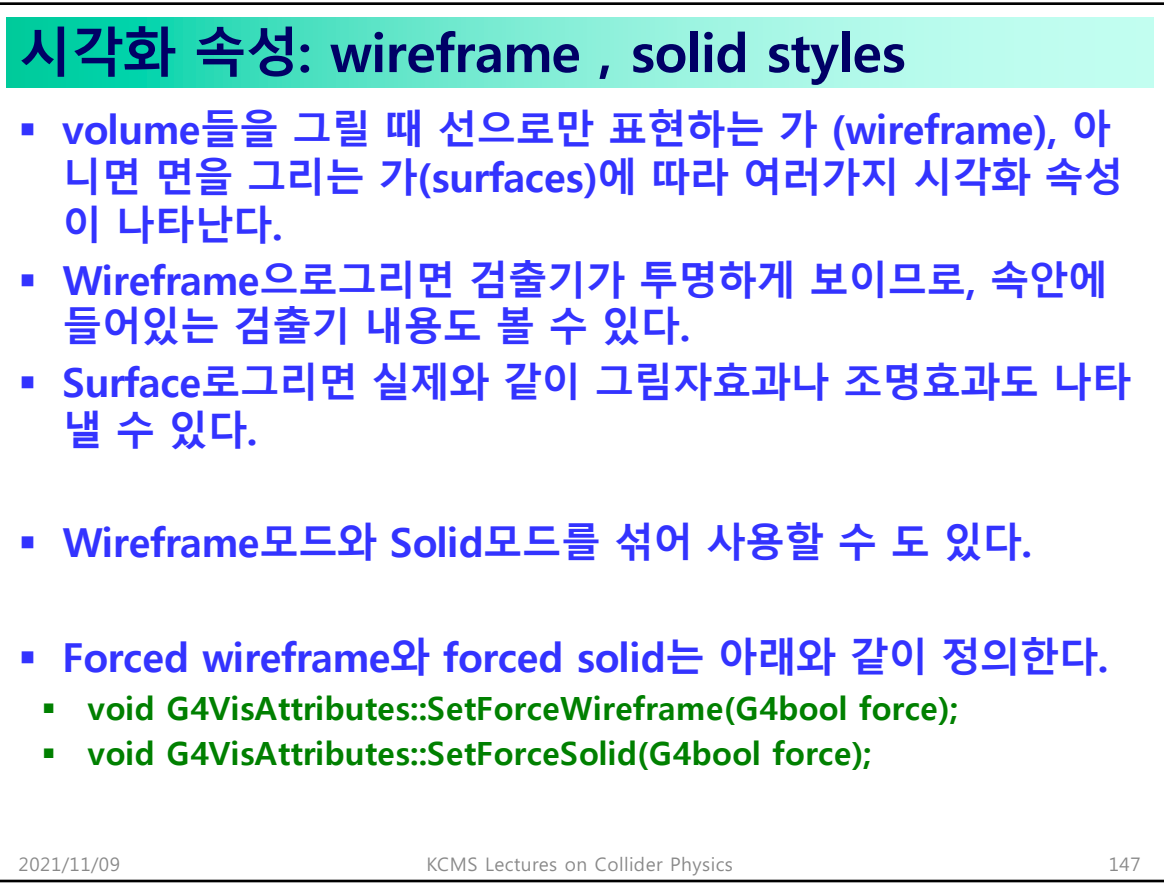

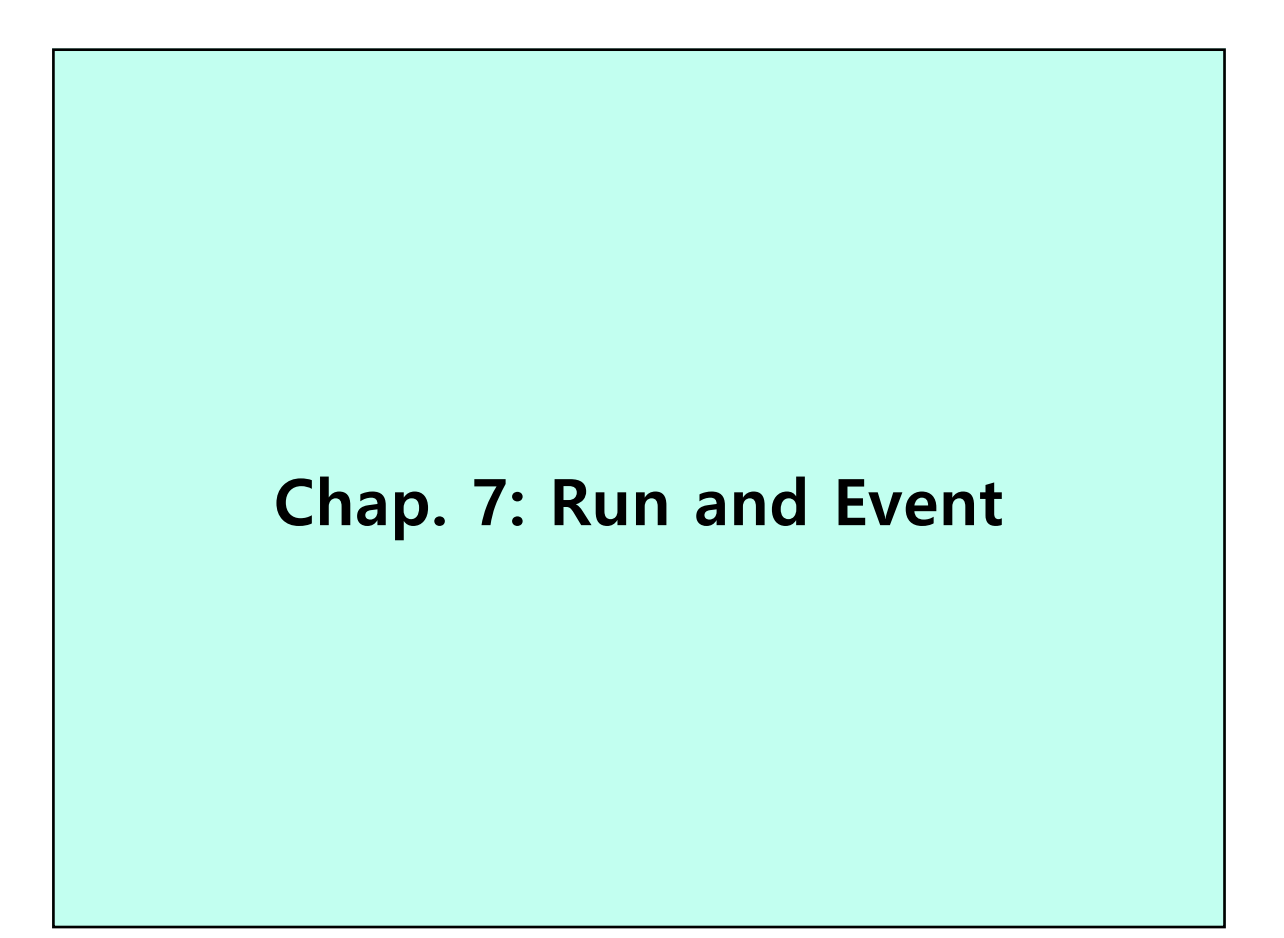

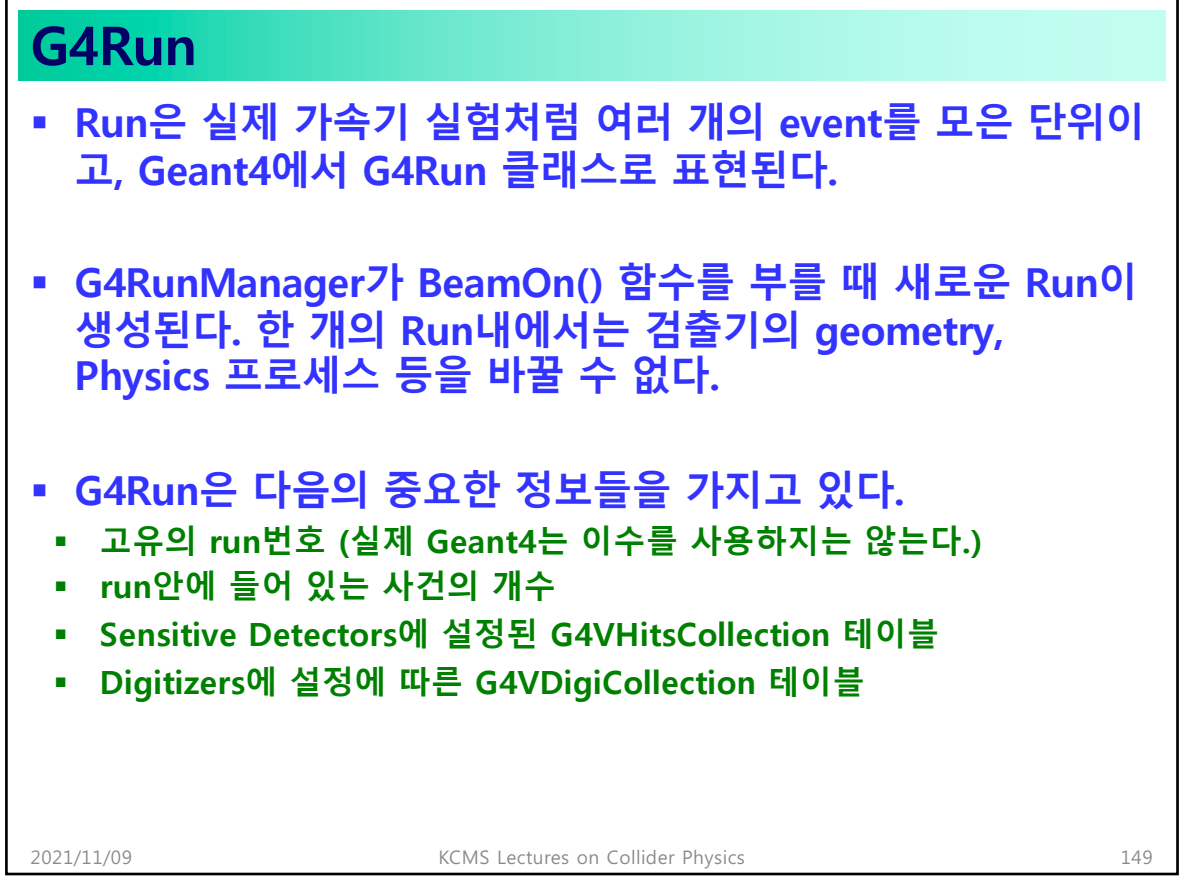

## **G4RunManager (1/2)** § **G4RunManager는 Geant4의 모든 시뮬레이션 과정을 콘트롤 하는 가장 중요한 클래스다.** § **G4RunManager는 singleton 이다. 즉 프로그램 수행 중 오로 지 한 개의 Run Manager만 존재한다.**  § **사용자의 initialization 클래스들과 사용자의 action 클래스들 은 SetUserInitialization() 과 SetUserAction() 의 의해 G4RunManager에 등록되어야 한다.** § **Initialize()** § **UserDetectorConstruction을 불러 검출기를 만든다.** § **UserPhysicsList를 불러 사용 할 입자들과 physics processes를 설정한 다.** § **cross-section tables을 계산한다.** 2021/11/09 KCMS Lectures on Collider Physics 150

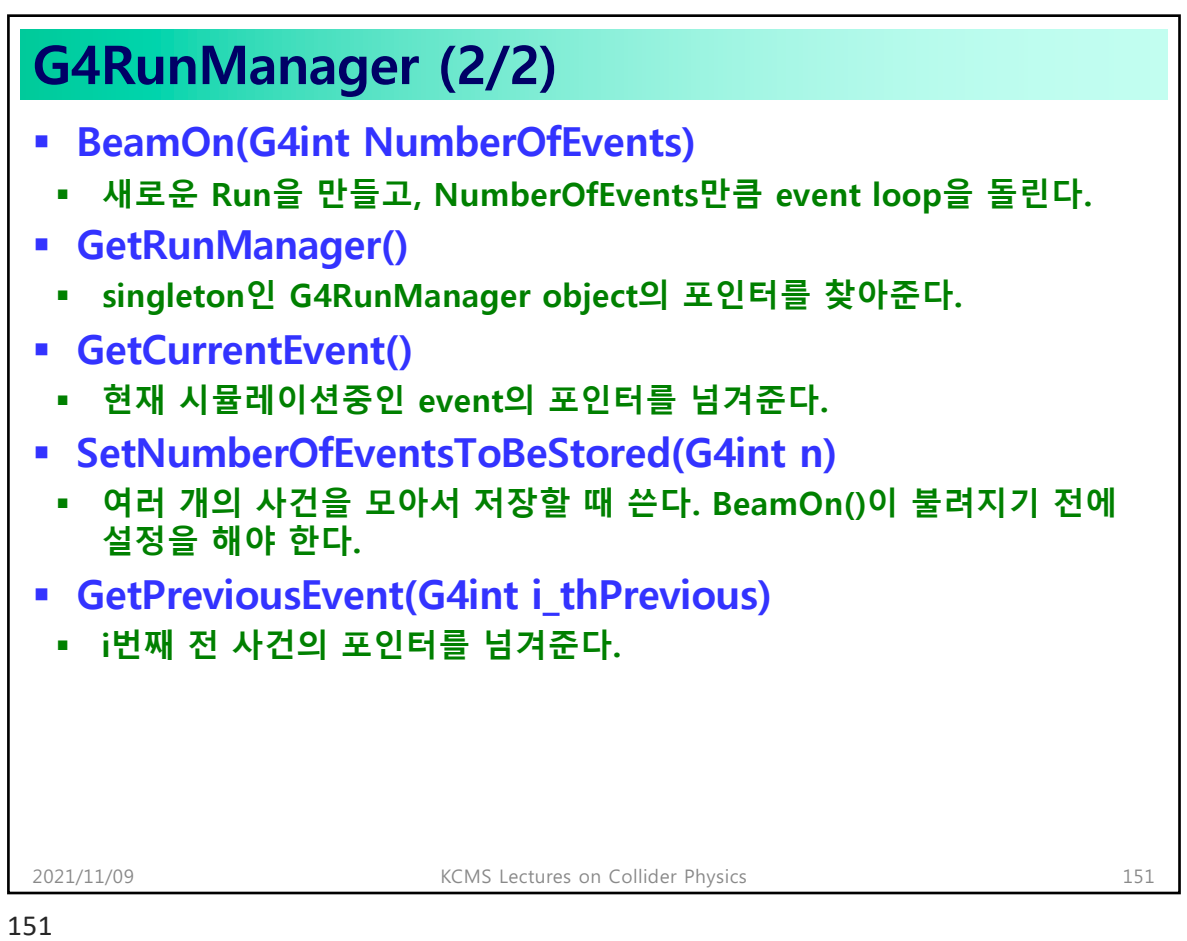

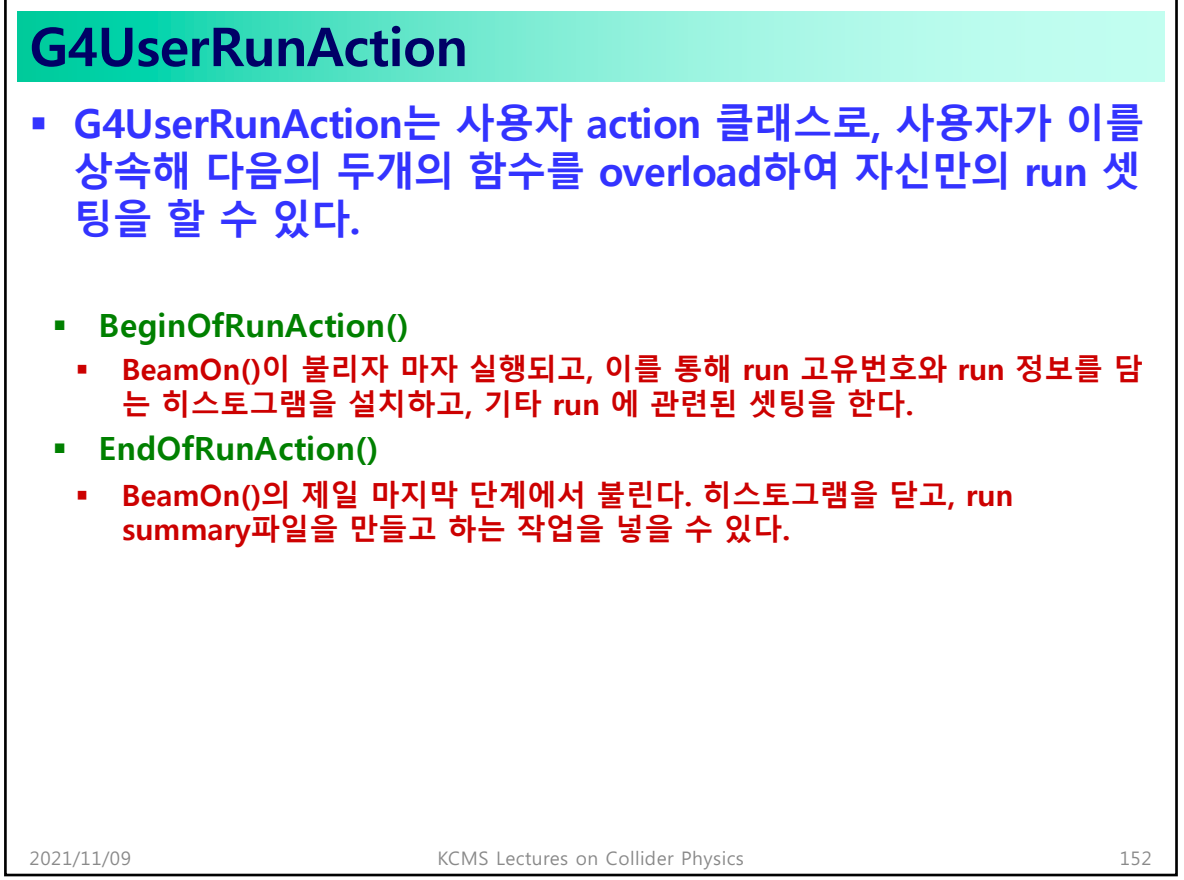

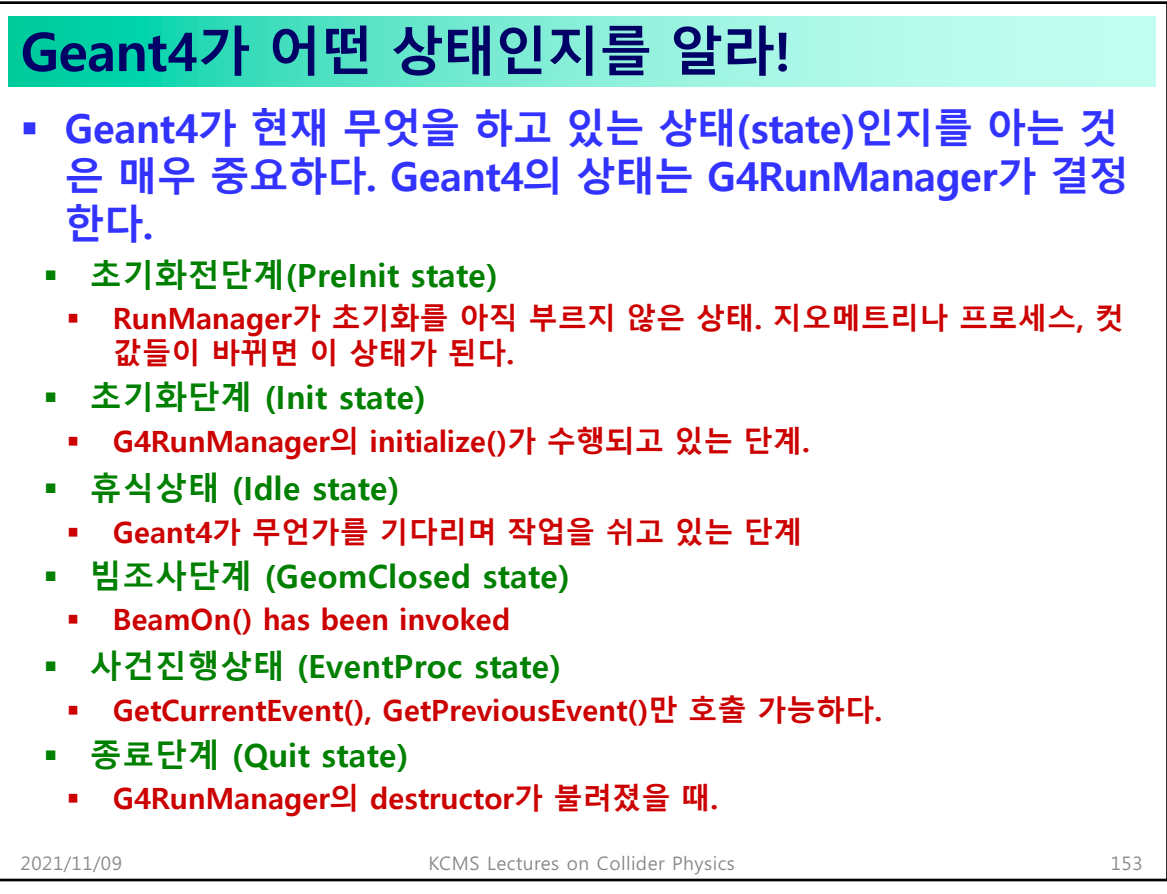

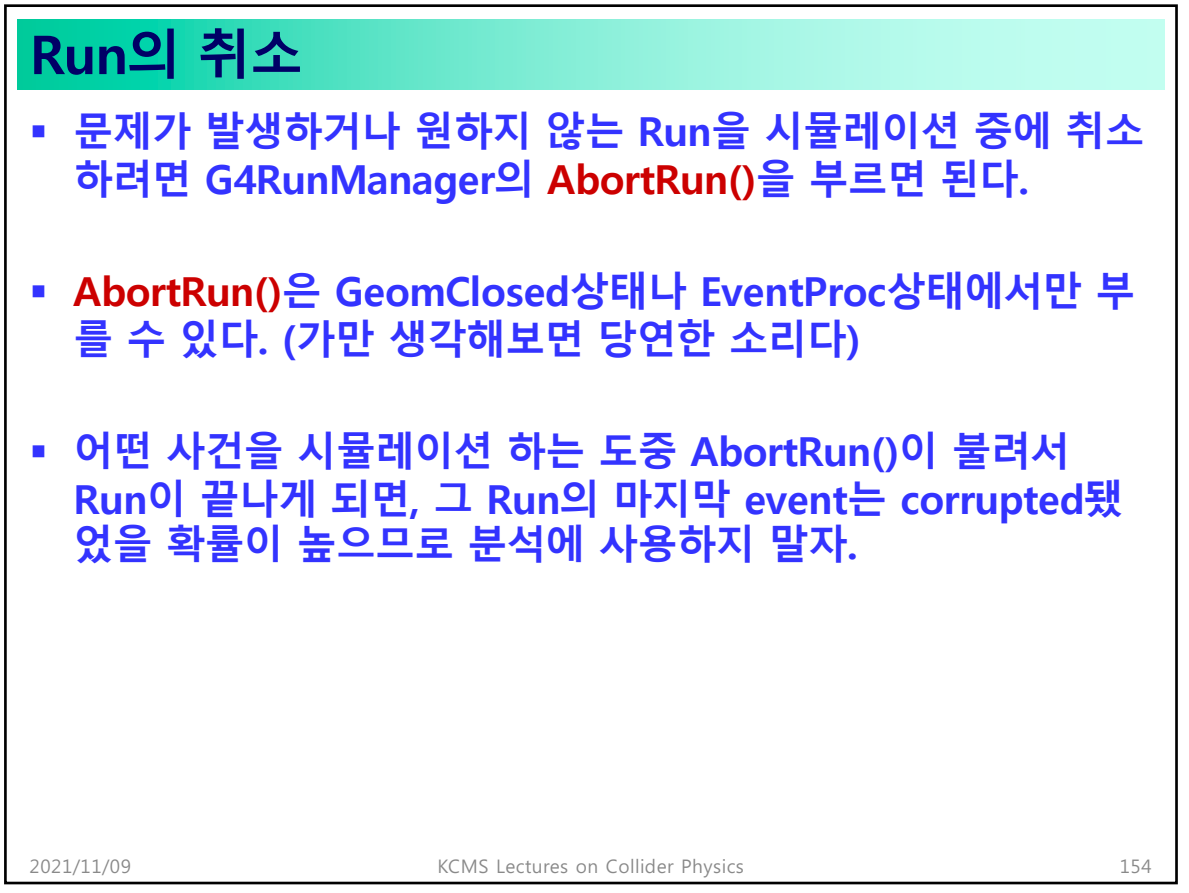

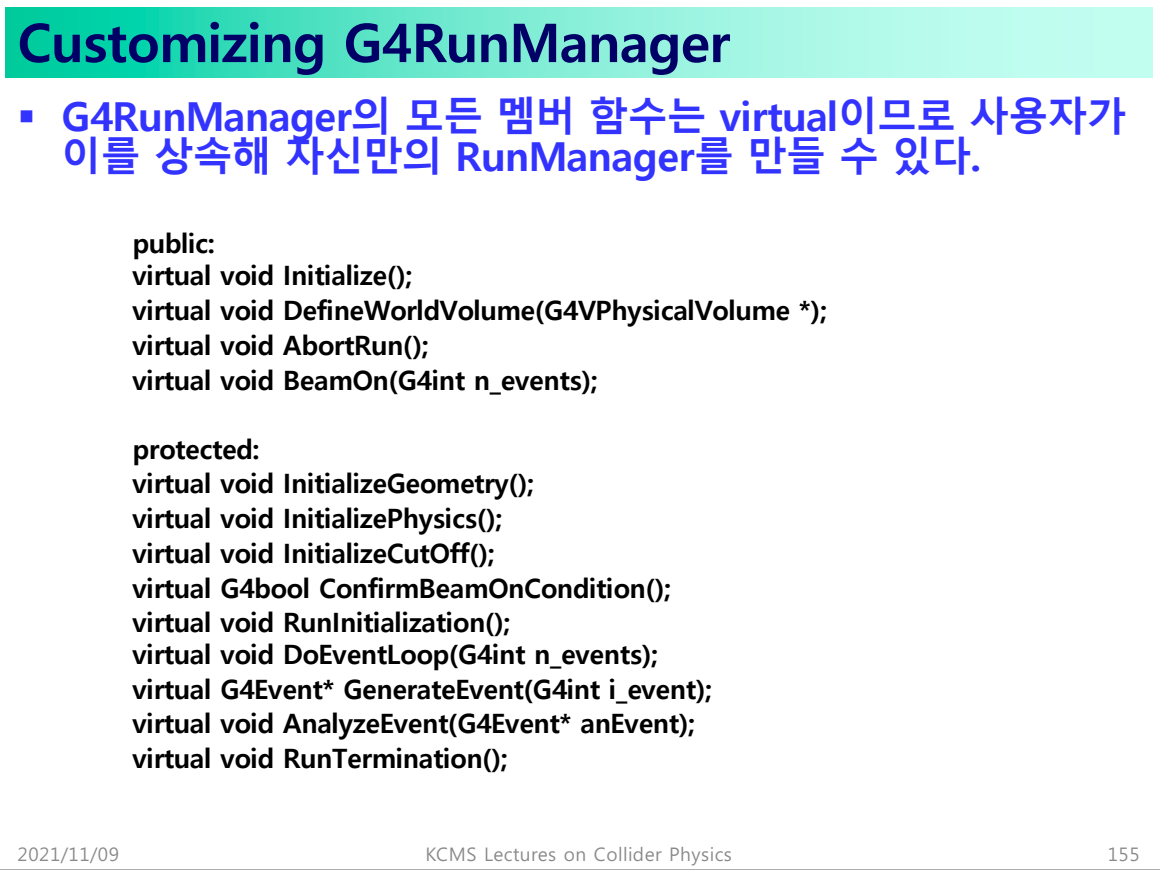

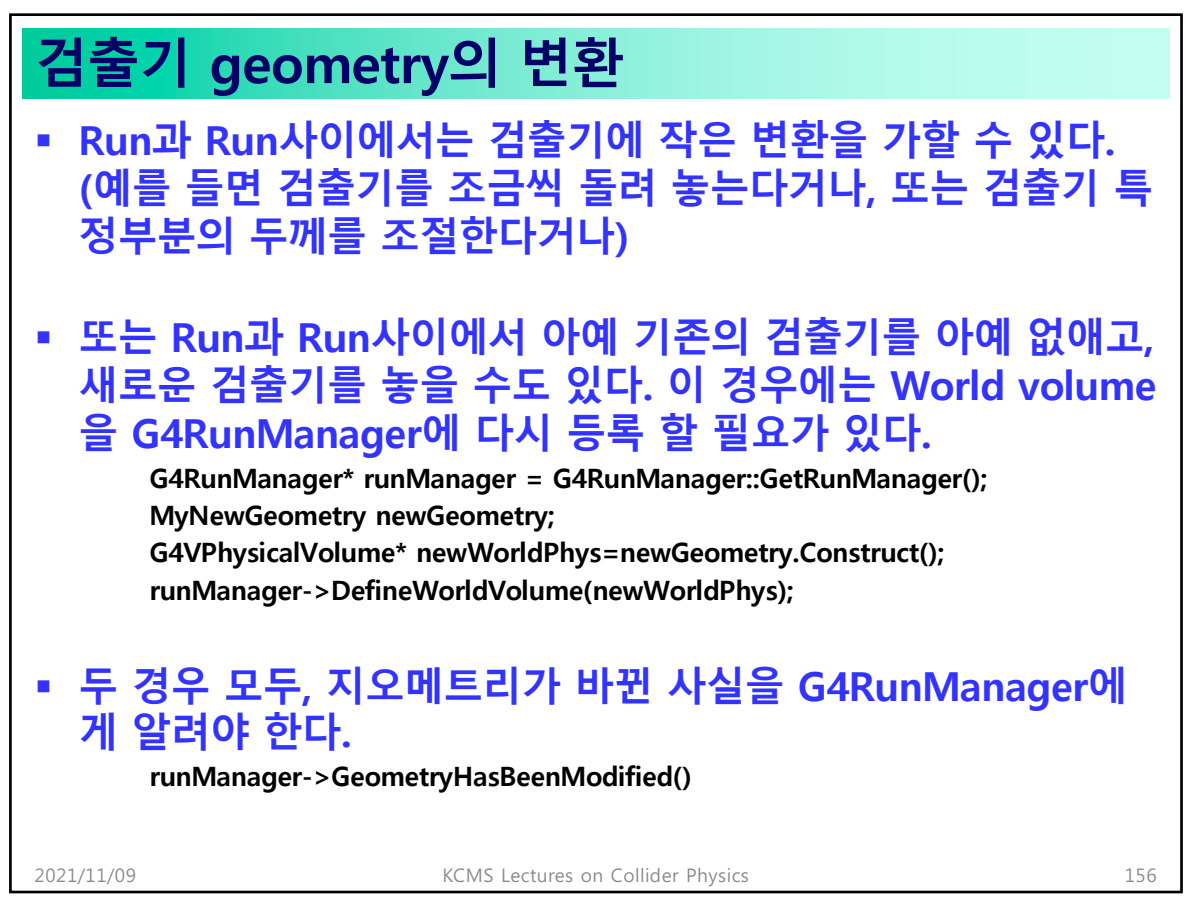

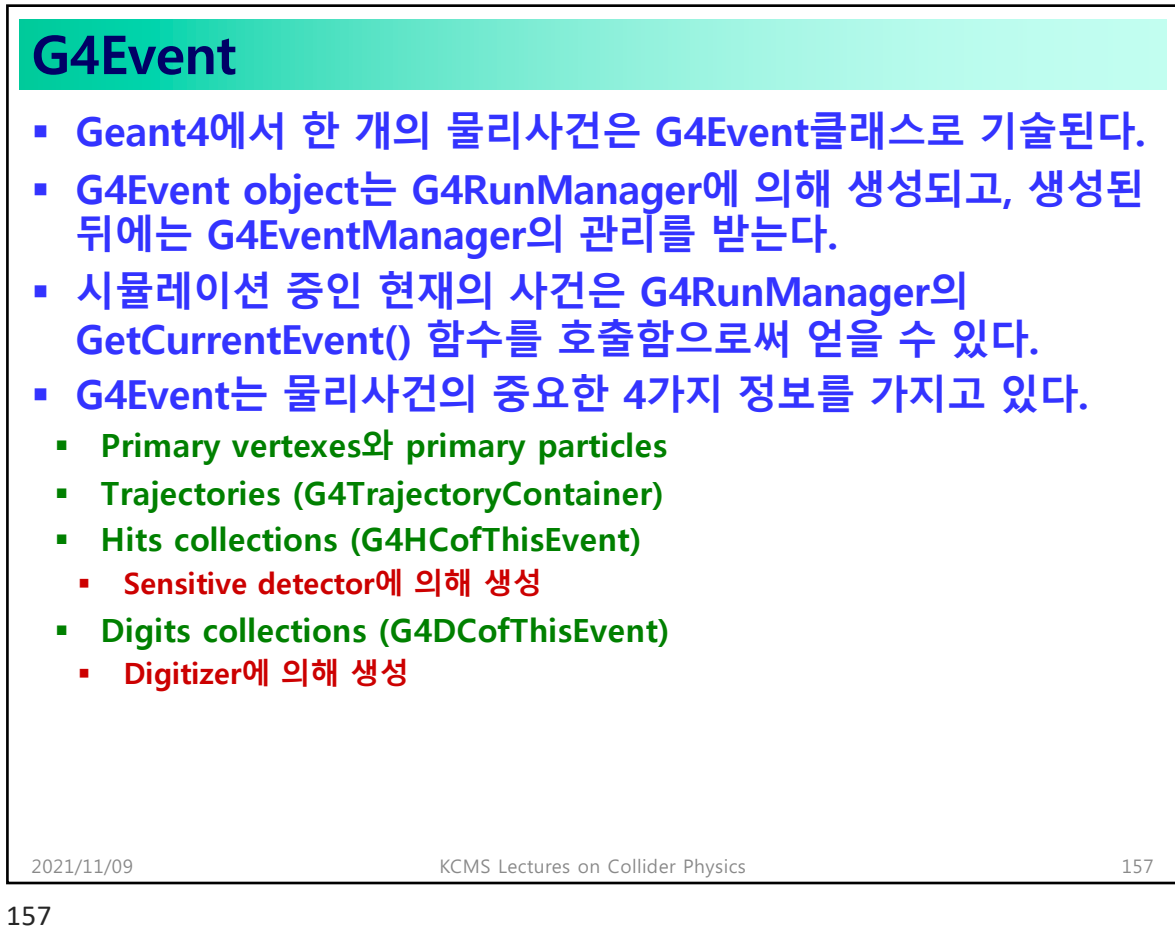

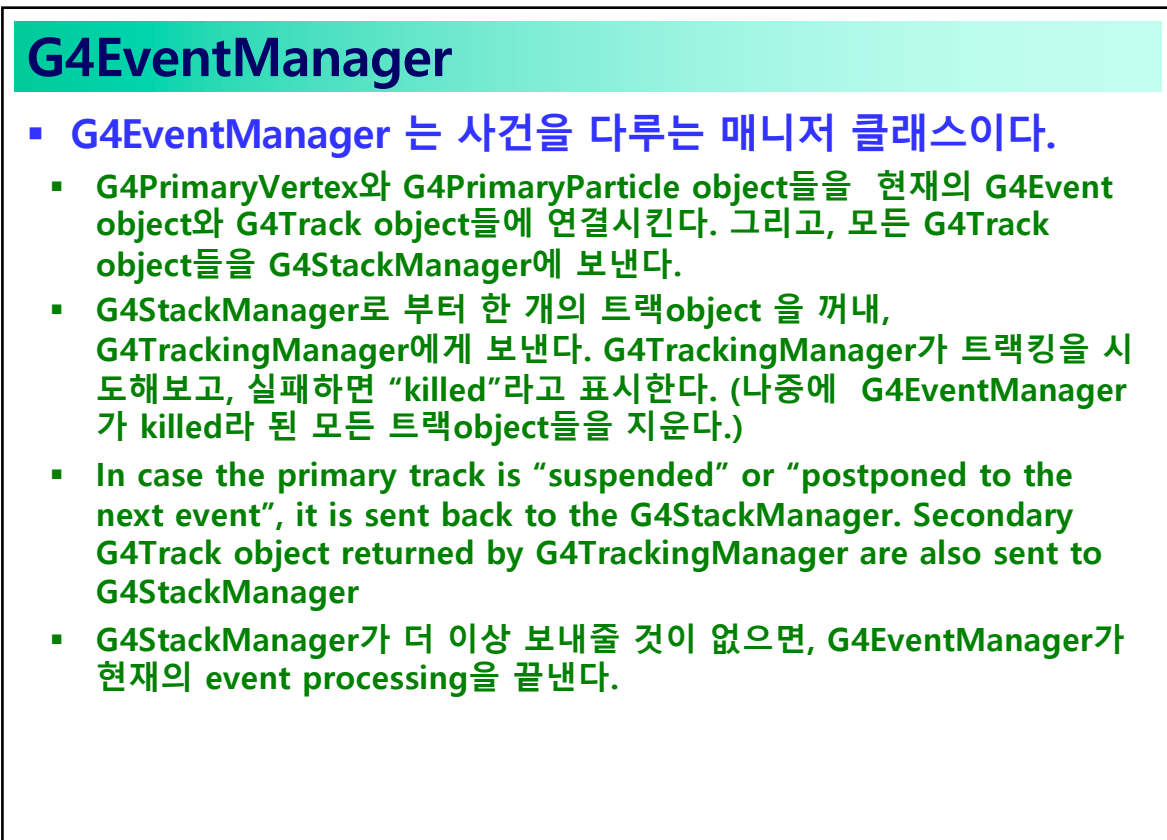

2021/11/09 KCMS Lectures on Collider Physics 158

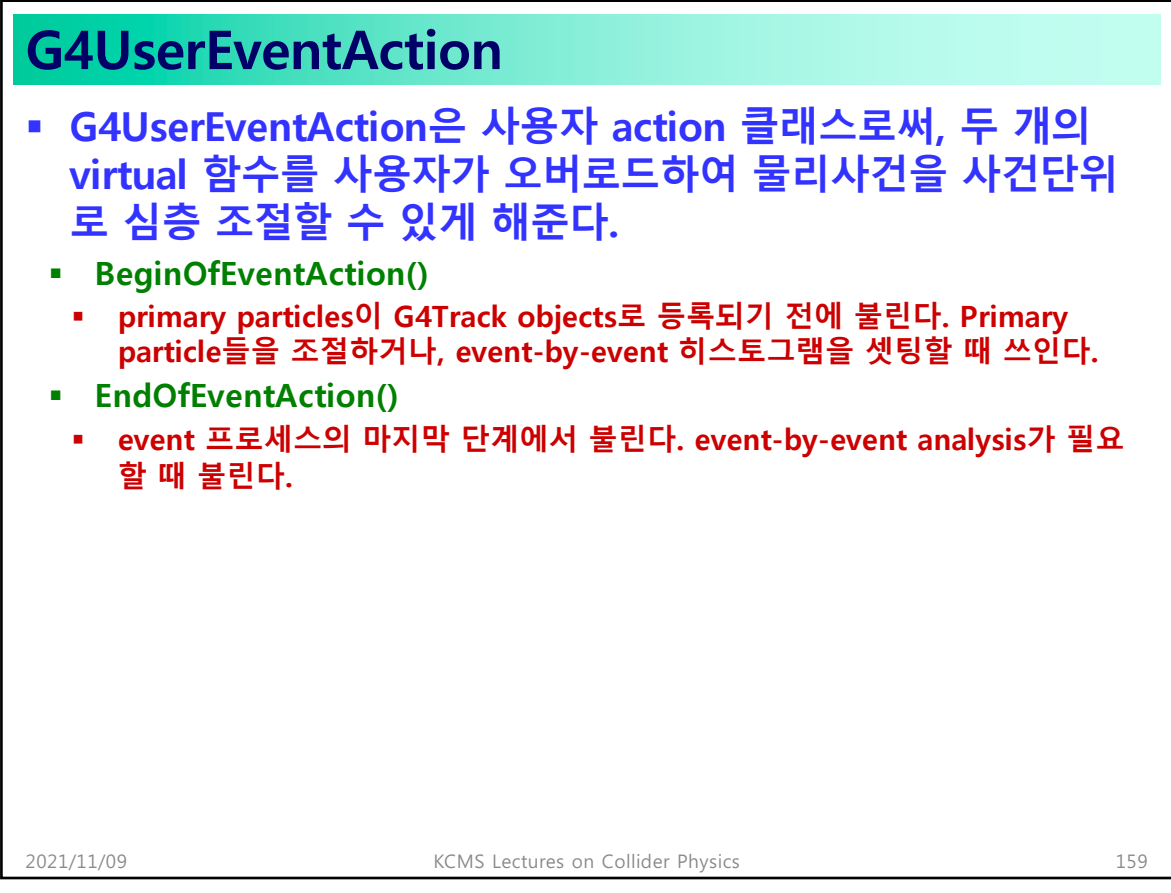

## **G4UserSteppingAction** § **G4UserSteppingAction는 event의 시작전과 마지막 단계에 서의 action이 아닌, 시뮬레이션 한 스텝 한 스텝 단계에 어떠 한 action이 필요할 때 쓰인다.**

- § **G4UserSteppingAction을 상속해 사용자만의 SteppingAction을 만들고, 이를 RunManager에 등록한다.**
- § **void UserSteppingAction(const G4Step\*)**
- § **이 사용자 SteppingAction 함수는 트랭킹 과정 중 매 스텝마 다 불린다. 각 스텝에 있어서 필요한 정보는 G4Step포인터를 통해 얻을 수 있다.**

## **Chap. 8: Tracks & Hits**

161

## **G4Step (1/2)** § **G4Step이란 사건을 작은 시간단위로 쪼갠 한 순간이라 보면 된다. G4Step은 다음의 정보들을 갖는다.** § **pointers to PreStep and PostStepPoint** § **Geometrical step length** § **True step length (MS을 고려)** § **delta of position/time between PreStep and PostStepPoint** § **Delta of momentum/energy between PreStep and PostStepPoint** § **pointer to a G4Track** § **Total energy deposited during the step. This is the sum of:** § **Energy deposited by energy loss process** § **Energy loss by secondaries which have not been generated because their energies were below the cut threshold** 2021/11/09 KCMS Lectures on Collider Physics 162

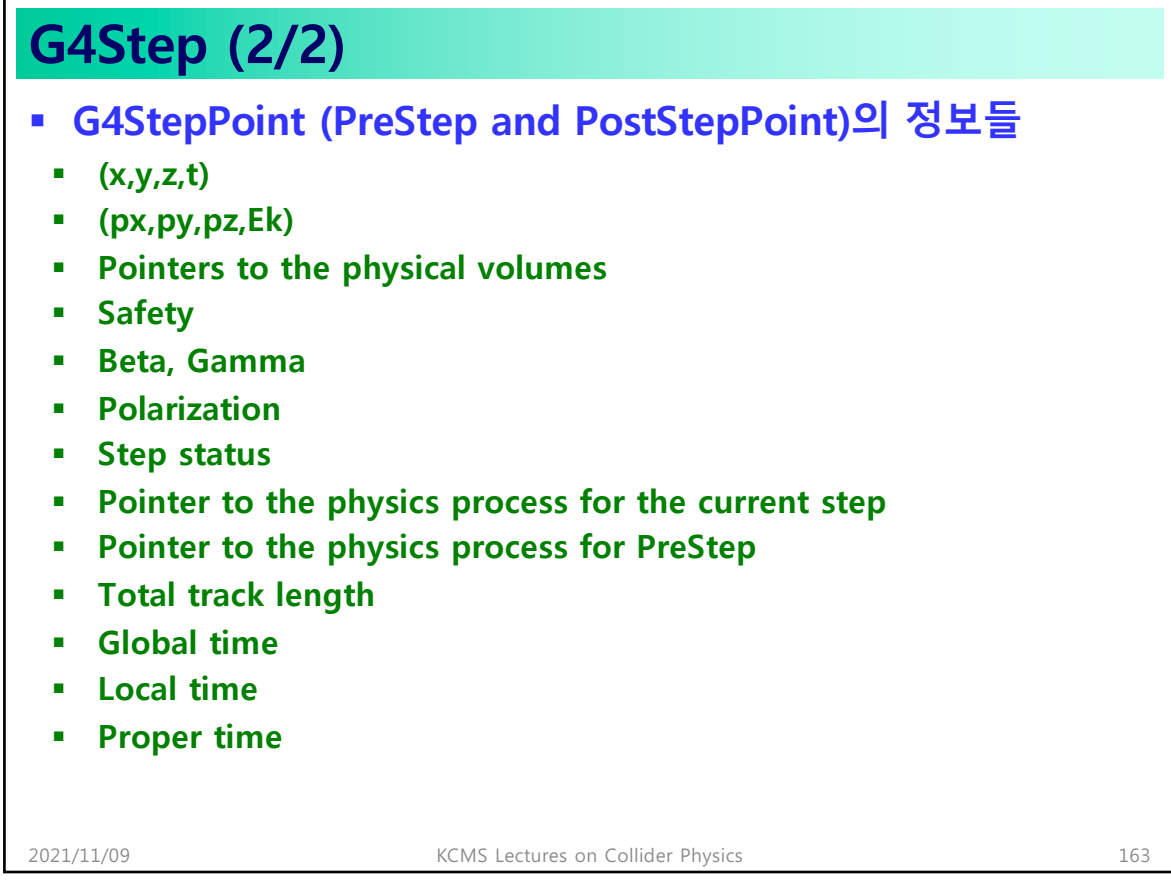

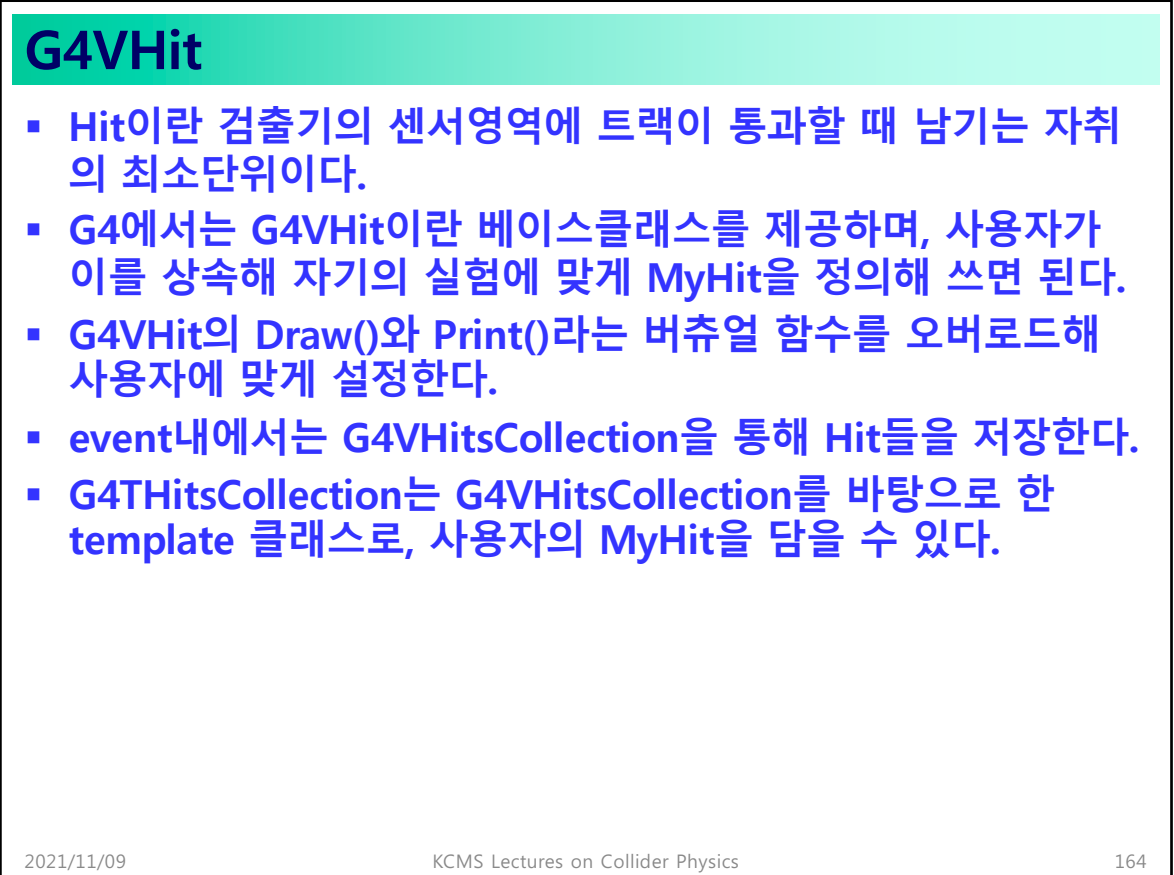

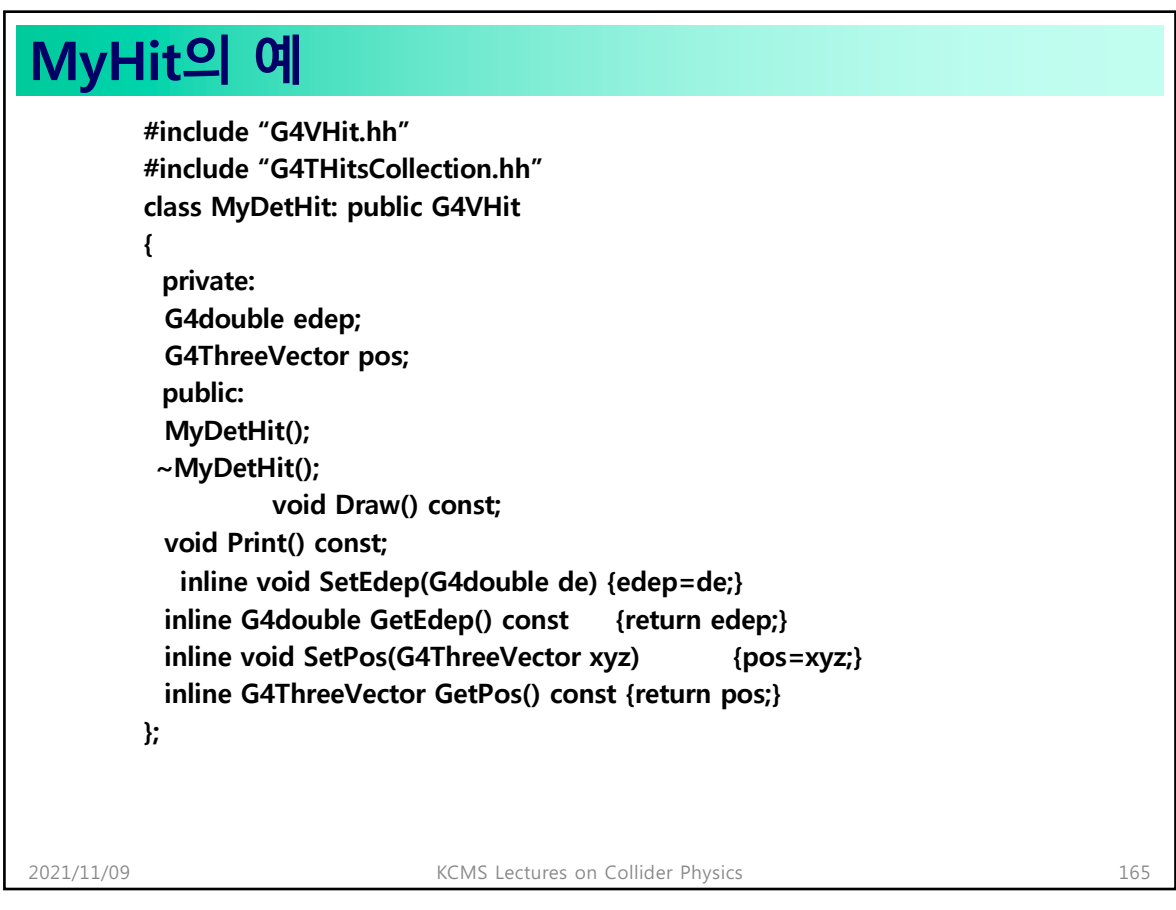

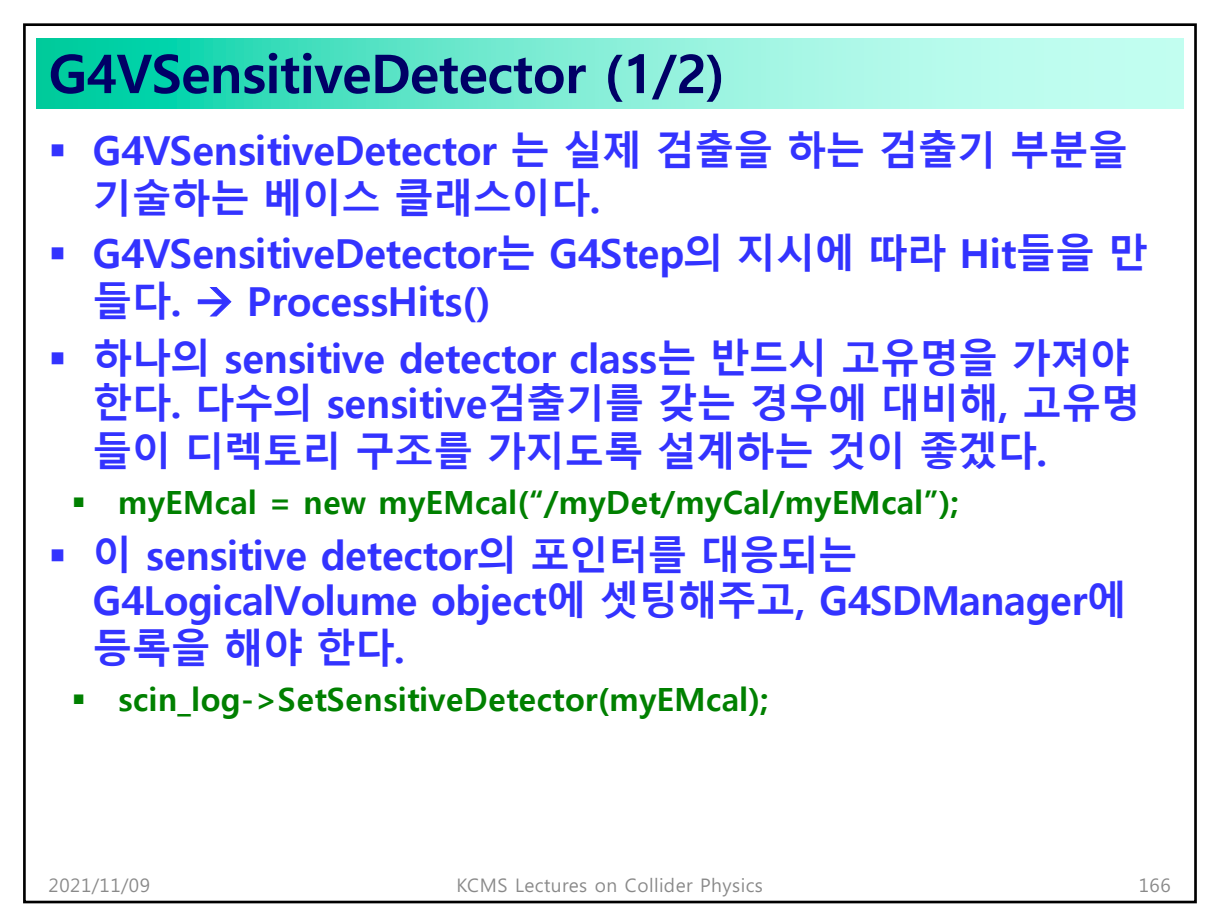

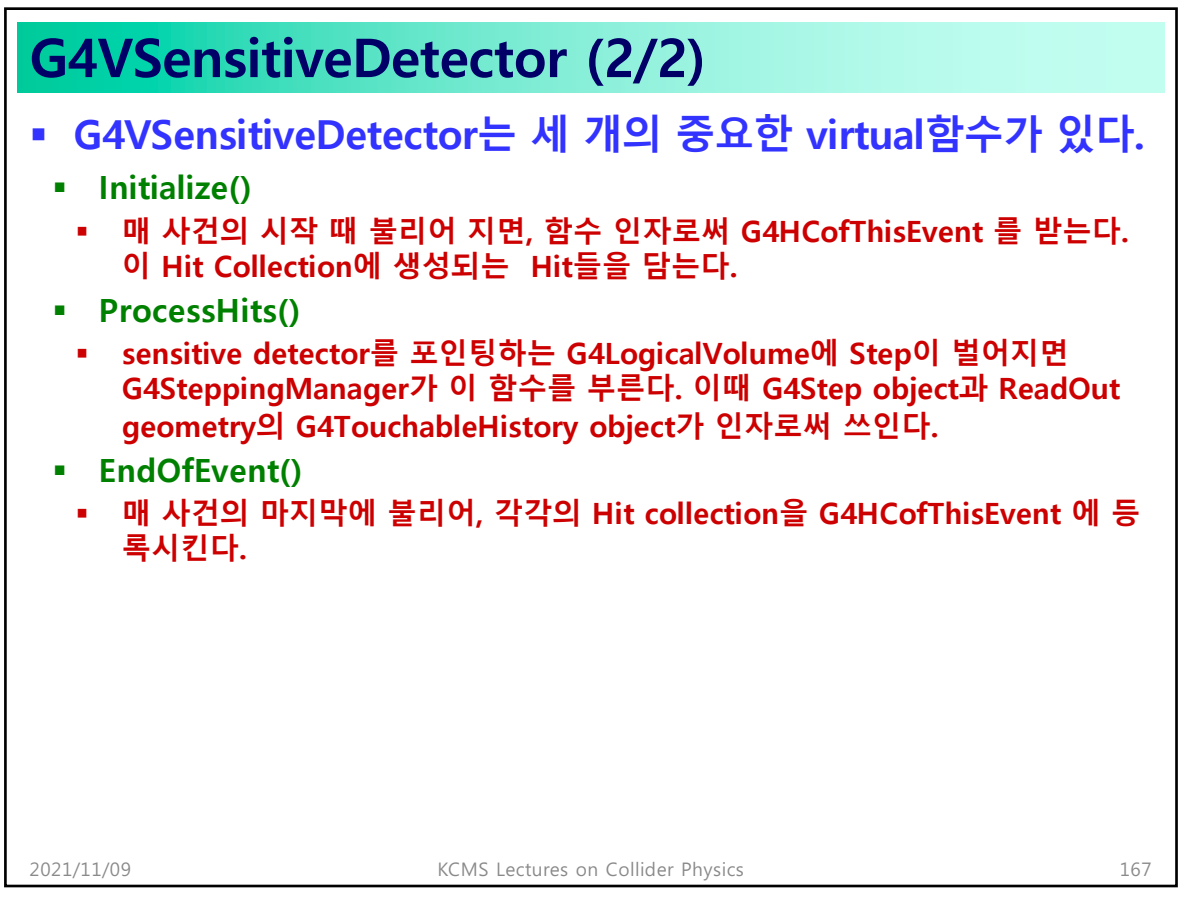

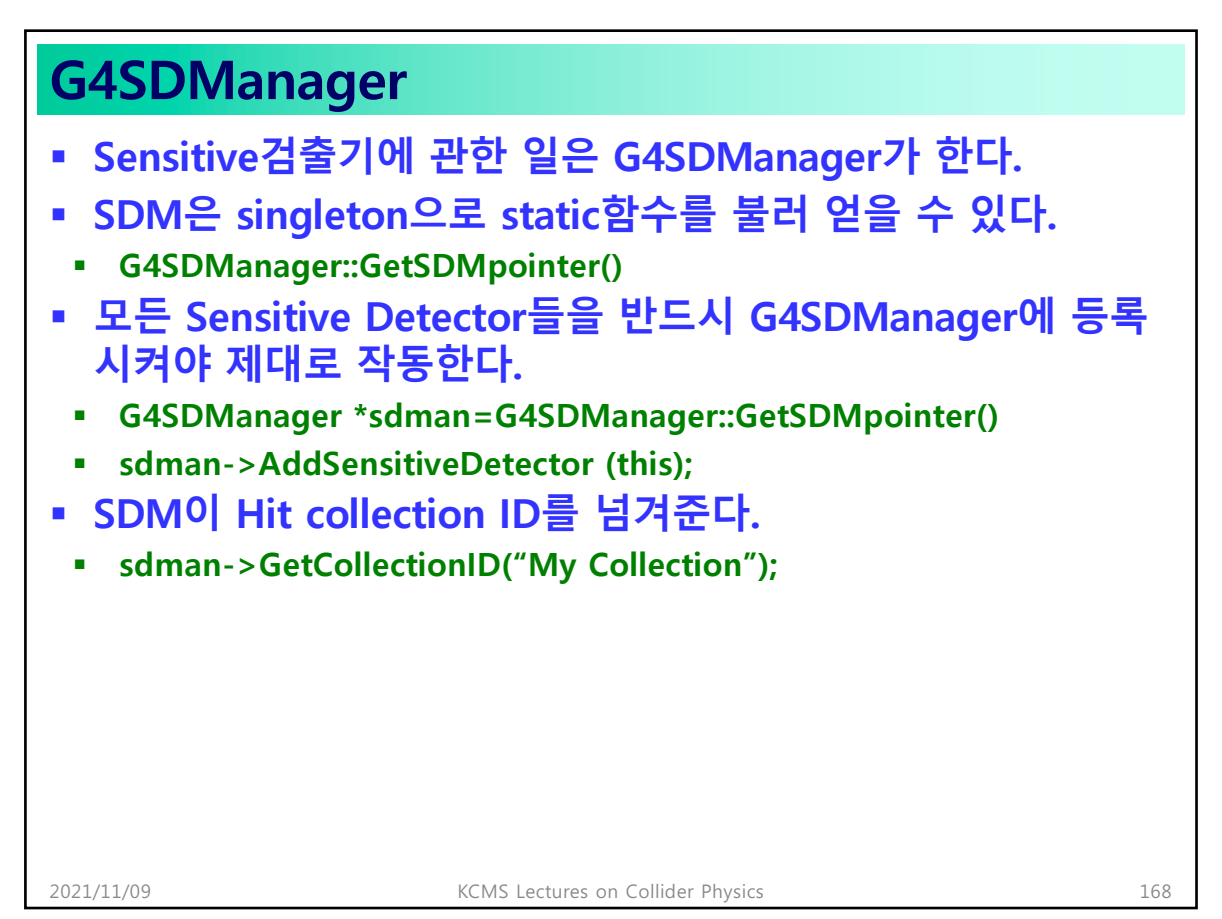

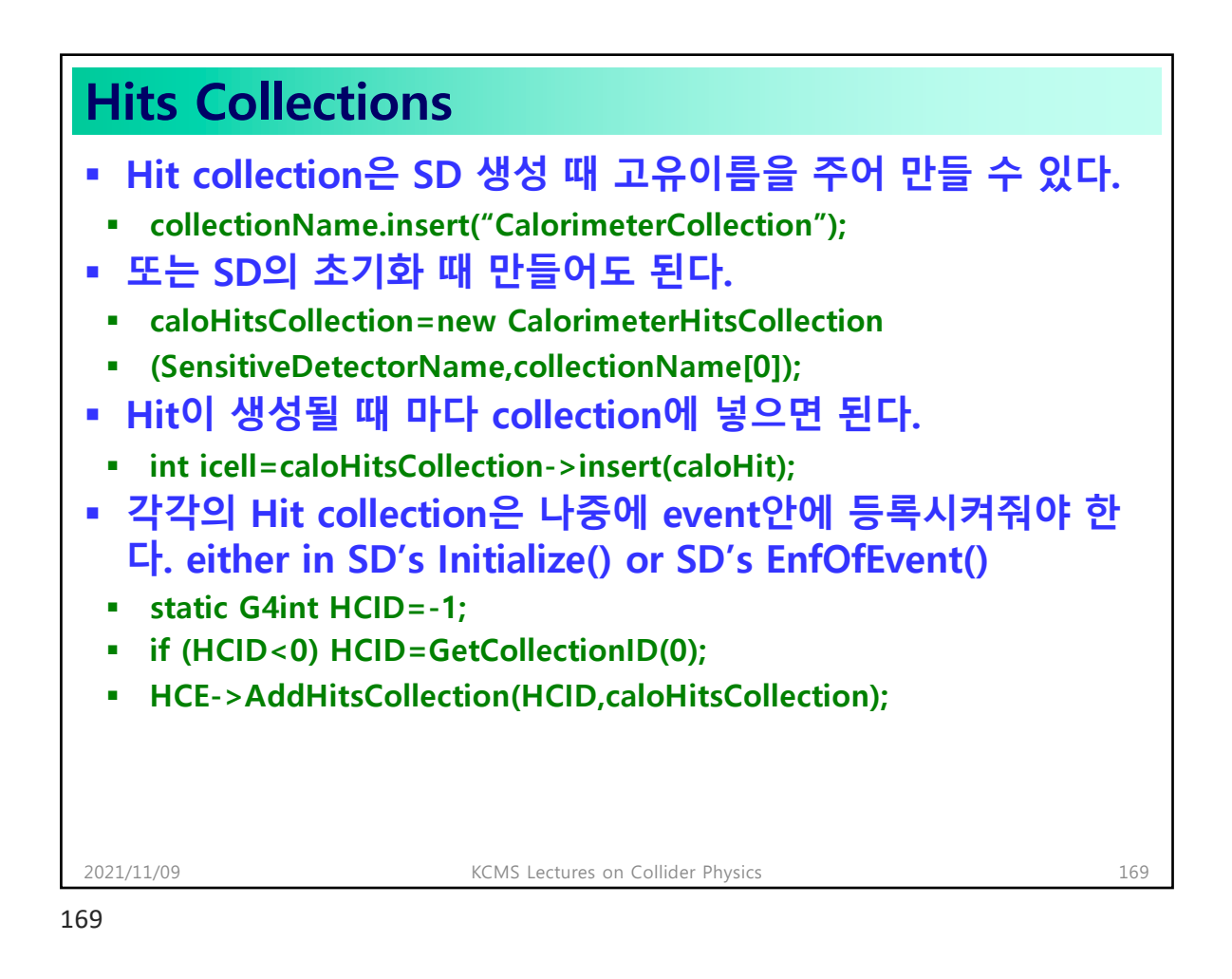

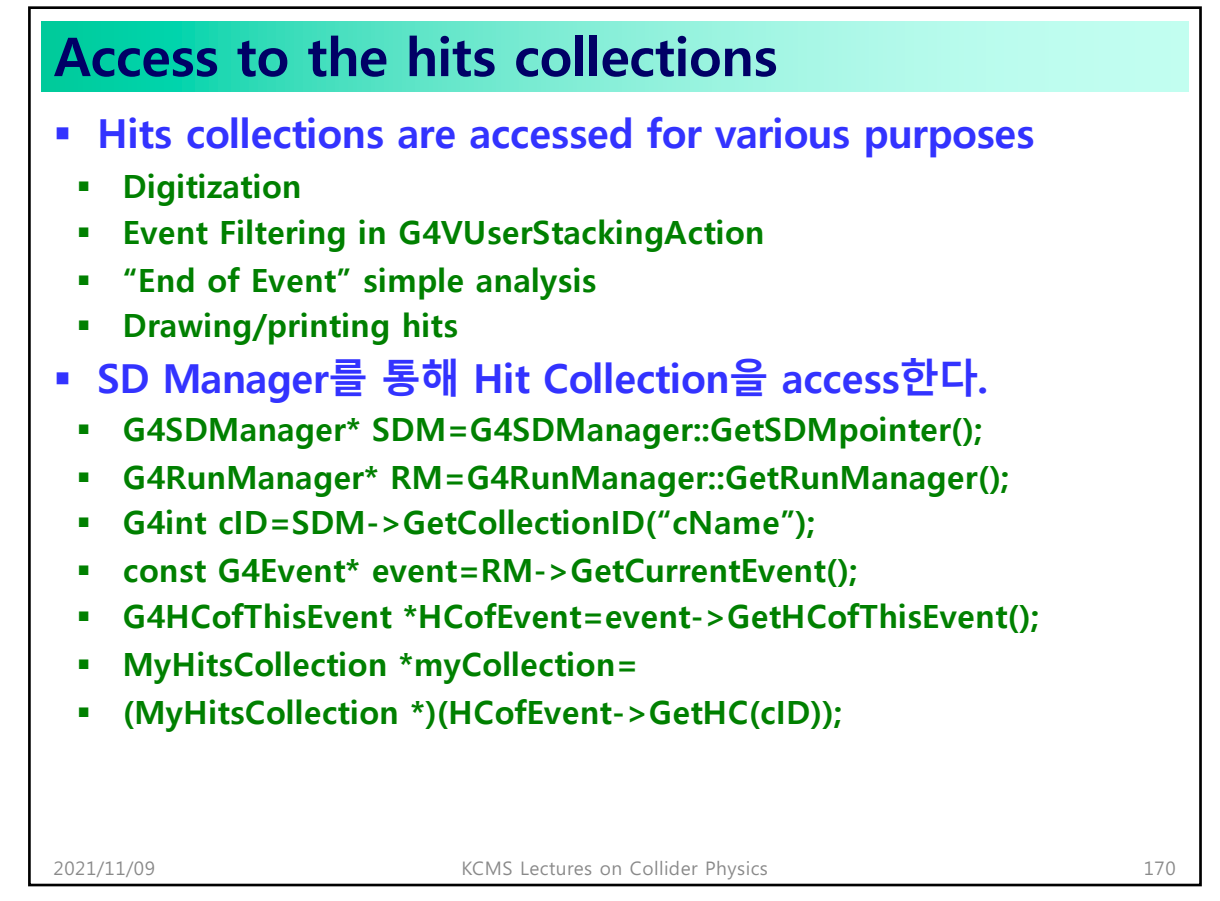